REVUE DES STANDARDS AMSTRAD

Jappy

医

R BOITE

**OLDOCIDITIES** 

**REA** 

÷,

LIN

# **JEU :<br>PERESTROIKA**

**Micro Informatique**<br>CPC · PCW · PC1512

### **BIDOUILLE : NUMERISEZ LE SON**

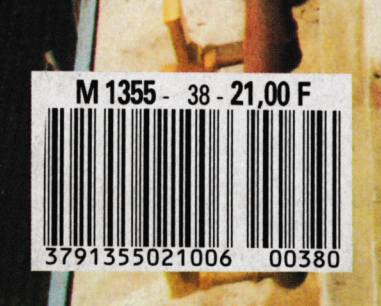

3791355021006 00380 **Mensuel Octobre 1988**

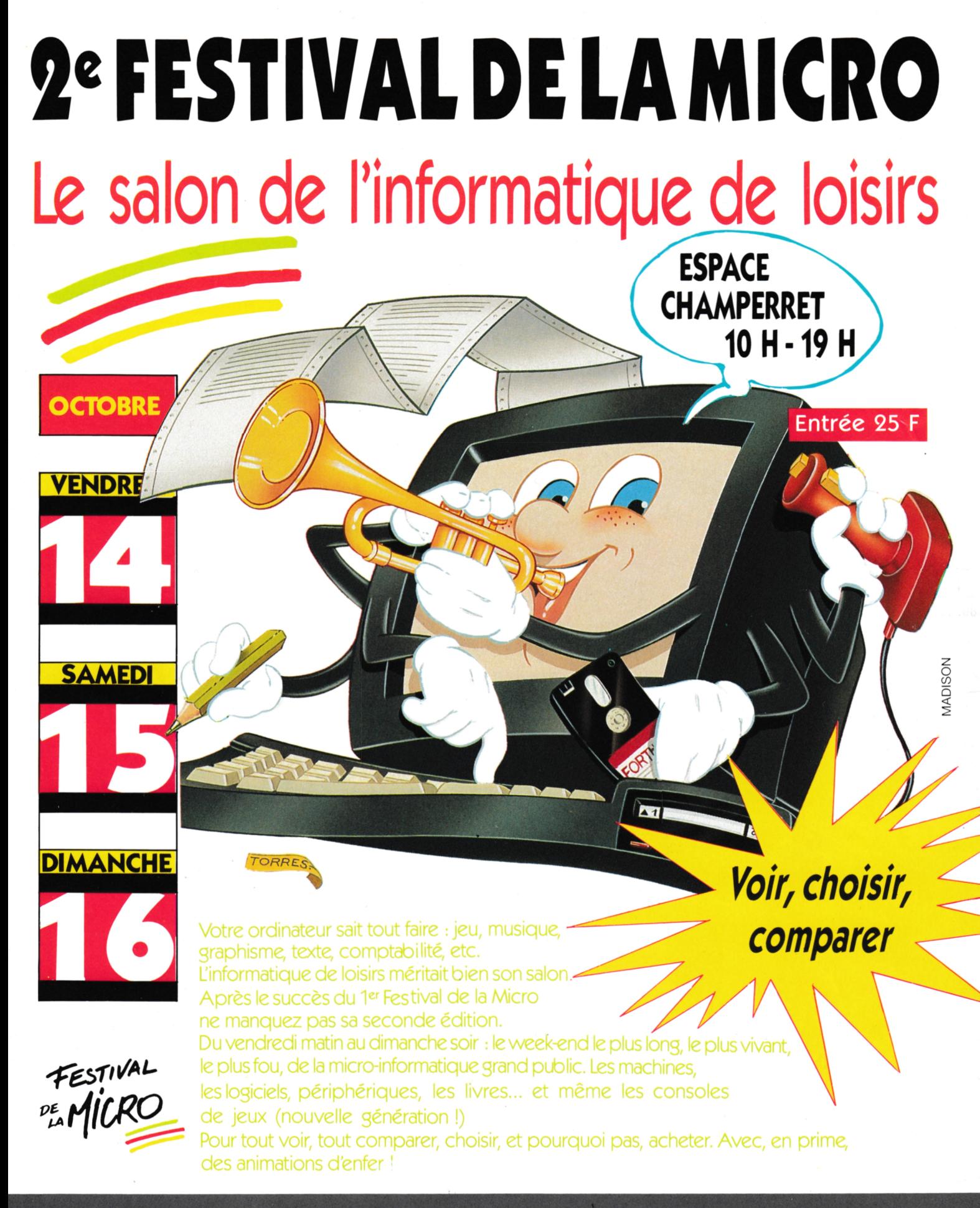

Espace Champerret. Métro Porte Champerret. Paris 17<sup>e</sup>

Organisation : NEO MEDIA 5-7, rue de l'Amiral Courbet 94160 Saint-Mandé - tél. : 43.98.22.22 - télécopie : 43.28.72.12

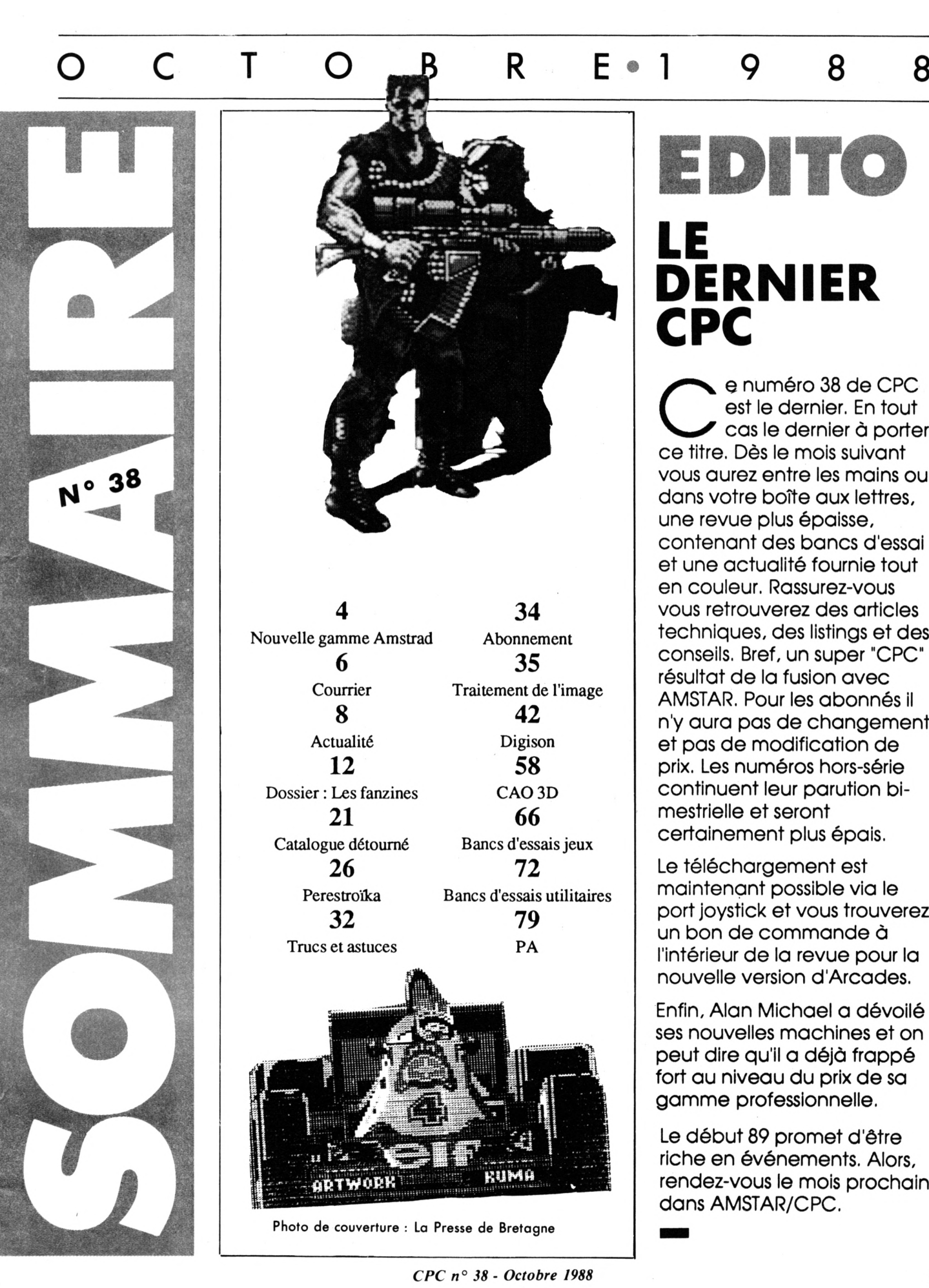

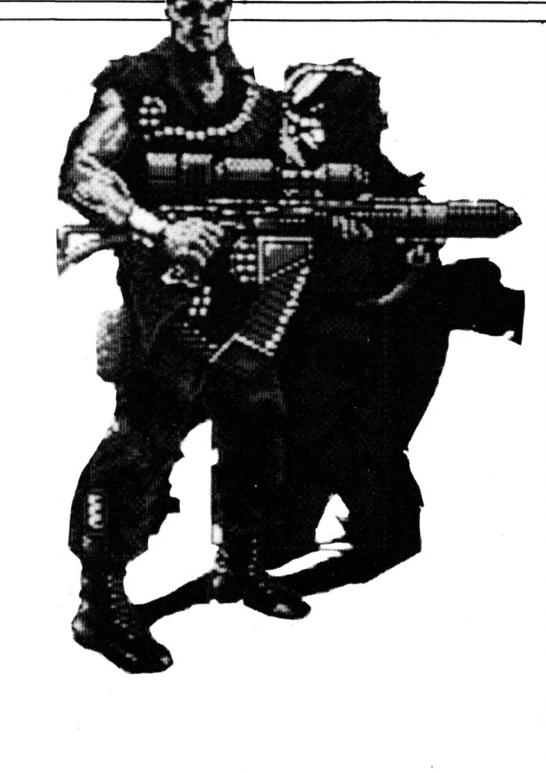

**4 34** Nouvelle gamme Amstrad Abonnement **6 35** Courrier Traitement de l'image **8 42** Actualité Digison **12 58** Dossier : Les fanzines CAO 3D **21 66** Catalogue détourné Bancs d'essais jeux **26 72** Perestroïka Bancs d'essais utilitaires **32 79** Trucs et astuces PA

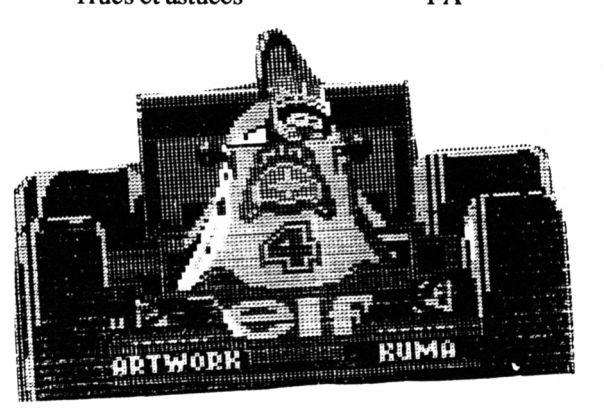

**Photo de couverture : La Presse de Bretagne**

**EDITO**

### **LE DERNIER CPC**

Ce numéro 38 de CPC<br>cas le dernier. En tout<br>ce titre. Dès le mois suivant<br>vous qu'es entre les mois suivant e numéro 38 de CPC est le dernier. En tout cas le dernier à porter vous aurez entre les mains ou dans votre boîte aux lettres, une revue plus épaisse, contenant des bancs d'essai et une actualité fournie tout en couleur. Rassurez-vous vous retrouverez des articles techniques, des listings et des conseils. Bref, un super "CPC" résultat de la fusion avec AMSTAR. Pour les abonnés il n'y aura pas de changement et pas de modification de prix. Les numéros hors-série continuent leur parution bimestrielle et seront certainement plus épais.

Le téléchargement est maintenant possible via le port joystick et vous trouverez un bon de commande à l'intérieur de la revue pour la nouvelle version d'Arcades.

Enfin, Alan Michael a dévoilé ses nouvelles machines et on peut dire qu'il a déjà frappé fort au niveau du prix de sa gamme professionnelle.

Le début 89 promet d'être riche en événements. Alors, rendez-vous le mois prochain dans AMSTAR/CPC.

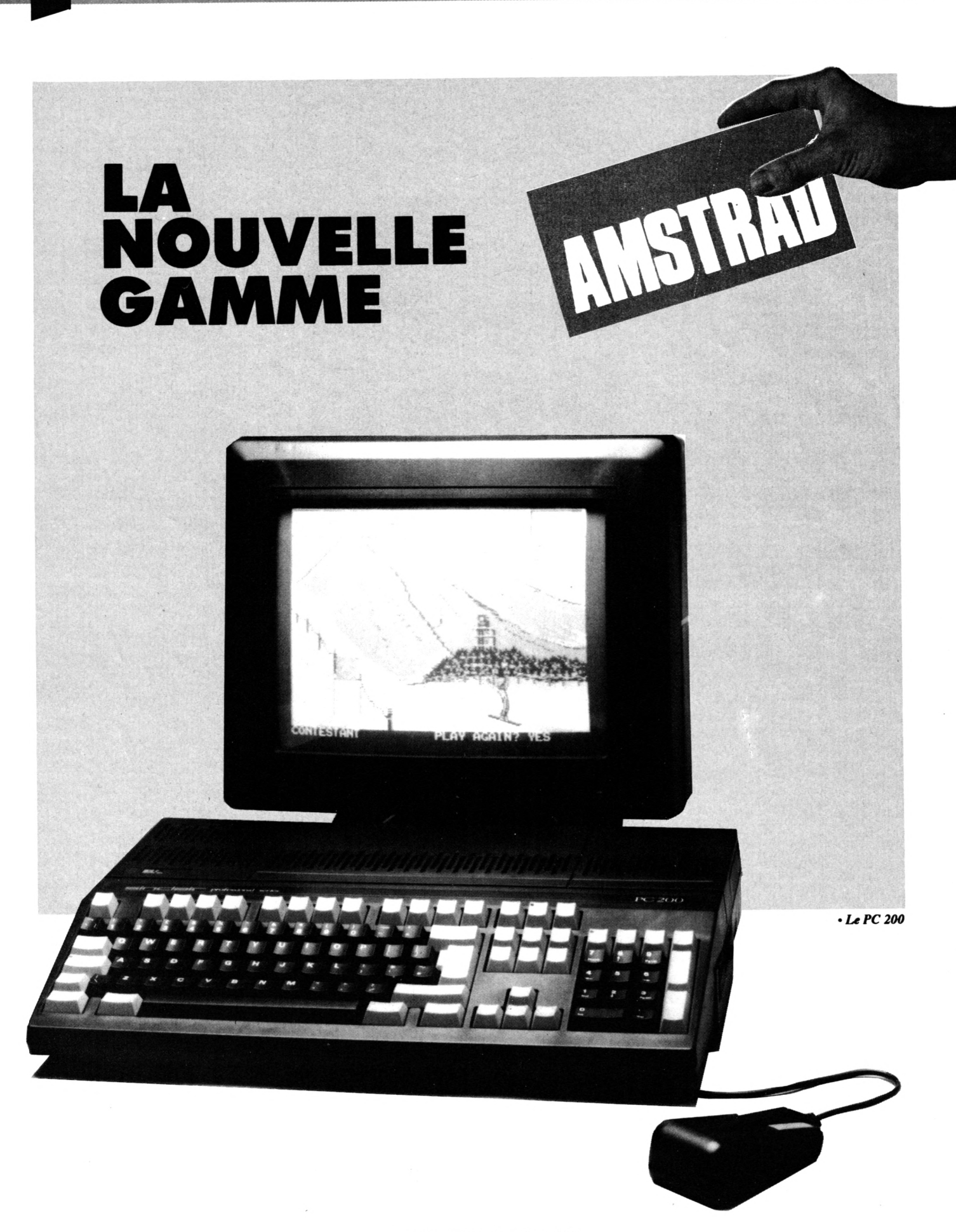

On entendait beaucoup de bruits et de rumeurs au sujet d'une éventuelle sortie de nouvelles machines portant la griffe du crocodile. Certains annonçaient un PS/2 dans le domaine professionnel et d'autres parlaient déjà d'un ordinateur familial compatible avec l'Amiga (!) possédant un graphisme et un processeur sonore performants, le tout pour un prix défiant toute concurrence.

es derniers te<br>
ont filtré et k<br>
velles bêtes.<br>
velles bêtes. es derniers temps des Informations plus concrètes ont filtré et la tension montait à l'approche du 13 septembre, date de l'annonce officielle des nou-

La veille de l'ouverture du PC Show à Londres, Alan Michael Sugar, P.D.G. d'Amstrad révélait au tie des PC 1512. Celle-ci se divise en deux, séparant ainsi nettement le professionnel et le ludique. Sous le sigle Amstrad on retrouvera les PC 1512 et les PC 1640 toujours leaders européens des 8086

25% du marché, c'est-à-dire 11% de mieux qu'IBM. La gamme professionnelle PC 2000 se déclinera sur 24 configurations. Le haut de gamme sera constitué par le PC 2386 et le PC 2286. Le premier contient un microprocesseur Intel 80386 tournant à 20 MHz, Il sera compatible avec les normes VGA, CGA, EGA et Hercules. La mémoire de base est de 4 Mo, alors que les mémoires de masse seront constituées par un lecteur 3 1/2 pouces de <sup>1</sup> *AA* Mo ainsi que par un dlsquë dur de 65 Mo. Il restera la possi bilité d'ajouter un second lecteur 3 <sup>1</sup> /2 ou 5 1/4. Le PC 2386 possède 5 slots d'extension ainsi qu'un port série et parallèle. <sup>H</sup> existe 4 configurations équipées d'un 80386, les prix variant de 2649 livres HT pour la version monochrome et allant Jusqu'à 2999 livres HT pour la version avec moniteur couleur haute résolution 14 pouces. Chaque machine sera livrée avec MS DOS 4.0, Windows 386 et GW BASIC.

En descendant la gamme on se trouve face au PC 2286. Celul-cl est muni d'un 80286 à 12 MHz et dispose de <sup>1</sup> Mo de RAM. Le clavier comprend 102 touches etl'unité centrale est munie de ports série et parallèle ainsi que de 5 slots d'extension à la norme AT. Le PC 2286 comprend lui aussi un lecteur 3 1/2 avec la possibilité d'ajouter un lecteur externe (3 1/2 ou 5 1/4). Le disque dur a une capacité de 40 Mo. Les machines sont livrées avec MS DOS 4.0, MicrosoftWindows 286 et le GW-BASIC. La carte graphique supporte tous les modes déjà cités (VGA, CGA, EGA, MDA, Hercules). La gamme 2286 s'étend sur 8 configurations : de 999 livres avec moniteur monochrome et 2 lecteurs Jusqu'à 1699 livres avec disque dur, simple drive, et moniteur couleur haute résolution 14 pouces.

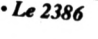

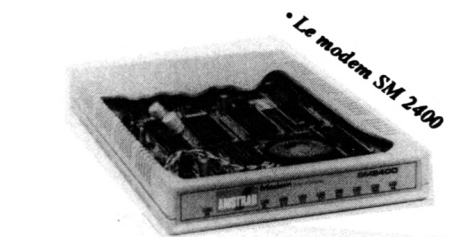

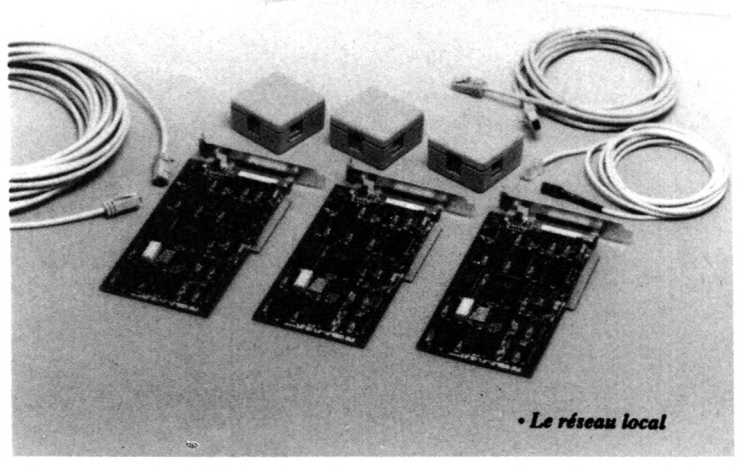

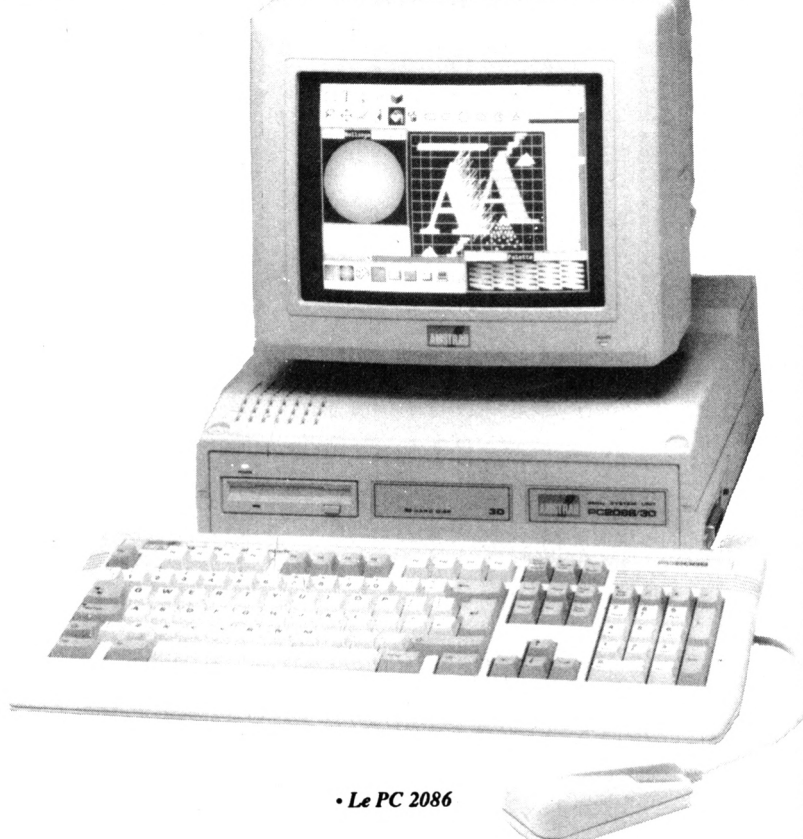

Enfin dernier rejeton à se présenter : le PC 2086 qui se contente, lui, d'un 8086 à 8 MHz. Le MS DOS 3.3 gère 640 Ko de RAM et la version disque dur estdotée de 30 Mo. On trouve 3 slots d'extension à la norme PC, les indispensables ports série et parallèle et un clavier à 102 touches. Le nombre de configurations est de 12. Le modèle de base comprend un moniteur monochrome de 12 pouces, un seul drive (3 1/2 pouces) pour un prix de 599 livres HT. La configuration la plus performante comprenant le disque dur 30 Mo, le drive, le moniteur couleur haute résolution sera vendue au prix de 1349 livres HT. Les prix Indiqués comprennent le GW-BASIC et Windows 2.03.

 $\cdot$  Le PC 2286 6

Amstrad commercialise également une gamme de 4 moniteurs compatibles VGA et PS/2. Les moniteurs couleurs sont capables d'afficher 256 nuances parmi 262 244 contre 64 nuances de gris pour les monochromes. Les prix varient de 149 livres HT pour le 12 pouces monochrome jusqu'à 499 livres HT pour le 14 pouces couleur. Il existe également un 12 pouces couleur haute résolution et un <sup>14</sup> pouces couleur.

Le SM 2400 est un Modem compatible Hayes se connectant à n'importe quelle RS 232. Il supporte les normes V21, V22, V22bis et V23 pour un prix de 249 livres.

Troisième produitAmstrad bientôt commercialisé : un réseau local, connectable sur PS/2, et supportant un débit de <sup>1</sup> Mbit/seconde. La distance entre les stations pourra atteindre 300 mètres pour un prix de 399 livres HT.

Le domaine ludique, autre secteur privilégié d'Amstrad, est dorénavant confié à Sinclair, compagnie célèbre rachetée par Alain Sucre. Un nouvel ordinateur voit donc le jour, répondant au doux nom de Sinclair PC 200. Il s'agit d'une machine monobloc noire destinée à une utilisation domestique. Le PC 200 est un compatible PC équipé d'un 8086 à 8 MHz. Il possède 512 Ko de RAM, un lecteur 3 1/2 pouces (on peut ajouter un second lecteur d'une capacité de 360 Ko ou 720 Ko). Le port joystick et la souris complètent le clavier type AT. L'ouverture sur l'extérieur est réalisée par 2 slots d'extension compatible IBM (grande taille) et les duettistes série et parallèle (Il s'agit des ports, bien entendu). Au niveau logiciel, le PC 200 est livré avec le MS-DOS 3.3, le GW-BASIC et GEM 3 contenant Desktop, Calculator et Clock.

Le prix de la version de base, sans moniteur mais avec modulateur TV (mode CGA), est de 299 livres HT. La version avec un moniteur monochrome, un Joystick, un organiser (un agenda électronique), et 4 jeux, vous coûtera 399 livres HT. Une version semblable mais possédant un moniteur couleur sera vendue 499 livres HT. Cetordinateur devrait être disponible en petite quantité dès le mois d'octobre en Angleterre. Ensuite il sera possible de le trouveren plus grand nombre avant les fêtesde Noël (toujours pour l'Angleterre). Les modèles professionnels apparaîtront au mois de janvier puis commenceront leur carrière dans le courant du premier trimestre 89.

Il n'y a donc pas eu de grosse surprise style PS/2. Amstrad continue à miser sur des technologies déjà éprouvées et on ressent nettement son besoin de se construire une Image 'pro" avec les deux machines haut de gamme (PC 2386 et PC 2286). Il est à noter que ces dernières sont compatibles OS/2 (le système d'exploitation des PS/ 2 est en effet compatible avec MS DOS 4.0). En revanche la machine familiale est un peu décevante car le côté ludique à été oublié (vous en connaissez beaucoup desjeux passionnants sur compatible ?). La firme anglaise divise son réseau de vente en deux parties : les boutiques Amstrad Advanced Systems Centre qui présenteront toute la gamme Amstrad et les revendeurs agréés qui ne pourront vendre les deux modèles professionnels (PC 2386 et PC 2286).

La répartition au sein du groupe se présente dorénavant ainsi : Amstrad est la marque du professionnel, Sinclair se consacre au ludique et Fidelity dirige le secteur TV par satellite.

*Octobre 1988*

# COURRIER DES LECTEUR!

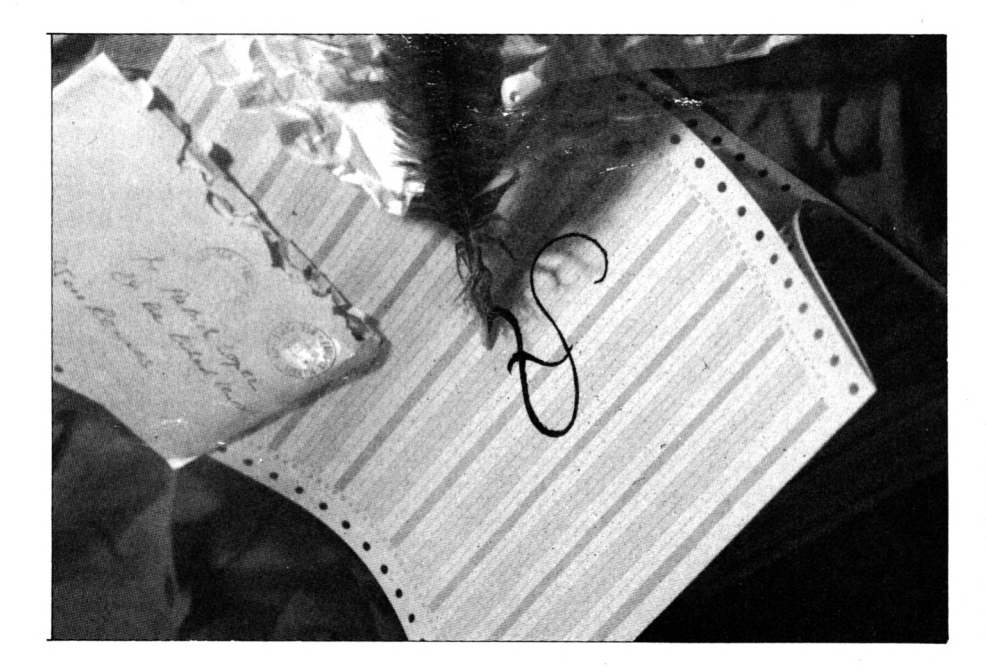

#### *COURR1ER ENTRETIEN*

*Daniel ROHE de Thouars s1inquiète du délai de réponse àson courrieretdemande qu'on le mettre directement en rapport avec les auteurs des programmes qui le mettent en difficulté.*

eureusement pour les auteurs de programme que nous ne communiquonsjamais leur adresse car ils se trouveraient devant un courrier de ministre auquel ils auraient bien du mal à répondre. En fait, cette avalanche de courrier amènerait les auteurs à cesser d'envoyer leurs travaux à la revue. Nous assurons donc nous-même ce service et ne contactons les auteurs que lorsqu'un point particulier de leur programme nous pose problème; ce qui est, heureusement, relativement rare, les auteurs nous envoyant généralement du travail bien fait.

Cela étant dit, il est vrai que notre service courrier a pris ces derniers temps un certain retard, les vacances n'ayant pas arrangé les choses. Aussi allons-nous, dès la rentrée, mettre les bouchées doubles pour réduire le délai de réponse.

*Danièle BIZIEN, de St Ouen nous demande commententreteniretrégler les lecteurs de disquettes qui ont 150 000 km au compteur.*

ous nous garderons bien de donner de tels conseils ! La mécanique d'un lecteur de disquettes est à la fois précise et délicate et il serait pour le moins hasardeux etmême périlleux de vouloir en resserrer les boulons.

La meilleure chose à faire dans le cas où votre lecteur battrait de l'aile est de le confier à un réparateur compétent que votre revendeur saura vous indiquer.

 $\Diamond$ 

#### **RÂ.**

*JoëlBOQUETde Cambrairegrette que de nombreux courriers qu'ilaenvoyés en réponses à des petites annonces n'aientpas entraîné chezleurs destinataires la moindre réaction.*

eux cas peuvent se présenter. est possible qu'une petite annonce ait suscité un tel intérêt que le pauvre lecteur qui l'a publiée ne soit pas en mesure de répondre à chacun. Cela arrive plus souvent qu'on ne le pense. Le problème en se pose pas, en revanche, avec les annonces MINITEL qui peuvent bénéficier d'une réponse unique consultable par tous.

Le second cas concerne le savoir-vivre. Lorsque l'on décide de faire paraître une petite annonce, il est bon d'accepter les contraintes inhérentes. Un peu de courtoisie ne nuit pas !

*XavierTHOMYdu Poullguen demande comment faire tourner en même temps un programme graphique et un programme musical.*

<sup>1</sup> ne faut pas espérer de résultat correct avec un programme musical écrit en BASIC. La lenteur de ce langage ne peut pas permettre d'obtenir un déroulement "simultané" des deux programmes sans que l'on ait à subir des à coup, à moins que la musique ne soit écrite en tenant compte de cet effet de hachage. Pour une bonne qualité, on pourra conserver le programme graphique en BA-SIC, écrire la partie musicale en assembleur et utiliser les interruptions pour faire se dérouler tantôt le graphisme, tantôt la musique, chacune sur des durées très brèves. C'est ainsi que l'on obtient la simulation de deux programmes se déroulant "en même temps" !

#### **GO!**

Une adaptation de jeu d'arcade célèbre nous tombera dessus dès le mois d'octobre. Il s'agit de Tiger Road qui vous metdans la peau d'un défenseur de la veuve et de l'orphelin et accessoirement adepte des arts martiaux. De Tiger Road, nous passons à Black Tiger autre jeu célèbre dans lequel vous affronterez 3 dragons démoniaques. Avec ses scrollings multidirectionnels etsa rapidité (oui mais surquel· le version ?) Black Tiger devrait se rapprocher de la version de café. Adresse : voir US Gold

#### **LORICIELS**

Fusion 2 est annonçé pour fin septembre sur CPC uniquement. Il s'agitd'un jeu d'arcade dont vous êtes le héros : coincé dans une base ennemie, Il faut retrouver le cœur de la centrale et le détruire sans vous faire accoster par les affreux qui patrouillent et en évitant les caméras vidéo qui surveillent vos ◦liées et venues. Les différents tableaux sont accessibles grâce à des cabines de téléportations aux apparitions aléatoires. Il n'y aura pas de bande sonore mais l'action sera ponctuée par des bruitages. **Loriclels**

**81,rue de la Procession 92500 RUEIL-MALMAISON (1)47 52 11 33**

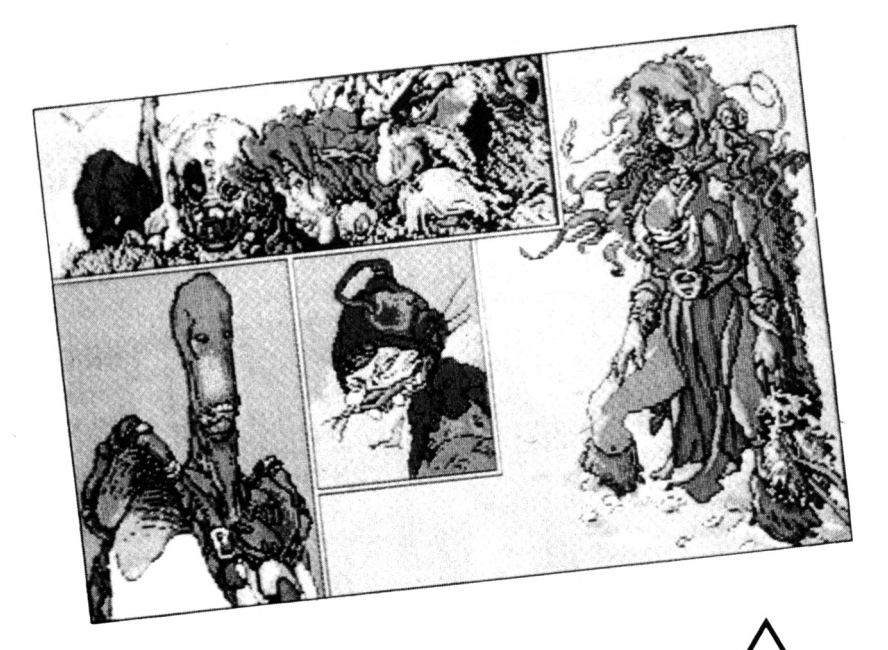

#### **INFOGRAMES**

La quête de l'oiseau du temps est une bande dessinée, vous le savez tous. Quel est le lien entre cette histoire merveilleuse et nos PC ?

Mais un logiciel bien sûrl Vous incarnerez donc la charmante Pelisse partie à la conquête de l'oiseau du temps ou bien vous vous glisserez dans la peau du chevalier Bragon enfin vous pourrezjouer le rôle de l'inconnu : ces 3 possibilités vous sont offertes afin de mieux affronter les dangers de l'univers étrange de Loisel et Letendre, les concepteurs de cette saga. Prix : environ 250 F **Infogrames**

**79, rue Hippolyte Kahn 69100 VILLEURBANNE 78 03 18 46**

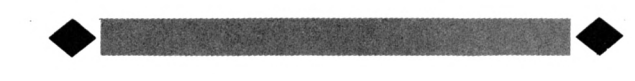

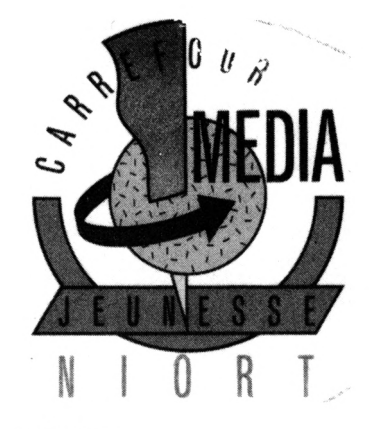

**GAGNEZ VOTRE ENTREPRISE !**

La ville de Niort, la Camlf et la Malt organisent du 17 au 20 novembre la deuxième édition du Carrefour Me-

dia Jeunesse. Cette manifestation regroupera des éditeurs de logiciels, des éditeurs de presse ainsi que divers professionnels des médias. Les 40.000 visiteurs attendus pourront assister à un colloque sur le thème : "l'Europe, les médias et les jeunes\* ou bien participeraux animationsde la rue de la Télématique comprenant un espace logiciel, un espace livre, un espace musique et un espace jeux et robots. Mais surtout ce carrefour est une chance pour l'un d'entre vous de gagner une entreprise dotée d'un capital de 100.000 F. Pour cela il faut avoir créé un produit éducatif ainsi qu'un dossier d'entreprise concernant la ccmmerclallsation éventuelle du produit.

Le produit peut être un logiciel fonctionnant en interaction avec un autre média. De plus le lauréat bénéficiera d'une formation à la gestion, de conseils juridiques et financiers, d'un équipement micro-informatique et d'un local équipé. La clôture du concours aura lieu le vendredi 4 novembre. Pour tous renseignements, adressez-vous à : **Carrefour Média Jeunesse Hotel de Ville 79022 NIORT (16) 49 79 00 34**

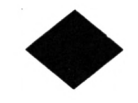

#### **PILAT INFORMATIQUE EDUCATIVE**

On nous annonce la sortie de 2 nouveaux logiciels éducatifs : géométrie plane version 2 etgéométrie dans l'espace. Ces logiciels sont disponibles sur PC et compatibles. Les versions CPC et PCW devraient sortir début octobre. Prix public : 250 F TTC **Pilât informatique éducative Saint-Appolinard 42410 PELUSSIN 74 87 33 47**

#### **PC-MART**

Une nouvelle version de Norton Commander est disponible. Il s'agit de la 2.0 qui permet la visualisation des fichiers dBase, Lotus 1-2-3 et Symphony sans l'aide des logiciels correspondants. De plus II est possible de rechercher des fichiers et de les visualiser dans différents modes graphiques (EGA, VGA) à l'aide d'une seule touche.

PC Tools Deluxe 4.3 est dorénavant disponible en français. Rappelons que cette version est compatible avec le DOS 4.0 et supporte les partitions d'une taille supérieure à 32 Mo.

Il vous en coûtera, avec le manuel en français, la somme de 850 francs.

**PC-Mart**

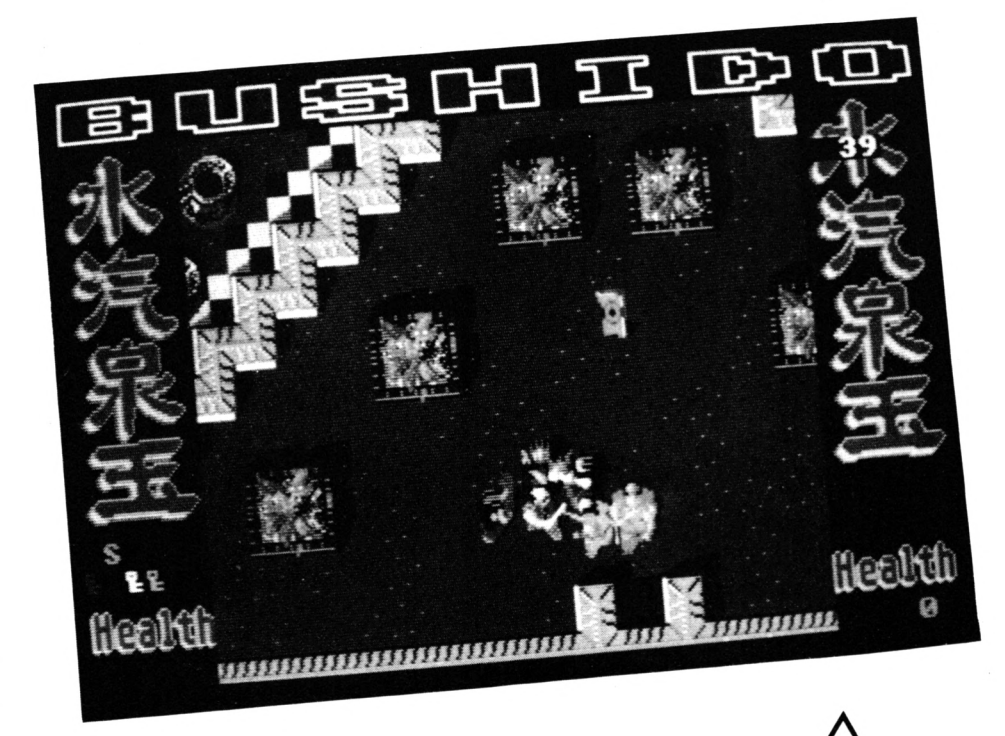

#### **INCENTIVE**

Dark Side est annoncé pour PC dans le courant du mois d'Octobre. Cette nouvelle aventure à proximité de la planète Evath devrait ravir les fanas de dessins en 3D et les passionnés de casse-têtes.

Prix en Angleterre :19.95 Livres

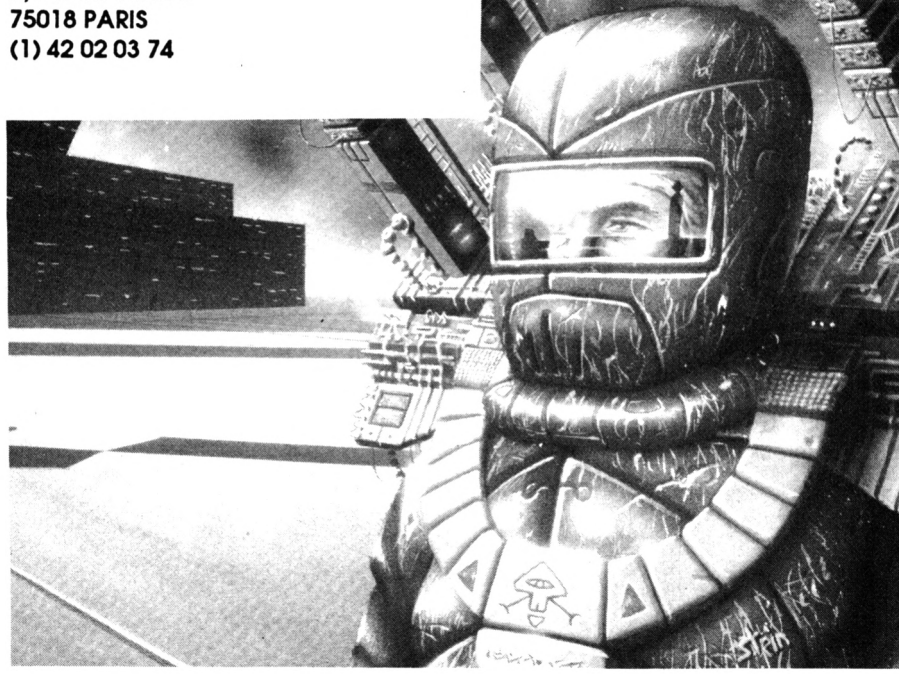

#### **US GOLD**

Mad Mix est le héros d'un jeu assez délirant, où les décors en 3D, les personnages et les labyrinthes se mélangent durant 15 tableaux.

Une compilation des plus grands titres d'US GOLD va réunir, sous le titre 'History in the Making", les logiciels suivants : Beach Head let II, Bruce Lee,Spy Hunter, Raid over Moscow, The Goonles, Supercycle,World Games, Express Raider, Infiltrator, Gauntlet, Road Runner, Impossible Mission, Kung-fu Master et Leaderboard. Ce qui nous fait tout de même 15 jeux.

Si vous sentez en vous la force des samouraïs, vous êtes sans doute mûr pour utiliser Bushido un logiciel d'arcades qui vous transporte au Pays du Soleil Levant. Vous devezdonc délivrer 4 princesses en parcourant les paysages du Japon médiéval.

Vous êtes aux commandes d'un vaisseau spatial ultra-sophlstlqué ? Non ? Alors vous n'avez pas acheté le logiciel Echelon. Celui-ci est en effet une espèce de simulateur du futur. Votre but est de découvrir ce qui se passe sur une planète lointaine : Isis. **US Gold**

**33, Av du Maine 75755 PARIS Cedex 15 (1)43 35 06 75**

#### **COBRA SOFT**

Les voici les nouveaux softs de la marque au serpent. Action Service est un jeu d'arcade du style Combat School composé de 5 phases de Jeu : le parcours du combattant (rapidité au joystick), la piste du risque (agilité), le close-combat avec des armes à blanc ce qui permet de ne pas mourir tout de suite, le combiné réunissant les 3 épreuves et le Construction Set permettant de créer à loisir toutes sortes de parcours.

Maxi-bourse est une adaptation fidèle duJeu de société proposant de gérer un porte feuille boursier tout en restant dans le domaine du ludique. Il est possible de réunir jusqu'à six joueurs autour de l'écran.

Le programme Dames grand-Maître à été conçu en collaboration avec l'ancien champion du monde Agafonov qui a testé lui-même le programme. La version sortant en octobre promet de bons moments aux joueurs car récemment, le grand maître a failli être battu.

Meurtre à Venise poursuit avec bonheur la série des "Meurtres..". Il s'agit cette fols d'empêcher des terrrorlstes de faire sauter Venise et de voir ainsi cette ville s'enfoncer à tout Jamais dans la lagune. Deux innovations sont à noter : la présence d'un "Intégré" (traitementde texte, agenda, logiciel de dessin) que l'on retrouvera dans les meurtres suivants et la possibilité de vivre un jeu d'aventure pour ceux que les énigmes ne passionnent pas.

**Cobra soft 32, Rue de la Paix BP 155 71100CHALON/SAONE 85 93 20 01**

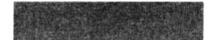

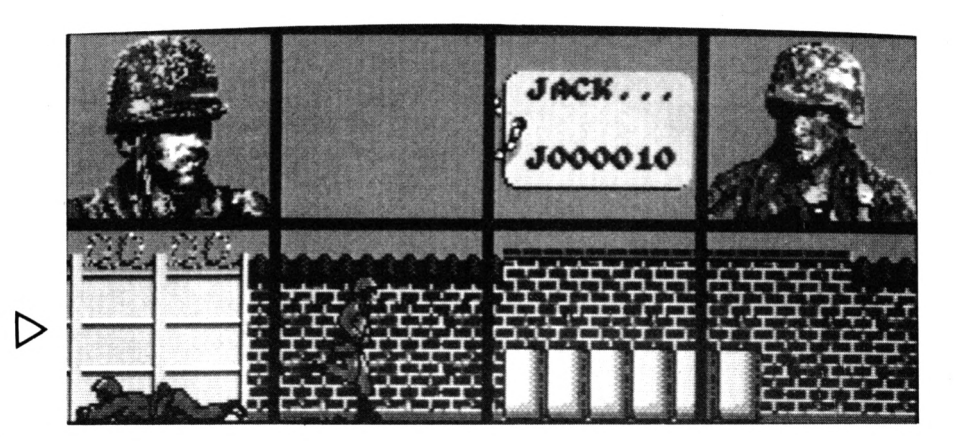

#### **ERE**

Après l'Atari et l'Amstrad, les compatibles verront scintiller sur leurs écrans les planètes et galaxies de l'univers du Captain Blood ceci dès le mois de septembre. Les PC ne seront pas les seuls à bénéficier de cette adaptation puisque quasiment toutes les machines y passent.

Sous le slgle Exxos de nouveaux produits volent le Jour : The temple of flying saucers. Ce titre aussi long que mystérieux cache en fait un scénario compliqué :l'après Apocalypse volt l'apparition de plusieurs races : des humains, des mutants physiques et des mutants psychiques. Ces trois races ne s'entendent pas du tout entre elles et la société secrète des mutants psychiques, le Network, a pour but Inavoué de conquérir la Terre. Vous êtes un mutant dont les compagnons ont été enlevés. Votre mission si vous l'acceptez est bien ûr de retrouver vos amis et de découvrir les projets des kidnappeurs : les Protozork. Deux autres produits sont en cours de développement sur CPC et PC : Purple Saturn Day qui narre des exploits sportifs d'un genre nouveau puisqu'ils consistent en une musculation du cerveau par des exercices comme la maîtrise de l'énergie, des ondes mentales, de l'espace et du temps.

Psyman se déroule en l'an 4000. On est maintenant capable de transférer les âmes d'un corps à l'autre. Cette possibilité étonnante va être utilisée afin de contrecarrer une Invasion extra terrestre. **Ere**

**1,Bd Hippolyte Marquès** (1) 45 21 01 49

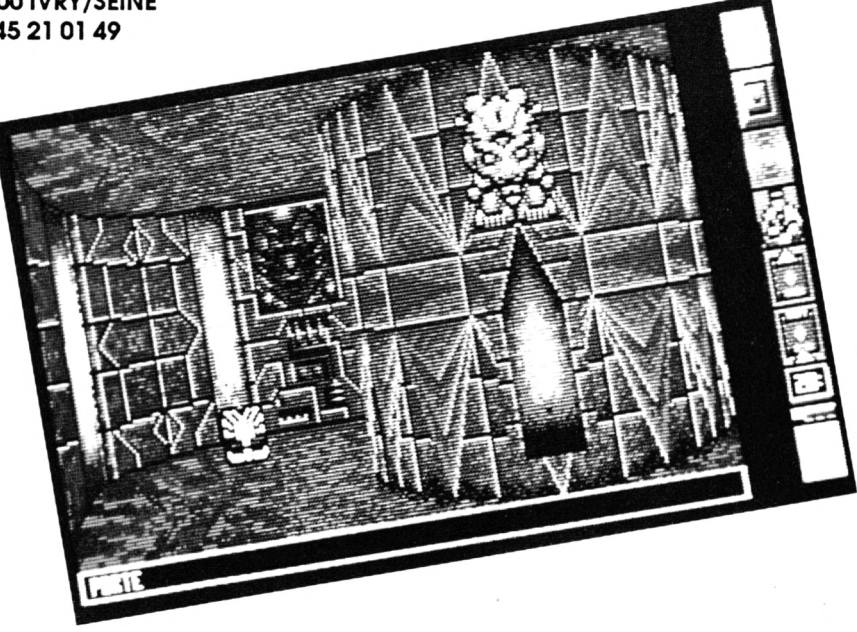

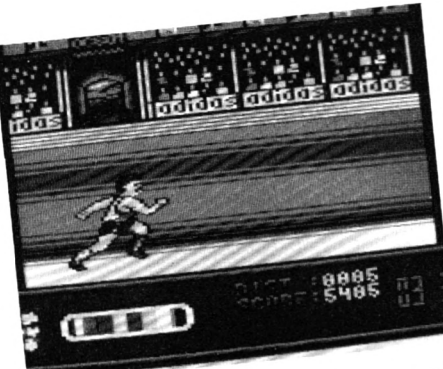

#### **GRAPHITI 88**

Ce titre est celui de lallème journée consacrée à l'image vidéographique. La manifestation se déroulera du 13au 15 Octobre à la mairie de Montpellier. Il y aura un colloque professionnel, un concours résevé aux graphistes et une journée "grand public" avec des ateliers de démonstration et des tables rondes le 15 Octobre.

Renseignements : **Médiagence R.P. 34, Bd du jeu de Paume - 34000 MONTPELLIER -67 92 09 99.**

#### **COKTEL VISION**

Cet éditeur déterre la hache de guerre avec une nouvelle gamme de trois produits annoncés pour le mois d'octobre. On y trouvera avec joie les titres suivants : Emmanuelle, la célèbre héroïne des films érotiques se trouve quelque part au fond du Brésil, à vous de la rechercher (oh oui, oh oui I). Terrifie Land vous entraîne dans le monde étrange du jeu, sous forme d'entité ayant subi une transformation moléculaire (si, si, c'est possible). Enfin Crucial Test est un honorable jeu dè société proposant auxjoueurs plus de 3000 questions. Tiens, et le nom de la nouvelle gamme, alors ? Ah, oui. Il s'agit de Tomahawk.

Mais ce n'est pas tout. Vous trouverez également Freedom, un jeu de stratégie. Peter Pan, un jeu éducatif pour les enfants de 4 à 8 ans. Roger Rabbit, une adaptation arcade/aventure du film à succès. Jungle Book (ou Livre de la Jungle de R. Kipling) sera unjeu d'arcade tiré du film de Walt Disney. Dans le domaine des éducatifs, Monte Cristo, un logiciel de français niveau 4ème et 3ème, se propose de raconterl'histoire du Comte en plusieurs épisodes.

**Coktel vision 25, rue Michelet 92100 BOULOGNE (1)46 04 70 85**

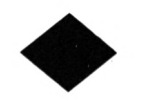

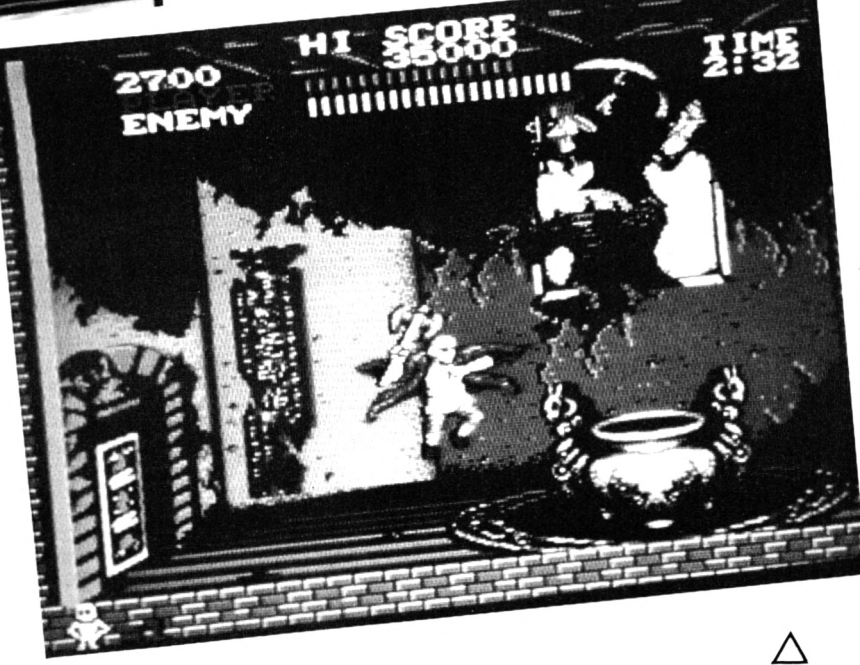

#### **OCEAN**

Daley Thompson est un célèbre décathlonien britannique dont les exploits ont longtemps fait vibrer les sujets de sa royale majesté. Après une petite période d'éclipse médiatique, Daley revient en forme grâce à un logiciel. Vous allez pouvoir vivre en direct les <sup>10</sup> épreuves célèbres :<sup>100</sup> mètres, <sup>400</sup> mètres,<sup>1500</sup> mètres, les haies, le saut en longueur, le saut en hauteur, le disque, le poids, le Javelot et la perche. Les Jeux de Séoul étant ce qu'ils sont II va falloir briller pour remporter la médaille d'or.

Dans un genre différent, la sortie prochaine du dernier (des promesses, toujours des promesses) film de Sly ou plutôt Sylvester Stallone est l'occasion de fêter le retrait des troupes soviétiques d'Afghanistan. Rambo III volt l'inénarrable John se porter au secours de son colonel Trautman chéri, enlevé par 'les forces communistes".

Victory Road ou le chemin de la victoire en bon auvergnat, se déroule en plusieurs étapes éprouvantes en commençant par l'escalier du ciel et se poursuit par le sus-nommé chemin. Il s'agit d'une adaptation d'un Jeu d'arcade qui promet un certain degré d'action.

Guérilla Wars vous emmène dans une jungle hostile peuplée de guérilleros en lutte contre le dictateur du coin. C'est bien sûr une nouvelle mission pour votre pomme,cela nécessitera des réflexes à toute épreuve et une grande patience pendant le déroulement des scrollings verticaux. Adresse : voir US Gold.

11

# LES FANZI

R

**HARLANDS** 

LEASE - TIKING SEARS

D

CO.

# **NES**

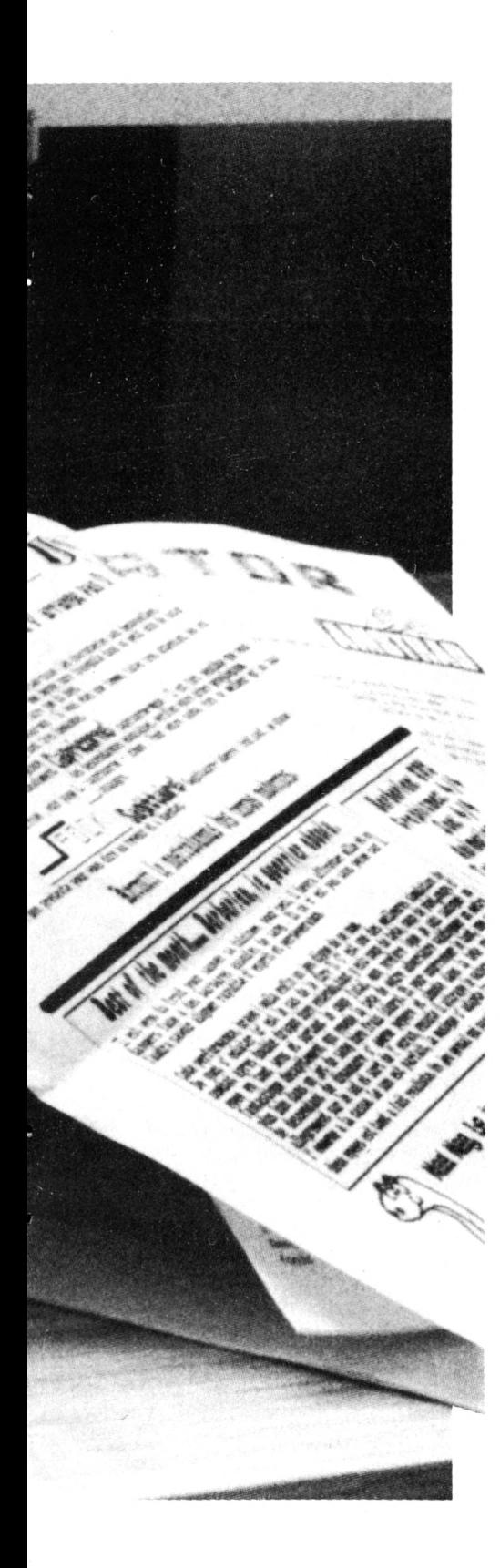

Qu'est-ce donc que cela ? Une nouvelle danse, un groupe de plus au Top 50. Pas du tout, il s'agit de la fusion de 2 mots : fan et magazine. Les fans dont il est question ici sont bien entendu des mordus de l'Amstrad CPC. Ils en rêvent la nuit, ils passent beaucoup de temps sur leur clavier que se soit pour jouer ou pour programmer. Bref la passion les tenaille. Il est vrai que notre CPC a de quoi déchaîner ces sentiments exarcerbés, malgré son âge, il y a encore de très nombreux utilisateurs. Alors il se passe parfois un phénomène étrange : le démon du journalisme pousse les plus audacieux à se lancer dans la grande aventure médiatique. Chacun, avec ses moyens va tenter de communiquer sa passion, ses connaissances avec d'autres personnes si possible passionnées elles aussi. On utilise tous les moyens à sa disposition : l'écriture manuscrite, imprimante et le traitement de texte et enfin les systèmes de PAO (Publication Assistée par Ordinateur) pour les plus 'pros'. La fabrication, on le voit est à la portée de tous. La diffusion se fait essentiellement par photocopies transmises de mains en mains, le bouche à oreille faisant le reste.

rents circulant en toute liberté<br>
n'est pas facile à définir d'autant<br>que certains meurent dès leur naise nombre de magazines différents circulant en toute liberté n'est pas facile à définird'autant sance ou après seulement quelques numéros. Le syndrôme est souvent le même : les temps changent, les matériels aussi et l'on passe du CPC vers d'autres ordinateurs portant en leur sein les 16/32 bits racoleurs.

On peut se poser une question : pourquoi ce besoin de communiquer entre utilisateurs alors qu'existent des revues dédiées (|e ne cite pas de nom). Les lecteurs se sentent certainement plus proches de ces feuilles de choux (ainsi qu'ils se nomment eux-mêmes) que de toutes les autres formes de revues. Lesjournalistes en herbe n'hésitent pas à mettre en pleinjourdes sujets Interdits

comme le piratage ou le déplombage. Sujets evidemment (et justement ?) peu évoqués dans nos pages. Peut-être ne connaissez vous pas du tout ce monde particulier du fanzine informatique où les alliances et les médisances circulent très facilement. C'est pourquoi nous vous présentons dans les pages qui suivent quelquesuns des fleurons du genre dans un ordre totalement aléatoire. A ce propos si nous avons oublié de citer certains qu'ils se rappellent à notre bon souvenir, nous parlerons d'eux dans CPC.

Et surtout. Il faut espérer que cela va déclencher des vocations parmi nos lecteurs ainsi le monde du CPC restera toujours aussi vivace.

 $\Diamond$ 

## AMSTRADEMENT **VOTRE**

AMSTRADEMENT VOTRE MENSUEL NO 3-JUIN 1988 EDITO: Salution se retrouve sur imprimante pour le net no3 WE WAS A FAST WORKINGTON OF THE STREET ONLY THE STREET OF THE STREET OF THE STREET OF THE STREET OF THE STREET OF THE STREET OF THE STREET OF THE STREET OF THE STREET OF THE STREET OF THE STREET OF THE STREET OF THE STREET K7195F DISK:145F OU DANS "AMSTRPD GOLD HITS 3"<br>
ERECTED EXAMPLE EXAMPLE COLD IS and the serve of the server of the server of the server of the server of the server of the server of the server of the server of the server of --<br>RAMPARTS DE GO!<br>- K7:95F DISK:145F OU DANS "AMSTRAD GOLD HITS 3"  $\begin{tabular}{c|c|c|c} \multicolumn{1}{c}{\textbf{N+1}}\textbf{1} & \multicolumn{1}{c}{\textbf{N+2}}\textbf{1} & \multicolumn{1}{c}{\textbf{N+3}}\textbf{1} & \multicolumn{1}{c}{\textbf{N+4}}\textbf{1} & \multicolumn{1}{c}{\textbf{N+1}}\textbf{1} & \multicolumn{1}{c}{\textbf{N+1}}\textbf{1} & \multicolumn{1}{c}{\textbf{N+1}}\textbf{1} & \multicolumn{1}{c}{\textbf{N+1}}\textbf{1} & \multicolumn{1}{c}{\textbf{N$ TRANTOR Photos RAM PAGE  $\int_{0}^{2}$   $\epsilon$  crans de jeux qu'on  $aime---$ RENEGADE MOVES ARMY

i'lash

U 907

**Noss** Doss

 $\overline{\phantom{a}}$ 

oici la naissance de ce fanzine racontée par l'un de ses deux créateurs :

Je m'appelle Xavier Renault, j'ai 13 ans et l'informatique me passionne depuis 1985, année où j'ai eu un MO5 avant d'avoir en 1987 mon CPC 6128. Adorant programmer, un jour j'ai pris contact avec Pascal Alberola et laurent Ferracci, créateurs de Mad-Mag. Tout de suite, j'ai voulu faire mon freeware pour pouvoir partager ma passion avec des lecteurs, leur passer des listings, etc.

J'ai voulu faire ce freeware avec mon copain, Fabrice Le Carrou. Quand je le lui ai proposé, il m'a dit : "Quand auras-tu ton imprimante ?". Je lui ai dit que nous pouvions commencer à la main pensant qu'une passion se partage, avec ou sans imprimante... Depuis, le n° 3 a été fait sur l'imprimante de l'école et maintenant c'est Claude Le Moullec qui imprime "Amstradement Vôtre' qui est réalisé avec AM-LETTRES version 2.0.

Dernier détail pour être complet : "Amstradement Vôtre" fait 5 pages...

 $CPC$  n° 38 - Octobre 1988

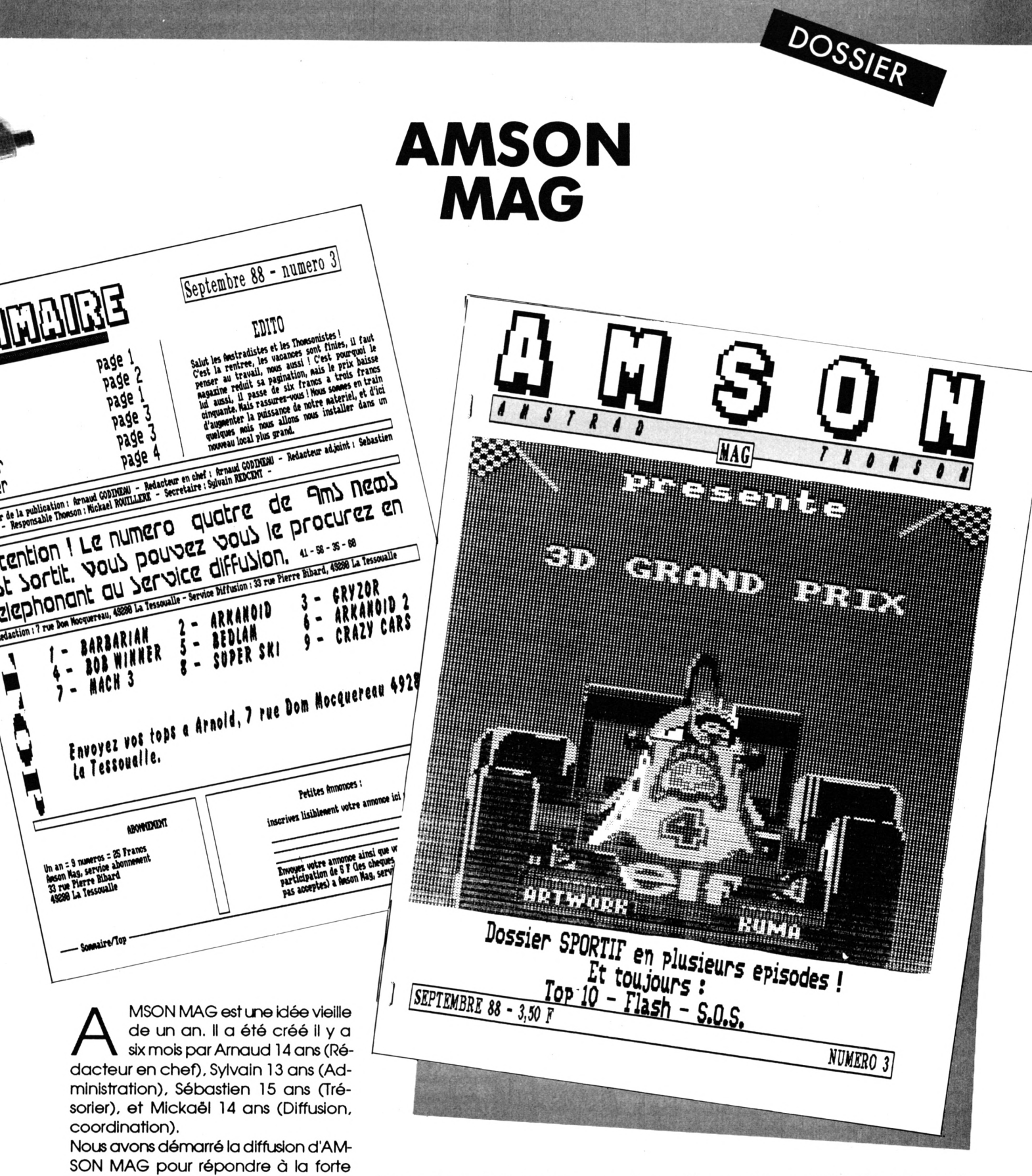

Le matériel utilisé se compose d'un CPC 6128, d'une DMP 2160 et du logiciel Stop Press ; chaque numéro est composé de 5 pages.

demande des jeunes utilisateurs d'AM-STRAD de notre collège. Nous avons pour objectif de tester nous-mêmes les nouveaux logiciels et matériels ainsi que d'informer tous les Amstradistes

en herbe.

Le tirage des exemplaires est assuré par une de nos chères mamans.

Nous envisageons d'améliorer la qualité du matériel de la rédaction et nous comptons réaliser une émission de radio locale, nous pensons également élargir la diffusion d'AMSON MAG par nos correspondants en France

## MAD-MAG

**Report Follows** Constitution of the Constitution of the Constitution of the Constitution of the Constitution of the Constitution of the Constitution of the Constitution of the Constitution of the Constitution of the Const

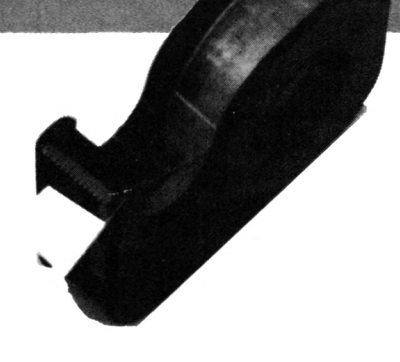

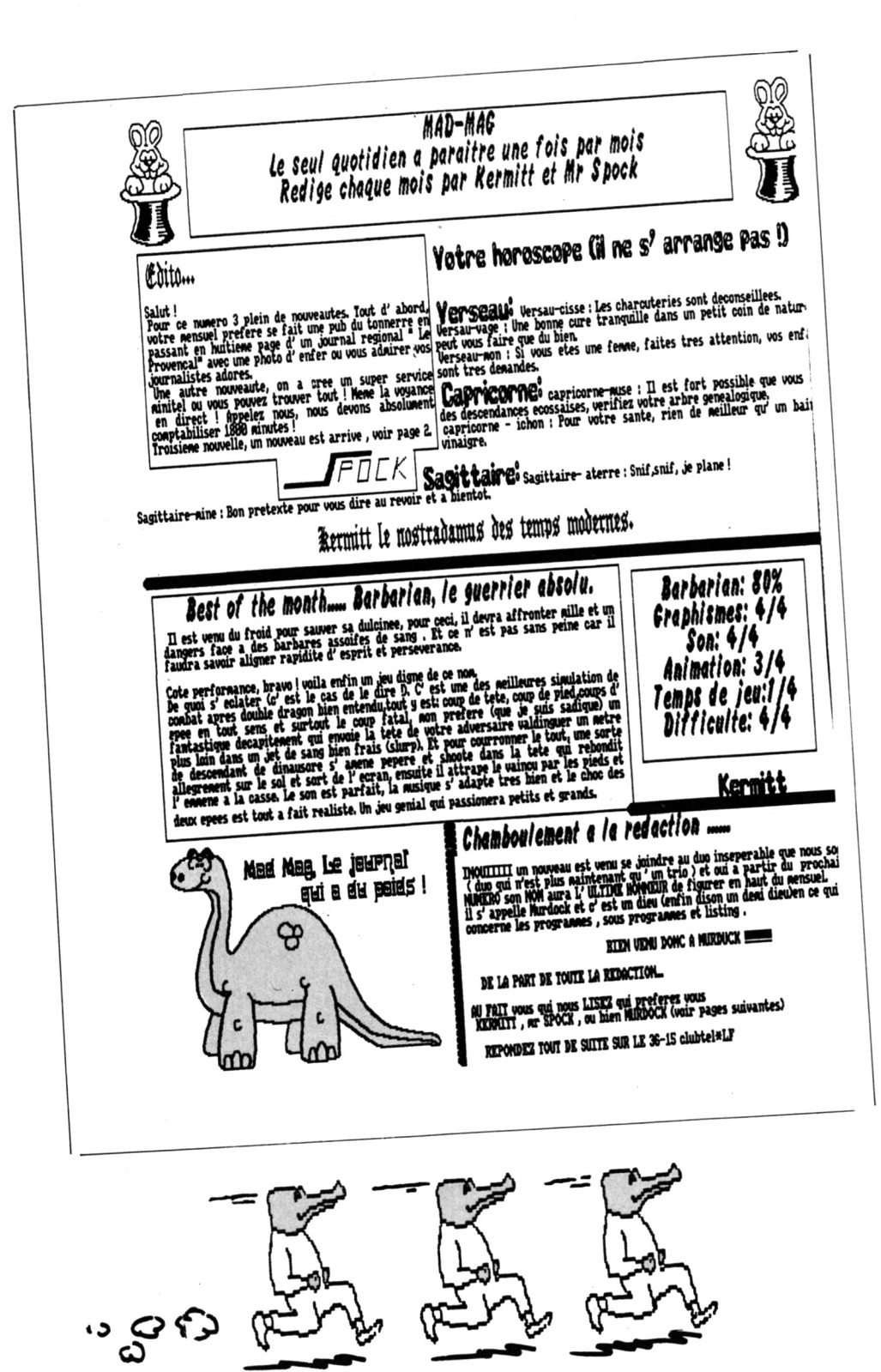

omme vous pouvez le constater avec ce fanzine, il n'y a pas d'âge pour bien faire ! Avant de laisser la parole à l'un de ses auteurs, sachez que Mad-Mag est réalisé sur 3 pages et que son premier numéro est sorti en avril dernier. "Salut!

Voici quelques renseignements sur Mad-Mag et ses deux créateurs. Nous sommes 2 ayant 14 ans chacun et nous rentrons en 3ème. Nous avons créé Mad-Mag en février 1988 pour la raison suivante : après avoir eu une mauvaise note en Rédac qui nous a mis en boule, nous avons fait ce parl et tenté le coup.

Le nº 4 paraîtra en octobre... Sachez encore que Mad-Mag est un mensuel fait sur Amstrad 6128 et que mon pseudo est Kermitt tandis que celui de mon ami est M. Spock...".

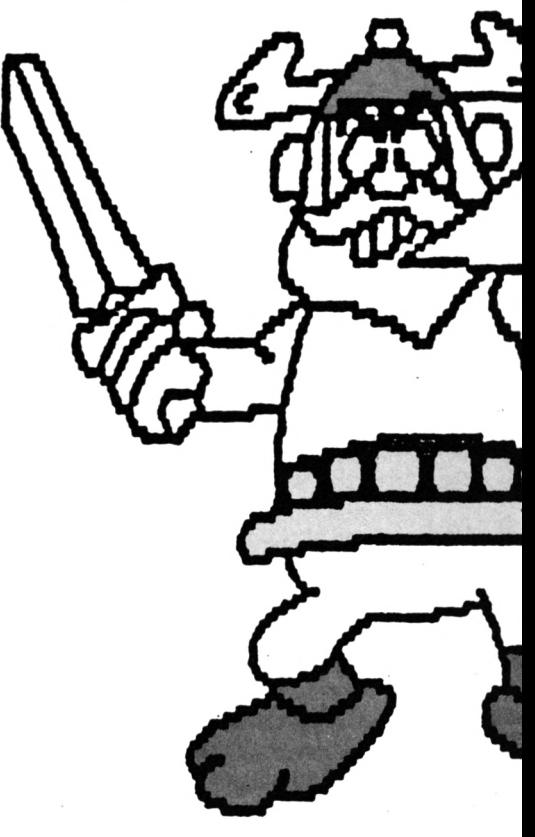

# **CROC'IDYLLE**

ROC'IDYLLE est un freeware élaboré avec AMX STOPPRESS. Le premier numéro est sorti à l'occasion d'un test de logiciel effectué pour une revue officielle (ce qui explique que d'aucuns aient déclaré que le CROC était sponsorisé par cette revue...). Ensuite, c'est devenu un jeu comme un autre. Les deux premiers numéros étaient sur une page ; puis le "journal" est devenu recto-verso à partir du nº 3.

La sortie du journal est en principe mensuelle. Rédigé au départ par une seule personne, des lecteurs ont ensuite émis le souhait d'y participer. Nous souhaitons des articles originaux qui n'aient pas été piqués dans des journaux dédiés aux professionnels. Côté technique, voici le matériel et les logiciels autorisés : CPC 6128 + second drive, DMP 2000, Digitaliseur Ara, Dart Scanner AMX Stop Press.

**OUINEN!**<br>I' es mechant

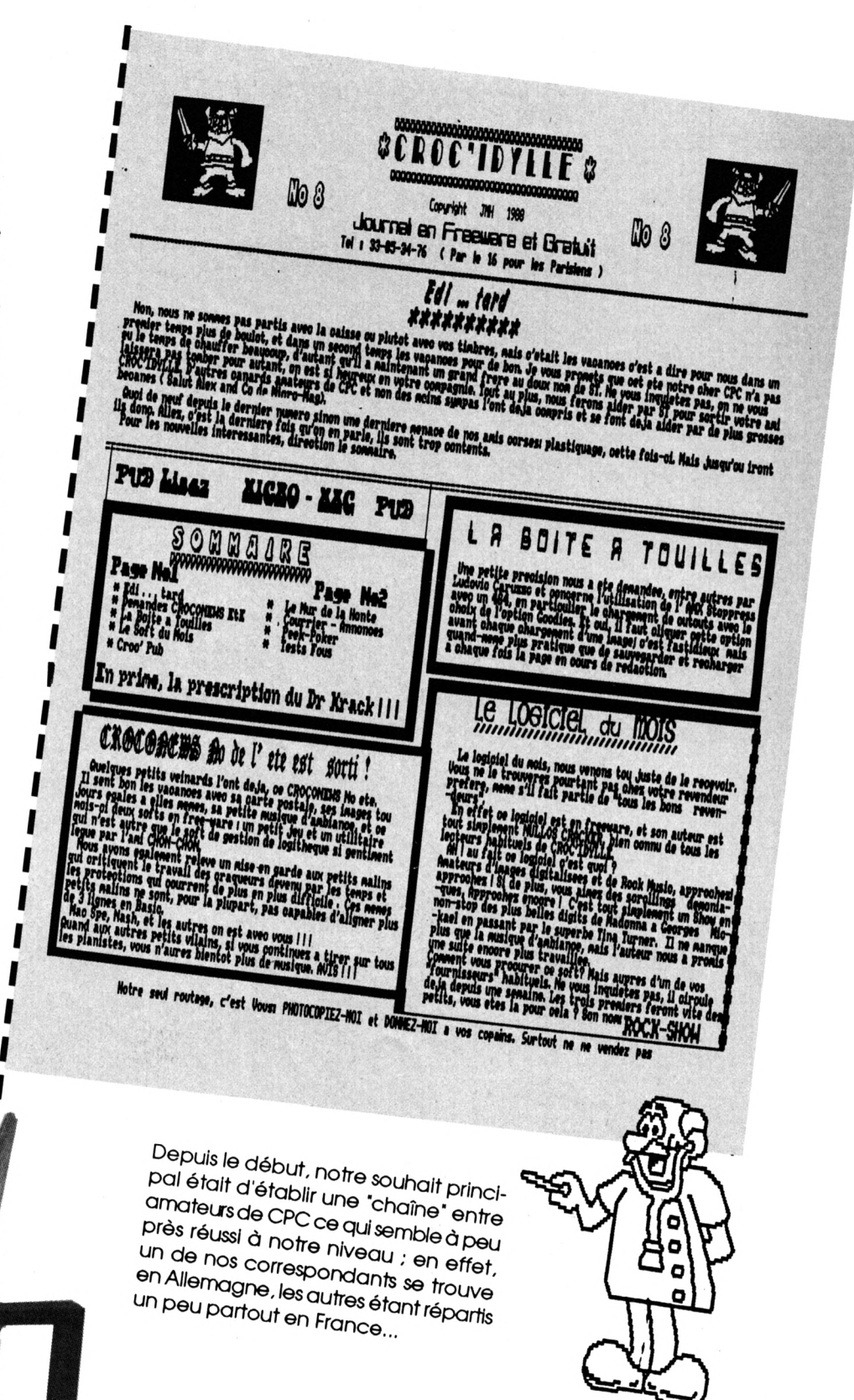

DOSSIER

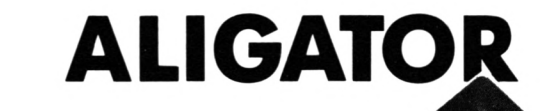

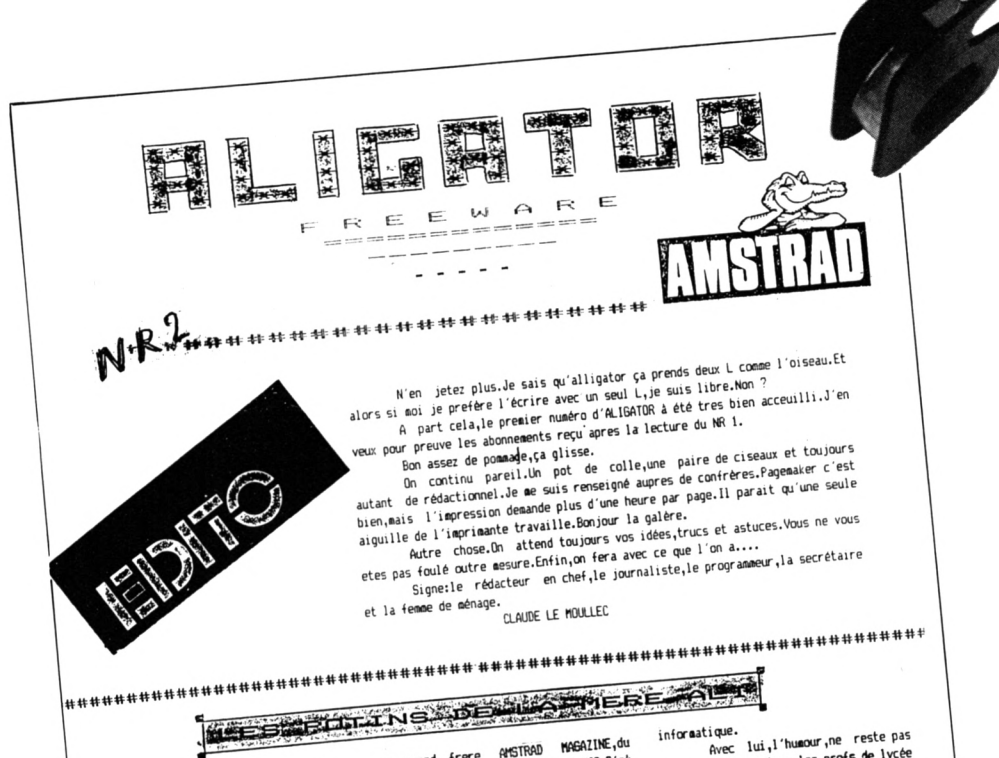

nuser<sub>0</sub> premier le

d'ALIGATOR, je vous avais entretenu des differentes publications pour les CPC. J'avais laissé le dernier né<sub>i</sub>AMSTRAD 100%, pour la bonne bouche.

ALIGATOR qui n'a peur de rien,<br>leur à proposé une interview exclusive. sieur a propose une anno 1200 commence avec les nains.Ce n'est pas cela qui arreter.Tout journaliste à qui l'on claque la perie allait d'entrée au nez, doit savoir faire le tour de la maison pour essayer la porte de service.Si cette derniere est fermée, il reste toujours la possibilité de fouiller les poubelles.

Montres moi ta poubelle, je te

I ISLAM AS AND THE PRODUCTION OF THE CHINA CONTRACT CHINA CONTRACT CONTRACT CONTRACT CONTRACT CONTRACT CONTRACT CONTRACT CONTRACT CONTRACT CONTRACT CONTRACT CONTRACT CONTRACT CONTRACT CONTRACT CONTRACT CONTRACT CONTRACT CO Surtout quand ils ont une dent contre le propriétaire d'à coté.

donc les déduction de la Voici mère ALI HOLMES. Amstrad 100% est né en Février

1988.Les mauvaises langues disent qu'<br>Amstrad France a porté le bébé son les fonds baptismanx. Pour la circonstance,

un grand frere AMSTRAD MAGAZINE, du changer de nom et devenir AYS MAG.D'où<br>grincements de dents, tres www.communication.com/<br>compréhensibles de la part de l'évince. De plus, le nouveau né dès le nr

1, attaqua tres fort ses concurrents. Je vous conseille de lire la revue de vous conseille de lire la revue de<br>presse page 6.Trop peut etre, car des le<br>nr 3 AMS MGG obtenit un droit de<br>nr 3 AMS MGG obtenit au droit de<br>peppese.Les édits de la SDRAOCM (CPC,<br>peppese.Les édits de poque sont aussi resormannel us cerce sporter anne aussi<br>tres instructifs sur le climat ambiant. Avec le temps, apparemment, les esprits

se sont calmés. Pour ce qui est du contenu du magazine, ALIGATOR donne la mention tres<br>bien, quoique les NR 4 et 5 soient<br>bien, quoique les NR 4 et 5 soient sensiblement degraisses.Pas trop de pub, de l'humour, une bonne mise en page, des ue i numera juile unine ause en payejues<br>trucs,des astuces et des cours assez interressants. Bref , un canard plaisant

Je pense que le journal-doit à lire. beaucoup au journaliste qui signe SINED LE BARBARE. Nous avons retrouvé HEBDOLOGICIEL, AMSTRADHEBDO et uans reproducement in the state of the  $\overline{de}$ combatant ancien

≺

au vestiaire. Si tous les profs de lycée etait comme cela,les résultats du bac seraient peut être meilleur.Enfin<br>ALIGATUR est pres à l'embaucher des qu'il en fera la demande. th dernier mot pour vous dire que nous avons reçu les disquettes 10 que nous avoirs reya de créances :

d'un chant du cygne, car il n'y en aura u un chanc un cygnerius as il y en aura l'issue ne peut être que fatale.C'est car cette initiative etait interessante.La société éditrice, Etail site essaitere aux consacrera aux C64, AMIGA et autres ATARI ST. Bye les ptits loups.Gardez vous

hien ...

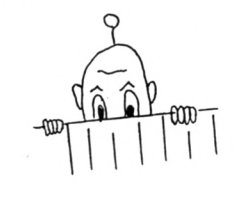

onjour, je me présente : Claude Le Moullec, rédacteur en chef d'ALIGATOR le freeware qui mord.

Pour ceux qui suivent avec soin la presse informatique, je ne suis pas un inconnu. Effectivement, je suis l'auteur de nombreux listings (une trentaine) qui j'espère, ont fait vos délices dans les colonnes de CPC et de bien d'autres revues.

Si je me débrouille en programmation, je suis aussi capable de tenir un stylo sans me blesser. Il m'arrive parfois d'écrire des articles techniques en complément de mes logiciels.

ALIGATOR est né de ces deux passions, l'écriture et la programmation.

Lors de la mise en chantier de mon petit journal, je me suis enquis de ce qui se faisait déjà sur le sujet et surtout comment c'était fait.

Presque tous les auteurs de Freeware travaillent avec un utilitaire genre "Pagemaker". Malheureusement, ces programmes tournent sur CPC 6128... Pas de bol, j'ai un 464 avec drives.

Qu'à cela ne tienne. Un petit traitement de texte, une paire de ciseaux, un pot de colle et un peu d'astuce et le tour est joué.

Pour le contenu d'ALIGATOR, j'ai voulu aussi sortir des sentiers battus. Le journal se compose de 4 pages en écriture mini sur 3 colonnes de 40 lettres. Pas question de faire du remplissage il faut de la matière. C'est-à-dire du rédactionnel et des listinas. Je me refuse la solution de facilité qui consiste à faire des tests de softs. Il y a déjà tant de revues officielles qui le font très bien.

Alors de quoi se compose ALIGATOR? De tout et de rien, d'humour et de décontraction. Vous y trouverez des petits listings utiles ou amusants. Des trucs de programmation, des bidouilles, des pokes et dans chaque numéro un grand dossier sur un sujet différent.

Maintenant que je vous ai mis l'eau à la bouche, passons aux choses moins gaies. Combien vous en coûtera-t-il pour recevoir ce petit joyau de la "PIF-PAF<sup>\*</sup> (Presse Informatique Freeware Pour Amstradiste Français)?

N'ayez crainte, ce n'est pas un holdup. Trois malheureux timbres à 2,20 F suffisent pour recevoir le journal. Un pour vous l'expédier, les deux autres pour les photocopies. Si vous êtes riches envoyez directement un carnet de 10, vous serez abonné pour 4 numéros. Vous avez une photocopieuse ? Téléphonez-moi on parlera affaires.

Une dernière chose. Si vous vous sentez une âme de journaliste, sachez que les colonnes du journal vous sont largement ouvertes. Donc avis aux amateurs, pour vos abonnements, listings, articles et autres.

# **CRAZY CROC**

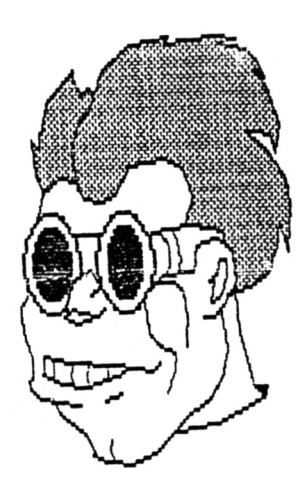

RAZY CROC' est réalisé grâce<br>
à un CPC 6128, une DMP 2000<br>
et les logiciels ART STUDIO et<br>
AMX PAGEMAKER (version 2.0). Il fait RAZY CROC' est réalisé grâce à un CPC 6128, une DMP 2000 et les logiciels ART STUDIO et une page recto-verso.

Les Illustrations sont en général réalisées avec ART STUDIO ou tirées de page écran de logiciels etensuite repassées sans problèmes dans AMX pour être transformées en cutouts (à noter que les dessins en mode 2 passent le plus facilement).

Je procède ensuite à l'écriture et la mise en page des articles. Suivent ensuite l'impression (20 mn en DRAFT et 70 mn en STANDARD III), la photocopie et... la diffusion.

Etant un magazine en freeware, CRAZY CROC' est envoyé à ceux qui en font la demande (contre une enveloppe self adressée), et qui s'engage Implicitement à le diffuser.

Le contenu des articles (bidouilles, solutions de Jeux...) est souvent envoyé par des lecteurs.

Le but du CrAZY est d'établir un dialogue, d'échanger des infos entre passionnés du CPC. Il semblerait que cela corresponde à un besoin vu le nombre de feuilles de choux qui semble fleurir un peu partout.

Cela permet aussi de faire passer des informations que les revues officielles ne passeront jamais comme les articles sur SPEEDLOCK ou ERE INFORMATIQUE (à noter que pour mol, ce ne sont aucunement des Incitations au piratage puisque ces protections sont dépassées maintenant).

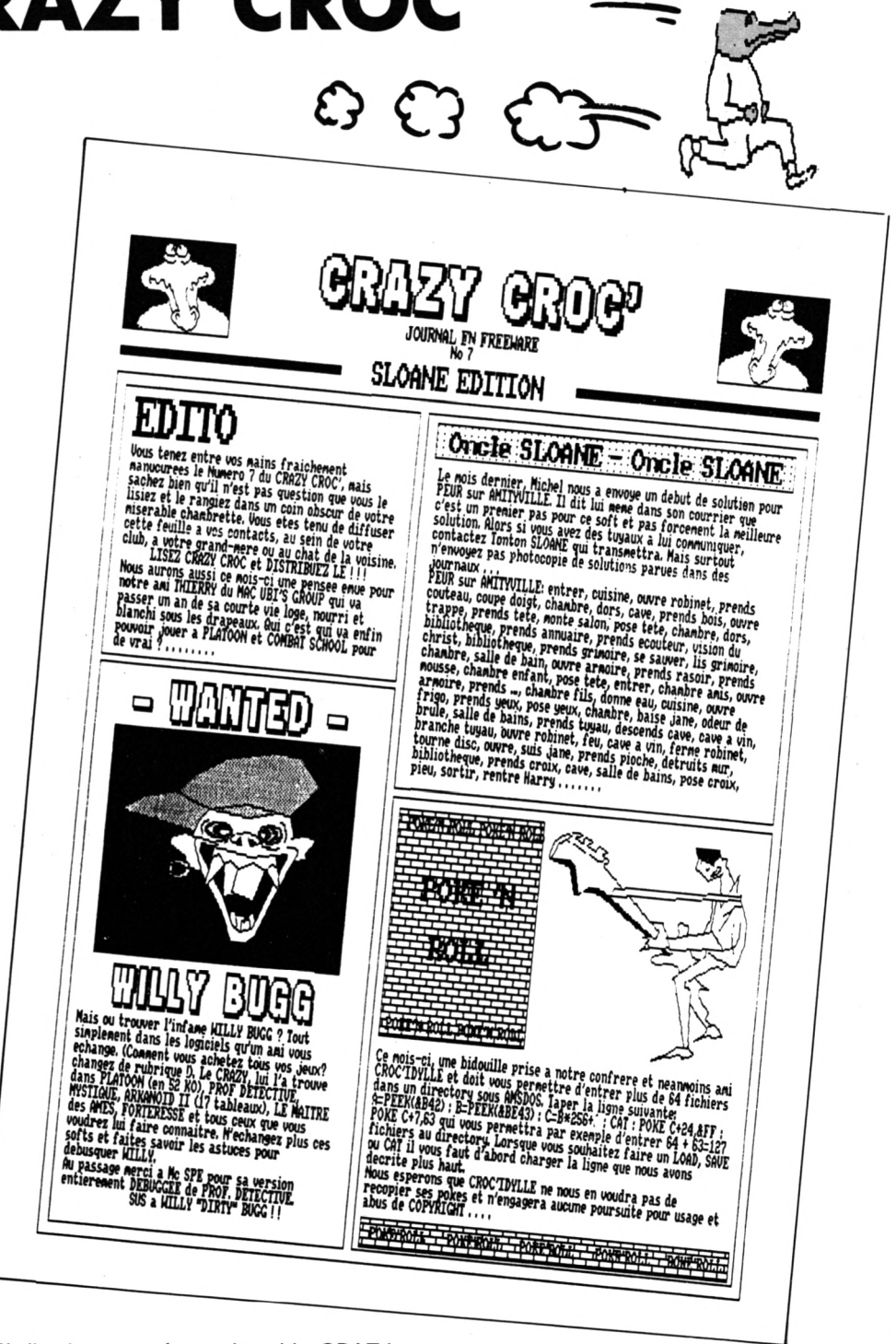

Si d'autres numéros suivent le CRAZY s'engagera d'ailleurs de plus en plus dans des articles d'initiation à l'assembleur.

Que dire de plus sinon un grand bravo aux concepteurs du PAGEMAKER qui rlvallse de par ses fonctions avec PUB-LISHING PARTNER sur ATARI (que j'utilise d'ailleurs pour éditer un Journal scolaire avec des enfants de 8 à <sup>11</sup> ans).

Les quelques défauts sont une Impression trop lente (Ah la recopie graphique 111), l'imposslbllté de corriger ses fautes de frappe dans la fonction de traitement de texte (à moins d'utiliser la loupe), parfois un bug qui fait que le curseur reste Imprimé au milieu de l'article et aussi l'imposslbllté de fravalller en pleine page.

DOSSIER

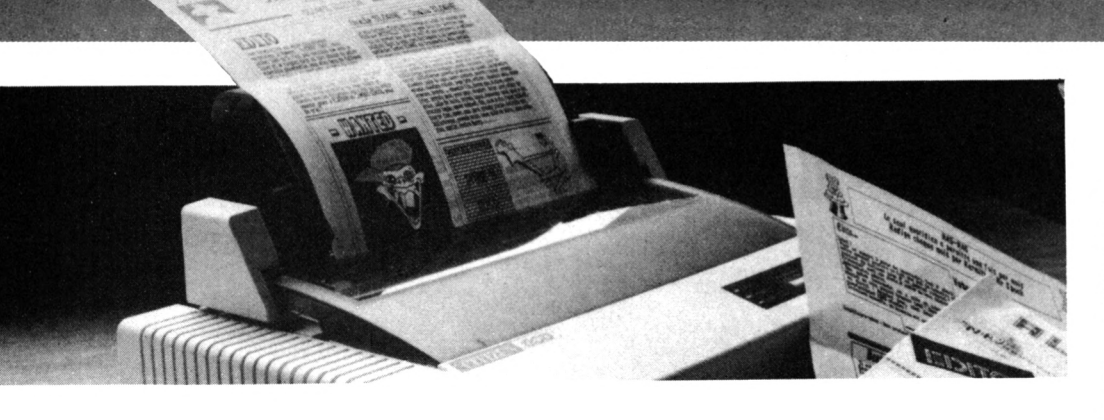

### **RECAPITULATIF DES FANZINES EXISTANT**

#### **CRAZY CROC**

Gérard Lamotte Préty 71290 CUISERY Tél. 85.51.13.88

#### **ALIGATOR**

Claude Le Moullec 83, rue Joliot Curie 22420 PLOUARET Tél. 96.38.94.24

#### **CROC\* IDYLLE** Jean-Marie Henry

La Heuperie 50000 SAINT-LO Tél. 33.05.34.76

#### **MAD-MAG**

Pascal Alberola Résidence des Iles Les Hauts des Sanguinaires 20000 AJACCIO Tél. 95.51.23.19

#### **AMSON MAG**

Arnaud Godineau *7,* rue Dom. Mocquereau 49280 LA TESSOUALE Tél. 41.56.34.65

#### **AMSTRADEMENT VOTRE**

Xavier Renault B.P. 72 22500 PAIMPOL Tél. 96.20.46.81

#### **L'ECHO DES MICROS**

Jean-Marc Lechaptois 44 bis, rue Monge 92800 PUTEAUX Tél. (1)47.75.84.76

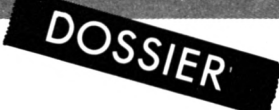

#### **AMS NEWS**

Christophe Lebrun Rue de la Roquette 50000 SAINT-LO Tél. 33.05.15.13

#### **MICRO BOULOT DODO**

Régis Marty 10, rue de Kirouakan 92220 BAGNEUX Tél. (1)46.57.54.20

#### **AM\* ATEUR**

26, rue Dugommier 75012 PARIS

#### **MICRO MAG**

A. Borodine 25 bis, fg Madeleine 45000 ORLEANS Tél. 38.80.66.61

#### **ZOK NEWS**

Thierry Moureaud 5, allée Mme Colette 44400 REZE Tél. 40.75.01.74 **▲** 

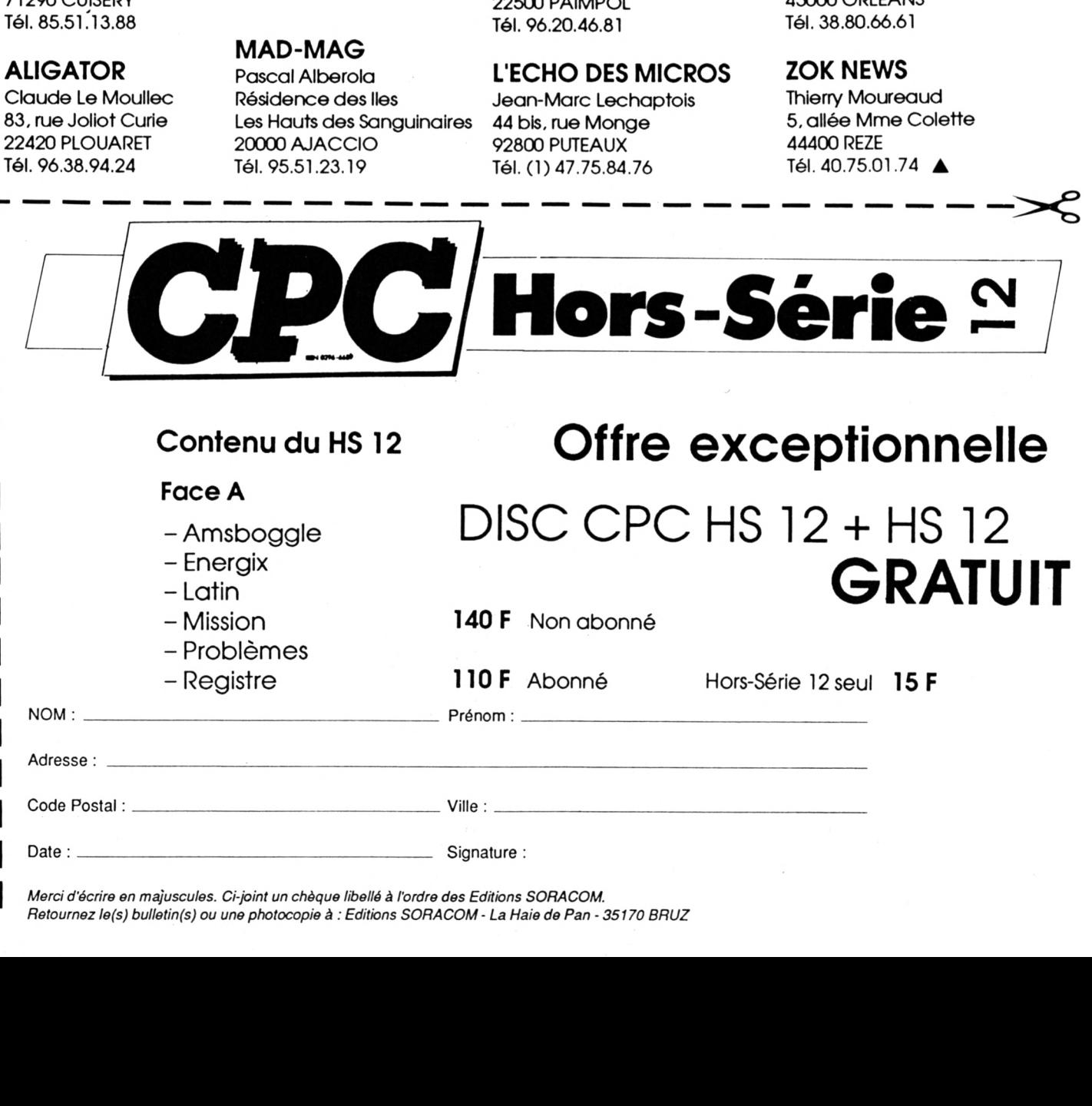

20 *Merci d'écrire en majuscules. Ci-joint un chèque libellé à l'ordre des Editions SORACOM. Retournez le(s) bulletin(s) ou une photocopie à : Editions SORACOM - La Haie de Pan -35170 BRUZ*

# *CATALOGUE DETOURNE*

#### *O. SAOLETTI*

**La lecture de l'article Catalogue détourné dans le numéro précédent a dû vous paraître quelque peu difficile. Des coupures malencontreuses et les manipulations hasardeuses de colonnes en sont la cause. Voici donc à nouveau ce texte dans son intégralité.**

Attention, l'article qui suit demande un minimum de connaissances sur le BASIC et sur les disquettes. Il est également indispensable de posséder un éditeur de secteurs sans quoi vous ne pourriez appliquer les exemples proposés.

Vous avez certainement déjà eu devant les yeux une disquette du commerce dont le catalogue (que l'on obtient grâce à la fonction BASIC CAT) était inexistant ou bien était remplaçé par un message du style: Tapez RUN "DISC" pour commencer le jeu. Peut-être vous êtes-vous demandé comment on pouvait obtenir ce résultat. Le texte qui suit va tenter de vous expliquer la procédure à suivre en rappelant quelques notions indispensables sur les disquettes et le catalogue.

#### **LA STRUCTURE DU DISQUE**

orsque vous achetez une dis-<br>quette dans le commerce, dét<br>celle-cin´est qu´un assemblage gran<br>de plastique. Pour que votre CPC nun orsque vous achetez une disquette dans le commerce, celle-ci n'estqu'un assemblage puisse la lire II faut passer par une opération appellée formatage. Pratiquement cela consiste à utiliser un des programmes de votre disquette CP/M : FORMAT. Une fois cette formalité accomplie vous pourrez enregistrer des données ou regarder le catalogue sur la disquette ainsi préparée.

Que s'est-ll donc passé lors du formatage ? La disquette qui est en fait un support magnétique a été 'partagée\* en plusieurs morceaux. Il y a deux grandes catégories de morceaux. L'une regroupe les pistes et l'autre les secteurs.

Les pistes sont disposées en cercles concentriques survotre disquette, elles portent chacune un numéro de 0 à 39. Chaque piste occupe une surface différente (les cercles ont un diamètre de plus en plus réduit de l·extérieur

vers l'intérieur), par contre la quantité d'informations est constante. C'est donc la densité qui diffère d'une piste à l'autre.

La seconde catégorie est appelée secteurs. La disquette est cette folsçl divisée en 'part de gâteau'. Il y a ainsi 9 parts ou 9 secteurs sur le disque (voir schéma no 1).

Tout ce qui a été décrit plus haut concerne le format 'DATA', Il faut donc utiliser FORMAT D sous CP/M afin d'obtenir les chiffres donnés plus haut. Les secteurs contiennent chacun 512 octets, une piste comprenant 9 secteurs a donc une capacité de 4608 octets (ou 4.5 Ko) et puisqu'il y a 40 pistes la capacité totale du disque est de 184320 octets (ou 180 Ko).

Quelle est l'utilité de ce découpage? Cela permet à l'ordinateur de savoir où se trouvent les données. Cela évite d'avoir à chercher partout sur le disque. Le formatage permet de déterminer la position d'un programme sur le disque en indiquant un numéro de piste et un numéro de secteur. Il est donc nécessaire d'avoir en permanence quelque part les coordonnées de tous les fichiers du disque, c'est la fonction même du catalogue comme nous allons le voir dans le paragraphe suivant.

#### **LA STRUCTURE DU CATALOGUE**

Afin de mieux saisir le pourquoi du comment II n'y a rien de plus simple que de prendre un exemple. Vous avez donc une disquette vierge formatée en 'DATA' soit grâce à CP/ (commande FORMAT D pourles 464 ou DISCKIT3 pour les 6128) ou grâce à un utilitaire pour disquettes (Dlscology. Hercule, Oddjob, etc.). Vous allez maintenant créer un petit programme du style :

10 PRINT "Bonjour, je suis un CPC 464" Ensuite vous sauvez cette ligne par SAVE "EXEMPLE". Maintenant munissez-vous de votre utilitaire pour disquette préféré et nous allonsexplorer le contenu du catalogue. Il faut savoirque le catalogue est inscrit toujours au même endroit sur le disque suivant le format. Avec le format 'DATA' le catalogue commence sur la piste 0, secteur 1. En indiquant ces coordonnées à votre utilitaire, vous devez tomber directement sur le catalogue (en fait le format exact est piste 0, secteur &C1. L'hexadécimal est souvent le seul langage compris par les utilitaires).

Vous avez à l'écran le contenu d'un secteur ou d'un demi-secteur. Avec l'exemple donné plus haut, la première ligne contenant des chiffres doit être la suivante:

00 45 58 45 4D 50 4C 45 20 42 41 53 00 00 00 02 .EXEMPLE BAS....

Si vous n'obtenez pas ceci il faudra reprendre une disquette vierge et recommencer toutes les opérations. Mais Je suis certain que tout s'est bien déroulé, nous allons donc pouvoir regarder cette ligne de plus près. Le premier nombre 00 est le numéro de user. Lorsque vous faites un CAT avec le BASIC un message apparaît DRIVE A USER 0. L'Amstrad liste alors tous les fichiers qui commencent par 00 dans le catalogue. Toujours avec le BASIC, Il suffit de taper !USER,1 puis CAT pour lister tous les fichiers commençant par 01.En fait ce système à été conçu pour une utilisation à plusieurs person-<br>nes : chacun se voit attribué un<br>nes : numéro de user (d'utilisateur) et ne liste ainsi que ses propres programmes. On peut aller Jusqu'à 16 utilisateurs puisqu'il y a 16 numéros de 0 à 15. Cela n'est pas vraiment utile sur un CPC mais il existe un interêt à ce premier nombre : c'est lui qui Indique un fichier effacé avec l'option IERA par

exemple. En effet l'Amstrad prend ses précautions, lorsque vous sélectionnez un effacement de fichier il ne détruit pas le fichier, il se contente de placer une valeur spéciale à la place du 〇〇· Cette valeur c'est 229 ou &E5 en hexa. Dans notre exemple il est très simple d'effacer le fichier EXEMPLE en utilisant l'éditeur de secteurs et en remplaçant le 00 par E5. Essayez ce n'est pas dangereux I. N' oubliez pas de valider la transformation en choisissant l'option 'écrire secteur', puis vous pouvezquitterl'utilitaire etfaire un CAT sur la disquette transformée. O, miracle le nom du fichier a disparu et la capacité indiquée est de nouveau 178 Ko. Pourréaliser l'opération inverse, il suffitde recharger votre utilitaire pour disquettes et d'examiner une fois de plus la piste 0, secteur &C1 de notre disquette exemple. Cette fois-ci remplacez donc le E5 du début de ligne par un 00. Votre fichier est à nouveau présent au catalogue comme vous pouvez le constater. Ainsi vous devez mieux comprendre comment fonctionnent les programmes 'régénérateurs' de fichiers. Cela fonctionne à tous les côups ou presque : il ne faut pas avoir écrit sur la disquette après un effacement. En effet l'ordinateur considère, même si les données sont toujours présentes, que la place est libre. Il n'hésitera pas à inscrire les nouvelles données sur les anciennes. A ce moment le 'truc' du E5 ne fonctionnera plus.

Après cette parenthèse, revenons à nos valeurs. Nous avons donc en seconde position un 45. Ce nombre représente un symbole codé selon la norme ASCII (American Standard Code for Information Interchange), il s'agit en gros de permettre un échange entre plusieurs ordinateurs, la norme ASCII étant commune à l'Amstrad, l'Atari, au Macintosh et à tous les autres micros. Vous trouverez dans votre manuel les correspondances entre symboles alphanumériques et codes ASCII. Dans notre exemple 45 ou 69 en décimal est le code de la lettre 'E'.Le nombre suivant dans notre ligne est 58. Un rapide coup d'oeil dans le manuel nous apprend que ce code est celui de la lettre 'X', etc. En examinant tous les nombres les uns après les autres on obtient 'EXEMPLE' qui est le nom de notre fichier. Le 9eme nombre (20) vous a peut-

être posé plus de problème. Il s'agit du 'caractère' ESPACE ou blanc. Ensuite les trois codes suivants ne vous poseront pas de difficulté, vous reconnaîtrez sans peine le mot BAS qui est aussi appelé 'extension'. Vous ne trouverez pas dans cette ligne le symbole `.' (point) celui-ci étant ajouté par l'ordinateur lors de l'affichage du catalogue.

Enfin nous laisserons de coté les 4 valeurs suivantes qui ne nous intéressent pas pour l'instant. Sachez cependant que la seconde ligne de 16 nombres située juste en dessous de la première contient les coordonnées du programme EXEMPLE. Cette ligne doit ressembler à ceci:

02 00 00 00 00 00 00 00 00 00 00 00 00 00 00 00

#### **LE DETOURNEMENT DE CATALOGUE**

Enfin, nous y voici diront les plus impatients. Pas tout à fait, avant de passer à la pratique, il reste un peu de théorie à assimiler. Rien de bien compliqué, rassurez-vous. Il s'agit encore du code ASCII. Ce code comprend les nombres de 0 à 255. Contrairement à l'affirmation énonçée plus haut, tous les ordinateurs n'ont pas les mêmes correspondances, en effet, généralement entre 0 et <sup>31</sup> puis à partir de 129, les choses se compliquent. A partir du code 129 on trouve en effet les caractères graphiques et de 0 à <sup>31</sup> se sont les codes de contrôle qui occupent la place. Nous allons les examiner de plus près :ils nous Intéressent au plus haut point.

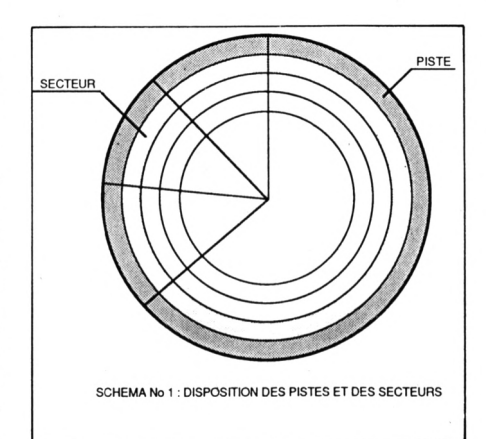

Nous avons vu que les catalogues étaient constitués entre autres de codes ASCII pour le nom du fichier. On peut donc supposer que lorsque nous lançons la commande CAT, il se déroule un processus qui permet à l'ordinateur de lire, de décoder et d'afficher les lettres (ou les chiffres) correspondant aux codes ASCII. Il se trouve que les fameux codes de contrôle (les codes ASCII de 0 à 31) ne correspondent pas à des symboles mais à des actions.

Cela n'est peut-être pas très clair, alors revenons au BASIC et à l'instruction CHR\$. Cette dernière est utilisée sous ce format : PRINT CHR\$(code ASCII). Son action est simple, elle permet d'afficher le symbole correspondant au code ASCII entre parenthèses. Les nombres de 32 à 255 produisent en effet les symboles attendus. Par contre, si vous essayez un PRINT CHR\$(7) vous obtiendrez un bip mais il n'y aura pas de symboles à l'écran. Vous avez utilisé un code de contrôle. Essayez également un PRINT CHR\$(12), vous obtiendrez cette fois-ci un effacement de l'écran. Il y a 32 codes au total. comme vous pouvez le constater dans votre manuel.

Vous remarquerez que certains codes ont besoin de paramètres : le code 04 par exemple. Ce code modifie le mode écran grâce au paramètre qui suit. Un exemple plus concret : éteignez puis rallumez votre machine : vous êtes en MODE 1, pour passer en MODE 2 vous pouvez taper PRINT CHR\$(4);CHR\$(2) puis ENTER ou RE-TURN. Si tout se passe bien, l'écran s'efface et le READY est inscrit en haute résolution. En effet le premier CHR\$ active le code modification d'écran, le deuxième CHR\$ est alors considéré comme paramètre et non plus comme code. C'est pourquoi on obtient l'équivalence avec l'instruction MODE 2 du BASIC.

Les codes les plus utilisés vont être, par ordre croissant : 04,05,0ό, 0C, OE,OF, 15, 28, 29, 1F. Nous parvenons tout de même au vif du sujet. Nous avons dit plus haut que l'instruction CAT lisait et interprétait les codes ASCII qui constituent, entre autres, le catalogue. Puisque nous connaissons maintenant les codes de contrôle il est facile d'imaginer l'usage que nous allons en faire pour détourner le catalogue de sa fonction première.

#### **THE END**

La route est presque terminée, il faut encore utiliser votre utilitaire pour disquette. Les modifications se feront directement sur le disque d'où l'intérêt d'utiliser une disquette ne contenant pas de programmes importants : les données risquent d'être effaçées.

Il faut prendre la disquette exemple déjà utilisée plus haut pour s'entraîner un peu au 'charcutage' de catalogue. Revoyons un peu nos connaissances fraîchement acquises. Les 2 lignes de 16 valeurs chacune contenant le numéro de user, le nom du fichier et la position du fichier sur la disquette sont appelées "entrée". Chaque fichier que vous enregistrerez aura donc une entrée dans le catalogue. Ce dernier occupant les secteurs &C1 à &C5 de la piste 0 (format DATA). Il y a 64 entrées possibles sur les disquettes de l'Amstrad. A raison de 32 octets par entrée (les deux lignes de 16 octets), nous disposons donc de 64 \* 32=2048 octets. En fait, pour notre propos, cet espace n'est pas totalement disponible : premièrement il y a peut-être des fichiers à installer sur la disquette; à quoi servirait le message "Tapez RUN 'DISC' pour commencer" s'il n'y avait pas de programme DISC dans le catalogue. Deuxièmement, la seconde ligne de l'entrée du catalogue n'est pas utilisable. Ceci divise par deux la place disponible. Bref, il n'est pas question de transcrire la Bible sur le catalogue. Voilà comment procéder : votre éditeur de secteurs chargé, votre disquette exemple est insérée. Vous allez vous placer sur le deuxième octet (le premier est le numéro de user, laissez-le à zéro pour l'instant) c'est-à-dire sur le nombre 45. C'est à cet endroit que l'ordinateur va commencer à lire et à transcrire les codes ASCII du nom de fichier pour les afficher lors du catalogue. A priori l'ordinateur ne connaît pas la signification des symboles :il se contente de lire <sup>11</sup> valeurs à la suite : le nom du fichier (8 caractères au maximum) et l'extension (3 caractères maximum). Donc on peut facilement tromper l'ordinateur en inscrivant des codes de contrôle à la place du nom du fichier. Si vous placez un 04 sur le 45 de la première ligne puis si vous remplacez la donnée suivante (58) par 02, vous aurez créé un premier détournement. Pour vous en convaincre, il suffit de revenir sous BASIC et de taper CAT.

Si vous n'avez pas oublié de réécrire le secteur, afin que vos modifications soient enregistrées, vous avez dû observer les phénomènes suivants : l'écran s'est effacé, le catalogue est apparu en mode 2 et le seul fichier présent était intitulé EMPLE.BAS.

Le code 04 correspond au mode d'écran. On peut ajouter à sa suite les paramètres 0,1 ou 2 qui donneront respectivement la basse, la moyenne et la haute résolution. Il est préférable de se fixer un objectif : la création d'une page écran en mode 0 (basse résolution) avec un texte au milieu de l'écran "TAPEZ RUN"DISC", le tout en lettres clignotantes rouges et bleues.

Tout d'abord, il faut modifier notre exemple précédent. Après le 04 il faut placer un 00 (pour la basse résolution), ensuite tapez donc le code 1C, il s'agit de la modification des encres. Ceci correspond à la commande INK du BASIC. Mais contrairement au BASIC, il faut absolument 3 paramètres. Le premier c'est le numéro de l'encre qui varie deOà 15. La valeur zéro est celle du fond. Puisque nous désirons un fond noir, il faut taper 1C 00 00 00. Ce qui signifie : mettre l'encre du fond (0) en noir (0) avec une deuxième encre noire (0). La deuxième encre est utilisée pour le clignotement. Dans ce cas précis les deux couleurs clignotantes sont noires, l'effet ne se produit pas.

Nous poursuivons notre modification en ajoutant à la suite un autre code 1C. Celui-ci concernera la couleur de l'écriture. Nous utiliserons le numéro d'encre <sup>1</sup> dans notre exemple. La ligne se poursuivra donc par : 01.Nous voulons une écriture clignotante rouge et bleue. Il faut choisir les valeurs suivantes : 06 02.

Votre première ligne doit ressembler à ceci :

00 04 00 1C00 00 00 1C01 0602 53 00 00 00 02

Maintenantil ne reste plus qu'un octet de disponible pour placer un code de contrôle. Seul le "S" de BAS reste encore de notre exemple originel. Nous allons remplacerce "S" ou plutôt le code 53 parle code 15. Ce dernier

bloque toute sortie de texte à l'écran. Il a pour fonction d'empêcherla fonction CAT de sortir la taille du fichier. Dans notre cas le "fichier" aura une taille égale à zéro, si vous omettiez le code 15, il y aurait un beau 0 Ko sur l'écran.

La première ligne est presque terminée. Les codes qui suivent le 15 sont à mettre à zéro. La deuxième ligne doit également être mise à zéro. Les deux lignes sont représentées de cette manière :

00 04 00 1C00 00 00 1C01 06 02 15 00 00 00 00

00 00 00 00 00 00 00 00 00 00 00 00 00 00 00 00

Il ne reste plus qu'à s'occuperdu texte. Il suffit de passer à la troisième ligne du texte. Dorénavant toutes les opérations vont être les mêmes.

Placez-vous en début de ligne, tapez le code 00, ensuite 06 (autorise à nouveau l'affichage du texte), puis 1F. Une petite explication s'impose à ce niveau : le code 1F est un LOCATE, c'est-à-dire qu'il a besoin de 2 paramètres, les coordonnées X et Y pour le placement de la première lettre. Les codes suivants seront donc ces paramètres. N'oubliez pas de tenir compte de la résolution actuelle de l'écran car les coordonnées en X peuvent varier de <sup>1</sup> à 80. Dans notre exemple vous pouvez indiquer 06 et 0C. Le code ASCII de la première lettre doit être entré. Pour nous ce sera le code 54 correspondant à la lettre "T". Dernière étape : la mise en place du code 15 et des zéros pour tous les octets qui suivent.

Comme d'habitude, la ligne suivante sera intégralement remplie de zéros et vous n'aurez qu'à continuer ainsi pour toutes les autres lettres. Vous devezavoir les lignes suivantes à cette étape :

0004 00 1C00 00 00 1C01 060215 00 00 00 00

00 00 00 00 00 00 00 00 00 00 00 00 00 00 00 00

00 06 1<sup>F</sup> 06 0C 54 15 00 00 00 00 00 00 00 00 00

00 00 00 00 00 00 00 00 00 00 00 00 00 00 00 00.

Vous remarquez qu'il y a beaucoup de place gâchée. Il existe une solution qui permet de remédier à ce problème. Si cela vous Intéresse, nous examinerons de nouvelles possibilités le mois prochain $\blacktriangle$ 

### **MIRAGE IMAGER version T U R B O enfin le TRANSFERT et la SAUVEGARDE ULTRA-RAPIDES !**

**RECHARGEZ UN PROGRAMME DE 64 Ko EN 14 SECONDES ! APRES L'AVOIR TRANSFERE EN UNE VINGTAINE DE SECONDES avec la version TURBO du MIRAGE IMAGER LE PERIPHERIQUE QUI TRANSFERE et SAUVEGARDE 100% DES PROGRAMMES LE MIRAGE IMAGER TURBO**

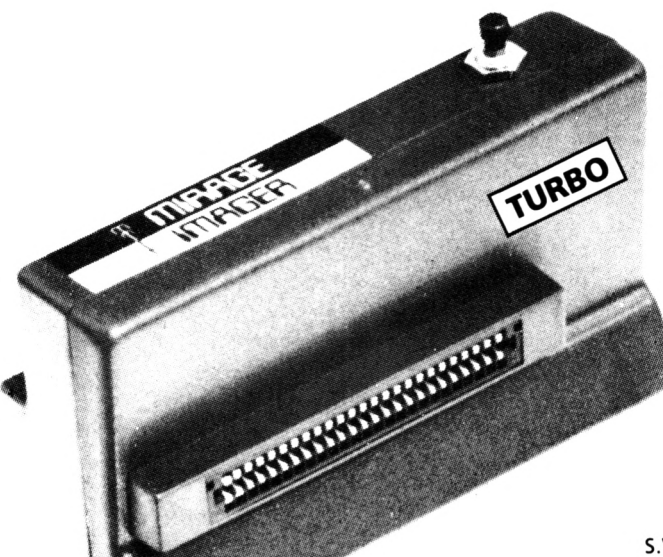

**CPC 464/664 : seulement450 FF**

**Port compris**

#### **CPC 6128:** seulement 500 FF Port et câble 6128 compris

S.V.P. Spécifier si le connecteur du BUS D'EXPANSION est mâle ou femelle.

#### **MANUEL COMPLET de 3000 mots entièrement en Français**

#### **Le MIRAGE IMAGER version TURBO est disponible maintenant. Chez nous, la RUPTURE DE STOCK ΝΈΧΙ5ΤΕ PAS.**

**Ses caractéristiques :**

SAUVEGARDE 64 Ko SUR DISQUETTE EN UNE VINGTAINE DE SECONDES

RECHARGE UN PROGRAMME DE 64 Ko EN 14 SECONDES !<br>TRANSFERT K7 / DISQUETTE ou DISQUETTE / CASSETTE et SAUVEGARDE K7 / K7 ou DISQUETTE / DISQUETTE de tout programme protégé ou non jusqu'à 128 Ko (64 Ko sur 464/664) SAUVEGARDE K7 EN 3 VITESSES (normale, rapide et TURBO)

TOOLKIT incorporé qui affiche les adresses, INK, PEN et autres détails des programmes et écrans, permettant un bidouillage acharné et intensif.

Grâce au TOOLKIT, contemplez instantanément les résultats des bidouillages effectués ! MODE 64 K ou 128 K avec les CPC 6128 Se branche en 2 secondes !

Extrêmement simple à utiliser : géré par menus et l'on presse UN SEUL BOUTON pour

transterer/sauvegarder/recharger. Ne prend aucune place en RAM, n'est donc pas détectable par l'ordinateur. Très amical, détecte les erreurs de l'opérateur 8 K RAM et 8 K ROM incorporés Compresse afin d'utiliser un espace minimum sur disque ou cassette Sauvegarde en un seul bloc (pratique pour archivage) Compatible avec les ROMS et cartes d'extension et permet aussi de les invalider Pour usage personnel Comporte un bus d'extension pour raccorder d'autres périphériques Stoppez un jeu à n'importe quel moment, sauvegardez et reprenez-le au même endroit TOUS les programmes transférés fonctionnent !

VENTE PAR CORRESPONDANCE - Envoyez votre commande (en Français) directement à : **DUCHET Computers -** 51, Saint-George Road - CHEPSTOW NP6 5LA - ANGLETERRE - Téléphone : +44 - 291 257 80

ENVOI IMMEDIAT LE JOUR MÊME PAR AVION dans le Monde entier (Hors Europe ajouter 25 FF S.V.P.)

REGLEMENT à l'ordre de "DUCHET Computers" par :

MANDAT POSTE INTERNATIONAL en Francs EUROCHEQUE personnel en livres sterling (vous faites la conversion)

CHEQUE BANCAIRE en livres sterling compensable en Angleterre établi par votre banque<br>
THE CHEQUE PERSONNEL Français bancaire ou CCP libellés en Francs

Carte de crédit internationale VÍSA, EUROCARD, MASTERCARD, ACCESS

(indiquez n° de carte et date de validité, mais n'envoyez pas votre carte) **Si vous êtes pressé, passez votre commande par téléphone EN PARLANT EN FRANÇAIS !**

Téléphonez à Caroline, Jean-Pierre ou Didier au (indicatif international) + 44 291 257 80 ou 44 291 625 780 de 8 h à 19 h

### **DUCHET COMPUTERS & SIREN SOFTWARE**

51, Saint-George Road, CHEPSTOW - NP6 5LA ANGLETERRE - Tél. + 44 291 257 80

**EN EXCLUSIVITE: MATERIEL ET LOGICIELS EN FRANÇAIS** POUR AMSTRAD/SCHNEIDER 464/664/6128 **A DES PRIX PLANCHER!** 

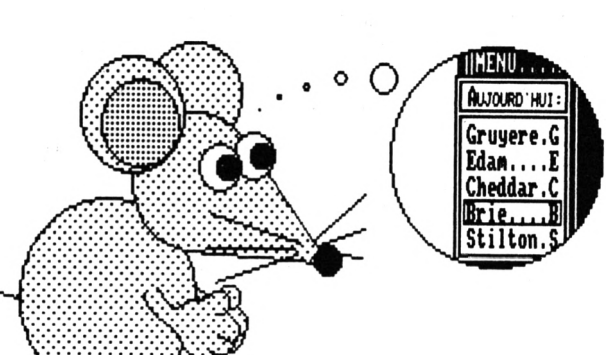

### **SOURIS POUR AMSTRAD/SCHNEIDER CPC**

La SOURIS de SIREN SOFTWARE (manuel en français) est 100 % compatible avec la syntaxe de la Souris AMX et compatible avec tous les programmes pour Souris AMX. Notre SOURIS est aussi compatible avec la plupart des progiciels et jeux utilisant une manette de jeu!

- Indispensable pour le travail sérieux et indispensable pour les jeux.
	- Permet une grande précision avec les stratégies, aventures et arcades.
- Prête à fonctionner, trois boutons opérationnels, branchement comme une manette,
	- grande douceur de maniement et simple à utiliser.

Livrée avec la super disquette Française de Gestion Assistée par Icônes : GAI OXFORD. Avec GAI OXFORD, vous gérez un ou deux lecteurs de disquettes, imprimante, lecteur cassettes,

RSX, extensions mémoire DK Tronics, fichiers, programmes, etc. en plaçant le curseur sur une case avec la souris et en appuyant sur ses boutons! GAI OXFORD comprend (entre autres) formateur 42 pistes et copieur de disquette ultra-rapide. effaceur/récupérateur de fichiers, éditeur de fichiers et de secteurs, redéfinition de touches, etc. Envoi sur imprimante avec la plupart des opérations!

La SOURIS de SIREN Software pour CPC 464/664/6128 est disponible et ne vaut que 520,00 FF, port compris avec GAI OXFORD gratuit. (Pour expédition hors Europe ajouter 30 FF S.V.P.)

OFFRE PROMO: SOURIS avec GAI OXFORD + OXFORD P.A.O. (voir ci-dessous) = 700,00 FF port compris (hors Europe + 40 FF)

#### PUBLICATION ASSISTEE PAR ORDINATEUR POUR CPC 6128

(Les CPC 464 + DD1/664 nécessitent une extension mémoire DK Tronics 64K)

### OXFORD P.A.O.

Un FANSTATIQUE progiciel en FRANÇAIS pour créer facilement vos mises en page.<br>La disquette 3" comprend 350 Koctets de programmes, fichiers, projets, icônes,

motifs, figures géométriques, bordures, 28 fontes de caractères, etc. aisément redéfinissables.

Créez facilement vos documents, fontes, dessins, icônes, etc.

Intégrez texte, vos copies d'écran personnelles, etc. à vos documents.

Edition, copie et mouvement de blocs de travail entiers.

Edition et création de caractères, motifs, dessins, etc. à un demi pixel près.

Zoom, effets miroir, vidéo inverse, "tête en bas" etc.<br>Compatible avec la SOURIS Siren (et AMX), avec imprimantes matricielles AMSTRAD

(sauf DMP1), EPSON et compatibles, et de type IBM.

Copies imprimées multiples, échelle à 100 %, à 50 %, à 25 %.

Nombreuses possibilités, de l'impression légère rapide à l'impression de précision "The aiguille" en très haute résolution.<br>Entièrement en français. Manuel complet très détaillé en français. Enfantin à utiliser.

OXFORD P.A.O. sur disquette 3" pour CPC 6128 (ou 464 + DD1/664 avec 128 K) ne vaut que 250,00 FF port compris (Pour expédition hors Europe ajouter 10 FF S.V.P.)

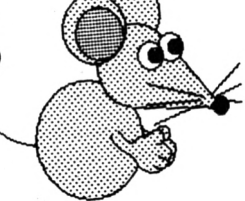

Les produits ci-dessus sont en stock et disponibles EXCLUSIVEMENT en vente par correspondance chez DUCHET COMPUTERS. Ils ne sont pas en vente dans les magasins.

Envoyez vite votre commande (en français) à :

#### **DUCHET COMPUTERS**

51, Saint-George Road - CHEPSTOW NP6 5LA ANGLETERRE Téléphone : + 44 291 257 80 ou 44 291 625 780 ENVOI IMMEDIAT LE JOUR MÊME PAR AVION dans le Monde entier REGLEMENT à l'ordre de "DUCHET Computers" par : MANDAT POSTE INTERNATIONAL en Francs EUROCHEQUE personnel en livres sterling (vous faites la conversion) CHEQUE BANCAIRE en livres sterling compensable en Angleterre établi par votre banque

CHEQUE PERSONNEL Français bancaire ou CCP libellés en Francs Carte de crédit internationale VISA, EUROCARD, MASTERCARD, ACCESS (indiquez n° de carte et date de validité, mais n'envoyez pas votre carte)

Si vous êtes pressé, passez votre commande par téléphone EN PARLANT EN FRANÇAIS

Téléphonez à Caroline, Jean-Pierre ou Didier au (indicatif international) + 44 291 257 80 ou 44 291 625 780 de 8 h à 19 h

Nous acceptons les commandes par téléphone avec cartes de crédit

## $P = R = S + R O$

**Claude LE MOULLEC**

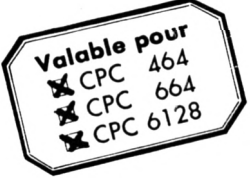

Il s'agit d'un jeu de réflexion tournant sur tous les CPC Amstrad.

Ce jeu est prenant !

Ce jeu est dément !

Ce jeu est sensationnel !

Dommage que ce ne soit pas moi qui l'ait inventé...

Eh oui ! je l'avoue, je suis un plagieur et ce qui va suivre n'est qu'une version personnelle du jeu TETRIS.

Pourtant, j'y ai apporté un petit quelque chose, car dans ma version il est possible de choisir les formes avec lesquelles on désire jouer.

Le jeu se compose de deux fichiers. Le fichier : CHOIX.BAS.

Ce fichier implante quelques routines en LM et permet au joueur de faire son choix parmi les 14 pièces qui lui sont proposées. Une fois ce choix effectué, le programme crée un fichier binaire : FORMES.BIN. C'est dans ce fichier que se retrouvent toutes les routines LM ainsi que 28 sprites correspondants aux pièces choisies. Le fichier : PERESTRO.BAS. C'est le jeu lui-même. Ce fichier, une fois chargé, fait appel au fichier binaire "FORMES", précédemment créé. Pour les 464 sans drive, il faudra donc que sur la K7, "FORMES" se trouve après "PERESTRO".

### **CHOIX**

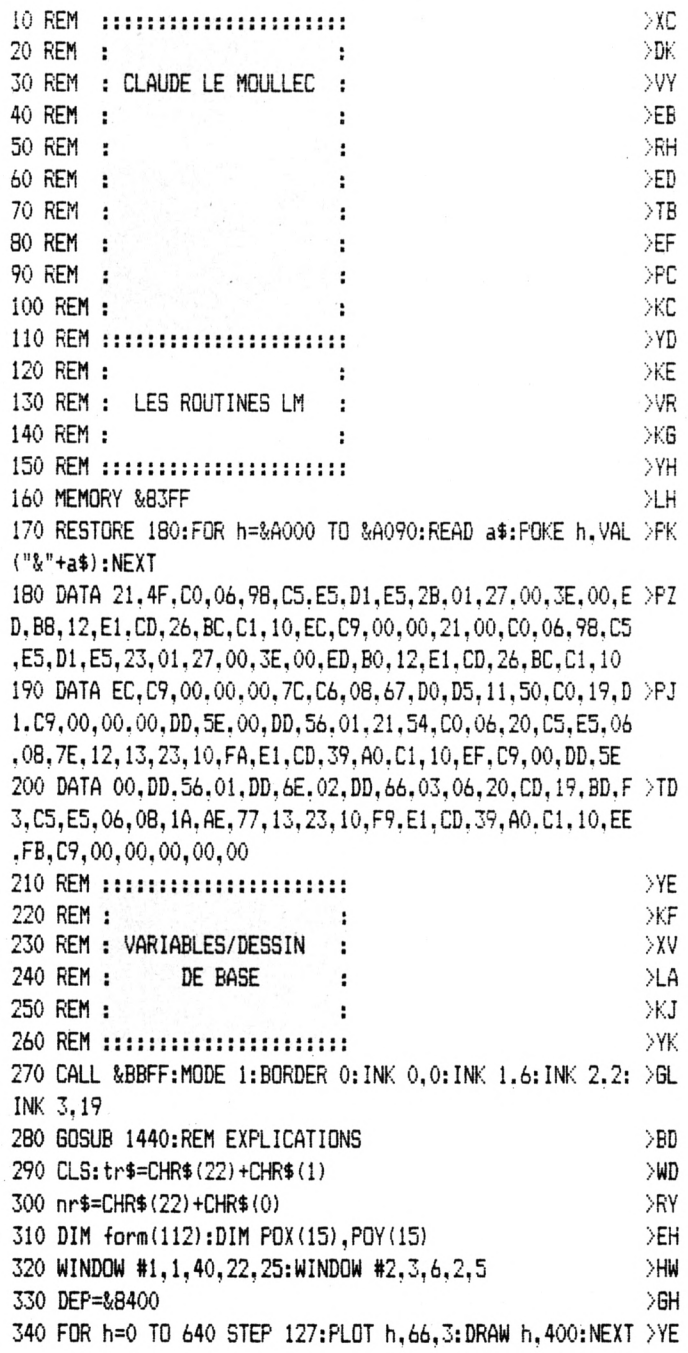

350 FOR h=66 TO 400 STEP 111:PLOT 0.h:DRAW 632.h:NEXT 830 GOTO 800  $>$ WR  $\blacktriangle$ 360 TAG: a\$="CAPTURE": PLOT 10, 304. 2: MOVE 10, 304: PRINT A\$ >LZ 840 LOCATE 1.1: PRINT TR\$  $: 7AGOFF$ 850 FOR I=1 TO 4:A1\$=MID\$(A\$, I, 1):A1=VAL(A1\$) 370 RESTORE 1760: FOR H=1 TO 112: READ A: FORM (H) = A: NEXT  $YA$ 860 IF A1=1 THEN PEN ENC:LOCATE X+1.Y+1:PRINT CHR\$(143) >CV 380 RESTORE 1900: FOR H=1 TO 15: READ X: POX (H) = X: NEXT  $>$ WK :PEN EN:LOCATE X+I, Y+1: PRINT CHR\$ (207) 390 RESTORE 1910: FOR H=1 TO 15: READ Y: POY(H) =Y: NEXT >WQ 870 NEXT 400 RESTORE 1920; FOR H=1 TO 7: READ ENCR(H): NEXT: FOR H=1 >FW 880 FOR I=5 TO 8:A1\$=MID\$(A\$, I, 1):A1=VAL(A1\$) TO 7: READ ENCR1 (H): NEXT 890 IF A1=1 THEN PEN ENC:LOCATE X+(I-4), Y: PRINT CHR\$(14) )JM 410 REM :::::::::::::::::::::::  $YG$  $3$ : PEN EN: LOCATE  $X+(I-4)$ , Y: PRINT CHR\$ (207) **900 NEXT** 420 REM :  $\times$ H 430 REM : AFFICHAGE FORMES : ∑W 910 FOR I=1 TO 4: B1\$=MID\$(B\$.I.1): B1=VAL(B1\$) 440 REM : ÷  $\times$ 920 IF B1=1 THEN PEN ENC:LOCATE X+I, Y+3: PRINT CHR\$ (143) >CX 450 REM ::::::::::::::::::::::  $> 10$ :PEN EN:LOCATE X+I.Y+3:PRINT CHR\$(207) 460 FOR H=2 TO 15: X=POX (H): Y=POY (H) **930 NEXT** >DU 940 FOR I=5 TO 8:B1\$=MID\$(B\$, I, 1):B1=VAL(B1\$) 470 J=((H-2)\*8)+1:ENC=1:EN=1 >WJ 480 A\$=BIN\$ (FORM (J), 8)  $> 0$ V 950 IF B1=1 THEN PEN ENC:LOCATE X+(I-4), Y+2: PRINT CHR\$( )PQ 490 B\$=BIN\$(FORM(J+1).8)  $\sum$ F 143): PEN EN: LOCATE X+ (I-4), Y+2: PRINT CHR\$ (207) 500 GOSUB 840: PEN 2 >MP **960 NEXT** 510 LOCATE x+1.v+4: FRINT h-1:NEXT 970 LOCATE 1.1: PRINT NR\$: RETURN  $\sum$ 520 PEN 2:LOCATE 4,22:PRINT "14 PIECES...IL FAUT EN CHO >KW 980 REM :::::::::::::::::::::: 990 REM : ISIR 7" к. 530 LOCATE 2,23: PRINT "APPUYEZ SUR K"; : PEN 3: PRINT"ENTE >HD 1000 REM: VERIFICATION  $\cdot$ R"::PEN 2:PRINT"> APRES CHAQUE CHOIX" 1010 REM:  $\ddot{\phantom{a}}$ 1020 REM: :::::::::::::::::::::: 540 FOR h=1 TO 7  $W$ 550 PEN 3:LOCATE h\*4,25:INPUT chx 1030 CLS  $\rightarrow$ BH 1040 LOCATE 14.1:PEN 1:PRINT "VERIFICATION":LOCATE 14.2 >MF 560 IF chx<1 OR chx>14 THEN 620  $> xz$ 570 fm(h)=chx: IF h)2 THEN 590 >WM :PEN 3:PRINT "=============" 580 NEXT: 60TO 630 >MN 1050 PEN 2:LOCATE 1.5: PRINT" Chaque pi}ce que vous av  $>6W$ ez choisie vaetre affich{e @ l'{cran ainsi que les 4 po 590 idem=0:FOR i=1 TO h-1:IF fm(i)=chx THEN idem=1  $\geq$ TC **600 NEXT** >EB sitions quelle peut prendre lors d'unerotation" 610 IF idem=1 THEN 620 ELSE 580 1060 LOCATE 1,10: PRINT" Si une forme vous semble biza >HH  $>$  XB 620 LOCATE 1,1:PRINT CHR\$(7):FOR t=1 TO 1500:NEXT:LOCAT >MY rre par rapport aux autres, je vous conseille vi-vement E h\*4,25: PRINT " ":60TO 550 de virifier votre listing." 630 LOCATE #1,40,4: PRINT #1, CHR\$ (10); CHR\$ (10) 1070 LOCATE 1,14: PRINT" Si elles vous paraissent corr >FG →MB ectes etque votre choix vous convient faites lasauvega 640 PEN 1:LOCATE 5,25: PRINT"LAISSONS BOSSER L'ORDINATE >LJ  $UR...$ rde." 650 REM :::::::::::::::::::::: 1080 LOCATE 1,18:PRINT" Pour les 464, le fichier ains >WL  $>$  YN 660 REM : i cr{{ devra se trouver @ la suite du fichier princip D.  $a1.$ " 670 REM : CAPTURE SPRITES :  $\frac{1}{2}$ 1090 LOCATE 32,25:PEN 1:PRINT "<ENTER>" XLF 680 REM : ÷ 690 REM :::::::::::::::::::::::  $Y$ 1100 WHILE INKEY\$="":WEND 700 X=POX(1): Y=POY(1) 1110 DEP=&8400:FDR H=1 TO 7:CLS:PEN 2 >ΩY 710 FOR H=1 TO 7: DES= ((FM(H)-1)\*8)+1 1120 LOCATE 15.2: PRINT"PIECE NR": H >BD 720 FOR J=0 TO 3 >VJ 1130 CALL &A066, &C236, DEP 1140 DEP=DEP+&100 730 A\$=BIN\$ (FORM (DES+ (J\*2)), 8) УĽ 740 B\$=BIN\$(FORM(DES+1+(J\*2)),8)  $>7Y$ 1150 CALL & A066, & C246, DEP 1160 DEP=DEP+&100 750 PAPER #2,0:CLS #2:ENC=ENCR(H):EN=ENCR1(H):GOSUB 840 >AJ 1170 CALL &A066, &C25E, DEP 760 CALL & A048, DEP: DEP=DEP+&100 1180 DEP=DEP+&100  $>7A$ 770 NEXT J.H >EC 1190 CALL &A066, &C272, DEP 780 LOCATE #1,40,4:PRINT #1,CHR\$(10);CHR\$(10) 1200 DEP=DEP+&100 >MH 790 PEN 3:LOCATE 5,25: PRINT"VOULEZ VOUS VERIFIER ? (0/ >GT 1210 PEN 3:FOR J=1 TO 4:LOCATE 5+(J-1)\*10,15:PRINT J:NE >AF N) " ΧT 800 A\$=INKEY\$: IF A\$="" THEN 800  $>$  XY 1220 FOR T=1 TO 3500:NEXT T.H 810 A\$=UPPER\$(A\$): IF A\$="N" THEN CLS: GOTO 1230  $>$ MX 1230 PEN 1:LOCATE 9,17: PRINT"SAUVEGARDE ? (D/N)" 820 IF A\$="0" THEN 1030  $>$  PQ  $\blacktriangledown$ 1240 A\$=INKEY\$: IF A\$="" THEN 1240

 $\Sigma$ F

УTР

XLW

>FA

 $\times$  H

XEE

 $\mathcal{M}$  Y

>EH

 $>MA$ 

 $>FA$ 

XAZ

**SYV** 

ЖK

 $\lambda$ IF

 $\sqrt{a}$ 

 $>$ YP

 $> 2D$ 

>GT

ЖU

>DU

>na

>TR

ЖY

 $>$ TV

∑LA

∑TP

ЖC

 $\mathcal{F}$ 

XLV

浉

 $>TH$ 

 $>$ YH

1250 A\$=UPPER\$ (A\$): IF A\$="N" THEN RUN 270 1260 IF A\$="0" THEN 1330  $\geq$ <sub>QH</sub> 1270 60TO 1240 ME 1280 REM :::::::::::::::::::::::  $>YX$ 1290 REM : >TA ÷ 1300 REM : SAUVEGARDE  $>$ RQ ÷ 1310 REM : XRD  $\ddot{ }$ 1320 REM ::::::::::::::::::::::  $>$ YR 1330 PEN 2:LOCATE 1.18:PRINT"Nom du fichier : FORMES" ⇒DT 1340 LOCATE 1.19: PRINT"Debut: &8400 Lonqueur : &1D00 >FA 1350 LOCATE 1.20:PRINT"7 pieces \* 4 formes= 28 sprites" >JD 1360 LOCATE 1,21: PRINT"+ les routines (scrolling droite >DV .gauche.capture et affichage XOR des sprites...)" 1370 SAVE "!FORMES", B. &8400, &1D00 DAE. 1380 END  $>2A$ 1390 REM :::::::::::::::::::::::  $>YZ$ 1400 REM : >RD 1410 REM : EXPLICATIONS >U6 ÷. 1420 REM :  $>$ RF ÷ 1430 REM :::::::::::::::::::::::  $>$  YII 1440 PEN 3:LOCATE 11, 8: PRINT STRING\$ (21, "\*") : LOCATE 11, >PX 15: PRINT STRING\$ (21, "\*") : FOR h=9 TO 14: LOCATE 11, h: PRIN T "\*":LOCATE 31.h: PRINT"\*": NEXT 1450 PEN 2:LOCATE 13.10: PRINT"1 -":: PEN 1: PRINT" EXPLIC >LM ATIONS" 1460 PEN 2:LOCATE 13,13: PRINT"2 -":: PEN 1: PRINT" ACTION >BY 1470 A\$=INKEY\$: IF a\$="" THEN GOTO 1470 DZ. 1480 PRINT CHR\$ (7): IF A\$="1" THEN GOTO 1510 **HE** 1490 IF A\$="2" THEN RETURN XIR 1500 GOTO 1470 >MF 1510 CLS: MODE 1:LOCATE 14, 1: PRINT"PERESTROIKA": PEN 2:LO >PQ CATE 14,2: PRINT"-----------" 1520 PEN 3:LOCATE 1.4: PRINT" P{restroika est un jeu >HG honteusement pomp{ sur le fameux"::PEN 1:PRINT" TETRIS" 1530 PEN 3:LOCATE 1,7: PRINT" Mais ici il y a un plus >NL .C'est vous qui faites le choix des formes." 1540 LOCATE 1.10: PRINT" Vous en avez 14 @ votre dis >YG positionet vous devez en choisir 7." 1550 LOCATE 1,13:PRINT" C'est avec ces 7 figures que >YA le pro-gramme cr{{ un fichier binaire utilis{ par le jeu principal." 1560 LOCATE 1.17: PRINT" Une derniere chose, pr{voyez >XG quelquescalmants avant de commencer @ jouer." 1570 LOCATE 15, 23: PEN 2: PRINT "BONNE CHANCE" >MJ 1580 LOCATE 33,25: PEN 1: PRINT" <ENTER>": CALL &BB18 DUR 1590 CLS:LOCATE 15,1:PRINT"DEPLACEMENTS":PEN 2:LOCATE 1 >GF 5.2: PRINT" \*\*\*\*\*\*\*\*\*\*\*\*" 1600 LOCATE 1,4:PRINT"Joystick/clavier":PEN 1:LOCATE 1, >PZ 5: PRINT"-----------------" 1610 LOCATE 8,7: PRINT CHR\$ (240): LOCATE 14,7: PRINT"= 1/ >LZ

>GW 4 1620 LOCATE 8,10:PRINT CHR\$(243):LOCATE 14,10:PRINT"= >LL pi)ce vers la droite" 1630 LOCATE 8.13: PRINT CHR\$(242): LOCATE 14.13: PRINT"= >LP pi)ce vers la gauche" 1640 LOCATE 2.16: PRINT CHR\$ (241): " ou <FIRE>": LOCATE 14 > V6 ,16:PRINT"= la pi}ce tombe" 1650 PEN 3:LOCATE 6.19: PRINT STRING\$(30."=") >MF 1660 PEN 2:LOCATE 4,22: PRINT "KANY KEY>":LOCATE 14,22: P > EZ  $EN$  1: PRINT"= depart de la partie" 1670 LOCATE 33, 25: PEN 1: PRINT" <ENTER> ": CALL &BB18: CLS: 6 >LD OTD 1440 1680 REM :::::::::::::::::::::: XYE<sub></sub> 1690 REM : >TD . . 1700 REM : DATAS DES PIECES :  $> 90$ 1710 REM : (2 NB PAR PIECES) : **OVR** 1720 REM : UNE LIGNE POUR LES: DΧJ 1730 REM : 4 POSITIONS :  $>$ RH 1740 REM : Ŀ. ⇒RK 1750 REM :::::::::::::::::::::::  $YC$ 1760 DATA 15.0.34.34.0.15.68.68  $XD$ 1770 DATA 23.0.17.3.0.116.140.8 ∑WV 1780 DATA 87.0.19.3.117.0.35.3  $\searrow$ WX 1790 DATA 39, 2, 113, 1, 34, 7, 116, 4  $\lambda$ WG 1800 DATA 54, 0, 49, 2, 50, 1, 99, 0 ∑VN 1810 DATA 62.0.17.35.199.0.50.17  $>$  XN 1820 DATA 54.1.49.6.100.3.99.4 ⇒WZ 1830 DATA 39.0, 49, 1, 114, 0, 50.2  $\lambda$ WH 1840 DATA 103, 0, 51, 1, 115, 0, 50, 3  $\frac{1}{2}$ WF 1850 DATA 31, 0, 17, 49, 248, 0, 35, 34 ⇒xo 1860 DATA 47.0, 17, 19, 244, 0, 50, 34  $>$  XN 1870 DATA 23, 1, 17, 7, 68, 7, 71, 4 **SVC** 1880 DATA 114, 2, 228, 4, 114, 2, 228, 4  $>$ YR 1890 DATA 116, 2, 99, 2, 114, 1, 50, 6 ⇒¥R 1900 DATA 2, 10, 18, 26, 34, 2, 10, 18, 26, 34, 2, 10, 18, 26, 34 >QW 1910 DATA 2, 2, 2, 2, 2, 9, 9, 9, 9, 9, 16, 16, 16, 16, 16 ⇒JD 1920 DATA 1, 2, 3, 3, 3, 2, 2, 1, 2, 3, 1, 2, 3, 1  $\rightarrow$ BB 1930 REM &A000....SCROLLING A DROITE >DU 1940 REM & AO1C....SCROLLING A GAUCHE D<sub>DN</sub> 1950 REM &A039....LIGNE ECRAN +1 >YN 1960 REM &A048....CAPTURE SPRITE  $\geq$ AB 1970 REM &A066....AFFICHAGE EN XOR  $>BX$ 

#### **ERESTR** 10 REM

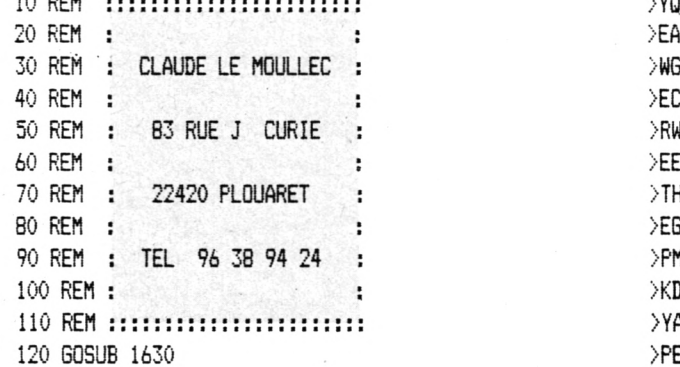

 $\sqrt{10}$ 

4 de tour de la pi{ce"

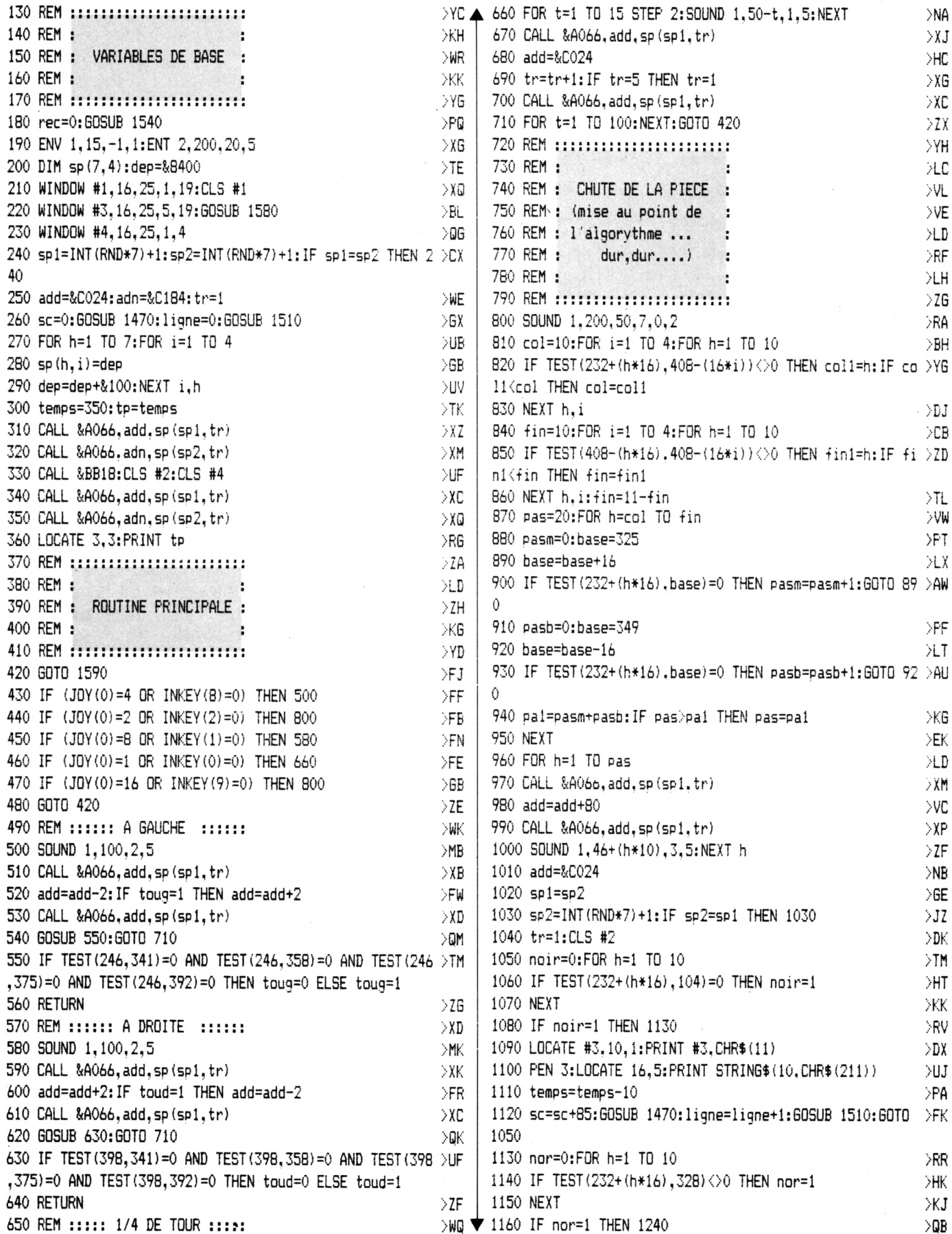

 $\ddot{\phantom{0}}$ 

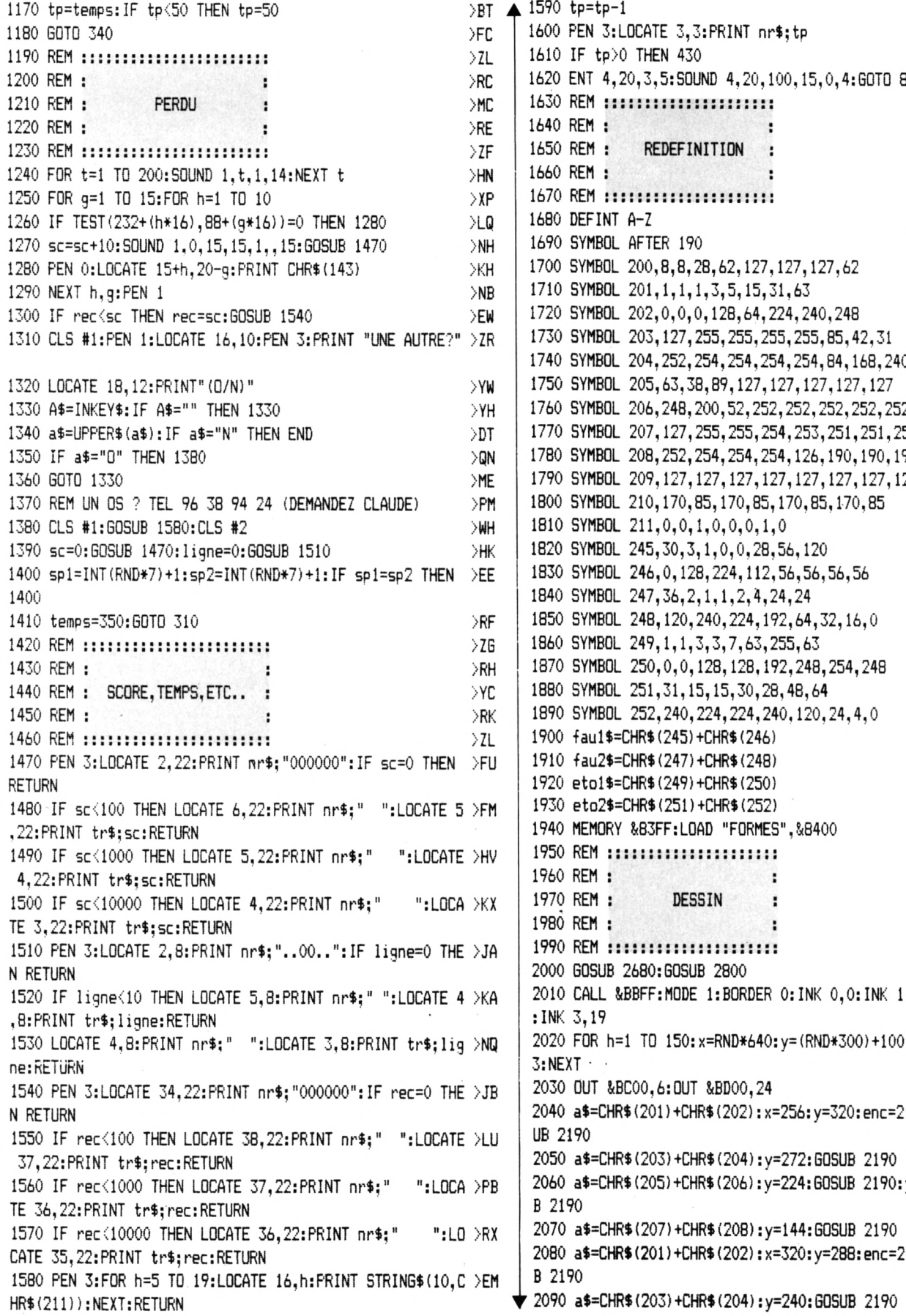

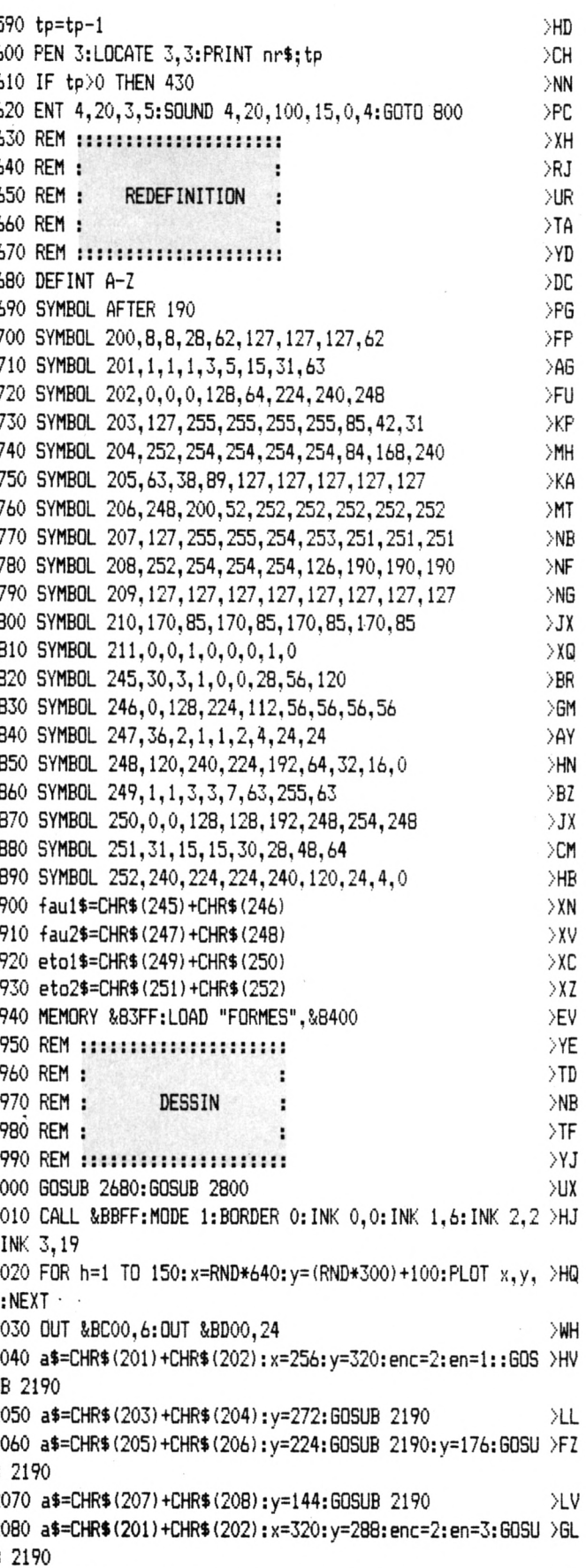

 $\Sigma K$ 

**A START** 

аđ

2100 a\$=CHR\$ (205) +CHR\$ (206) : y=192: GOSUB 2190: y=144: GOSU >FT  $\blacktriangle$ B 2190 2110 a\$=CHR\$(201)+CHR\$(202):x=176:y=272:enc=3:en=1:60SU >6F B 2190 2120 a\$=CHR\$(203)+CHR\$(204):y=224:GOSUB 2190 >LF 2130 a\$=CHR\$ (205) +CHR\$ (206) : y=176: GOSUB 2190: a\$=CHR\$ (20 >MA 7) +CHR\$ (208) : y=144: GOSUB 2190 2140 a\$=CHR\$(200):x=240:y=192:enc=3:en=2:60SUB 2190:a\$= >KB CHR\$(209):y=144:GOSUB 2190 2150 a\$=CHR\$ (205) +CHR\$ (206) : enc=1 : en=2: x=392: y=192: GOSU >GU B 2190 2160 a\$=CHR\$ (207) +CHR\$ (208) : y=144: GOSUB 2190: a\$=CHR\$ (20 >XU 0) +CHR\$ (200): x=384: y=224: GOSUB 2190 2170 GOTO 2280 Ж 2180 enc=INT(RND\*3)+1:en=INT(RND\*3)+1:IF en=enc THEN 21 >CQ 80 2190 LOCATE 1,25:PEN 1:PRINT a\$;:PEN 1 УEQ 2200 a=LEN(a\$):a8=a\*8 >PL 2210 tx=x:y2=14 >HC 2220 FOR f=1 TO 8:x2=0:FOR g=1 TO a8 ∑BV 2230 IF TEST( x2, y2)=1 THEN PLOT x+4, y, enc: PLOT x+4, y-2 >AJ :PLOT x,y-2:PLOT x+2,y-2:PLOT x+4,y-4:PLOT x+2,y-4:PLOT x, y-4: PLOT x-2, y+2, en: PLOT x, y+2: PLOT x+2, y+2: PLOT x+2 , y:PLOT x-2, y:PLOT x, y: 'PLOT x, y, color:PLOT x+2, y  $2240 \times x+x+6:x2=x2+2$  $>NB$ >PM 2250 NEXT g:y=y-6:tx=tx:y2=y2-2:x=tx:NEXT f 2260 RETURN >FD 2270 a\$=CHR\$(200):x=240:y=240:GOSUB 2180:x=272:y=192:GO >TJ SUB 2180: x=416: y=280: GOSUB 2180 2280 PEN 1:LOCATE 16,2:PRINT eto1\$:LOCATE 16,3:PRINT et >DC o2\$ 2290 PEN 3:LOCATE 24,2:PRINT fau1\$:LOCATE 24,3:PRINT fa >DC u2\$ 2300 FOR h=1 TO 10:CALL &A000:CALL &A01C:NEXT Ж 2310 FOR h=232 TO 238 STEP 2:PLOT h, 400, 1:DRAW h, 88:PLO >QY T h+168,400,1:DRAW h+168,88:NEXT 2320 x=0:FOR h=88 TO 94 STEP 2:PLOT 232+x, h, 2:DRAW 404- >RN  $x, h: x=x+2:NEXT$ 2330 FOR H=4 TO 44 STEP 2:PLOT 128, H, 3:DRAW 512, H:NEXT: >NW PLOT 128, 44: DRAW 232, 88: PLOT 512, 44: DRAW 400, 88 2340 A\$="PERES":X=146:Y=14:GOSUB 2350:A\$="TROIKA":X=306 >DE 4 :GOSUB 2350:GOTO 2420 2350 A=LEN(A\$)\*16 >LD 2360 LOCATE 1, 25: PEN 1: PRINT A\$  $>$  YN >QX 2370 FOR H=2 TO 16 STEP 2 2380 FOR G=0 TO A STEP 2 >OD 2390 IF TEST (G.H) = 0 THEN 2410 >WC 2400 PLOT X+(G\*2), Y+H, 1: PLOT X+2+(G\*2), Y+H DJT 2410 NEXT G. H: RETURN  $\overline{AB}$ 2420 A\$=CHR\$(164)+"L.M.C":PEN 3:LOCATE 18,21:PRINT A\$:L >MJ OCATE 17,22: PRINT "SOFTWARE" 2430 LOCATE 1, 25: PRINT" ": OUT &BC00, 6: OUT &BD00, 2 >YC 5 2440 TR\$=CHR\$ (22) +CHR\$ (1)  $>$ TH 2450 NR\$=CHR\$(22)+CHR\$(0)  $\rightarrow$ TB 2460 X=1:Y=20:A\$="SCOR":GOSUB 2550 >CP 2470 X=33: Y=20: A\$="HIGH": GOSUB 2550

2480 X=1:Y=1:A\$="TIME":GOSUB 2550 >BC 2490 X=1:Y=6:A\$="LINE":GOSUB 2550  $\angle$ BB 2500 X=33:A\$="NEXT":Y=6:GOSUB 2550:Y=3:GOSUB 2550:Y=1:G >MP **OSUB 2550** 2510 PRINT TR\$:FOR H=3 TO 8:PEN 2:LOCATE X, H:PRINT CHR\$ >FE (143): LOCATE X+7, H: PRINT CHR\$ (143): NEXT 2520 FOR H=3 TO 8:PEN 3:LOCATE X.H:PRINT CHR\$(210):LOCA >YE TE X+7, H: PRINT CHR\$ (210): NEXT: LOCATE 1, 1: PRINT NR\$ 2530 WINDOW #2,34,39,3,8:CLS #2 XD 2540 CALL &BCA7: RETURN >RJ 2550 PEN 2: FOR H=X TO X+7: LOCATE H, Y+1: PRINT CHR\$ (143): >WJ LOCATE H.Y+3: PRINT CHR\$ (143): NEXT 2560 LOCATE X, Y+2: PRINT CHR\$ (143): LOCATE X+7, Y+2: PRINT >MC CHR\$ (143) 2570 PEN 1:LOCATE X+1, Y: PRINT CHR\$ (214) + CHR\$ (143) + CHR\$ ( )WZ 143) +CHR\$ (143) +CHR\$ (143) +CHR\$ (215) 2580 PEN 0:LOCATE X+2, Y: PRINT TR\$; A\$: PEN 3:LOCATE X, Y+1 >UX : PRINT CHR\$ (223): LOCATE X+7, Y+1: PRINT CHR\$ (222) 2590 LOCATE X, Y+2: PRINT CHR\$(210): LOCATE X+7, Y+2: PRINT >LD CHR\$ (210) 2600 LOCATE X, Y+3: PRINT CHR\$ (220): LOCATE X+7, Y+3: PRINT >LA CHR\$ (221) 2610 LOCATE 1, 1: PRINT NR\$: RETURN  $>$ BR 2620 REM :::::::::::::::::::::  $>$  XH 2630 REM : DRJ 2640 REM : MUSIQUE DE ÷ ≫QP 2650 REM : CIRCONSTANCE >UA  $\angle$ TB 2660 REM : 2670 REM :::::::::::::::::::::  $>$ YE 2680 DATA 358,319,301,358,301,301,319,358,319,478,319,3 >YL 01, 268, 319, 268, 268, 301, 319, 358, 239, 179 2690 DATA 201, 179, 201, 225. 5, 225. 5, 239, 268, 239, 358, 225. 5 > NB , 268, 239, 301, 319, 268, 301, 319, 358 2700 DATA 119.5, 239, 89.5, 179, 100.5, 201, 89.5, 179, 100.5, 2 >RQ 01, 112. 75, 225. 5, 112. 75, 225. 5, 119. 5, 239, 134, 268, 119. 5, 23 9,179,358 2710 DATA 112.75, 225.5, 134, 268, 119.5, 239, 150.5, 301, 159. >CU 5, 319, 239, 478, 150, 5, 301, 159, 5, 319, 179, 358 2720 DATA 3, 1, 3, 1, 1.5, .5, 1, 1, 2, 2. 25, 3, 1, 3, 1, 1.5, .5, 1, 1, > 2W 4, 2, 2, 2, 1, 1, 1. 25, 0. 5, 1, 1, 2, 2. 75, 2, 1, 2. 25, 1, 1. 25, . 5, 1, 1, 2730 DATA 2, 2, 2, 2, 2, 2, 1, 1, 1, 1, 1, 25, 1. 25, 0. 5, 0. 5, 1, 1, 1, 1 > 7W , 2, 2, 2, 75, 2. 75, 2, 2, 1, 1, 2. 25, 2. 25, 1, 1, 1. 25, 1. 25, 0. 5, 0. 5, 1, 1, 1, 1, 4, 4 2740 RESTORE 2680: T=25: DIM n(79): DIM d(79) D∪ 2750 FOR I=1 TO 79:READ N(I):NEXT I >ВC 2760 FOR I=1 TO 79:READ d(I):NEXT I >BT 2770 ENV 1, 3, 5, 1, 15, 0, 3, 15, -1, 8 >WF 2780 ENT -1, 2, 1, 1, 4, 0, 1, 1, -1, 1, 2, 0, 1, 1, -1, 2 ≫GK 2790 RETURN ≫GB 2800 ON SQ(1) GOSUB 2810:RETURN  $>2E$ 2810 i=i+1:IF i>39 THEN 2840 **SUH** 2820 SOUND 1.N(I).d(i)\*t.0.1.1  $>$  XV 2830 DN SQ(1) GOSUB 2810:RETURN  $>2h$ 2840 IF i>78 THEN i=1:60TO 2830  $>$  XP 2850 SOUND 10, N(I)/2, d(i)\*t, 0, 1, 1: i=i+1 >FR  $\sum K \neq 2860$  SOUND 17, N(I), d(i)\*t, 0, 1, 1:60TO 2830 XHN

#### **dBASE ECONOMIQUE**

Voici, de Pascal JAQUET de Reims, une façon économique en mémoire de charger dBase sur votre<br>CPC 6128.<br>Un seul lecteur est nécessaire et l'on prendra soin d'utiliser oici, de Pascal JAQUET de Reims, une façon économique en mémoire de charger dBase sur votre CPC 6128.

une disquette formatée \*système\*.

Grâce à <PIP.COM>, on copiera sur la disquette les fichiers C10CPM3.EMS, <SUBMIT.COM>, <SETKEYS.COM>, LANGUA-<GE.COM> et KEYS.WP. Viendront ensuite tous les fichiers de la disquette dBase à l'exception, de taille I, de DBASE-MSG.TXT qui contient les textes appelés par HELP.

Il suffit alors de revenir sous AMSDOS et d'entrer les deux petits programmes suivants :

10ICPM

Celul-cl est un modèle de brièveté <sup>I</sup>

On entre alors SAVE "DBASE" et l'on saisit le second programme :

10 OPENOUT 'PROFILE.SUB\* 20 PRINT #9,"LANGUAGE 3" 30 PRINT #9,SETKEYS KEYS.WP" 40 PRINT #9,\*DBASE.COM\* 50 CLOSEOUT

Entrez alors RUN, puis NEW, enfin, RUN 'DBASE\* et vous venez de créer la procédure automatique de chargement de dBase qui vous permettra désormais de lancer celul-cl par le simple RUN 'DBASE\*.

Connaissant maintenant la manière d'effectuer des économies, dBase vous laisse 32 Ko utilisateur, rien ne vous empêche, pour d'autres programmes gourmands en fichiers. TXT, d'adapter la méthode.

#### **TAUPE, SYMBOL, A L'ENVERS**

Vous vous souvenez sans doute du truc de Hervé<br>Durant qui, très simplement, vous faisait voir grand.<br>In vous offrant la possibilité de travailler dans un mode ous vous souvenez sans doute du truc de Hervé Durant qui, très simplement, vous faisait voirgrand. Olivier Monaco, de La Garde, améliore le truc graphique quelconque. En outre, le programme gagne encore en concision <sup>I</sup> Jusqu'où ira-t-on ?

#### 10 REM TAUPE

20 CLS 30 INPUT "Echelle ?"; e 40 INPUT "Mode ? "; m 50 MODE m 60A\$=\* - MESSAGE·\* 70 L=LEN (A\$):L=L\* (3-m) \*8 80 x= (640-(L<sup>\*</sup> e))/2:Y=(400+(e<sup>\*</sup>14))/2 90 LOCATE 1,1:PRINT A\$ 100 FOR **1=0 TO** 1 110FORj=0TO14 120 IF TEST(l,399-j)< >1 THEN 170 130 FORk=l TOe  $140$  PLOT  $x+1$  \* e,  $y-k-j$ \*e, l 150 DRAW x+e+l\*e,y-k-j\*e,l 160 NEXT k 170 NEXT j 180 NEXT <sup>I</sup>

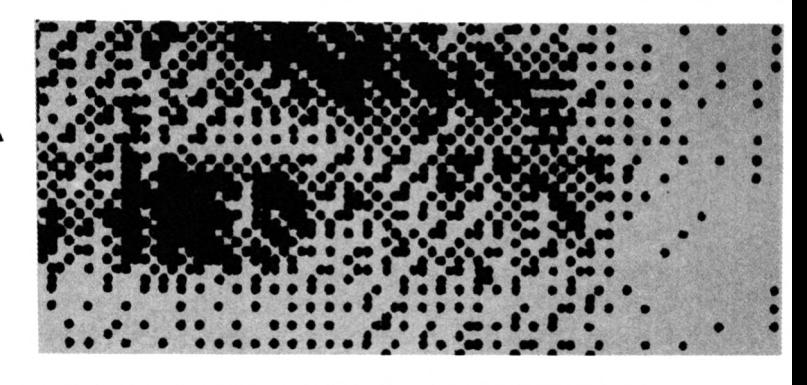

Libre à vous de placer un INPUT en ligne 60 pour charger le texte à amplifier. Attention tout de même à la longueur et ne prenez pas une trop grande échelle, vous pourriez tomber de haut <sup>I</sup>

Le deuxième programme vous permettra de connaître les huit codes d'un SYMBOL en analysant le contenu de la mémoire d'écran en MODE 2.

Le caractère étant placé par un LOCATE 1,1 en haut et à gauche de l'écran, on teste les octets suivants de 2048 octets en 2048 octets à partir de &c000 Jusqu'à &c000 + &4000 (16x1024).

10 REM SYMBOL 20 MODE 2 30 a=0 40A\$=INKEY\$:IFA\$=\* "THEN 40 50 LOCATE 1,1: PRINT AS 60 FORi=0 ΤΟ16Ί 024 STEP 2048  $70a=+1$ 80 b(a)=PEEK(&cOOO+i) 90 NEXT <sup>I</sup> 100 LOCATE 12,12:PRINT'SYMBOL X\*; 110 FOR 1=1 TO 8 120 PRINT \*,\*;b(l); 130 NEXT <sup>I</sup> 140 LOCATE 19,14: PRINT "x="; ASC(A\$)

A l'inverse du programme TAUPE, rien ne vous empêche d'imposer un caractère à la ligne 40 au lieu de la charger par INKEYS. Vous pouvez même modifier la position du caractère à l'écran et imposer ses coordonnées x, y en modifiant la ligne 80 comme suit :

80 b (o)=PEEK (&c000+(80・(y-l)+x-l)+l)

Les débutants doivent savoir qu'il leur faut préalablement attribuer une valeur àxety par une instruction LET ou un INPUT.

#### **MISSIVE 6128**

e traitement de texte Missive d'ete ecrit pour CPC<br>464 et imprimante Mannesman. Les utilisateurs de<br>6128 désirant utiliser ce programme rencontrent des<br>problèmes avec les fonctions utilisant la touche CONe traitement de texte MISSIVE a été écrit pour CPC 464 et Imprimante Mannesman. Les utilisateurs de 6128 désirant utiliser ce programme rencontrent des TROL en association avec une autre, les séquences ESCA-PE posent également quelques problèmes, enfin, la vitesse de frappe pourrait être supérieure. Pascal Jaquetde Reims a longuement travaillé sur le logiciel et vous offre sur un plateau les modifications et améliorations à apporter *à* MISSIVE pour le rendre compatible avec le CPC 6128. Naturellement, les adaptations concernant l'imprimante seront à effectuer par vous-même en fonction de la machine que vous utilisez.

#### *•Pierre TACONNET*

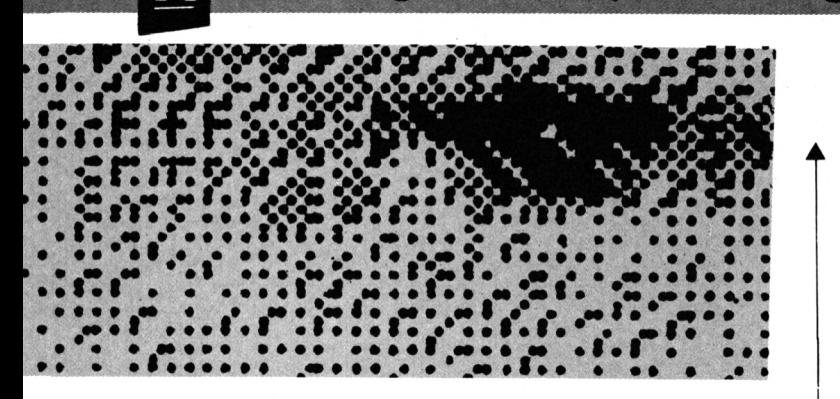

Pour éviter les problèmes dans l'utilisation des combinaisons de touches avec CONTROL, entrez : 901 IF ASC (rep\$)<32 OR ASC (rep\$)>172

THEN 760 ELSE 1100

Pour l'utilisation des séquences ESCAPE il faut un appui préalable etsimultané sur ESC+COPY, ESC+espace, ESC+1 (touche de gestion du curseur), ESC+TAB, ESC+CLR ou ESC+DEL. Pour rester en conformité avec la notice, seule la séquence ESC+COPY sera retenue ce qui ouvre les horizons suivants :

-L'appui sur la touche l(N° <sup>26</sup> ligne 935), donne l'inversion vidéo.

-L'appui sur <sup>A</sup> (N° <sup>69</sup> ligne 1000) permet l'effacement total du texte.

-Pour obtenirla sauvegarde du texte avec s, il faut créer la ligne :

937 IF INKEY (60)=0 THEN GOSUB 495

Pour tester le disque, il faudra ajouter les lignes : 547 FOR t=1 TO 5000:NEXT 'sauvegarde puis chargement 1895 OUT (&fb7f), 2-PEEK (&a700) 'simplicité

Pour modifier la couleur, peu agréable sur CPC 6128, entrons :

95 MODE 2:BORDER 10:INK 0,1:INK 1,26: CLS:DEFINT a-z

Pour améliorer la vitesse de frappe : 695 CLEAR INPUT:po=1 760 rep\$=INKEY\$:IF rep\$=" ' THEN 760 762 vit=0 765 IF ASC (rep\$)=127 THEN rep\$="": al=NOTal:GOTO 1105 767 IF (ASC(rep\$)>47 AND ASC (rep\$)<58) THEN 1100 770 IF (ASC(rep\$)>64 AND ASC (rep\$)<123) THEN vit-1:GOTO 1100 772 GOSUB 1030:1F (ASC(rep\$)>127 AND ASC(rep\$)<140) THEN vit=1:GOTO 1100 800 IF rep\$=CHR\$(13) THEN stp=NOT stp: GOTO 1100 805' Ajouter un RETURN à toutes les lignes comprises entre 905

et 1080, à l'exception de 1005et 1028 est conseillé. Pascal Jaquet regrettait l'absence d'un catalogue de disque en mode T. Pour en disposer, il vous faut entrer : 295 DI:GOSUB 360:GOSUB 2350:WINDOW #0279,22,25:PAPER #O,1:PEN #0,0: CLS#0 1935

2345 DI:GOSUB 150:GOSUB 360:GOSUB 2350:

GOTO 2370 2365 CALL #BB18: RETURN 2427 GOSUB 2350:GOTO 2370 Ajoutons à tout cela la visualisation du mode AZERTY/ QWERTY : <sup>142</sup> LOCATE #2,2,1:PRINT #2/» CLAVIER :QWERTY <<":LOCATE #2,57,1: PRINT #2/» CARACTERES :PICA «\* 2325 LOCATE #2,14,1: PRINT #2," AZERTY": RETURN 2340 LOCATE #2,14,1 :PRINT #2,"QWERTY": RETURN 3000 bl=0:LOCATE #2,72,1 :PRINT #2," PICA \*: RETURN 4000 bl=-l:LOCATE #2,72,1 :PRINT #2," ELITE":RETURN

On poursuit avec l'ajout de l'affichage, dans le mode Visualisation, de la ligne d'édition : 2100 LOCATE #1,1, lg: PRINT #1, CHR\$(24); USING"##" n+k-l;:PRINT CHR\$(24); ...

On continue avec la suppression des versions .BAK rendues Inutiles par la sauvegarde automatique toutes les cinq minutes :

525 OPENOUTw\$:PRINT #9:CLOSEOUT: OPENOUTwS 545 CLOSEOUT: <sup>I</sup> ERA,"\*.BAK"

Et on termine par la possibilité de choisir entre sauvegarde automatique ou volontaire : 60 CALL &bb48:RESTORE:ON ERROR GOTO 2780:GOSUB 8000 8000 GOSUB 150 8010 LOCATE 18,2:PRINT CHR\$(24); "Voulez-vous d'une sauvegarde automatique ?" ;CHR\$(24) 8020 LOCATE 3,4: PRINT "OUI"; CHR\$ (24) "-?-";CHR\$(24);" NON" 8030 f=O:w=37 s=4:x=24:b=-l :l=3: GOSUB 420 8040 IF t\$="NON" AND sauv\$="" THEN GOSUB 150:RETURN 8050 IF t\$="NON" AND sauv\$="OUI" THEN  $saw\$ ="":PEN &:PRINT REMAIN(3) PEN (0):GOTO 8040 8060 sauv\$="":EVERY 15000,3 GOSUB 2430 8070 GOSUB 150:RETURN

Vous voilà avec un programme remis à neuf ! N'oubliez tout de même pas de relire attentivement la notice qui vous permettra de mieux utiliser ce logiciel·

# **j** *OFFRE EXCEPTIONNELLE POUR 1Ί NUMEROS*

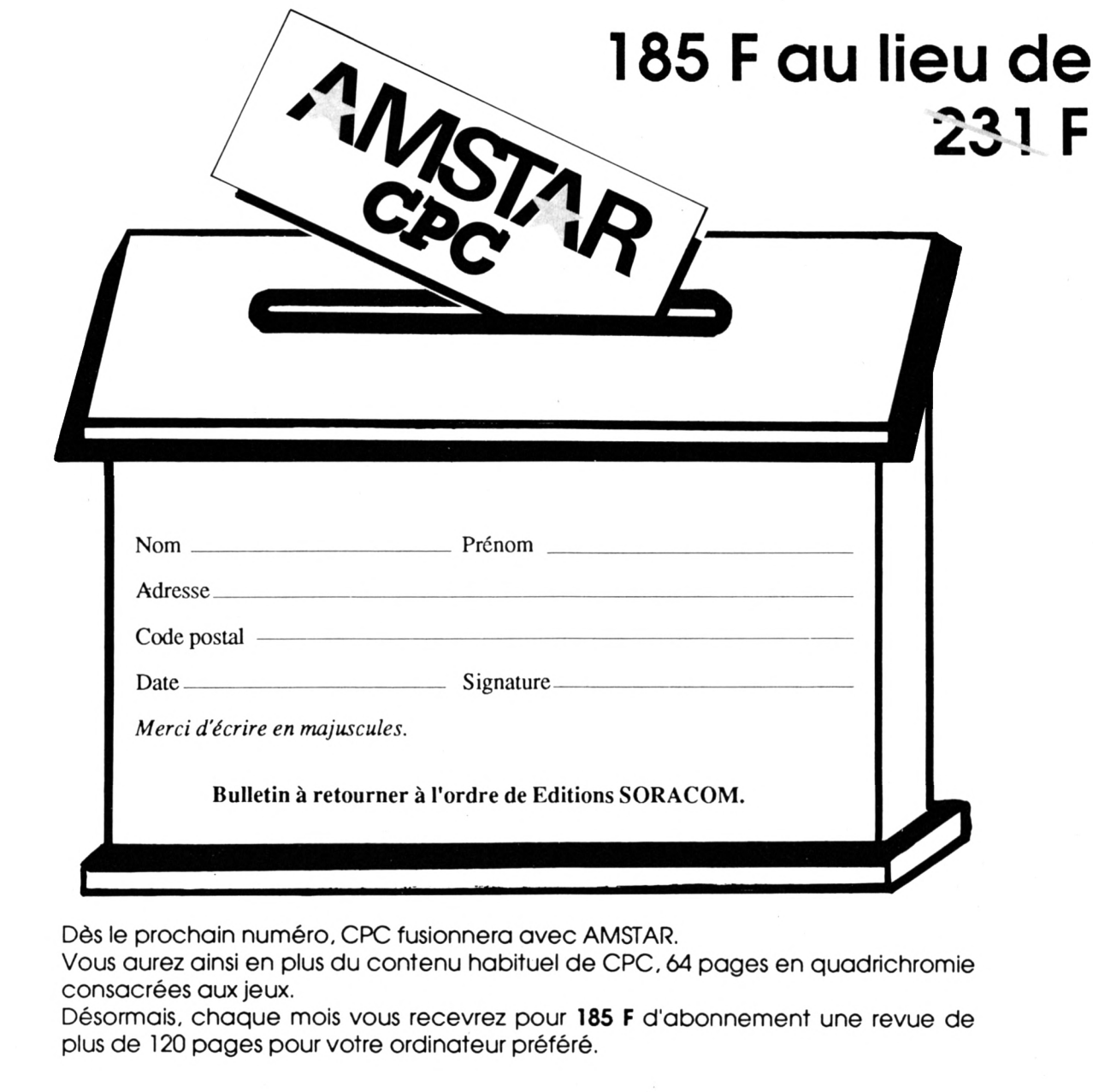

**Port :** DOM TOM + étranger : envoi par avion : + **120 F,** Europe : + **60 F.**

Ce bulletion d'abonnement est pris en compte à partir du 25 août 88. Tout autre bulletin sera automatiquement refusé.

#### **LES ABONNEMENTS NE SONT PAS RETROACTIFS**

**Pour les étrangers le réglement se fait soit :**

- par eurochèque (numéro de carte inscrit au dos)
- Par mandat international
- par virement CCP 794 17 V Rennes

 $C$ i-joint un chèque libellé à l'ordre de : Editions SORACOM - La Haie de Pan - 35170 Bruz

# **TRAITEMENT DE LrIMAGE**

*D. VASILJEVIC*

Vous avez certainement trouvé le visage qui se cachait derrière l'image segmentée de notre dernier article. Si vous êtes impatient de vérifier votre idée, jetez un coup d'œil sur la figure n° 6. Le deuxième listing source "trimbis" ne contient qu'un ensemble de routines très courtes, mais quelles routines ! Elles couvrent l'ensemble du traitement de l'image binaire qui nous intéresse : l'érosion, la dilatation, l'extraction des contours, les opérateurs directionnels.

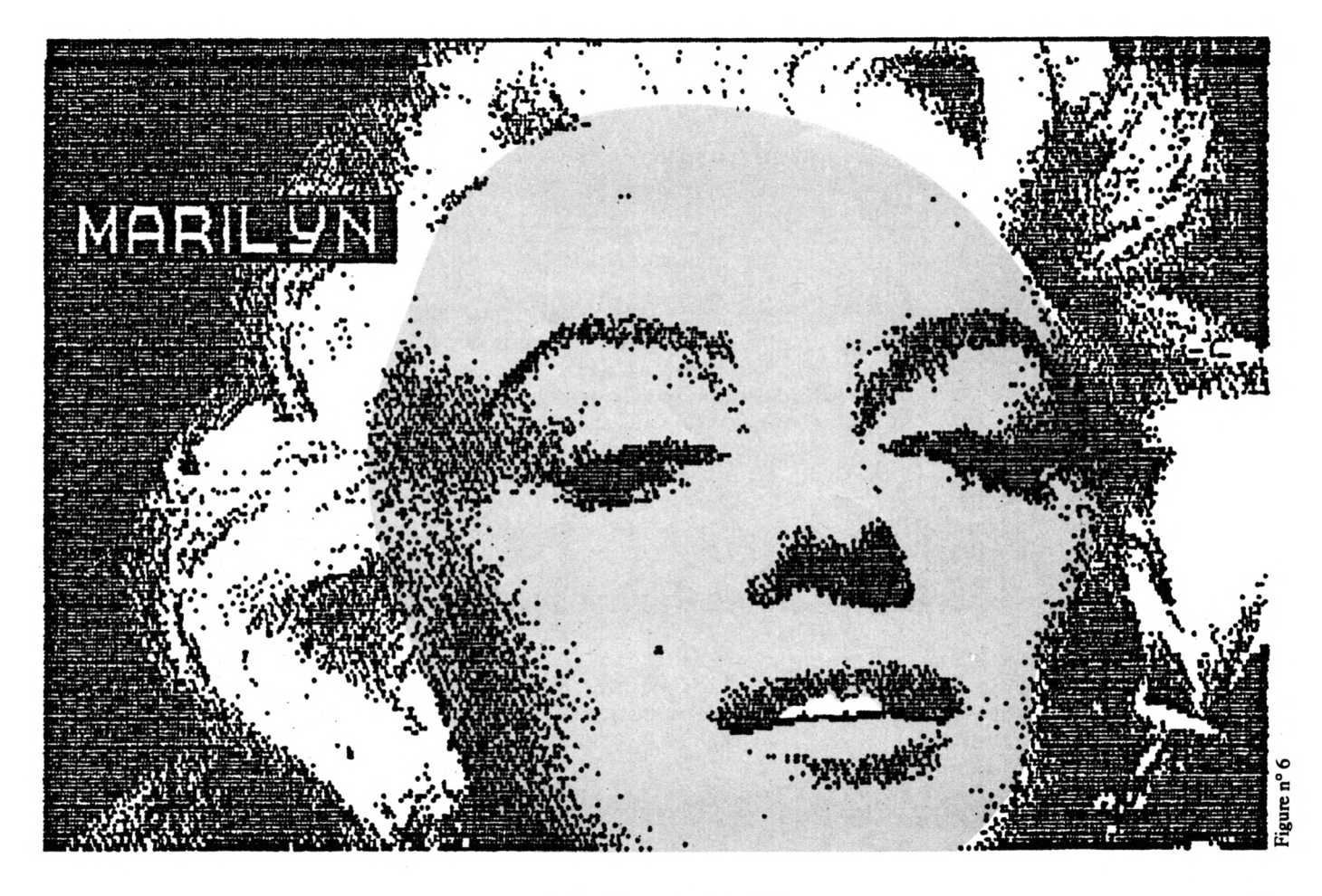

Figure n° 7

MARIL UN

gue vous pouvez ajouter au<br>BASIC, peuvent compléter La<br>cette liste par l'amincissement et toute trai e plus, les macro-instructions que vous pouvez ajouter au BASIC, peuvent compléter autre fonction que vous pouvez Imaginer et qui sera obtenue par une suite de traitements. Avant d'aborder les routines dans le détail, voyons quelle est l'idée génératrice qui a permis leur élaboration.

La plupart des auteurs proposent des routines distinctes pour chaque fonction. Ces routines sont basées sur les principes mathématiques que nous avons étudiés dans la première partie de nos articles. Il s'agit la plupart du temps d'une suite de tests, effectués pour les huit points du voisinage Immédiat, et ceci pour chaque point de l'image. Ces tests sont différents pour chaque fonction. Quoi que parfaitement exactes et compilées en langage machine, ces routines ne sont pas adaptées au traitement informatique en temps réel. Plus le nombre de points de l'Image est grand, plus cette lourdeur de calcul pèse. En conclusion, la méthode locale de traitement n'est pas valable.

Je vous propose la méthode globale, ou, pour être plus juste, la méthode dont le principe est global et l'exécution mi-séquentielle, mi-globale. Cette méthode est basée sur deux principes élémentaires, liés d'une part au micro-processeur et d'autre part à l'organisation de la mémoire-écran.

La partie séquentielle correspond au transfert de l'image d'un écran à l'autre et au décalage de l'image d'un pixel, dans un sens orthogonal au choix.

Figure n° 8

La partie globale correspond (même si elle est exécutée séquentiellement, adresse paradresse) à la logique booléenne entre deux écrans. Voyons le cheminement logique de l'idée. Prenons pour exemple le cas de la dilatation. Que font toutes les routines de dilatation, quelle que soit leur méthode ? Elles augmentent les régions de couleur de l'encre de l'épaisseur d'un pixel en repoussant le contour vers l'extérieur de la région. L'érosion fait le contraire. Il suffit donc de décaler l'image d'un pixel par rapport à l'original et d'effectuer un OU (OR) logique des deux Images dans le cas de dilatation. Pour l'érosion, le décalage est le même, seule la logique change : ET (AND). On peut donc utiliser la même routine en changeant un seul octet, celui de l'instructionAND ou OR. Et le contour ? C'est ni plus ni moins un XOR,OU EXCLUSIF de l'Image d'origine et de l'image érodée. Donc toujours la même routine I A partir de là, toutes les possibilités sont ouvertes. Au lieu d'effectuer les déplacements dans les huit directions, il suffit de limiter ceux-ci en fonction d'un opérateur directionnel. Nous pouvons donc diriger l'expansion de l'image par dilatation, en choisissant le ou les sens. Grâce à ces principes, les routines sont universelles, très courtes et quasl-instantanées, ce qui est très apprécié pour les traitements en temps réel. De plus, en combinants les effets partiels et globaux à partir d'un programme d'application en BASIC, on peut obtenir, à peu près, tout ce que l'on veut. Voyons comment.

**KOUTINES** 

**BINAIRES**

**2eme Partie**

#### **APPLICATIONS, EROSION, DILATATION, CONTOUR**

Revenons à notre programme d'applications. Toutes les fonctions sont maintenant disponibles (si toutefois vous avez saisi et assemblé les routines binaires, qui doivent être sur la même disquette que le programme d'applications). Les fonctions de l'érosion, de la dilatation et de l'utilisation des opérateurs directionnels sont appelés par les touches comportant leurs Initiales E, D ou O. L'écran du CPC en mode 2 a une résolution de 640 par 200 points. En effet, les 200 points dans le sens vertical correspondent aux 400 pixels ou à 200 paires de points ayant obligatoirement la même couleur.
C'est très gênant pour le traitement de l'image, car en théorie, seuls les voisins immédiats doivent intervenir. Or, ici, cela n'est pas possible. Alors de deux choses l'une : ou nous laissons l'impression de déformation verticale s'accentuer au fur et à mesure des dilatations successives (routines normales - \*Γ), ou nous tâchons d'améliorer l'image en supprimant le décalage vers le bas (routines aménagées -\*0"). Les Images illustrant notre article sont toutes obtenues par l'utilisation des routines normales. Mais, oublions la technique et tournons-nous vers les effets graphiques.

Etudions d'abord l'effet de nos fonctions sur un portrait. La figure n° 7 mon-

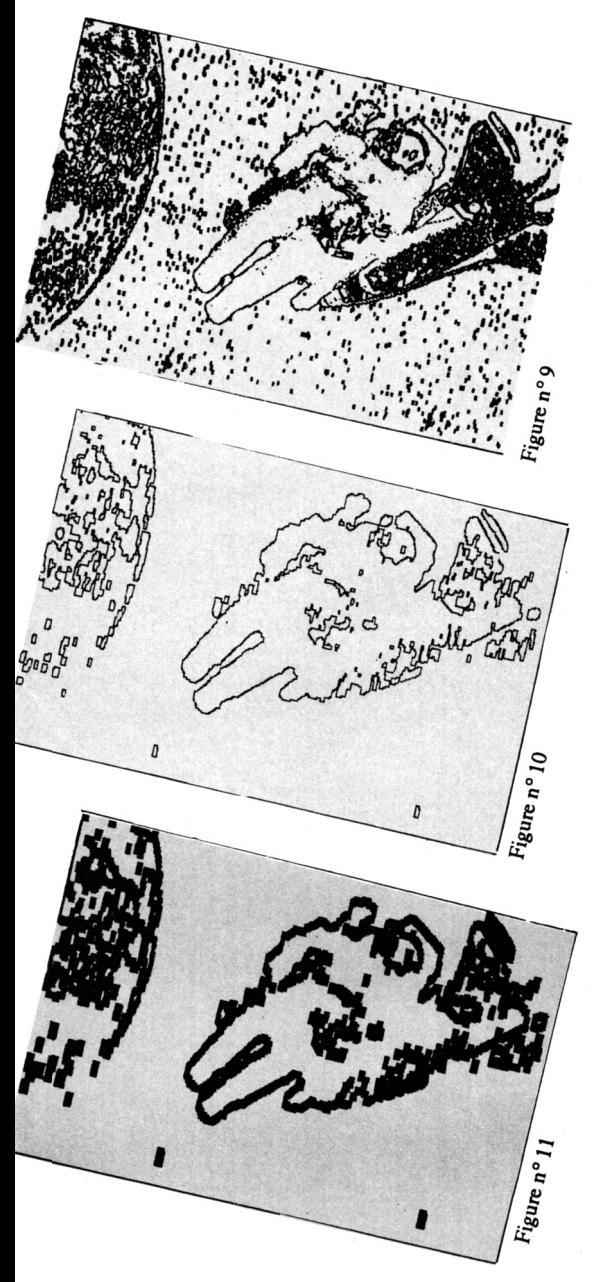

tre l'image après l'érosion. Tous les points isolés ont disparus et les zones de la couleur de l'encre (noir sur l'image) ontrétréci d'un pixel au pourtour. Mais ce qui nous intéresse le plus, c'est l'effet d'un cliché photographique SUREXPOSE. Tout le visage est flou et noyé dans la lumière, les détails fins sont perdus. La personne photographiée est méconnaissable.

Voyons maintenant l'effet inverse, celui de la dilatation. Examinons la figure n° 8. Les points isolés du fond (blancs) ont disparu, alors que ceux de l'encre ont grossi et les régions de l'encre ont augmenté de taille d'un pixel sur le pourtour. Nous avons obtenu l'effet d'une photographie SOUS-EXPOSEE. Les détails sont moins fins mais soulignés, le visage est dur et le contraste est plus grand. Notez que la comparaison est toujours à faire avec l'image d'origine, figure n° 6. Avant d'examiner l'effet de la troisième fonction, qui est le contour sur le portrait, voyons son effet sur une autre image figurative. Rappelez-vous l'image du cosmonaute, devant la navette au dessus du globe terrestre (figure n° <sup>1</sup> de notre précédent article). La figure n° 9 montre la même image ou plutôt ce qui reste après l'extraction des contours. Quel beau dessin à la plume ! SI nous Inversions les couleurs du fond et de l'encre en ce moment, nous obtiendrions le dessin à la pointe sèche : fil blanc sur fond noir.

Ce dessin fourmille de détails. Les étoles sont trop Importantes. Mais nous pouvons très facilement simplifier et alléger l'ensemble, en effectuant une dilatation, puis une érosion etenfin l'extraction des contours. La figure n° 10 vous montre le résultat de ces trois opérations. On dirait une Incrustation vidéo. Mais si vos préférences vont au graffitis, continuez le traitement par deux dilatations successives, vous obtiendrez l'image de la figure n° 11.

Testezsur une image (etsur son inverse) les trois routines et les combinaisons Imaginables et notez le résultat <sup>I</sup>

Revenons au portrait. SI vous désirez durcir le visage et augmenter le contraste, mais sans favoriser les points Isolés comme c'était le cas de la simple dilatation (figure n° 8), vous devez effectuer plusieurs dilatations successives, puis le même nombre d'érosions, pour conserver la taille Initiale. L'Image est d'un aspect contrasté, mais nette et comme ciselée. Voyez la figure n° 12. Certaines fonctions ne sont pas bonnes pour toutes les Images. C'est le cas du contour (figure n° 13) et deson Inverse, ou "négatif" (figure n° 14). Ces opérations ne peuvent être utilisées que pour la préparation (un état intermédiaire) pour un traitement définitif. Ainsi le double contour peut être obtenu par contour, inversion, et de nouveau contour. Observez le résultat sur la figure n° 15 et notamment le double contour bien visible sur le texte 'MARILYN". Le personnage est de nouveau reconnaissable. En poursuivant le traitement de simple contour de la figure n° 13 par quatre dilatations successives, vous obtiendrez le dessin au gros pinceau de la figure N° 16.

Il est évident qu'il existe un nombre quasi infini de combinaisons mais que nous ne pouvons pas présenter tous les cas possibles. A vous de faire votre propre expérience sur différentes Images.

Passons maintenant à la fonction, ou plutôt aux nombreuses fonctions liées aux opérateurs directionnels. Le sousmenu vous donne le choix entre treize opérateurs de base. Encore une fols, toutes les combinaisons entre les opérateurs et autres fonctions sont possibles. Il s'agit en réalité d'une succession de traitements, à volonté. Là non plus, nous ne pouvons pas étudier ni montrer tous les cas. Ceux-ci sont si nombreux qu'ils demandent un chapitre entier, que vous trouverez dans le prochain numéro.

#### **APPLICATIONS, OPERATEURS DIRECTIONNELS**

Pour aborder ce vaste domaine, rappelons le rôle des opérateurs directionnels : avantager une ou plusieurs directions dans le cas de l'expansion des régions (dilatation). Les mêmes opérateurs désavantagent les mêmes directions dans le cas de l'érosion. Notre programme d'applications agit toujours en expansion (test OR). Il est possible de le modifier (testAND), pour le faire agir en érosion.

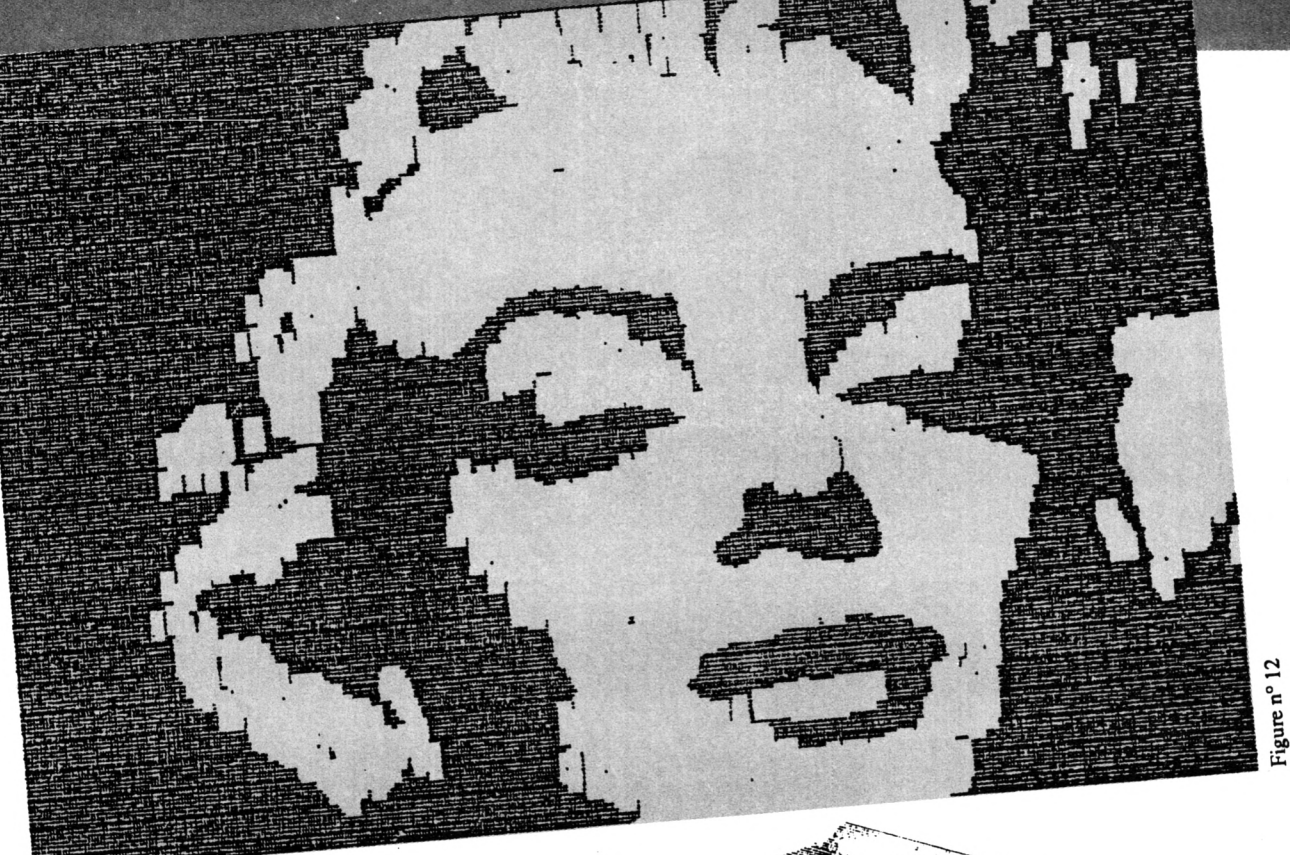

Le sous-menu de Ια fonction 'opérateur\* affiche treize shémas du voisinage immédiat figurant l'effet de différents opérateurs. Chaque shéma porte un numéro de code, de <sup>1</sup> à D (HEXA). Il suffitde donner le code pour déclencher l'action de l'opérateur. Les effets des opérateurs peuvent être combinés entre eux et avec tous les autres traitements. Les textes se prêtent particulièrement bien à ce traitement et l'effet sur un texte est peut-être plus facile à cerner. La figure n° 17 montre un ensemble de dessins représentant toujours le même texte, mais après un traitement différent, et accompagné d'un nota identifiant les fonctions utilisées. Tous les opérateurs ne sont pas représentés, faute de place ; quant aux combinaisons, elles sont innombrables. Les opérateurs sont très utiles pour le traitement des portraits, des natures mortes et même des paysages. Ils permettent de modifier non seulement la forme , mais aussi la \*pacture\* des images scannérisées. Ceci est très important, car une image photo peut être transformée en dessin, peinture, croquis, graffitis, etc. en simulant la technique voulue.

Prenons le cas de l'opérateur n° 3. L'expansion des régions de l'encre se fera conformément au shéma, selon la diagonale de bas en haut et de gauche à droite. Cet exemple est montré sur la figure n° 18. Le portrait

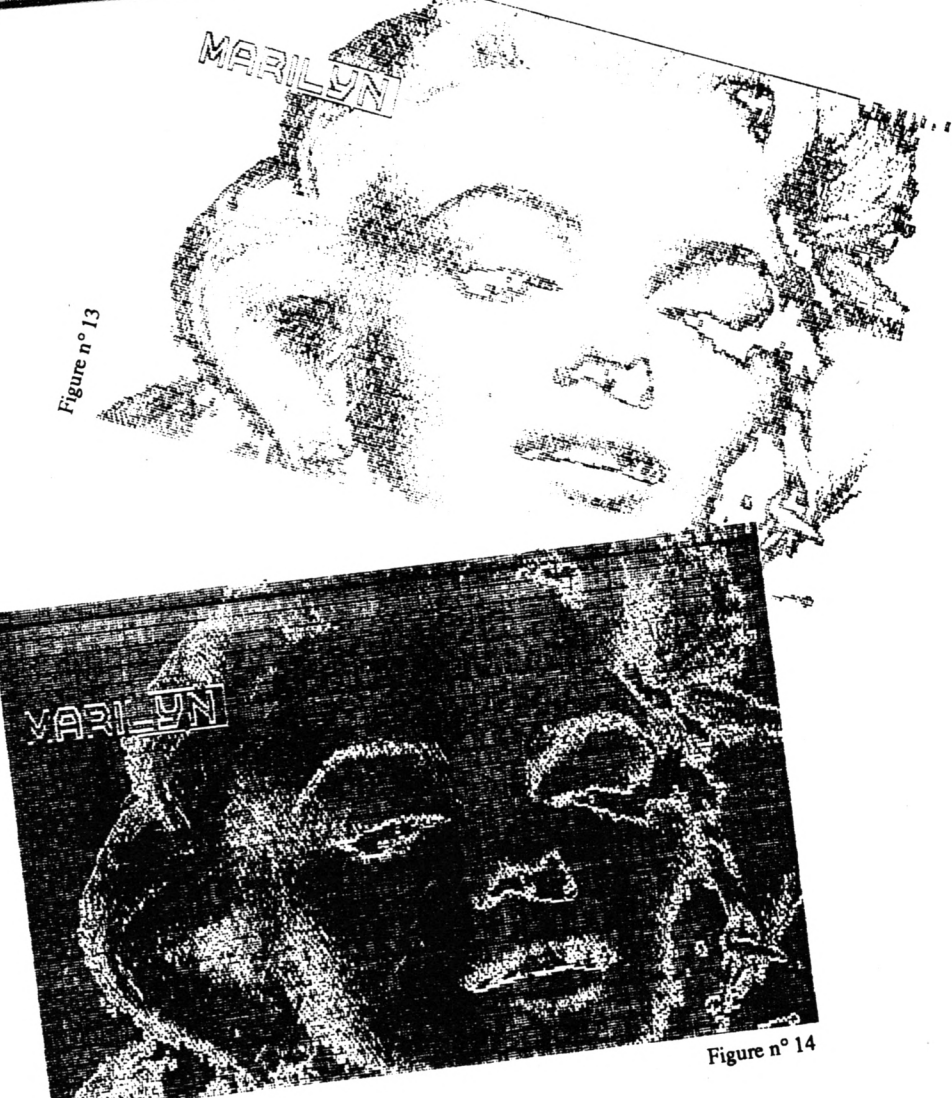

semble être exécuté au crayon par fines touches. Le gros feutre ou le petit couteau de peintre peuvent être simulés par l'emploi successif des deux opérateurs n° 3 et n° 5 (figure n° 19). Les coups de crayon du traitement précédent peuvent être accentués par un deuxième passage de l'opérateur n° 3 (figure n° 20). L'effet de mosaïque est obtenu par la suite des opérateurs 9, A, B, C (figure n° 21).

Ces quelques exemples devraient suffire pour vous mettre sur les rails. Seule votre expérience personnelle sur des cas concrets peut vous en apprendre plus. De nombreux tests seront parfois nécessaires pour obtenir l'effet désiré. Peu importe, tant que vous conservez l'image d'origine et, éventuellement, les images Intermédiaires sur votre disquette de travail. Les routines sont suffisamment rapides pour permettre la recherche du meilleur procédé. Bien entendu, vous aurez aussi des déceptions. Un cas typique vous est montré par la figure n° 23, image inverse du portrait d'origine. Le personnage est méconnaissable sur ce négatif. C'est normal, mais cette image peut être un bon stade intermédiaire, qui serait parfois indispensable, comme c'était le cas du double contour. Signalons, aussi, que vous pouvez créer vos propres opérateurs ainsi que toute autre fonction de votre choix basée sur une succession de traitements, soit par les routines complètes, soit parles sous-routines. Examinez les lignes 3240 à 3420. Elles comportent tous les traitements par opérateurs. Le numéro de ligne d'entrée pour chaque opérateur est identifiable à partir de la ligne 3220 (ON GOSB). N'oubliez pas que vous pouvez aussi jouer sur les octets comportant le code de la loi booléenne utilisée. Voyez l'exemple lignes 3340 et 3360 pour l'adresse &8BF4. (Il y a deux autres octets : &8C69 et &8C93, LOISBIS et LOITER, voir listing source).

#### **AUTRES POSSIBILITES DE TRAITEMENT**

SI, après avoir chargé le programme d'application pour la première fols, vous lancez l'exécution par "RUN 1030\*, les matrices de seuil ne seront pas créées. Les caractères correspondants, représentant les neuf niveaux

de gris, ne seront ni créés ni positionnés à la place des caractères standard ASCII 200 à 208. Néanmoins, vous pouvez utiliser la fonction de régionalisation. A la place des niveaux de gris la routine placera les caractères standard, mais toujours en fonction de la moyenne locale. La figure n° 24 montre ce cas. Il est donc possible de remplacer l'image binaire par le texte. Pour pouvoir faire le choix de caractères, nous vous proposons un petit additif au programme d'application. Saisissez ces quelques lignes du listing n° 2 BASIC et sauvegardez-les sous le nom "MOVESYMB", sur la disquette comportant le programme principal. A l'allumage (ou après RESET) de la machine lancez \*MOVESYMB\*. Le programme vous demandera le code ASCII du premier caractère de la suite des neuf qui seront utilisés. Pour utiliser les caractères A à I, le code à donner est celui de la lettre A, donc : 65. La figure n° 25 représente l'Image d'origine après la régionalisation par les lettresAà I. Compte-tenu du coefficient de remplissage de ces caractères, qui ne sont pas forcément dans l'ordre croissant, l'image obtenue ressemble plus à l'image inverse qu'à l'original. Pour améliorer l'aspect, il faut choisir le bon intervalle ou Inverser la vidéo. C'est le cas de l'image n° 26, utilisant les chiffres 0à8, encre blanche sur fond noir.

Qu'avons-nous sur les images des deux dernières figures ? Rien que du texte.. Si ce texte est en vidéo normale et composé uniquement de chiffres en mode 2, il peut être traité par les programmes en BASIC de notre série d'initiation. Il suffit de convertir les programmes pour le mode 2. Après ça, on brouille l'image par un filtre moyen associé à un générateur de bru et on obtient l'image-énigme, semblable à celle que nous avons présentée au tout début de nos articles sur le traitement de l'image.

Ainsi la boucle est bouclée ! Il ne vous reste plus qu'à traiter vos plus belles images. En associant un utilitaire de saisie à nos routines, complétées par toutes les routines dont je suis l'auteur et qui sont déjà publiées dans CPC : écriture évoluée, trames et collages, symétries etfenêtres symétriques, vous obtenez un ensemble de puissants logiciels de traitement graphique. Le produit final peut être une copie d'un ou de plusieurs écrans sur l'imprimante, de dimensions variées. La largeur sera limitée à la largeur de votre papier et la longueur est pratiquement celle que vous voulez. Les affiches, les illustrations, les portraits, les créations originales, etc.

Tout est maintenant à votre portée. Alors, profitez-en lo

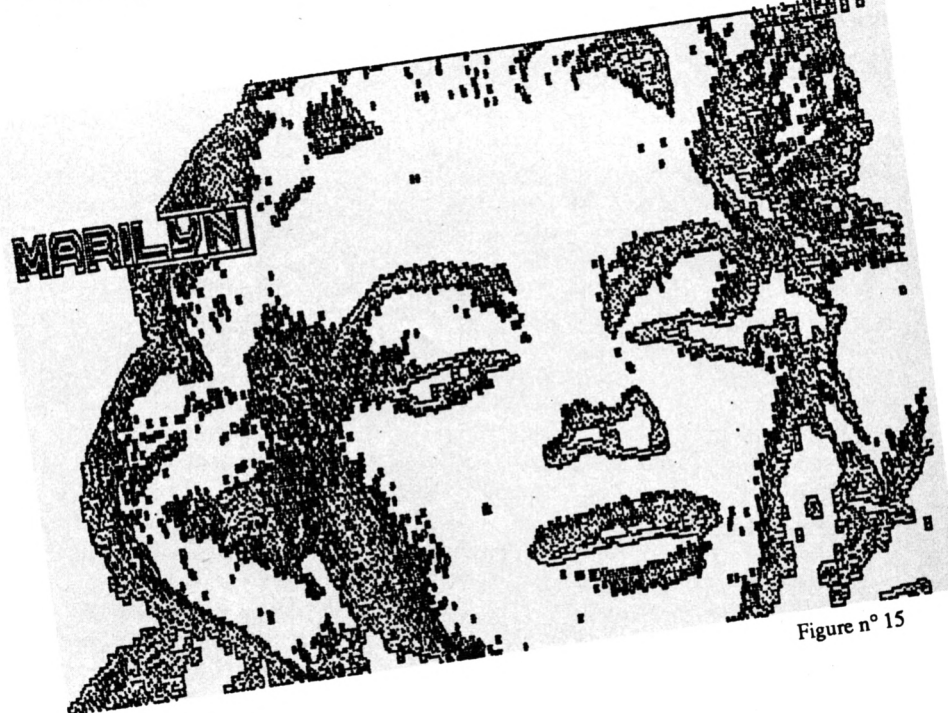

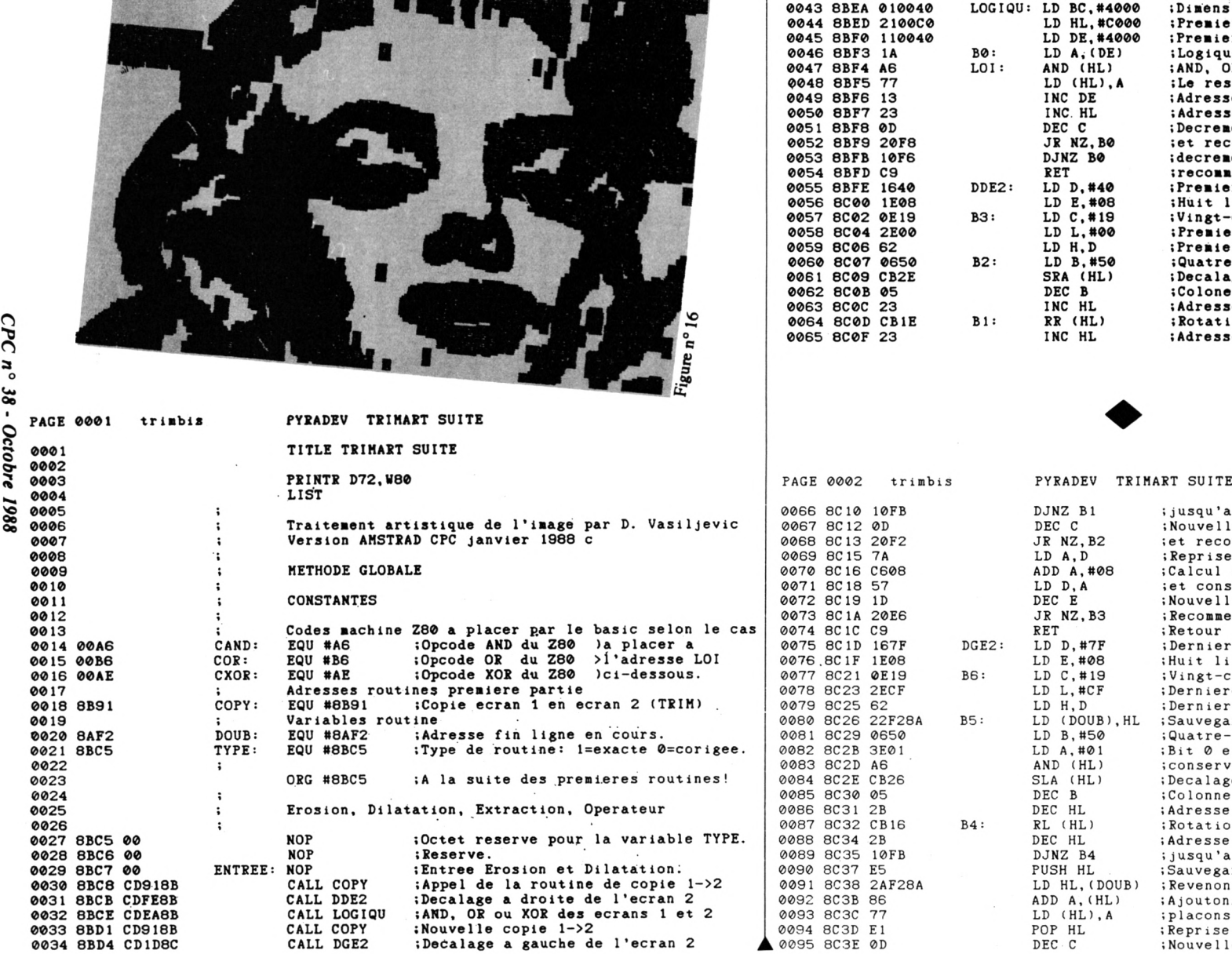

**THE REAL PROPERTY** 

0035 8BD7 CDEA8B CALL LOGIQU ;AND, OR ou XOR des écrans 1 et 2<br>0036 8BDA CD918B CALL COPY :Troisieme copie 1-2 0036 8BDA CD918B CALL COPY (Troisiene copie 1-2<br>0037 8BDD CD498C CALL DHE2 :Decalage vers le hau 0037 8BDD CD498C CALL DHE2 ; Decalage vers le haut et logique 1/2<br>0038 8BE0 3AC58B LD A, (TYPE) ; Quel type de routine avez-vous 0038 8BE0 3AC58B LD A, (TYPE) ; Quel type de routine avez-vous<br>0039 8BE3 FE00 CP #00 idemande? Si 1, routine complete <sup>0039</sup> 8BE3 FE00 CP #00 ;deaande? Si 1,routine complete 0040 8BE5 C8 RET Z ;Si zero, retour basic (abregee)<br>0041 8BE6 CD738C CALL DBE2 ;Decalage vers le bas et logique 0041 8BE6 CD7.38C CALL DBE2 ; Decalage vers le bas et logique 1/2<br>0042 8BE9 C9 RET ; Retour au basic :Retour au basic mension d'un ecran en octets ondere adresse de l'ecran 1. remiere adresse de l'ecran 2 ogique booleenne entre les ecrans: ND, OR ou XOR sont places par basic e resultat est mis dans l'ecran 1. dresse suivante ecran 2. dresse suivante ecran 1. ecremente le compteur (LO) t recommence l'operation, ou ecremente (HI) du compteur et ecommence jusqu'a zero, puis retour.  $c$ remiere adresse ecran 2 (HI) uit lignes d'ecran (caractère) ingt-cinq lignes (fois #08=200) remiere adresse ecran 2 (LO) remiere adresse nouvelle serie de 25 uatre-vingt colones d'une ligne. ecalage arithmetique a droite. olone suivante. dresse correspondante. otation a droite a travers retenue. dresse suivante.

squ'a la valeur zero du compteur. uvelle ligne (caractere), recommence jusqu'a la derniere. prise adresse conservee. lcul adresse ligne suivante conservation. uvelle ligné (caractère) commence jusqu'a zero. tour . rniere adresse ecran 2 (HI) it lignes d'ecran (caractère) ngt-cing lignes (fois #08=200) rniere adresse ecran 2 (LO) rniere adresse nouvelle serie de 25 uvegarde de cette adresse. atre-vingt colonnes d'une ligne. t Ø est mis a 1 et nserve si sur l'ecran aussi a 1. calage arithmetique a gauche. lonne precedante. resse correspondante. tation a gauche a travers retenue. resse precedente squ'a la valeur zero du compteur. uvegarde de l'adresse courante. venons a l'adresse fin ligne outons le bit 0 conserve et acons nouvelle valeur a l'ecran. 0094 8C3D E1 POP HL ; Reprise de l'adresse en cours.<br>
0095 8C3E 0D DEC C : Nouvelle ligne (caractere). ; Nouvelle ligne (caractere),

; booleenne du bloc LOGIQU.<br>; Nombre d'octets adjacents de l'ecran.<br>; Adresse fin avant der. ligne ecran 2. ;Reprend la loi de l'operation<br>;hooleenne du bloc LOGIQU.<br>;hooleenne d'octets adjacent de l'ecran.<br>;hobre d'octets adjacent de l'ecran.<br>;Adresse depart lere ligne ecran l. derniere ligne ecran 1. :Operation booleenne entre la ligne<br>:courante de l'ecran 2 et la ligne Operation booleenne entre la ligne recommence jusqu'a la derniere. 2 et la ligne puis ;Reprise adresse conservee.<br>;Calcul adresse ligne precedente ; precedante de l'ecran 1.<br>; Adresse suivante ecran 2.<br>; Adresse suivante ecran 2.<br>; Adresse suivante ecran 1.<br>; recomence jusqu'a zero, puis<br>; la meme chose pour (HI). Reprend la loi de l'operation inombre d'octets non adjacents Nobre d'octets non adjacents et ;Decremente compteur (LO), et<br>iet recommence jusqu'a zero,<br>;la meme chose pour (HI), ; Adresse precedante ecran 2.<br>; Adresse precedante ecran 1. Nouvelle ligne (caractere) Recommence jusqu'a zero. suivante de l'ecran 1. ;courante de l'ecran set conservation. Fin d'assemblage ;Adresse fin PYRADEV TRIMART SUITE iRetour ;Retour Retour Number of Errors..: 0000<br>Number of Symbols.: 0024<br>Symbol table from.: 4A73<br>Tile start: 8BC5 'end: 8C9D length: 00D8<br>File start: 8BC5 'end: 8C9D length: 00D8 (LOITER), A<br>BC, #3800<br>DE, #77CF<br>ML, #F7CF<br>ML, #FFCF  $(LOIBIS), A$ <br>BC, #3800  $\begin{array}{l} \mbox{J\footnotesize{R}} \; \mbox{R2}, \mbox{B5} \\ \mbox{L1D} \; \mbox{A}, \mbox{D} \\ \mbox{L1D} \; \mbox{A}, \mbox{D} \\ \mbox{L2D} \; \mbox{R2}, \mbox{B6} \\ \mbox{L1D} \; \mbox{R2}, \mbox{B6} \\ \mbox{L2D} \; \mbox{L1D} \; \mbox{L1D} \; \mbox{L2D} \\ \mbox{L1D} \; \mbox{R2}, \mbox{H30000} \\ \mbox{L1D} \; \mbox{R2}, \mbox$ BC, #0880<br>DE, #7F7F LD HL, #C7CF<br>CALL B8 15 A, (LOI)<br>1D BC, #3800<br>1D BC, #3800<br>1D BE, #77CF<br>1D BL, #FFCF<br>2D BE, #7F7F<br>1D BE, #7F7F  $\begin{array}{l} \text{LD} \ \text{A, (DE)} \\ \text{AND (HL)} \\ \text{LID (HL)}, \\ \text{INC DE} \\ \text{INC DE} \\ \text{DEC} \\ \text{DE} \\ \text{JR} \\ \text{VZ, B7} \\ \text{JR} \\ \text{VZ, B7} \\ \text{DJWZ B7} \end{array}$  $\begin{array}{l} \mathbf{LD} \quad \mathbf{A}, \; (\mathbf{DE}) \\ \mathbf{AND} \quad (\mathbf{HL}) \\ \mathbf{LD} \quad (\mathbf{HL}) \\ \mathbf{DC} \quad \mathbf{DE} \\ \mathbf{DC} \quad \mathbf{DE} \\ \mathbf{DC} \quad \mathbf{HL} \\ \mathbf{DC} \quad \mathbf{HL} \\ \mathbf{DC} \quad \mathbf{HL} \\ \mathbf{DC} \quad \mathbf{CD} \\ \mathbf{DC} \quad \mathbf{KL} \\ \mathbf{DC} \quad \mathbf{BD} \\ \mathbf{DC} \quad \mathbf{NS} \\ \mathbf{DC} \quad \mathbf{DS} \\ \mathbf{DC} \quad \math$ RET RET LOIBIS: LOITER: DBE2: DHE2: B7: 88 trimbis 018008<br>018008<br>115040<br>2100F8 2100C0<br>CD688C 32938C<br>010038 117F7F<br>117F7F 110F77<br>710F77 3AF48B 010038 110048 3AF43B 21CFC7<br>CD928C 326980 CD928C cpeasc 20F8<br>10F6<br>C9 7A<br>D608  $\frac{1D}{20009}$ 10F6<br>C9 20F8 140738 57 ღ<br>C C9 1407888 8C48<br>8C49<br>8C40 80564<br>8057<br>8058 8008<br>8008 806D<br>8008 22525<br>2252528<br>22528 8058 8038<br>8038 8C46 acec 8070 8092<br>8098 8<br>0 0 0 0 0 0<br>0 0 0 0 0<br>0 0 0 0 0<br>0 0 0 0 0 8C42 8C44 8C45 80838<br>808 4638<br>9638<br>9638 8C41 PAGE 0003 8091 0104<br>0105<br>0106<br>0107 0102<br>0103 0109 9600 8600 0100  $0101$ 0108 0129 0131<br>0133<br>0134<br>0134<br>0135 0136<br>76137<br>7618<br>7618<br>7618  $0141$ <br>0142<br>0143 **MicroFutur** RIGADES 1M2 presente **DISQUETTE TERNATIONALES** FOOTBALL 0. Sportif **ERRORISTES** Equipe 1 Equipe2 Equipe1 Equipe2 -CHAMPIONNAT SUR 5<br>ANNEES CONSECUTIVES<br>-CLASSEMENT JOURNALIER <u>MicroFutur</u> 10, rue Ancien REPARTITION DES MATCHS Hopital SAISON D'UNE EQUIPE EVOLUTION GRAPHIQUE<br>D'UN CLASSEMENT 57100 THIONUILLE COMPARAISON AVEC<br>L'ANNEE PRECEDENTE tel:82.53.18.14 Prix: 280F - PRONOSTICS **BON DE COMMANDE** Prénom : Nom : AMSTRAD **DISOUETTE** Adresse : . 240 F **B.I.A.T.** 240,00 F<br>280,00 F Je désire recevoir : [ B.I.A.T.  $\Box$  1 N 2 Je suis équipé de :\_ Règlement à l'ordre de MICROFUTUR + 15 F de port.

### OU POURQUOI FAIRE COMPLIQUE ET CHER **DIGISON** LORSQUE L'ON PEUT FAIRE SIMPLE ET BON MARCHE

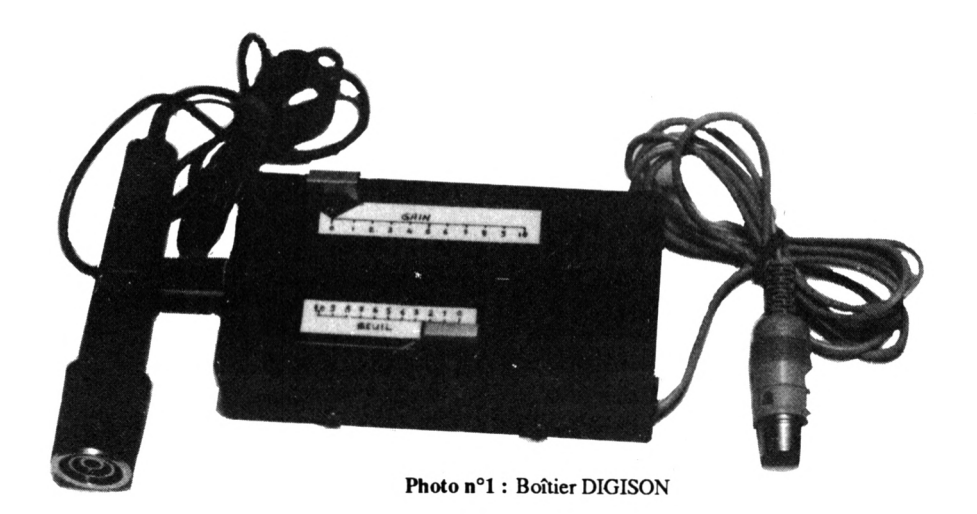

La digitalisation vocale est de plus en plus présente dans les logiciels ludiques, faire parler son cher CPC est devenu un désir brûlant pour de nombreux Amstradistes, malheureusement les logiciels ou interfaces spécialisées ne sont pas à la portée de toutes les bourses...

**•Christophe et David PAVEN**

secours en vous permettant de<br>digitaliser votre volx ou n'importe<br>quel son, pour un prix de revient dérine fois de plus CPC vientà votre secours en vous permettant de digitaliser votre volx ou n'importe soire.

L'ensemble proposé comprend un boîtier électronique, chargé d'ompil· fier et de numériser les sons issus d'un microphone ou toute autre source, et d'un ensemble de programmes permettant échantillonnage, la restitution et même la modification des sons. SI la méthode a l'avantage d'être économique, elle est par contre gourmande en mémoire. Pour atteindre une bande passante de 5700 Hz il nous faudra 1430 octets de mémoire par seconde de son.

#### **LA PARTIE MATERIELLE (LE HARD POUR LES SNOBS)**

Elle n'est pas indispensable à l'utilisation des programmes décrits dans cet ensemble, il est en effet possible de se servir du magnétophone Intégré du CPC 464 ou d'un magnétophone extérieur avec les CPC 664 ou 6128, au prix d'une légère perte de qualité et de manipulations supplémentaires. La sortie de notre boîtier sera connectée à la prise magnétophone pour les

CPC 664 et 6128, le malheureux 464 n'en étant pas équipé, Il faudra lui en ajouter une ou se résigner à passer par une cassette.

NB : ce montage peut également permettre aux utilisateurs de cassettes de 'récupérer\* des programmes enregistrés sur des cassettes douteuses, et qui donnent des 'READ ERROR\*.

#### **l.LE BOITIER ELECTRONIQUE**

(Voir photo 1)

Le montage tient dans un boîtier de 125 \* 65 \* 35 mm, pile comprise. Une prise JACK sur le côté gauche assure l'entrée MICRO.

- Sur la face supérieure se trouvent :
- un potentiomètre de GAIN
- un potentiomètre de SEUIL
- un Inverseur de polarité du signal de sortie
- une LED témoin visualisant ce signal.

L'Interrupteur M/Ase trouve sur le côté droit.

#### **Principe de fonctionnement** (Voir figure 1)

L'alimentation est assurée par une pile 9volts, l'ensemble T2-R16-DZ1 constitue un régulateur 5 volts slmpllflé, mais sufflsant pour la faible consommation du montage.

Le signal appliqué à l'entrée est filtré par la cellule C1-C2 avant d'attaquer la base du transistor Tl qui assure une haute impédance et une première amplification.

L'étage suivantest constitué d'un des quatre amplificateurs d'un circuit intégré LM324 monté en Inverseur, son GAIN est réglable parle potentiomètre PI.

Le signal est ensuite appliqué à un deuxième élément du LM324 monté en TRIGGER, à sa sortie nous disposons d'Un signal carré compatible avec l'entrée de l'ordinateur, mais en opposition de phase avec le signal d'entrée. Le potentiomètre P2 ajuste le seuil de basculement du TRIGGER, ce qui agit sur le timbre du son. Le troisième ampli-OP inverse de nouveau le signal pour le remettre en pha-

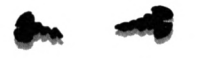

se avec celui d'entrée, le quatrième pilote la LED en évitant de perturber le signal de sortie sélectionné par le commutateur Normal/lnverse. '

#### **Nomenclature des composants :**

Résistances :

R<sub>1</sub> - 1 M $\Omega$  - 1/4 W - (Marron Noir vert) R2 -180 <sup>k</sup> -1/4 W - (Marron Gris Jaune) R3 - 5,6 k -1 /4 W - (Vert Bleu Rouge) R4 -180 -1 /4 W - (Marron Gris Marron) R5 R7 R9 R12 - 15 k - 1/4 W - (Marron Vert Orange) R6 R10 R13 - 10 k - 1/4 W - (Marron Noir Orange) R8 Rll R14 - 47 k -1/4 W - (Jaune Violet Orange) R15 R17 - 560 -1/2 W - (Vert Bleu Marron) R16- 680 -1/2 W- (Bleu Gris Marron) PI 1M Potentiomètre linéaire

P2 20 k Potentiomètre linéaire Condensateurs :

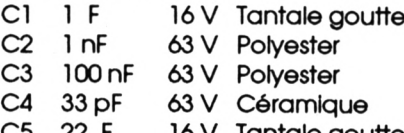

22 <sup>F</sup> 16V Tantale goutte C5 Actifs :

DZ1 Diode Zener 5,6 volts 1/4 *W*

DL1 LED au choix (méplat ou broche courte = cathode)

Tl BC548C ou BC109C

T2 2N2222 avec petit radiateur (facultatif)

Cil LM324 (quadruple ampli-OP) Divers :

Support de Cl 14 broches (facultatif) Prise JACK 3,15 mm pour circuit Imprimé

Prise DIN 5 broches mâle

Inverseur à glissière pour circuit Imprimé

Interrupteur miniature

Connecteur à pressions pour pile 9 volts

<sup>1</sup> mètre de câble blindé Circuit Imprimé 10,5 \* 6 cm Boîtier à votre convenance

#### **MICROLOGIC (1)69.21.61.65 B.P.18 - 91211 DRAVEIL CEDEX RliNDUZ NOUS VIS I, AU ESTIVAL DM LA MIC&C J)**

Gérez votre comptabilité personnelle de **BANCAMSTRAD** 6128 **POSTS** voire comptabilité pers barres de menus - Gestion de 1 à 10 comptes - Plus de 14000 opérations/compte - Sorties multicritères- Solde réel ou opérations pointées - Traitement des différés (CB) **PÎSQUETTE PAHÇAMSTRAD 6128 POUR CPC 6128. ^250 Pf»**

**DESSIN TECHNIQUE** SCHEMAS ELECTRONIQUES

LE MEILLEUR LOGICIEL DE DESSIN APPLIQUE A L'ELECTRONIQUE SUR AMSTRAD CPC

IMPLANTATIONS DES COMPOSANTS CIRCUITS IMPRIMES

Demandez notre disquette TURBO de démonstration avec son mode d'emploi de

40 pages, qui vous permettra d'essayer toutes les fonctions:100 Frs déductibles si vous achetez par la suite la version TURBO.

**Version TURBO pour CPC 6128 (ou 464/664+DK\* 64K).........................715 Fra Version de base pour CPC 464/664/6128.........................................................375 Fra**

**DISCOBOLE** La boite à outils indispensable pour vos disquettes : EDITEUR de secteurs ultra performant - Analyse - Localisation de fichiers - Recherche/Rempiacement de chaînes, de codes, de **mnémoniques Z80 - ASSEMBLEÜR/DESASSEMBLEUR INTEGRE et RESIDENT -** Calcul et mise à jour de l'adresse réelle d'exécution des programmes - Formate et traite les disquettes aux formats DATA, SYSTEM, PCW, 208k, IBM PC (1 face) - Analyse de disquettes non standard : jusqu'à 10 sccteurs/pïste ou avec des secteurs de 256 à 4096 octets...

**DISQUETTE DISCOBOLE POUR CPC 464/664/6128. .350 Fra** Une gestion de fichiers d'un nouveau type **GESTION DE FICHIERS**  $_{20}^{Oile}$  champs / fichier-Champs de types DATE, LOGIQUE, TEXTE -10 masques d'édition/ñchier entièrement paramétrables avec sauvegarde sur disquette - Création et sauvegarde de ñltres de sélection, et d'exploitatioh - Tri sur n'importe quel champ (traite parfaitement les dates!)-Sorties écran, imprimante et disquettes - Toutes les saisies sont contrôlées = sécurité **DISQUETTE HCHIERS POUR CPC 6128 (DISPONIBLE LE 14/10)...300 Fra** ET TOUJOURS <mark>BIORYTHMES</mark> TOUS CPC....150 Frs **MORSH** CPC 6128....200 Frs

Utilitaires de transmission de ñchiers et de pages écrans créées au **TRANSAC** Utilitaires de transmission de fichiers et de pages écrans créées<br>moyen de l'éditeur intégré. Nécessite un cable RS232-MINITEL **DISQ. 5Ί/4 POUR IBM PC .....175 Fra - CABLE RS 232-M1N1TEL.....200 Fra TARIFS TTC - PORT : 20 Frs si réglement à la commande, ou 50 Fra pour**  $e^{i\omega}$  **Contre-remboursement - CATALOGUE GRATUIT SUR DEMANDE.** 

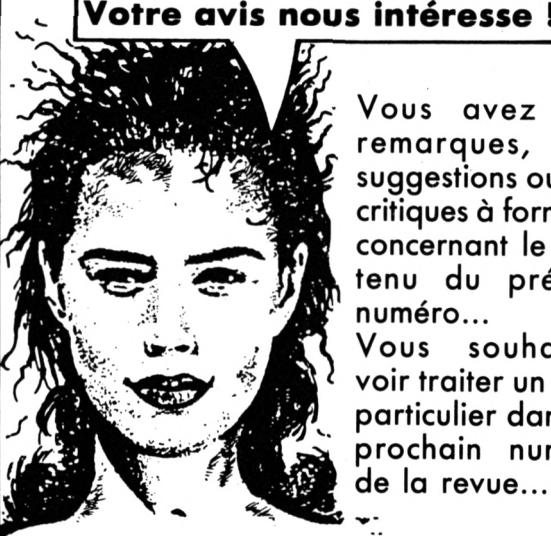

Vous avez des remarques, des suggestions ou des critiques à formuler concernant le contenu du présent numéro...

Vous souhaitez voir traiter un sujet particulier dans un prochain numéro de la revue...

L'équipe rédactionnelle de CPC est à votre écoute 24 heures sur 24, grâce à son serveur télématique. Composez le 3615, code d'accès MHZ, choix Messagerie, boîte CPC REDACT.

**DITES-MOI**

**TOUT !**

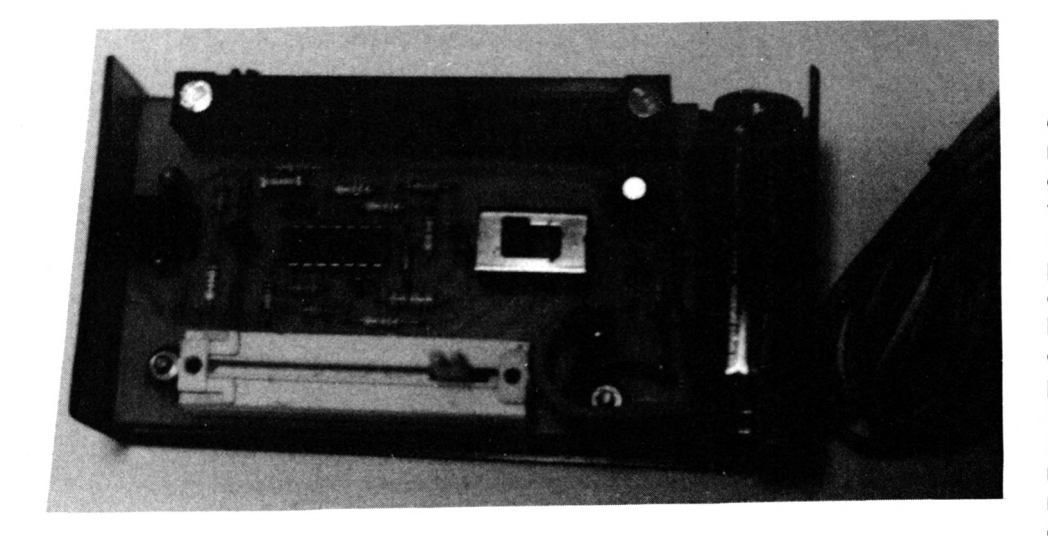

**Photo n°2 : Le boîtier GISON ouvert**

**Réalisation pratique :**

Le schéma du circuit Imprimé avec Implantation des composants est donné en figure 2 : la prise JACK, les potentiomètres PI et P2, le commutateur Normal/lnverse et la LED sont montés directement sur le circuit. (Voir photo 2).

Il est recommandé d'utiliser un fer à souder de faible puissance (60W maxi) et à panne fine.

Souder les composants dans l'ordre suivant :

-les deux staps (ponts en fil conducteur) et les picots

- les résistances et potentiomètres
- -les condensateurs
- les diodes et transistors

- le circuit intégré ou mieux, un support de Cl

Respectez la polarité des condensateurs, des diodes ; si vous utilisez des équivalences pour les transistors, n'oubliez pas de vérifier les brochages ;faites bien attention <sup>à</sup> l'orientation du LM324. (il vous le rendra...). Rien ne vous empêche d'utiliser des potentiomètresde brochage différent, ou de type rotatif, en les montant sur le boîtier et en les raccordant au circuit par des fils souples. Idem pour la prise JACK et le commutateur Normal/ Inverse.

La possibilité de télécommander la mise en marche du boîtier par l'ordinateur, via la prise magnéto, n'a pas été exploitée.

#### **Raccordements :**

-En entrée : la source sonore se connecte dans la prise JACK

-En sortie (vers l'ordinateur) : le brochage de la prise DIN 5 broches (entrée magnéto d'un CPC 6128) estdonné cl-dessous

- 1:Télécommande
- 2 : Masse
- 3 : Télécommande

4 : Données entrantes (magnéto vers ordinateur)

5 : Données sortantes (ordinateur vers magnéto)

Pour un CPC 664 vérifiez dans le ma-

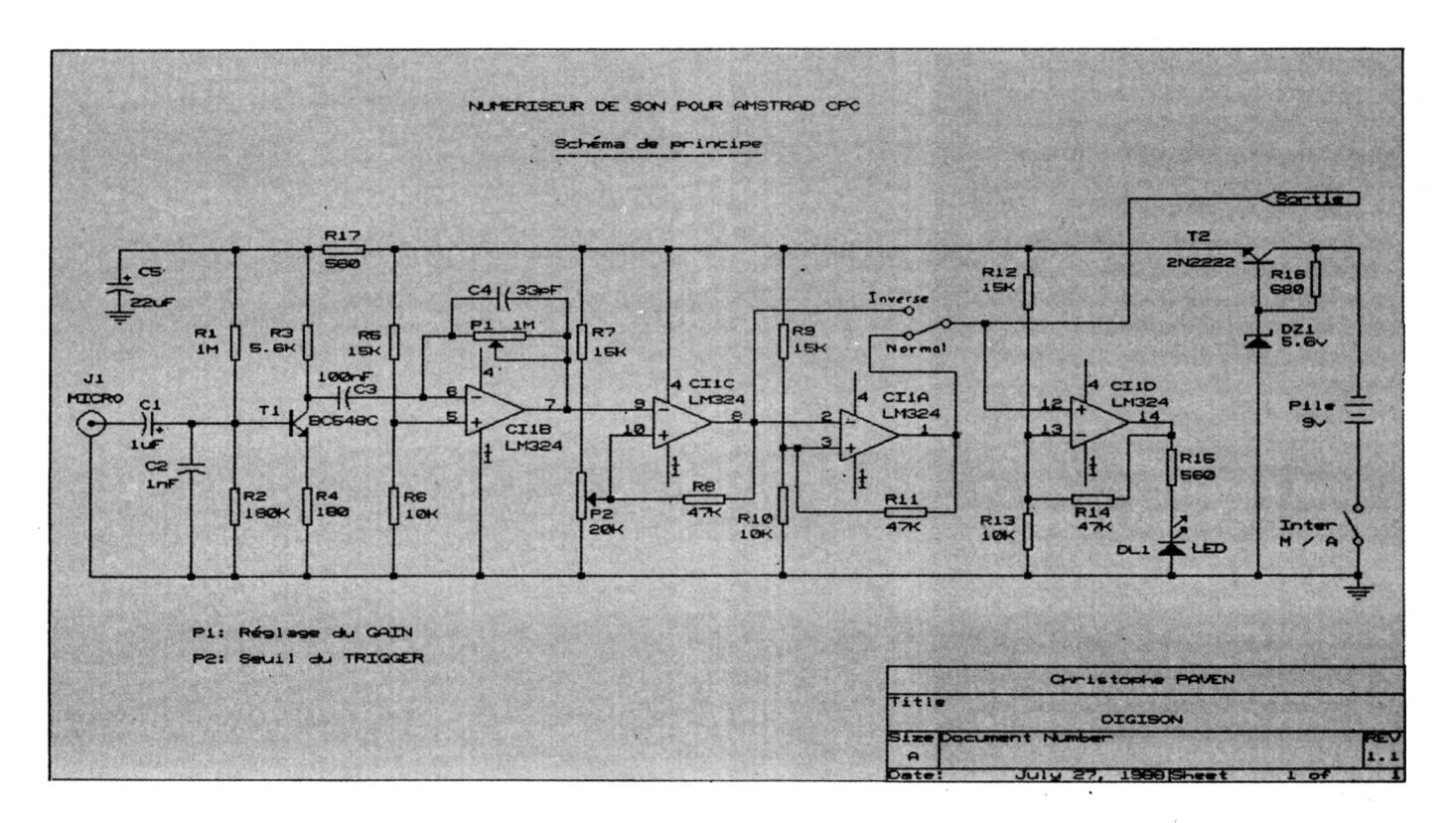

#### 44 *CPC n° 38 - Octobre 1988*

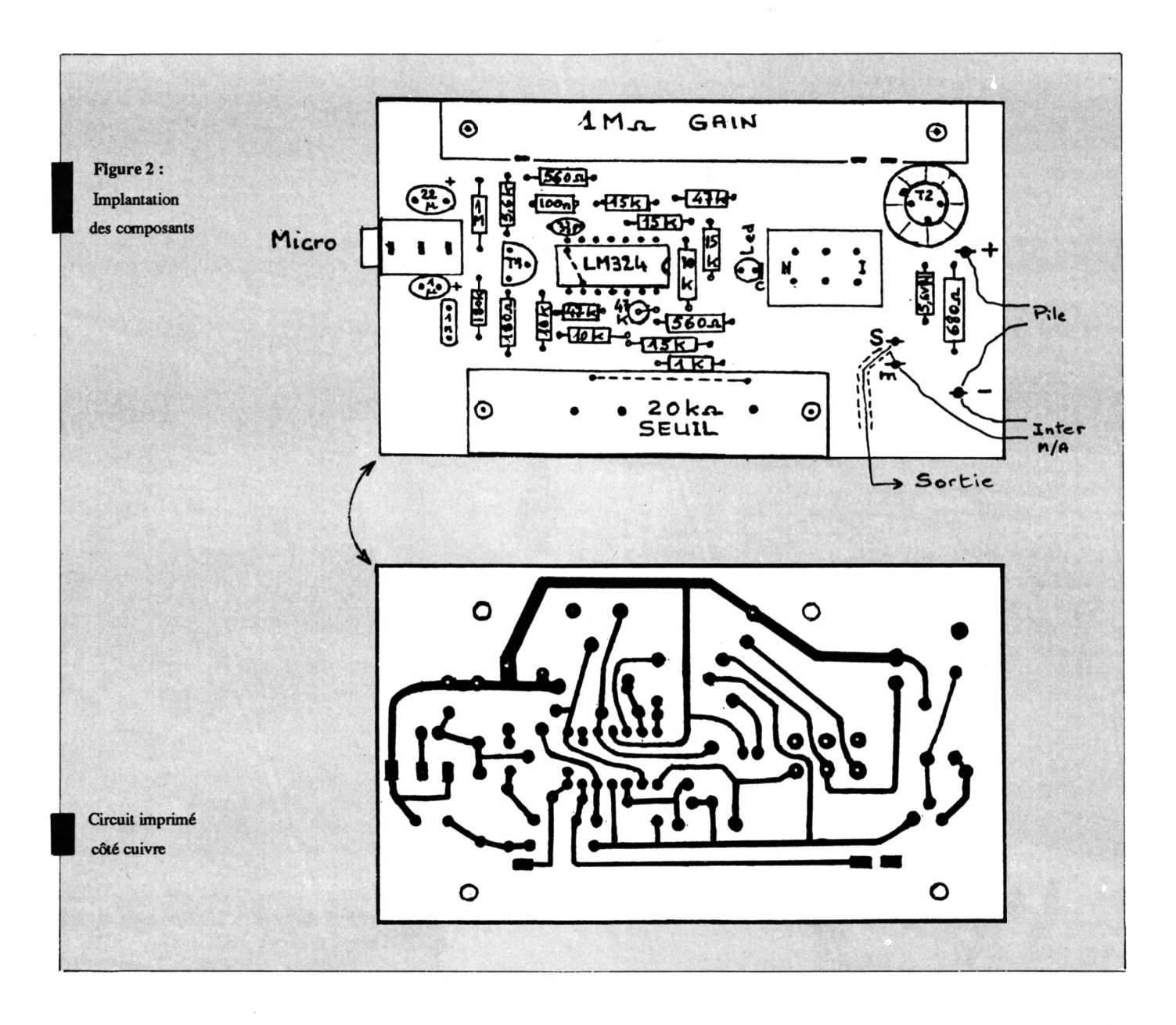

nuel si le brochage est identique. Pour ajouter une prise au CPC 464, reportezvous au chapitre suivant.

#### **Essais - Utilisation:**

- Positionner l'inverseur sur NORMAL (vers la LED)

- Mettre le potentiomètre SEUIL à 0 (curseur à la masse)

- Mettre le potentiomètre GAIN à 0 (résistance minimum)

- Mettre l'interrupteur sur Marche La LED doit s'allumer, glisser (ou tourner) le potentiomètre SEUIL jusqu'à ce que la LED s'éteigne.

Brancher le microphone et, tout en parlant normalement, augmenter le

GAIN jusqu'à ce que la LED clignote. Si vous êtes arrivé jusqu'ici sans encombre, c'est que votre montage est correct : vous pouvez le raccorder au CPC, sinon vérifiez-le (n'oubliez pas la pile I certaines piles 9 volts neuves sont défectueuses...).

#### **2. AJOUTER UNE PRISE AU CPC 464**

Cette intervention vous fera perdre définitivement le bénéfice de la garantie du fabricant, à vous de choisir en connaissance de cause...

Vous avez décidé de passer outre ? Alors allons-y...

Déconnecter votre unité centrale, la retourner clavier sur la table. Enlever les 6 vis de fermeture du boîtier, soulever doucement le fond, débrocher le connecteur clavier et le connecteur magnétophone, n'ayez aucune crainte il y a des détrompeurs.

Maintenant il va falloir installer la prise DIN 5 broches, observez bien les photos 3 et 4 cela vaut mieux qu'un long discours...

Il est nécessaire d'utiliser une prise avec commutation, ou une prise normale plus un inverseur, car il serait dangereux pour notre montage et le magnétophone intégré de mettre leurs sorties respectives en liaison directe.

Prenez un soin tout particulier pour l'installation de la prise (et de l'inverseur Normal/Exteme), un malencontreux coup de perceuse sur la carte pourrait vous coûter fort cher <sup>I</sup> SI vous trouvez le risque trop grand, vous pouvez \*sortir" les fils de l'ordinateur et monter la prise (et l'inverseur) dans un petit boîtier collé ensuite contre la partie supérieure de l'UC.

Parmi les fils arrivant au connecteur magnétophone II y en a un de couleur verte, c'est lui qui véhicule les Informations du magnéto vers l'ordinateur. Coupez-le vers le milieu.

Raccordez la prise (et l'inverseur) comme le montre la figure 3, en prolongeant les fils. N'oubliez pas d'isoler les raccordements.

L'opération est terminée, rembrochez les connecteurs clavier et magnétophone, puis refermez votre cher CPC en veillantà ne pas pincer de fils. Rebranchez l'UC et faites un essai de chargement sur cassette, profitez-en pourrepérerles positions de l'inverseur s'il y a lieu.

#### **l.LE BASIC**

PT NO. 270102

Connecteur magnétophone

**Allientin** 

Il y a en tout 6 programmes qu'il vous faudra taper :

- DIGISON.BAS" : Permet la numérisation, l'écoute et, bien sûr, la sauvegarde de sons à partir de l'appareil du même nom.

- "DIGI.BAS": Crée le fichier "DIGI.BIN" (correspondant au LISTING assembleur DIGI) utilisé par "DIGISON.BAS".

-\*MODISON.BAS\* : Permet la visualisation du son sous forme d'une courbe fichiers en un seul (les fichiers doivent être de type binaire, et il faut connaître leur taille).

- "RELOGE.BAS" : Permet de reloger la routine de restitution du son. Pour commencer :

Tapez DIGISON et MODISON puis sauvez-les.

Tapez ensuite DIGI et MODI, sauvezles et lancez-les. Ils vont créer deux fichiers : "DIGI.BIN" et "MODI.BIN". Enfin, tapez RELOGE et ASS-DEC qui vous serviront plus tard.

Inéto externe et

## Description des 2 principaux program-<br>mes :<br>- DIGISON : il charge d'abord<br>\*DIGLEINI″ en &A000 (= 40940), puls affi mes :

Photo n°4 : Vue CPC ouvert

■DIGI.BN" en &A000 (= 40960), puis affiche son menu. Vous avez alors le choix entre NUMERISER SON, ECOUTER SON et SAUVER SON.

Pour la commande NUMERISER SON, vous avez à choisir entre deux paramètres :le TEMPS et la TAILLE mémoire. Pour vous aider, sachez que :

<sup>1</sup> seconde =1429 octets (le maximum est de 22 secondes)

Cette partie est indispensable, et il vous faudra bien la comprendre si vous voulez pouvoir modifier les programmes et les routines à votre guise. et sa modification. Vous pouvez aussi utiliser ce programme pour créer vos<br>propres sons.<br>- `MODI.BAS´ : Crée le fichier<br>`MODI.BIN*'' (correspondant a*u USTING propres sons.

\*MODI.BIN\* (correspondant au LISTING assembleur MODI) utilisé par •MODISON.BAS'.

- *\*ASS-DEC.BAS\** : Permet de scinder un fichier en deux et de réunir deux 10000 octets = 7 secondes (le maximum est de 32760 octets)

Le programme DIGISON mettra en marche automatiquement le moteur du lecteur de cassette à chaque utilisation de la commande NUMERISER SON et le coupera à la fin. Aussi, si vous utilisez le boîtier DIGISON modifiez la ligne 100 comme suit :

100 GOSUB 160 : CALL &A070, &2000, T: RETURN

De même, à chaque appel de la commande SAUVER SON, il vous sera demandé la vitesse de sauvegarde. Aussi, si vous voulez sauvegarder sur disquette, modifiez la ligne 140 comme suit :

140 LOCATE 32, 1: PRINT"\*\* SAUVER SON \*\*\*: CALL &BB03

- MODISON : il charge d'abord •MODI.BIN" en &A000 (=40960), puis vous demande si vous voulez charger un fichier.

Dans ce cas, pensez à insérer la disquette contenant le fichier avant de valider votre réponse. Le catalogue de cette disquette apparaîtra (sur cassette appuyez 2 fois sur (ESC) pour l'arrêler) et le programme vous demandera le nom du fichier à charger.

Après avoir ou non chargé un fichier vous devez indiquer combien d'octets vous voulez pouvoir visualiser en même temps (vous avez le choix entre 2, 6, 12 et 20). Ensuite, il faut entrer l'adresse de début de visualisation (les valeurs entre crochets sont les valeurs par défaut).

Sur votre écran s'affiche alors un graphique représentant l'état de chaque bit des octets (il y en a 2, 6, 12 ou 20) à partir de l'adresse que vous avez Indiquée auparavant (le bit le plus à gauche d'un octet est le bit 7, et le bit le plus à droite le bit 0).

Vous vous trouvez alors dans le MODE OCTET, et vous avez les commandes suivantes à votre disposition :

-FLECHE GAUCHE : Déplacement <sup>à</sup>

quuche de 2,6,12 ou 20 octets.<br>- FLECHE DROITE : Idem vers la droite.<br>- SHIFT + FLECHE GAUCHE :<br>Déplacement à aquiche de 20,60120 FLECHE DROITE : Idem vers la droite. Déplacement à gauche de 20,60 120 ou 200 octets.

-SHIFT <sup>+</sup> FLECHE DROITE : Idem vers la droite.

-ENTER : Retourau début du programme (charger un fichier ?).

-COPY : Passage en MODE BIT.

A : Changement de l'adresse de début de visualisation.

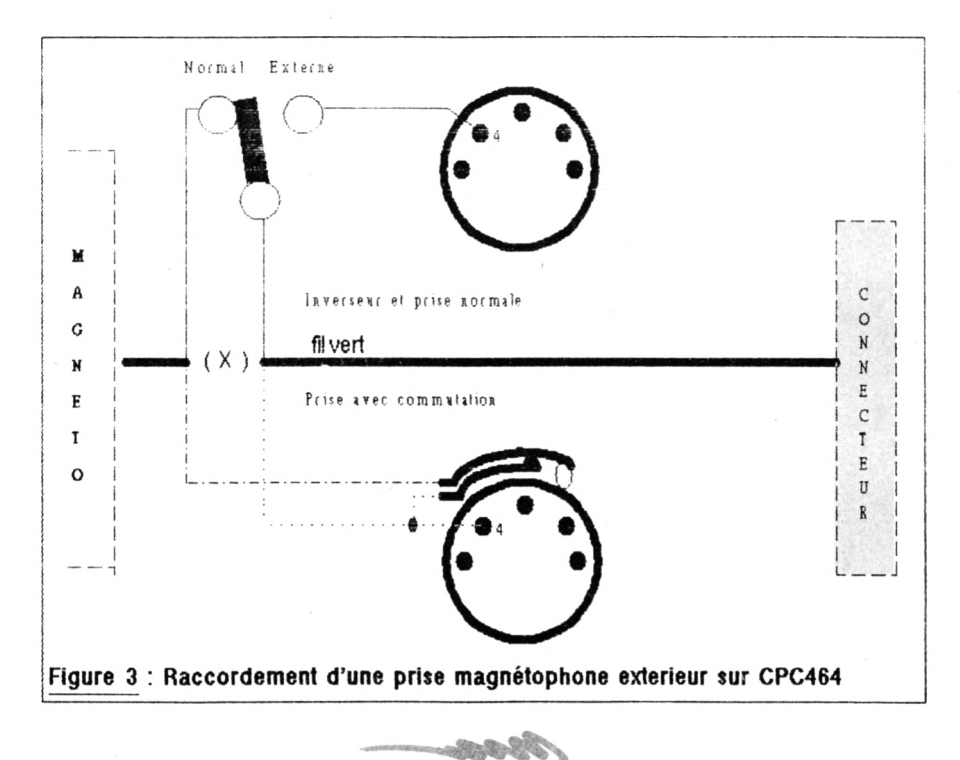

-<sup>S</sup> : Sauvegarde d'une partie de la mémoire.

-<sup>E</sup> : Restitution sous forme de son d'une partie de la mémoire.

-<sup>C</sup> : Copie une partie de la mémoire vers un autre emplacement. Il fautspécifier l'adresse et le numéro du bit de l'octet de départ et de l'octet de fin, puis l'adresse de destination. SI l'adresse de départ et de fin sont identiques, le bitde fin ne sera pas pris en compte (l'octet sera copié du bit de départ Jusqu'au bit 0).

En appuyant sur COPY vous passez en MODE BIT, et vous avez alors les commandes suivantes :

-FLECHE GAUCHE : Déplacement <sup>à</sup> gauche d'un bit (un petit trait vous permet de savoir sous quel bit vous vous trouvez).

-FLECHE DROITE : Idem vers la droite.) -SHIFT <sup>+</sup> FLECHE GAUCHE : Déplacement à gauche de 8 bits.

-SHIFT <sup>+</sup> FLECHE DROITE : Idem vers la droite.

la droite.<br>- ESPACE : Retour en MODE OCTET.<br>-

- ESPACE : Retour en MODE OCTET.<br>- B : Inverse la valeur du bit (0 devient <sup>1</sup> et vice versa).

- <sup>D</sup> : Décale le contenu de la mémoire d'un bit vers la droite. (Vous devez préciser à quelle adresse doit s'arrêter le décalage).

- G : Idem vers la gauche.

Pour réutiliser les sons numérisés dans vos programmes :

Il faut d'abord récupérer la routine ESON, pour cela tapez : MEMORY &9FFF: LOAD "DIGI.BIN", &A000: SAVE ■ESON.BIN·, B, &A000,&6D

Vous pouvez si vous le voulez utiliser un autre nom que \*ESON.BIN\*.

Pour réutiliser vos sons numérisés, placez au début de votre programme :

MEMORY adresse-1: LOAD "fichier son<sup>\*</sup>, adresse : LOAD "ESON.BIN", &A000

Ensuite, placez à l'endroit approprié de votre programme l'appel de la routine :CALL &A000, adresse, longueur. Si vous désirez placer la routine ESON à une autre adresse que &A000, utilisez "RELOGE.BAS":

Pour cela placez la disquette contenant la routine dans le lecteur, entrez son nom (si ce n'est plus 'ESON.BIN"), donnez la nouvelle adresse de début, et enfin donnez un nom pour la sauvegarde.

#### **1.LE LANGAGE MACHINE :**

Il y a 6 routines :

-CSON : Numérise le son et le met en mémoire.

-ESON : Restitue le son <sup>à</sup> partir des données en mémoire.

- TC : Trace la courbe représentant les sons.

DD : Décale le contenu de la mémoire d'un bit vers la droite.

-DG : Idem vers la gauche.

-CM : Copie une partie de la mémoire vers une autre.

Etudions maintenant les 2 routines les plus Importantes :

-CSON : Pour numériser le son <sup>à</sup> partir du microphone,on ne peut pas utiliser les routines du système d'exploitation.

La raison : Il n'y a pas d'en-tête de fichier ou de caractère de synchronisation (c'est la même chose avec une cassette de musique).

La solution : programmer directement le composant qui s'occupe (entre autres) du chargement à partir de la prise magnétophone.

Ce composant, c'estl'interface parallèle 8255. Celle-ci possède 3 ports d'entrée/sortie (I/O) A, B et C respectivement adressés par &F400, &F500 et &F600.

Seuls nous Intéresseront Ici les ports <sup>B</sup>  $etC$ :

Voici la signification de chacun des bits de ces 2 ports :

(Toutes les Informations sur l'interface parallèle 8255 et sur le générateur de son AY-3-8912 sont tirées de 'LA BIBLE DU PROGRAMMEUR DE L'AMSTRAD

CPC" édition MICRO APPLICATION, s'y référer pour plus de détails):

-Le port <sup>B</sup> (&F500):

Ce port fonctionne en entrée, ce qui veut dire que des données seront lues sur ce port (avec l'instruction IN).

Bit 0 : Etat de Vsync (synchronisation verticale) du CRTC (le contrôleur vidéo).

Bits <sup>1</sup> à 3 : Numéro de la société (AM-STRAD, SCHNEIDER...).

Bit 4 : Bit à 0 : vidéo en 50 hertz. Bit à 1:vidéo en <sup>60</sup> hertz.

Bit 5 : Etat du signal EXP du connecteur d'extension.

Bit  $6:$  Etat de l'imprimante  $(1=oc$ cupé.

Bit 7 : Données fournies par la prise magnétophone à l'ordinateur (lecture de données).

C'est ce bit 7 qui est intéressant, car Il permet de lire les bits envoyés par le boîtier DIGISON.

CSON Ht la valeur du port <sup>B</sup> et la place dans le registre H avec l'instruction IN (C), H. Il décale ensuite le bit 7 de <sup>H</sup> dans le CARRY avec l'instruction RLC H. Après, l'instruction RLA effectue une rotation du registre A vers la gauche à travers le report (ou CARRY):

CARRY  $\rightarrow$  bit 0  $\rightarrow$  bit 1  $\rightarrow$  ...  $\rightarrow$  bit 7  $\rightarrow$  CARRY

On répète cette opération 8 fols pour remplir le registre A, puis on le sauve

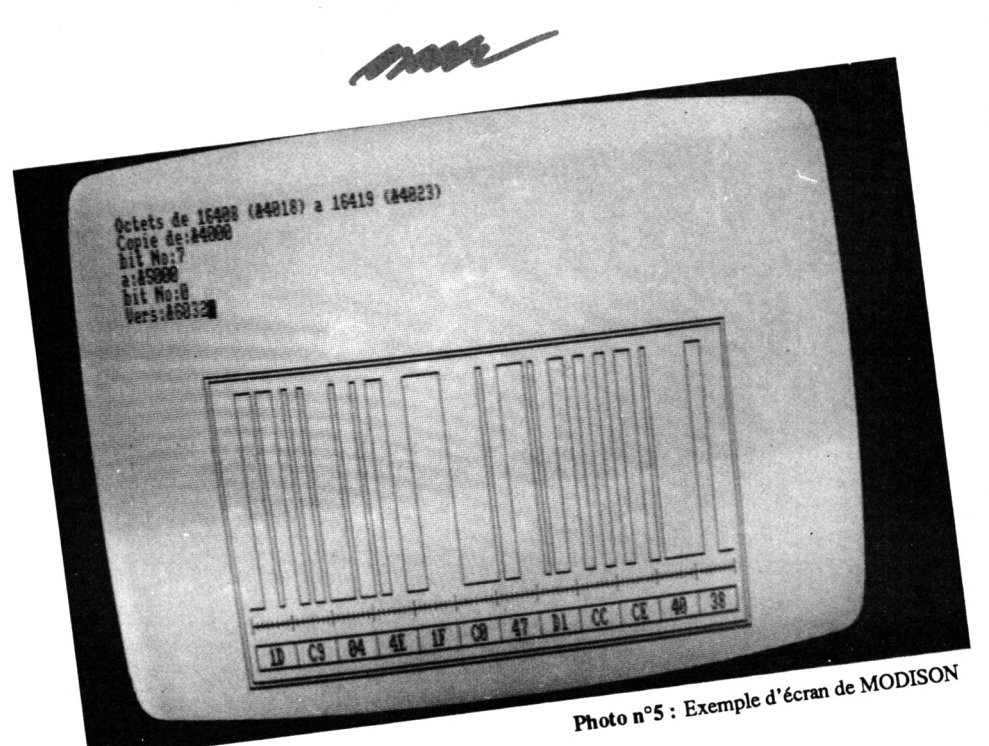

en mémoire et on recommence avec 8 autres bits.

 $-$  Le port C (&F600):

Ce port fonctionne en sortie, ce qui signifie que des données seront écrites sur ce port (avec l'instruction OUT). Bits 0-3 : Numéro de la matrice du clavier à sélectionner.

Bit 4 : Commande le lecteur du magnétophone : 0 = arrêt, 1 = marche. Bit 5·: Données envoyées par l'ordi-

nateur vers la prise magnétophone (écriture de données).

Bits 6à <sup>7</sup> : Reliés aux connexions BC1 et BDIR du générateur de son.

Ici, c'est le bit 4 qui est intéressant, car il permet de mettre en marche le moteur du magnétophone même sous BASIC (voir la description du programme DIGISON).

Armé de ces informations, la compréhension de la routine vous sera sans doute plus facile. Il ne vous reste plus qu'à vous reporter au listing assembleur MODI.

-ESON : Comme pour la routine CSON, Il n'est pas possible d'utiliser les routines du système d'exploitation, simplement pour une question de vitesse. Il va donc falloir programmer le générateur de son AY-3-8912.

Le générateur de son se programme par le port A et par les bits 6 et <sup>7</sup> du port C de l'interface parallèle 8255. Les bits 6 et <sup>7</sup> servent à choisir la fonc-

tion du PSG (bit  $7 = BDR$  bit  $6 = BC1$ ): BDIR BC1 Fontion du PSG

0 0 INACTIF, le PSG attend des Instructions

0 <sup>1</sup> READ, lecture de données dans les registres

<sup>1</sup> 0 WRITE, écriture de données dans les registres

1 1 LATCH, écriture du numéro de registre souhaité Pour les fonctions WRITE et LATCH l'écriture de valeurs se fait à travers le port A du 8255 (&F400), celui-ci devant être programmé en sortie (on utilise l'instruction assembleur OUT) alors que pour la fonction READ, il doit être programmé en entrée (on utilise l'instruction assembleur IN).

Voici maintenant la description des 14 registres utiles (ils ne sont pas tous utilisés par ESON).

Registre Description

0 et 1 Période du son sur le canal A. Influence fine avec le registre 0 et grossière avec les 4 bits Inférieurs du registre <sup>1</sup>

2 et 3 Idem, mais pour le canal B 4 et 5 Idem, mais pour le canal C Influence le générateur de bruit avec les bits 0à4 Bit  $0 =$  son sur canal A ( $0 =$  $mis/I=coupé)$  $Bit 1 = idem sur canal B / Bit$  = idem sur canal C Bit  $3 =$  bruit du canal A  $(0 =$ mis/1=coupé) Bit <sup>4</sup> = idem sur canal <sup>B</sup> / Bit = Idem sur canal C Bit  $6 =$  port A du 8255 (0 = en entrée/1=en sortie) Bit 7 = inutilisé Si bit 4=1 alors le volume du canal A est déterminé parle registre de courbe d\*enveloppe SI bit 4=0 alors il est déterminé par les bits Oà 3 Idem pour canal <sup>B</sup> 10 Idem pour canal C et <sup>12</sup> Période de la courbe d'enveloppe :  $register$   $11 = octet$  faible/ registre 12 = octet fort 13 Bit  $\dot{d}$  3 = forme de la courbe d'enveloppe (cf. \*LA BIBLE") La routine ESON commence par mettre à 01a période et le volume sur tous les canaux, puis rend les canaux <sup>B</sup> et C inactifs (ni sons, ni bruits) et ne laisse que le son sur le canal A. Ensuite, elle teste chaque bit et fixe le volume. Pour tester chaque bit, la routine utilise l'instruction assembleur RLC (HL) qui effectue une rotation à gauche, sans

le report, de la valeur contenue à l'adresse HL (HL étant l'adresse de début des sons numérisés):  $\text{bit } 0 \rightarrow \text{bit } 1 \rightarrow ... \rightarrow \text{bit } 7 \rightarrow \text{bit } 0$ 

 $\rightarrow$  CARRY

Après chaque utilisation de cette instructionJa valeur du bit à tester se trouve dans le CARRY, il ne reste plus alors qu'à tester le CARRY et à fixer le volume en conséquence (CARRY à 0 = volume à 0/CARRY à 1 = volume à 12).

En recommençant cette opération 8 fols, l'octet est entièrement testé et on peut passer au suivant.

N.B : La rotation modifie l'octet, etbien que les 8 rotations ramènent l'octet à son état initial, il est fortement déconseillé d'utiliserla routine sur la partie de la mémoire (&BFxx) correspondant à la plie (SP), celle-ci étant utilisée par la routine.

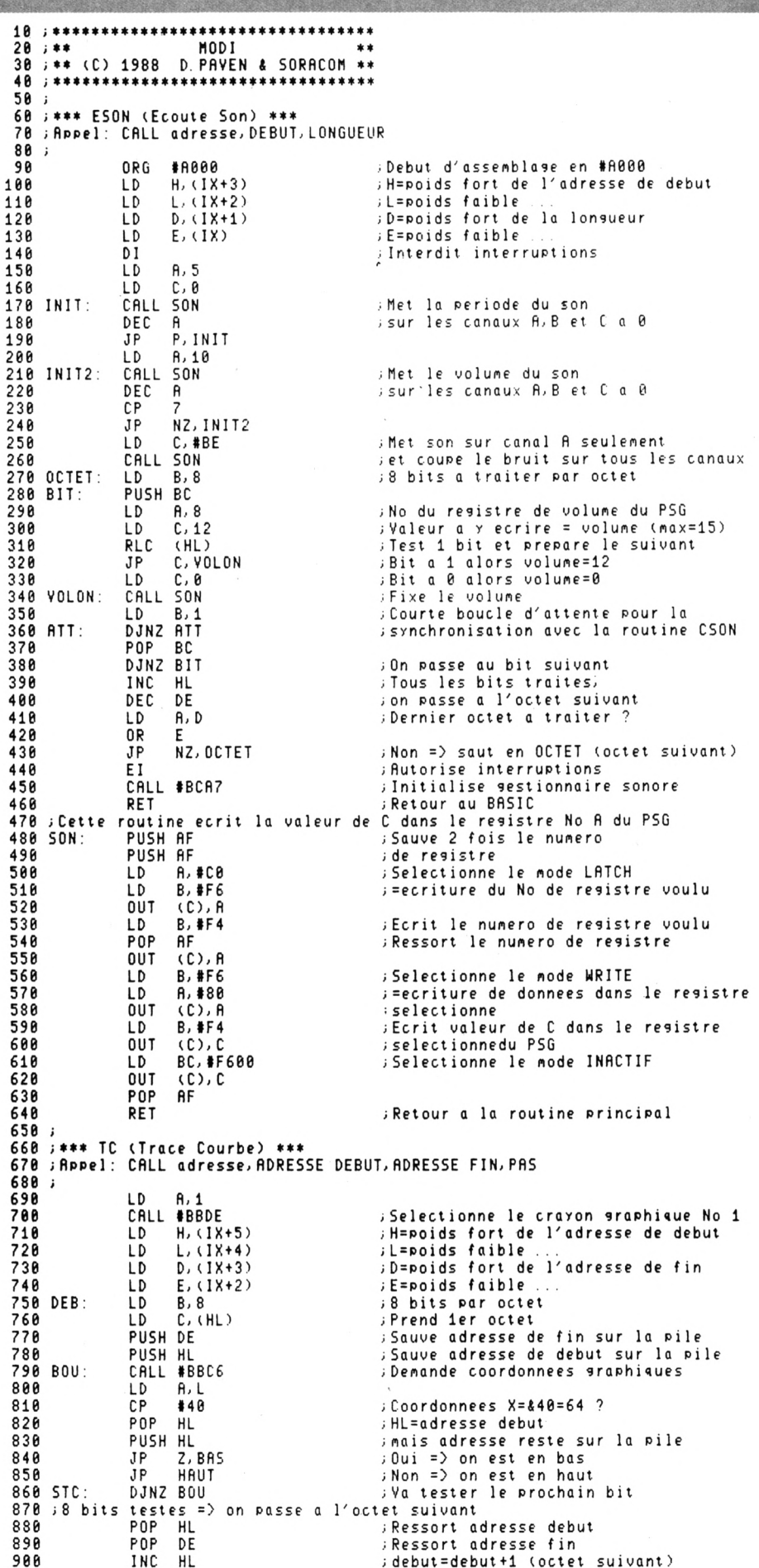

**INC HL )debut=debut +1(octet suivant)**

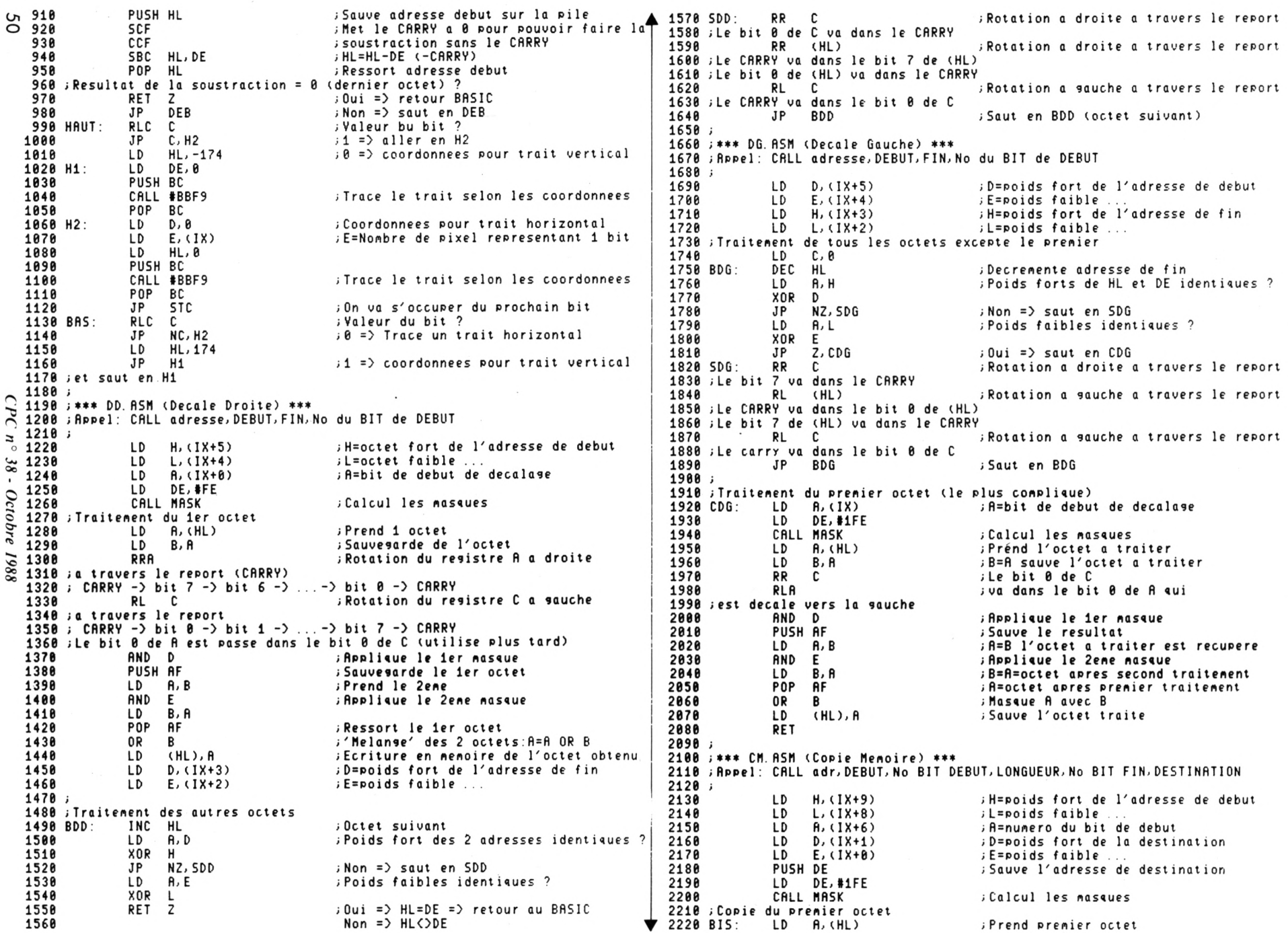

 **HND <sup>D</sup> ;fipplique 1er masque LD B, fi ;<sup>B</sup> <sup>=</sup> fi sauve octet apres 1er <sup>t</sup> rai tement EX (SP),HL ;Echange (SP) et HL** *<sup>i</sup>* **On <sup>a</sup> alors : HL=adresse destination et (SP)=adresse depart LD fi,(HL) ;fi=0ctet <sup>a</sup> 1'adresse de dest inat ion RND <sup>E</sup> jApplique 2eme masque OR <sup>B</sup> ;Masque octet de destinât ion (fl)** *<sup>i</sup>* **avec octet de depart (B) LD (HL),fi ;Sauve 1'octet <sup>a</sup> l'adresse ¡ de destinât ion EX (SP),HL** *i* **Echange (SP) et HL** *i* **On <sup>a</sup> alors : HL=adresse debut et (SP)=adresse destination INC HL** *i* **Increnente adresse debut POP DE** *i* **Ressort adresse destinât ion INC DE** *<sup>i</sup>* **Incremente adresse dest inat ion LD fi,(IX+5)** *i* **fi=poids fort de la longueur <sup>a</sup> copier OR fi ;Positionne FLfiGS selon valeur de fl JP NZ, Cl** *i* **Pas 0** = **saut en Cl LD fi,(IX+4) ;fl=poids faible de longueur <sup>a</sup> copier OR fi ;Posit ionne FLfiGS RET <sup>Z</sup>** *i* **Si <sup>0</sup> (=>long<sup>=</sup> 0) <sup>a</sup> lors retour BASIC CP 1** *i* **1ong=l JP Z,C2 i Si OUI alors saut en C2 j .** *i***Copie des octets de debut+i Jusqu'à finT Cl: LD B,(IX+5)i ;B=poids fort de la <sup>1</sup>ongueur <sup>a</sup> copier LD C,(IX\*4)** *i* **C=poids faible DEC BC** *i* **Décrémenté 1ongueur LD1R ;Transfert les octets de debut+1 usqu '<sup>a</sup> fin -Ivers destination+1 ;Copie du dernier octet C2: PUSH DE <sup>&</sup>gt; Sauve destination (dernier octet) XOR fi** *i* **fl=0 LD (IX+5),fi ;Poids fort de la longueur <sup>=</sup> <sup>0</sup> LD (IX+4),fi** *i* **Poids faible LD fi,(IX+2) ;fi=numero du bit de fin LD DE,#00FF CfiLL MfiSK ;Calcul les masques LD B,D ;Echange le poids fort et LD D,E ;le poids faible de DE LD E,B JP BIS** *i* **Saut en BIS Pour copier dernier octet** ·· **MASK. RSM ;fi=No <sup>d</sup>zun bit/DE=valeur pour calcul des masques MfiSK: OR fi ;Positionne les FLAGS selon valeur fi RET <sup>Z</sup> ;Si fl=0 alors retour <sup>a</sup> la routine LD B, <sup>R</sup> iB=fl INC <sup>D</sup> ;D=D+1 RB: SLfl <sup>D</sup>** *i* **Décalage arithmet i<iue <sup>a</sup> gauche de <sup>D</sup> SLfi <sup>E</sup> ;Décalage arithmétique <sup>a</sup> droite de <sup>E</sup> ;Cela équivaut <sup>a</sup> une multiPlication Par <sup>2</sup> de <sup>D</sup> et <sup>E</sup> DJNZ RB** *i* **Continue jusqu'à ce que B=0 DEC <sup>D</sup> D=D-1 RET ; Pour bien comprendre l'utilité des masques, i<sup>1</sup> faut bien se Plonger ; dans <sup>1</sup><sup>e</sup> Probleme :1<sup>e</sup> decalaje <sup>a</sup> droite ou <sup>a</sup> gauche ne doit codifier ; que les bits, du premier octet, concernes sans toucher aux autres.** *i* **De meme, la copie ne doit copier que <sup>1</sup> es bits voulus pour le premier et** *<sup>i</sup>* **le dernier octet sans écraser les bits cor respondent <sup>a</sup> adresse ; de destination. ;Voici quelques exemples de masques que 1'on peut obt eni r: ;DE=#00FE / fi=i => DE=f01FC fi=4 => DE=#0FE0 fi=7 => DE=#7F00 (DD) ;DE=I01FE / fl=l=> DE=I03FC R=4 => DE=#1FE0 fi=7 => DE=#FF00 (DG/CM) j\*\*\*\*\*\*\*\*\*\*\*\*\*\*\*\*\*\*\*\*\*\*\*\*\*\*\*\*\*\*\*\*\*** ;\*\* **DIGI \*\* 3e j\*\* (C)<sup>1988</sup> D. PfiVEN & SORflCOM ♦♦ 4Θ i\*\*\*\*\*\*\*\*\*\*\*\*\*\*\*\*\*\*\*\*\*\*\*\*\*\*\*\*\*\*\*\*\*** *i* **;\*\*\* ESON (Ecoute Son) ♦♦♦ 7e ¡ Cette routine est expliquée dans le listing assembleur MODI, se** *<sup>i</sup>* **pour cette raison, elle ne figure pas ici.** *<sup>i</sup>* **(elle se t rouve quand meme dans le fichier DIGI. BIN cree par DIGI BfiS) 1ΘΘ** *i <sup>i</sup> »\*\** **CSON (Charge Son) ;flppe11e: CALL adresse,DEBUT,LONGUEUR** *<sup>&</sup>gt;* **LD H, (IX+3) ;H=poids fort de 1'adresse de debut LD L, (IX<sup>+</sup> 2) ;L=poids faible ... LD D,** ( **<sup>X</sup> <sup>+</sup> 1) D=poids fort de la longueur LD E,(IX) <sup>&</sup>gt; E=poids faible PUSH HL ¡ Met HL dans <sup>1</sup> <sup>a</sup> Pile POP IX** *i* **Met contemie de la Pile dans IX ;En BfiSIC ces <sup>2</sup> inst ruct ions équivaudraient <sup>a</sup> IX=HL CfiLL IBB06 ;fittend la frappe d'une touche CP <sup>120</sup> ;Numero touche =120 (touche ESPfiCE) ? RET <sup>Z</sup> ;Oui <sup>=</sup> retour au BASIC // Non=on cont inue DI ;Interdit les interrupt ions OCTET: LD B, <sup>8</sup>** *<sup>i</sup>* **Nombre de bit dans un octet BIT: PUSH BC ¡ Sauve BC sur <sup>1</sup> <sup>a</sup> Pile LD B, IF5** *i* **IF5=adresse du port <sup>B</sup> de 1' interface parallele 8255 <sup>290</sup> IN H, (C) ;H=valeur contenu dans ce port RLC <sup>H</sup> ;Bi<sup>t</sup> <sup>7</sup> de <sup>H</sup> va dans <sup>1</sup><sup>e</sup> CARRY ;Le bit <sup>7</sup> de <sup>H</sup> est envoyé pq <sup>r</sup> <sup>1</sup> <sup>e</sup> lecteur de ;cassette ou par tout aut re appareil branche sur la ;prise magnetophone (pour le DIGISON c'est un microphone) ;La lecture de données sur cassette se fait par ce bit RLfi ;Le CflRRV va dans bit <sup>0</sup> de fl LD H, #10 ATT: DEC <sup>H</sup> <sup>&</sup>gt; Boucle d'attente de >10 <sup>a</sup> <sup>0</sup> pour <sup>1</sup> <sup>a</sup> JR NZ,fiTT ;synchronisât ion avec la routine ESON POP BC ;Charge BC <sup>a</sup> pa rt <sup>i</sup> <sup>r</sup> de la Pile DJNZ BIT ;Boucle <sup>8</sup> fois pour les <sup>8</sup> bits** *i* **<sup>8</sup> bits ont ete charge et mi <sup>s</sup> dans le regist re fi LD (IX),fi** *<sup>i</sup>* **On met la valeur de fi <sup>a</sup> 1'adresse IX INC IX ;IX=IX+1 DEC DE ;Longueur=longueur-1 LD fi, <sup>D</sup>** *i* **Test si longueur=0 OR <sup>E</sup> JR N2,OCTET** *i* **Non => octet suivant El** *i* **Oui => on autorise les interrupt ions RET ;et on retourne au BfiSIC**

 $\sigma$ 

 $\lambda$ LA  $20$   $**$ **DIGISON**  $\angle$ LB 30 '\*\* (C) 1988 D. PAVEN & SORACOM \*\* XLC. 40 \*\*\*\*\*\*\*\*\*\*\*\*\*\*\*\*\*\*\*\*\*\*\*\*\*\*\*\*\*\*\*\*\* >LD  $50$   $\degree$ XLE 60 MEMORY &1FFF:DEFINT t:LOAD"!DIGI.BIN", &A000:INK 0.13 >YH : INK 1.0: BORDER 13 70 MODE 2: PRINT"1) NUMERISER SON": PRINT"2) ECOUTER SON" >AD :PRINT"3) SAUVER SON":CALL &BB03 80 IF INKEY(64)=0 THEN GOSUB 100 ELSE IF INKEY(65)=0 TH >DJ EN GOSUB 160 ELSE IF INKEY(57)=0 THEN GOSUB 180 ELSE GO TO 80 90 GOTO 70  $\lambda$  F 100 MODE 2:LOCATE 29,1:PRINT"\*\* NUMERISER SON \*\*":PRINT >KT :PRINT"Quel parametre ?: 1) Temps 2) Taille":FOR tt=1 TO 100:NEXT:CALL &BB03 110 IF INKEY(64)=0 THEN GOTO 120 ELSE IF INKEY(65)=0 TH >BF EN GOTO 130 ELSE GOTO 110 120 PRINT"Maximum = 22 secondes": CALL &BB03: INPUT "Temp >PB s:".t:t=t\*1429:GOTO 140 130 PRINT"Maximum = 32760 octets": CALL &BB03: INPUT "Tai >TF  $lle: "T$ 140 t=FIX(t):IF t>32760 OR t<1 THEN 70 >DN 150 OUT &F600.16:60SUB 210:CALL &A070.&2000.T:OUT &F600 >KD , O: RETURN 160 IF t=0 THEN RETURN  $\sqrt{a}$ 170 MODE 2:LOCATE 31,1: PRINT"\*\* ECOUTER SON \*\*": GOSUB 2 > PH 20: CALL & A000, & 2000, t: RETURN 180 IF t=0 THEN RETURN DQV 190 MODE 2:LOCATE 32,1:PRINT"\*\* SAUVER SON \*\*":CALL &BB >QX 03: INPUT "Vitesse de sauvegarde (0/1):", v: SPEED WRITE v 200 INPUT "Nom:", R\$: PRINT"Sauvegarde de "+UPPER\$ (r\$): PR >VX INT"Longueur:"; t: GOSUB 220: SAVE "!"+R\$, b, &2000, t: RETURN 210 PRINT:PRINT CHR\$(24)+"ESPACE = abandonner":PRINT"Au >JR tre touche = numeriser son"+CHR\$ $(24)$ : RETURN

220 PRINT CHR\$(24)+"Appuver sur une touche"+CHR\$(24):: C >WY ALL &BBO3: CALL &BBO6: RETURN

 $\lambda$ LA 10 \*\*\*\*\*\*\*\*\*\*\*\*\*\*\*\*\*\*\*\*\*\*\*\*\*\*\*\*\*\*\*\*\*\* 20  $'$   $*$ MODISON >LB \*\* (C) 1988 D. PAVEN & SORACOM \*\*  $>$ LC 30. 40 \*\*\*\*\*\*\*\*\*\*\*\*\*\*\*\*\*\*\*\*\*\*\*\*\*\*\*\*\*\*\*\*\*\* >LD 50 ЖE 60 DEFINT b-z:MEMORY &3FFF:LOAD"!MODI.BIN", &A000:INK 0, >VQ 13: INK 1.0: BORDER 13: c0\$=CHR\$(23)+CHR\$(0): c1\$=CHR\$(23)+  $CHR$(1)$ 70 MODE 2:PRINT "Charger un fichier (D/N)?":CALL &BB03 >EY 80 WHILE INKEY(34) = - 1 AND INKEY(46) = - 1: WEND **DEV** >VP 90 IF INKEY (46) < >-1 THEN 110 100 CLS: PRINT CHR\$ (24) + "CATALOGUE: "+CHR\$ (24):: CAT: PRINT > AM :PRINT"Le fichier sera charge en 16384 (&4000)":CALL &B B03: INPUT "Nom:", n\$:LOAD "!"+n\$, &4000:CLS 110 CLEAR: c0\$=CHR\$(23)+CHR\$(0): c1\$=CHR\$(23)+CHR\$(1): PRI >YM NT CO\$;:WINDOW 1,80,1,1:WINDOW #1,1,80,2,9:WINDOW #2,11 .70.11.21:CALL &BB03:INPUT "Nombre d'octet a afficher ( 52

2,6,12,20):",pa:IF pa<>2 AND pa<>6 AND pa<>22 AND pa<>2 0 THEN 110 ELSE pa=60/pa 120 INPUT "Adresse debut [16384 (%4000)]:", ADRD: IF adrd >BX =0 THEN adrd=&4000 130 CLS: MOVE 80, 50: DRAW 560, 50.1  $>2K$ 140 FOR X=80 TO 560 STEP PA:MOVE X, 48:DRAW X, 52:NEXT X: >ZJ FOR X=80 TO 560 STEP 8\*pa: MOVE X, 44: DRAW X, 56: MOVE X, 34 :DRAW X.14:NEXT X:MOVE 80.34:DRAW 560.34:MOVE 80.14:DRA W 560.14:X=0:GOSUB 590:X=4:GOSUB 590  $150$  '\*\*\*\*\*\*  $>$ RG 160 GOSUB 610 >HD 170 n\$=UPPER\$(INKEY\$):IF n\$="" THEN 170 >FX 180 i=INSTR (1, CHR\$ (242) +CHR\$ (246) +CHR\$ (243) +CHR\$ (247) +C >MC HR\$(224)+CHR\$(13)+"ASEC",n\$):ON i GOTO 190,200,210,220, 230, 240, 250, 270, 280, 290: GOTO 170 190 adrd=adrd-60/FA: GOTO 160  $X$ W 200 adrd=adrd-600/PA: GOTO 160 >XV 210 adrd=adrd+60/PA: GOTO 160  $X_L$ 220 adrd=adrd+600/PA: GOTO 160 XV 230 GOTO 310  $>YF$ 240 GOTO 70 ЖK 250 INPUT #1. "Nouvelle adresse [16384 (&4000)]: ", adrd: I >ME F adrd=0 THEN adrd=&4000 260 CLS#1:GOTO 160 >MP 270 INPUT #1, "Nom: ".n\$: IF n\$="" THEN CLS#1:60TO 170  $\mathbb{N}$  in 275 INPUT #1, "Sauver de [16384 (&4000)]: ".x: INPUT #1. "a >FH [32767 (%7fff)]:",i:GOSUB 690:GOSUB 660:CLS #1:PRINT # 1, "Longueur: "; i: SAVE "!"+n\$, b, x, i: GOSUB 730: CLS#1: GOTO 170 280 INPUT #1. "Ecoute de [16384 (%4000)]: ".x: INPUT #1. "a >TC [32767 (%7fff)]:",i:GOSUB 690:GOSUB 660:GOSUB 730:CALL &A000, x, i: GOTO 170 290 INPUT #1, "Copie de:", x: INPUT #1, "bit No:", bit: INPUT >NQ #1, "a: ", i: INPUT #1, "bit No: ", pb: INPUT #1, "Vers: ", ad: GO SUB 660: CALL & A135, x, bit, i-1, pb, ad: CLS#1: 60T0 160 300 '\*\*\*\*\*\* >RD 310 PRINT c1\$;:CLS:X1=80:ad=adrd:bit=7:GOSUB 510:GOSUB >FQ 520 320 n\$=UPPER\$(INKEY\$):IF n\$="" THEN 320 >FQ 330 IF n\$=" " THEN 430 >NJ

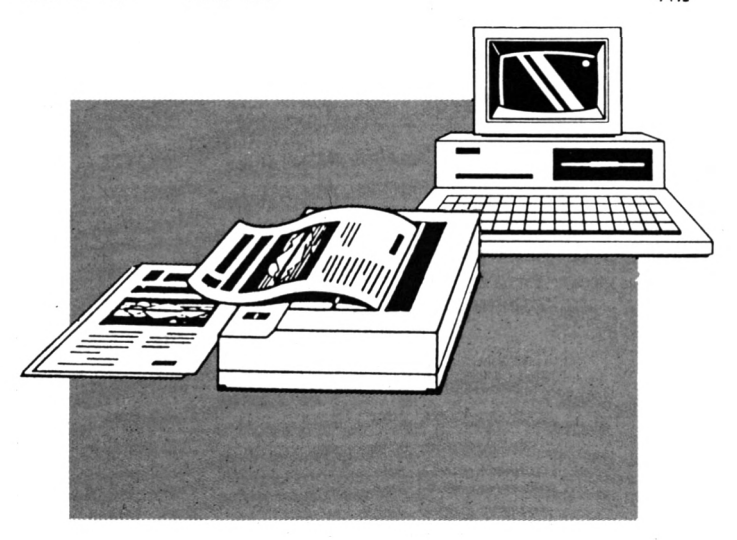

CPC n° 38 - Octobre 1988

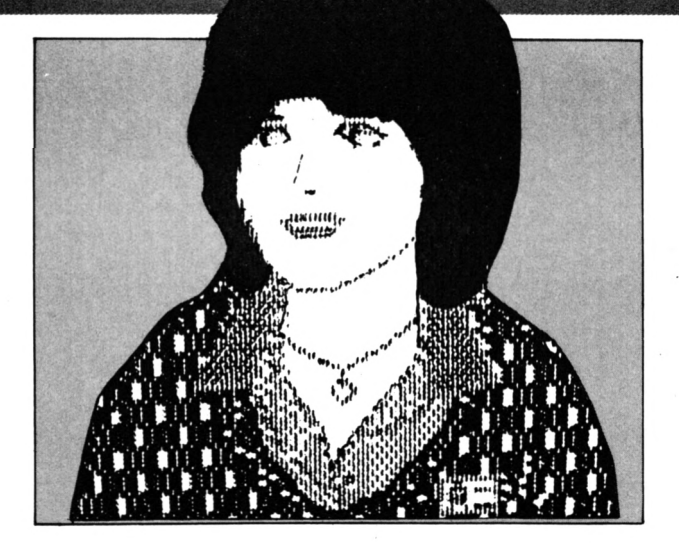

340 i=INSTR (1, CHR\$ (242) +CHR\$ (246) +CHR\$ (243) +CHR\$ (247) +" >DM BDG", n\$): ON i GOSUB 350, 370, 390, 410, 440, 480, 490: GOTO 32  $\theta$ 350 IF X1>80 THEN GOSUB 510:x1=x1-pa:GOSUB 510:GOSUB 54 >AT  $\theta$  $>7E$ 360 RETURN 370 IF ad Cadrd THEN ad=ad-1:60SUB 510:X1=X1-8\*pa:60SUB DTE 510:60SUB 520 380 RETURN >ZG 390 IF X1K560-pa THEN GOSUB 510:x1=x1+pa:GOSUB 510:GOSU >EE B 560 400 RETURN  $>$ YK 410 IF ad()adrf-1 THEN ad=ad+1:GOSUB 510:x1=x1+8\*pa:GOS >VZ UB 510:GOSUB 520  $22B$ 420 RETURN 430 CLS: GOSUB 510: PRINT CO\$:: GOTO 160 DE0 440 IF (PEEK(ad) AND 2^bit)=0 THEN POKE ad, (PEEK(ad) OR >CU 2^bit) ELSE POKE ad. (PEEK(ad) XOR 2^bit) 450 PRINT CO\$;: GOSUB 620: PRINT C1\$;: GOSUB 520: RETURN  $>$ YY 460 INPUT #1, "Adresse de fin de decalage [32767 (&7fff) >RC  $3:$  ",  $x:$  IF  $x=0$  THEN  $x=8.7$ FFF 470 RETURN  $25$ 480 GOSUB 460:CALL &AOC8, ad. x, bit: GOTO 500 ЖО 490 GOSUB 460: CALL &AOFC, ad, x, bit  $\geq$ BG 500 CLS#1:PRINT CO\$;:GOSUB 620:PRINT C1\$;:RETURN >UQ  $\rightarrow$ BH 510 MOVE x1,40:DRAWR pa,0:RETURN 520 IF (PEEK(ad) AND 2^bit)=0 THEN pb=0 ELSE pb=1  $\sum$ QG 530 LOCATE 1.1: PRINT "Adresse: "; ad; "= &"+HEX\$(ad); : LOCA >TH TE 65, 1: PRINT"Bit No: "; bit; " = "; pb; : RETURN 540 bit=bit+1:IF bit=8 THEN bit=0:ad=ad-1  $\angle$ JE >QA 550 GOSUB 520: RETURN 560 bit=bit-1:IF bit=-1 THEN bit=7:ad=ad+1 XQ 570 GOSUB 520: RETURN ≫QC 580 '\*\*\*\*\*\*  $\angle$ TD 590 MOVE 72-X, 250+X: DRAWR 496+X\*2, 0: DRAWR 0, -246-X\*2: DR >BB AWR -496-X\*2, 0: DRAWR 0, 246+X\*2: RETURN 600 '\*\*\*\*\*\*  $>$ RG 610 ADRF=ADRD+(60/PA):CLS:PRINT "Octets de"adrd"(&"HEX\$ >GX (adrd)") a"adrf-1"(&"HEX\$(adrf-1)")"; 620 CLS#2:MOVE 560,238:DRAW 560,64,0:IF adrd<>8000 THE >AY N 630 ELSE IF (PEEK(&7FFF) AND 1)=1 THEN MOVE 80,238:60 TO 640 ELSE MOVE 80, 64: GOTO 640

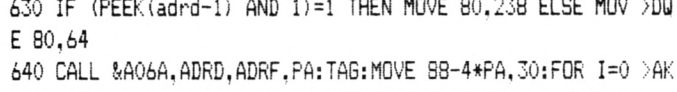

TO (60/PA)-1:MOVER 8\*PA-16,0:PRINT HEX\*(PEEK(adrd+I),2 )::NEXT:TAGOFF:RETURN

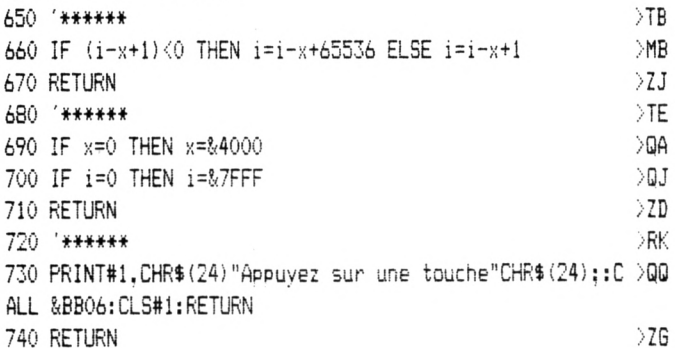

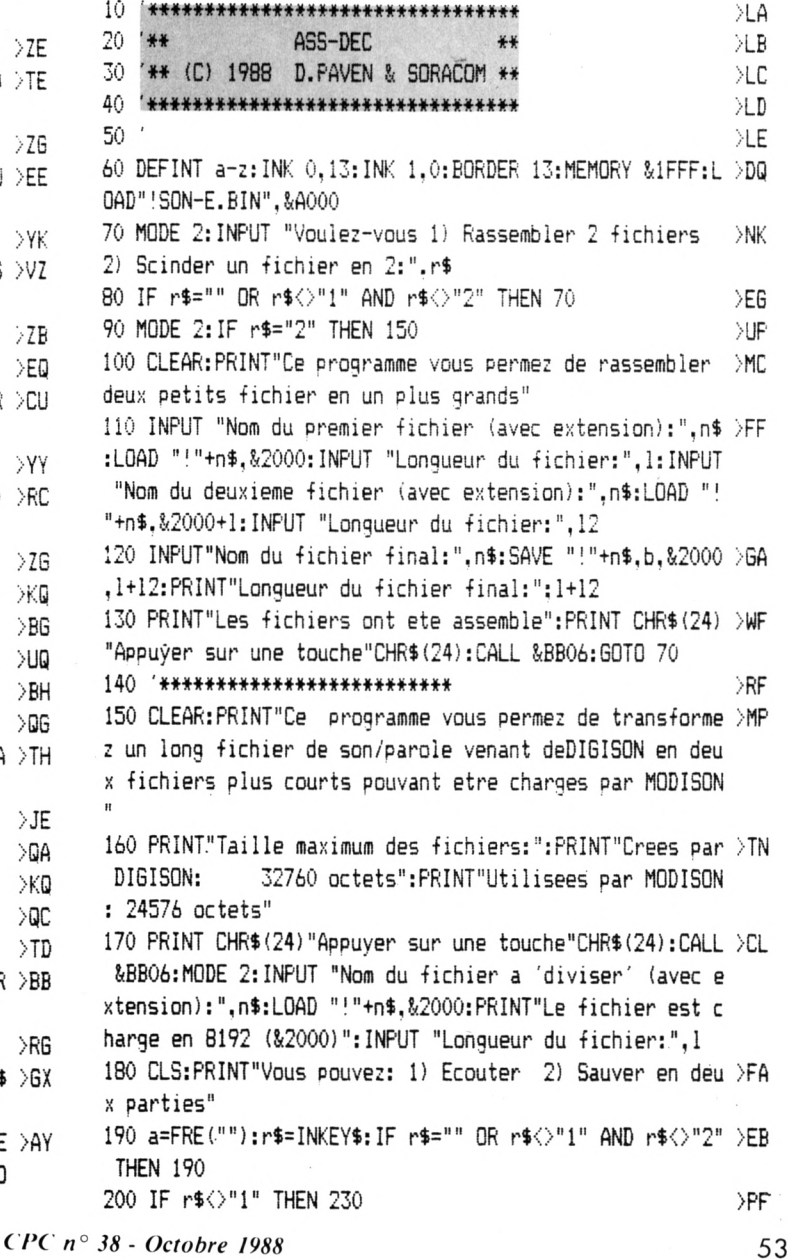

210 INPUT "Ecouter de:", d: INPUT"a:", a: GOSUB 250 >VG 220 PRINT CHR\$(24)+"Appuyer sur une touche"+CHR\$(24):CA >AY LL &BB06:CALL &A000,d,a:50T0 180 INPUT"Entrez le debut est la tin de la premiere par >UY tie (debut,{in):",d,a:GOSUB 250:INPUT "Nom de la premie re partie: ",n\$:SAVE "+n\$, b, d, a¡PRINT"Longueur de "+UF\*  $PER$(n$)+"$ : ": a INPUT "Nom de la deuxieme partie (le reste):",n\$:SA >FA VE "!"+n\$,b,d+a,1-a:PRINT"Longueur de "+UPPER\$(n\$)+":"; -a:PRINT CHR\$(24)"Appuyer sur une touche"CHR\$(24):CALL &BB06:G0T0 70 IF a-d+1<0 THEN a=a-d+65357 ELSE a=a-d+1  $>$ JL 260 RETURN  $\geq$  20 ' #\*#\*\*#\*#\*\*\*#\*it\*\*\*\*\*\*#\*##\*\*\*\*#\*\*\* >LA 20 '\*\* RELOGE \*\* \*\* XE (C)<sup>1988</sup> D.PAVEN &SORACOM \*\* >LC '\*\*#\*\*\*#\*\*####\*\*##4##\*##\*\*\*\*\*\*\*\*# >LD 50 1  $\lambda$ LEE  $\lambda$  INK 0,13:INK 1,0:BORDER 13:MODE 2:PRINT"Introduises >QX la disquette avec la routine ESON": MEMORY & 1FFF: INPUT " Nom de la routine (ESON.BIN par defaut):",n\$:IF n\$="" T HEN n\$="ESON.BIN" 70 LOAD"!"+n\$, &A000 > ME INPUT "Nouvelle adresse d'implantation du fichier:". >WU a:IF A<0 THEN A=A+65536 A=A+75:B=FIX(A/256):A=A-B\*250 >ZF POKE 012,A:P0KE 013 :POKE &A018,a:P0KE &A019,b >VD :POKE &A01D, A: POKE &A01E, B: POKE &A027, A: POKE &A028, B: PO KE &A037,A:P0KE &A038,B INPUT "Nom du fichier pour sauvegarde (ESON.BIN par >YE defaut): ". n\$: IF n\$="" THEN n\$="ESON. BIN" 120 SAVE "!"+n\$.b,&A000,&69 >TY

**DIGI.BAS**

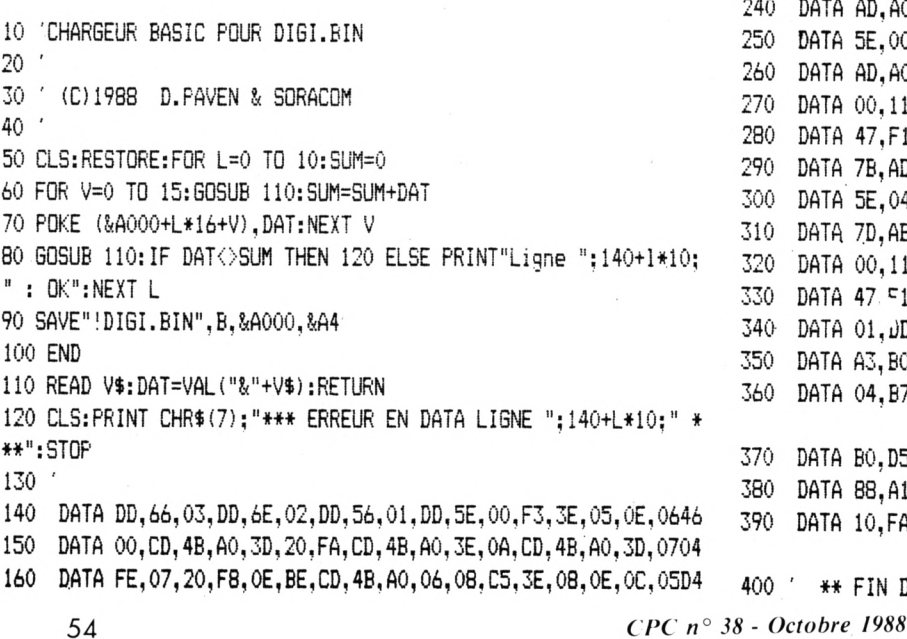

 DATA CB,06,3B,02,OE,00.CD,4B,AO,06,01,10,FE,CI,10,EB,05A2 DATA 23,IB,7A,B3,20,E3,FB,CD,A7,BC,C9,F5,F5,3E,CO,06,0950 DATA F6,ED,79,06,F4,Fl,ED,79,06,F6,3E,80,ED.79,06,F4,09C7 DATA ED,49,01,00,F6,ED,49,Fl,C9,00,00,00,00,00,00,00,0510 DATA DD,66,03,DD,6E,02,DD,56.01,DD,5E,00,E5,DD,El,CD,0872 DATA 06,BB,FE,20,C8,F3,06,08,C5,06,F5,ED,60,CB,04,17,079B 230 DATA 26,10,25,20,FD,C1,10,F0,DD,77,00,DD,23,1B,7A,B3,06D5 DATA 20,E4,FB,C9,00,00,00,00,00,00,00,00,〇〇,〇〇,〇〇,〇〇102C8 ' \*\*\*\*\* FIN DES DATA

#### **MODI.BAS**

 'CHARGEUR BASIC FOUR MODI.BIN ' (0 1908 D.PAVEN & SORACOM ' CLS:RESTORE:FOR L=0 TO 25:SUM=0 60 FOR V=0 TO 15:60SUB 110:SUM=SUM+DAT POKE (&AOOO+L\*16+V),DAT:NEXT V 80 GOSUB 110: IF DAT<>SUM THEN 120 ELSE PRINT"Ligne ":140+1\*10: ":OK":NEXT <sup>L</sup> 90 SAVE"!MODI.BIN", B, &A000, &194 END READ V\$:DAT=VAL("&"+V\$)¡RETURN CLS:PRINT CHR\$(7);"\*\*\* ERREUR EN DATA LIGNE ";140+L\*10;" \* ♦\*":STOP ' DATA DD,66,03,DD,6E,02,DD,56,01,DD,5E,00,F3,3E,05,0E,0646 DATA 00,CD.4C,A0,3D,F2,U,AO,3E,0A,CD,4C,A0,3D,FE,07,06DC DATA C2,lA,A0,0E,BE,CD,4C,AO,06,08,C5,3E,08,0E,OC,CB,05FF DATA O6,DA,36.AO,OE,OO,CD,4C,AO,O6,01,lO,FE,Cl,lO.EA,O64D DATA 23,lB.7A,B3,C2,28,A0,FB,CD.A7,BC,C9,F5,F5,3E,C0,09Dl DATA 06,F6,ED,79,06,F4,Fl,ED.79,06,F6,3E,80,ED,79,06,0809 DATA F4.ED,49,01,00,F6,ED,49,Fl,C9,3E,01,CD.DE,BB,DD,0993 DATA 66,05,DD,6E,04,DD,56,03,DD,5E,02,06,08,4E,D5,E5,0643 DATA CD,C6,BB,7D,FE,40,El.E5,CA,BD,AO,C3,9D,AO,10,FO,0AF6 DATA El,DI,23,E5,37,3F,ED,52,El,C8,C3,7B,AO,CB,01,DA,099C DATA AD,AO,21,52,FF,11,00,00,C5,CD,F9,BB,C1,16.00,DD,07CA DATA 5E,00,21,00,00,C5,CD,F9,BB,Cl,C3,8E,A0,CB,01,D2,0815 DATA AD,AO,21,AE,OO,C3,A5,AO,DD,66,05,DD,6E,O4,DD,7E,O816 DATA 00,11,FE,00,CD,88,Al.7E,47,IF,CB,11,A2,F5,78,A3,0777 DATA 47,Fl,B0,77,DD,56,03,DD,5E,02,23,7A,AC,C2,F3,A0,0870 DATA 7B,AD,C8,CB,19,CB,IE,CB,11,C3,EA,AO,DD,56,05,DD,08FB DATA 5E,04,DD,66,03,DD,6E,02,OE,00,2B,7C,AA,C2,15,Al.05CC DATA 7D,AB,CA,1E,A1,CB,19,CB,16,CB,U,C3,OA,A1,DD,7E,O81B DATA 00,11,FE,01,CD,SB,Al,7E,47,CB,19,17,A2,F5,78,A3,0778 DATA 47 C1,BO,77,C9,DD,66,09,DD,6E,08,DD,7E,06,DD,56,085B DATA 01,JD,5E,00,D5,11,FE,01,CD,88,Al,7E,A2,47,E3,7E,07DF DATA A3,B0,77,E3,23,Dl,13,DD,7E,05,B7,C2,68,Al,DD,7E,08Fl DATA 04,B7,CS,FE,01,CA,71,Al,DD,46,05,DD,4E,04,0B,ED,07AD DATA BO,D5,AF,DD,77,05,DD,77,04,DD,7E,02,ll,FF,00,CD,081F

 DATA 88,Al,42,53,58,C3,4B,Al,B7,C8,47,14,CB,22,CB,23,077A DATA 10,FA,15,C9,00,00,00,00,00,00,00,00,00,00,00,00,01E8

' \*\* FIN DES DATAS \*\*

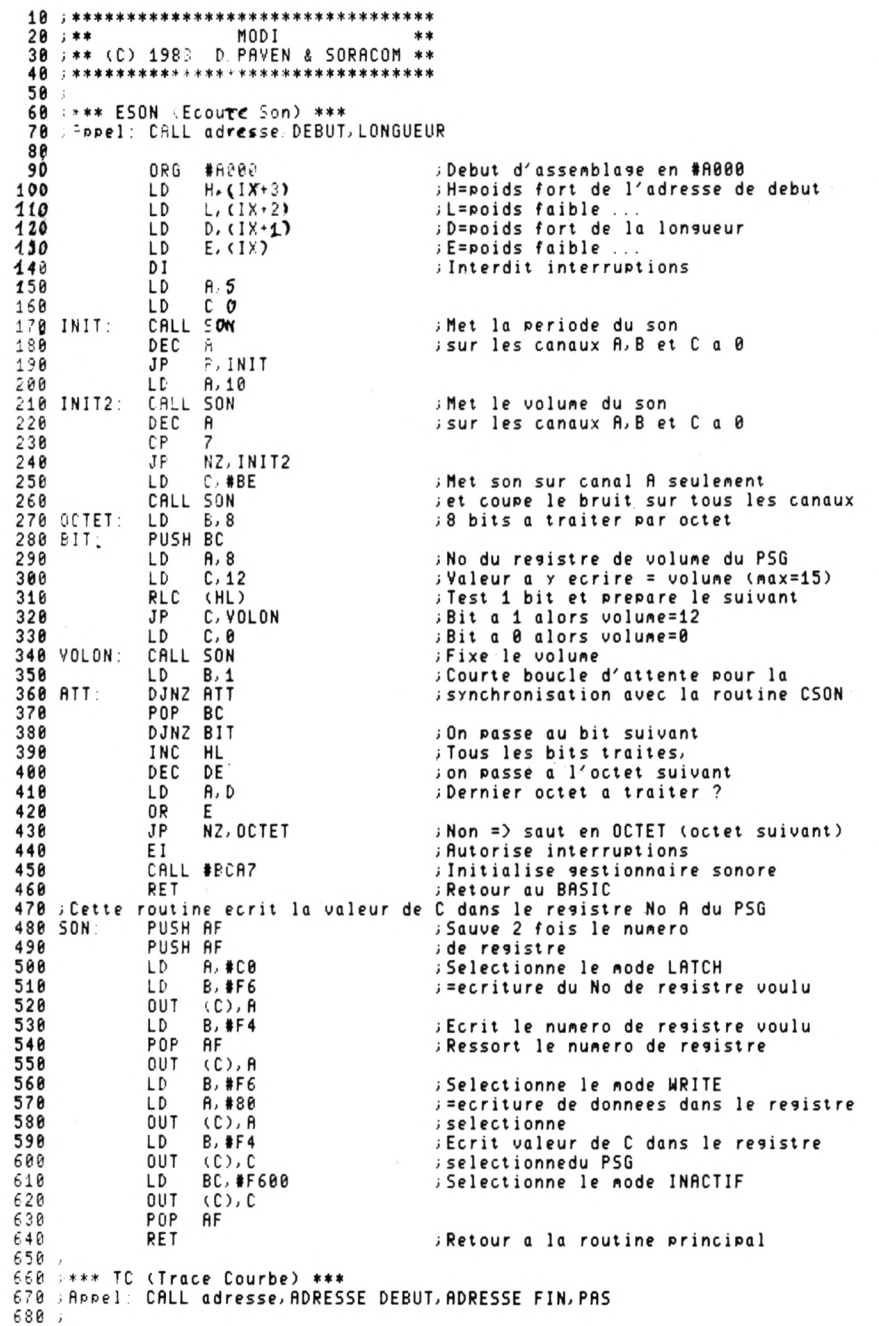

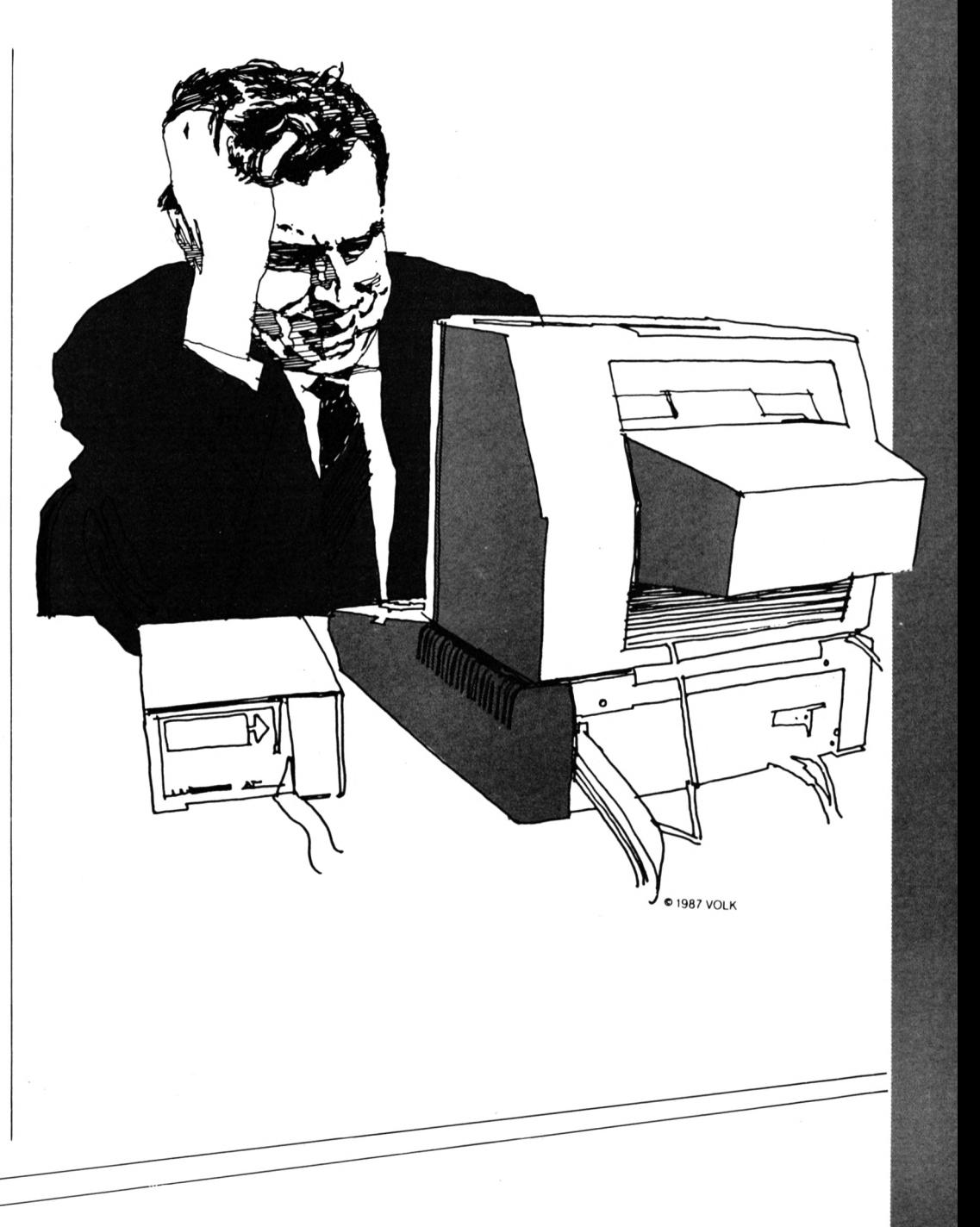

CPC n° 38 - Octobre 1988

55

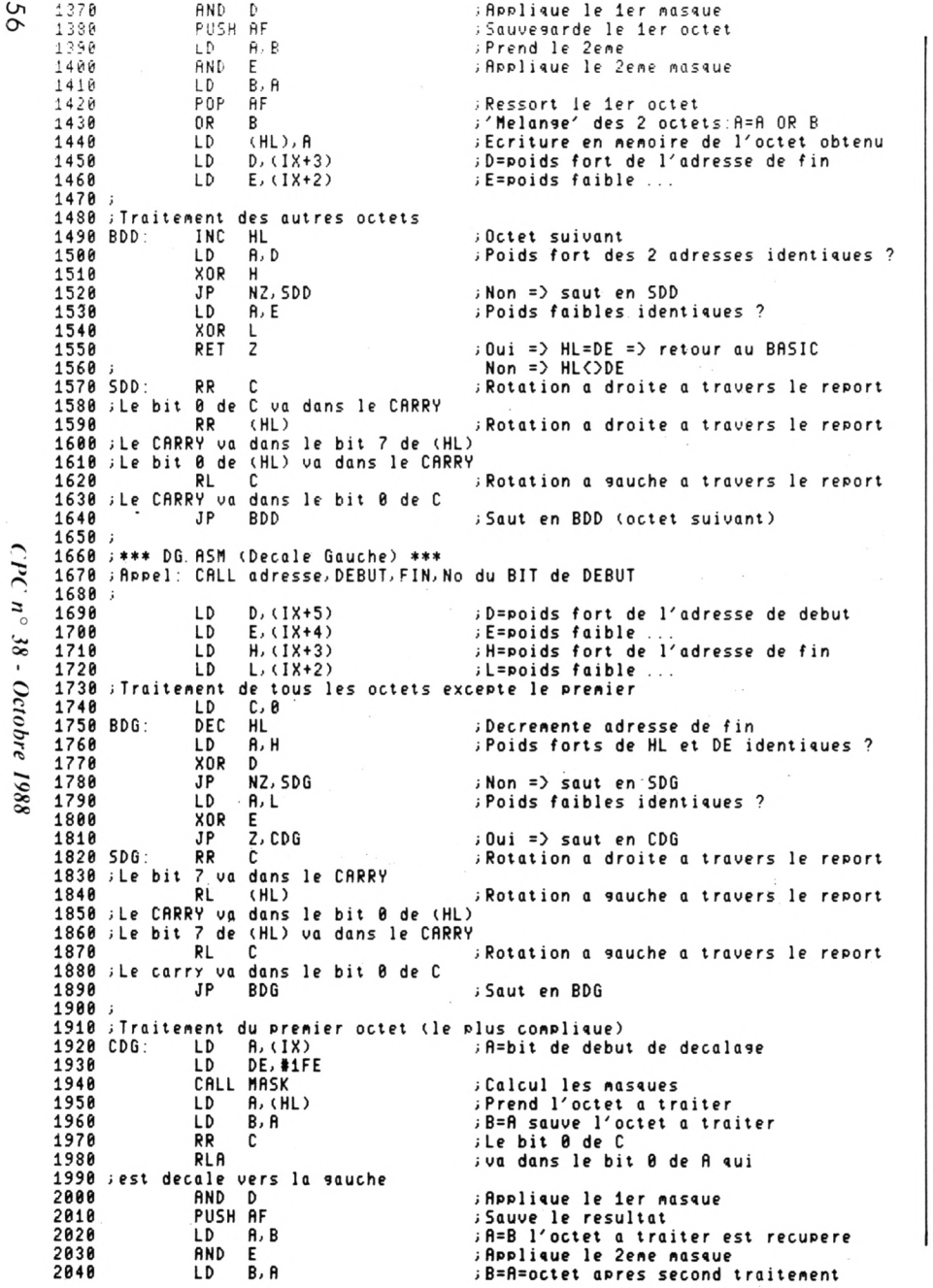

698  $LD \qquad R, 1$  $700$ CALL #BBDE ; Selectionne le crayon graphique No 1  $LD H.(1X+5)$ ; H=poids fort de l'adresse de debut 718  $LD L(IX+4)$ ; L=poids faible 720  $LD$   $D$ ,  $(1X+3)$ ; D=poids fort de l'adresse de fin 730 :E=poids faible ...  $LD E, (1X+2)$ 748 750 DEB: LD **B**, 8 ;8 bits par octet Prend der octet 760 LD  $C, (HL)$ **778** PUSH DE ; Sauve adresse de fin sur la pile 788 PUSH HL : Sauve adresse de debut sur la pile 790 BOU: CALL #BBC6 ; Demande coordonnees graphiques LD A.L 888 818 **CP**  $#4B$  $:$ Coordonnees  $X = 40 = 64$  ? POP HL 828 iHL=adresse debut PUSH HL inais adresse reste sur la pile 830  $JP$   $Z$ ,  $BAS$  $: 0$ ui = $>$  on est en bas 848 850 JP HAUT  $; Non = \rangle$  on est en haut 860 STC: DJNZ BOU ; Va tester le prochain bit 870 ; 8 bits testes = > on passe a l'octet suivant 880 POP HL ; Ressort adresse debut POP DE 898 ; Ressort adresse fin 988 INC HL idebut=debut+1 (octet suivant) 918 PUSH HL : Sauve adresse debut sur la pile SCF<sup>1</sup> ; Met le CARRY a 0 pour pouvoir faire la 928 938 CCF ; soustraction sans le CARRY 948 SBC HL, DE HL=HL-DE (-CARRY) 958 **POP HL** ; Ressort adresse debut 960 ; Resultat de la soustraction =  $0$  (dernier octet) ? : Oui => retour BASIC 978 RET<sub>Z</sub> 988 JP DEB  $; Non = \rangle$  saut en DEB **998 HAUT:** RLC C ; Valeur bu bit ? 1888  $JP$  $C, H2$  $: 1$  = > aller en H2 1010 LD  $HL, -174$ ; 0 => coordonnees pour trait vertical 1020 H1: LD DE, 0 1030 PUSH BC 1040 CALL #BBF9 ; Trace le trait selon les coordonnees 1050 POP BC 1060 H2:  $LD$   $D, B$ ; Coordonnees pour trait horizontal ; E=Nombre de pixel representant 1 bit 1070  $\overline{D}$  $E, (18)$ 1080 LD  $HL$ ,  $B$ PUSH BC 1090 CALL #BBF9 ; Trace le trait selon les coordonnees 1100 POP BC 1110 JP STC 1120 ; On va s'occuper du prochain bit RLC C 1130 BAS: ; Valeur du bit ? 1140 JP **NC, H2** : 0 => Trace un trait horizontal 1150 LD. HL, 174  $JP$  $H1$ 1160  $:1$  => coordonnees pour trait vertical 1170 set saut en H1  $1180;$ 1190 ; \*\*\* DD. ASM (Decale Droite) \*\*\* 1200 ; RPPel: CALL adresse, DEBUT, FIN, No du BIT de DEBUT  $1218;$ 1220  $LD$  H,  $(1X+5)$ ; H=octet fort de l'adresse de debut  $LD L.(IX+4)$ ; L=octet faible. 1230  $LD \qquad R, (1X+B)$ 1240 ; A=bit de debut de decalase 1250 LD DE, #FE CALL MASK ; Calcul les masques 1260 1278 ; Traitement du 1er octet LD A. (HL) : Prend 1 octet 1280 LD B, A ; Sauvegarde de l'octet 1290 **RRA** ; Rotation du resistre A a droite 1300 1310 ja travers le report (CARRY) 1320; CARRY -> bit 7 -> bit 6 -> ... -> bit 0 -> CARRY RL C 1330 ; Rotation du resistre C a sauche 1340 ja travers le report 1350 ; CARRY -> bit  $0 -$ > bit 1 -> ...-> bit 7 -> CARRY 1360 ; Le bit 0 de A est passe dans le bit 0 de C (utilise plus tard)

)d.

 $\overline{\mathbf{S}}$ 

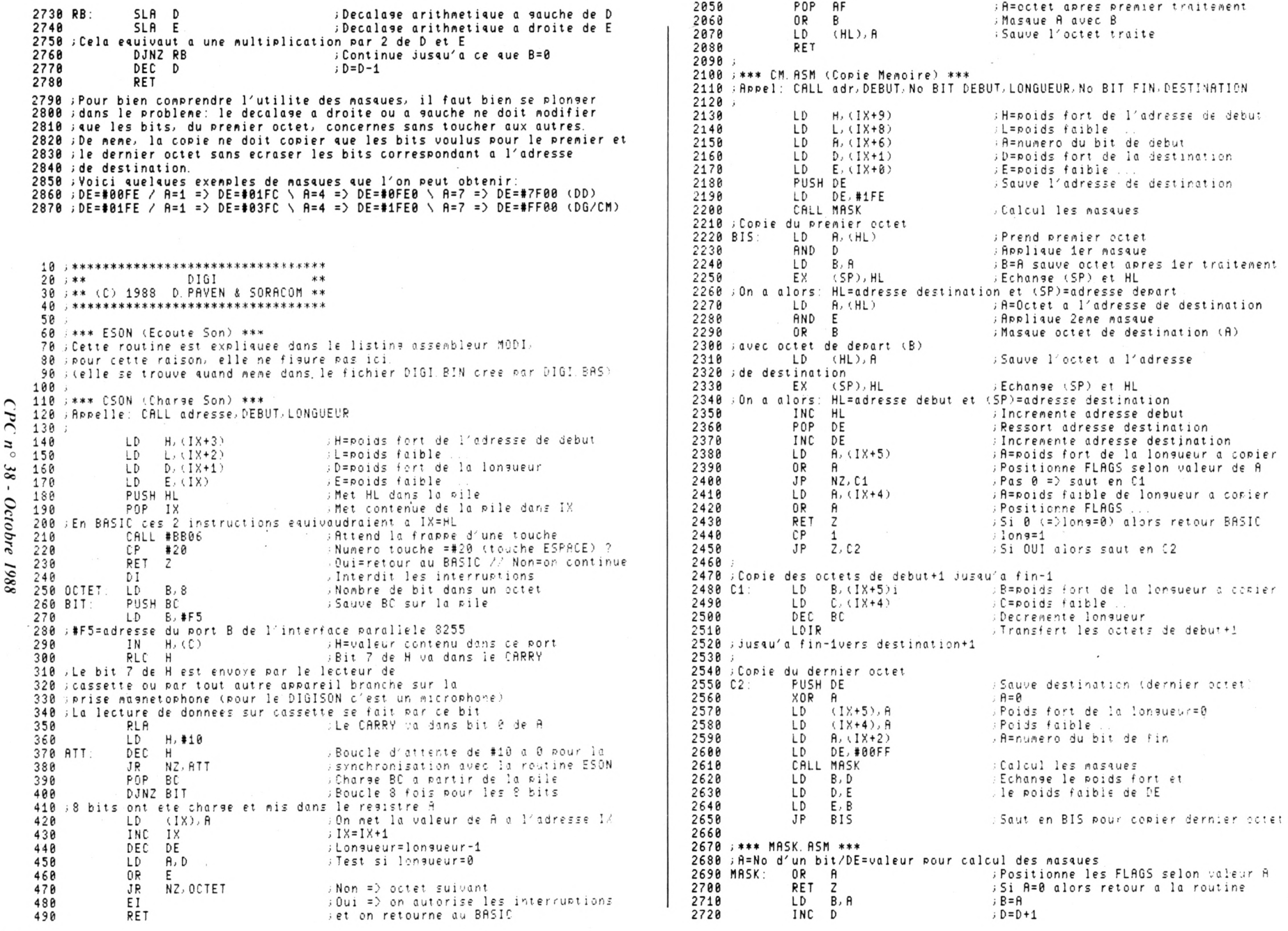

 $\overline{a}$  $\tilde{\mathbf{c}}$  $\frac{1}{2}$  ROGRAMMATION AVANCEE

CAO **SUR MICRO** CPC

### **APPROCHE DU PROBLEME DE L'ELIMINATION DES PARTIES CACHEES STRUCTURE DE DONNEES**

Jean-Pierre PETIT **19è PARTIE**

**Jean-Pierre Petit est directeur de recherche au CNRS. Il est Hauteur d'un logiciel de CAO de 120 K intitulé AMSTRAD 3D, assorti d'un livre du même nom. Ces programme sont riches en ficelles de programmation, liées à l'imagerie 3D. Dans cette suite d'articles Jean-Pierre Petit explique au lecteur toutes ces astuces, ce qui lui permettra de construire lui-même son propre programme de CAO, avec élimination des parties cachées, ce qu'il ne trouvera nulle part ailleurs.**

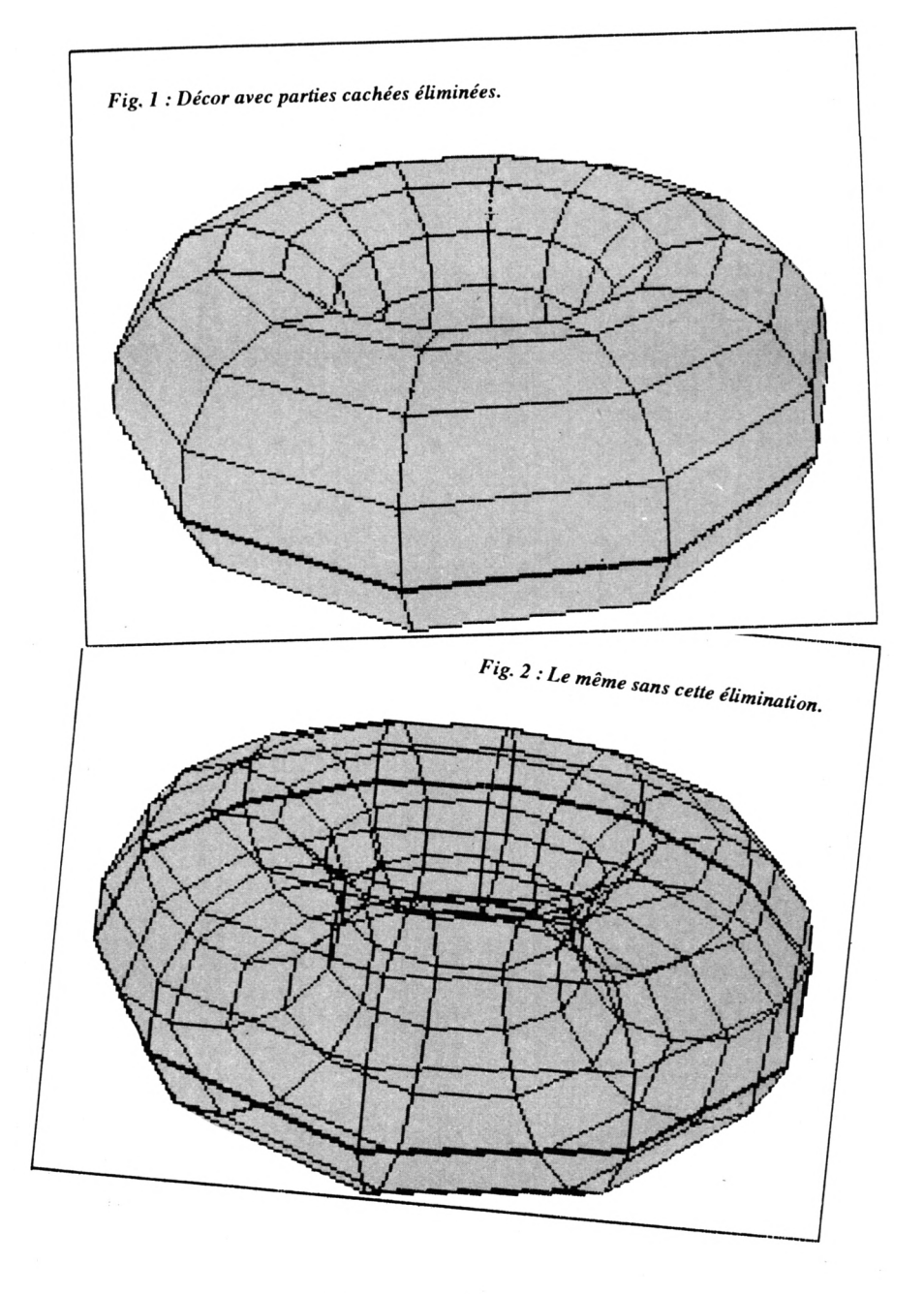

58 *CPC n° 38- Octobre 1988*

#### **REMARQUE**

PETIT, expédiez à l'adresse ci-<br>après : Jean-Pierre PETIT, Chemin<br>de la Montagnère, 84120 Pertuis, Vauour recevoir les logiciels de J.P. PETIT, expédiez à l'adresse ciaprès :Jean-Pierre PETIT, Chemin cluse.

1-Logiciel AMSTRAD-3D (images fil de fer): 90 <sup>F</sup>

<sup>2</sup> - Uvre CAO sur AMSTRAD (260 pages) :200 F. L'ensemble (1+2) : 250 F. <sup>3</sup> - Logiciel SUPER-AMSTRAD-3D (parties cachées éliminées) : 250 <sup>F</sup> <sup>4</sup> - Disquettes d'objets précalculés :

80 F. L'ensemble (2+3+4) : 500 F. Grâce à l'obligeance de monsieur Vibert, de Garches, AMSTRAD-3D (mais pas encore SUPER-AMSTRAD-3D) est disponible sur 464. Remarque : il n'y a pas de version sur 664 disponible.

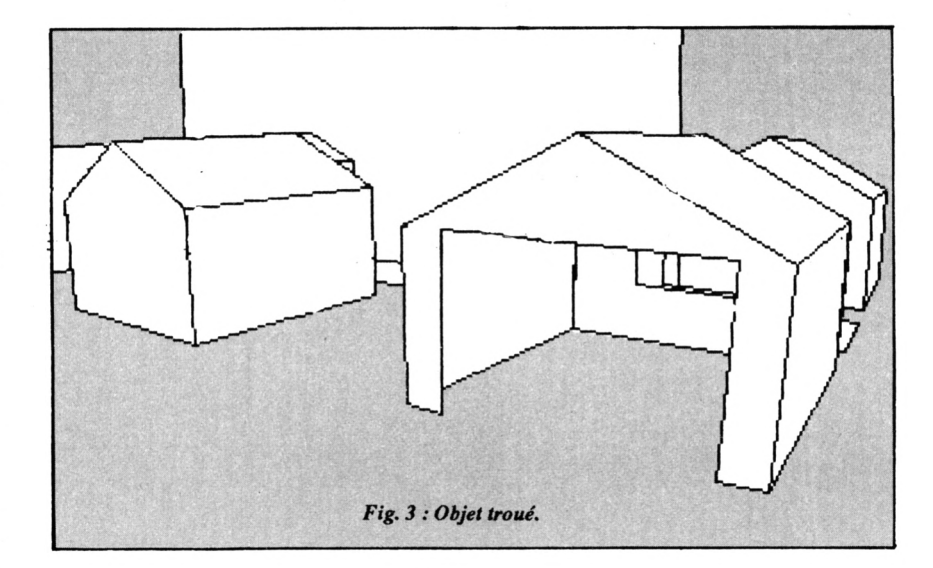

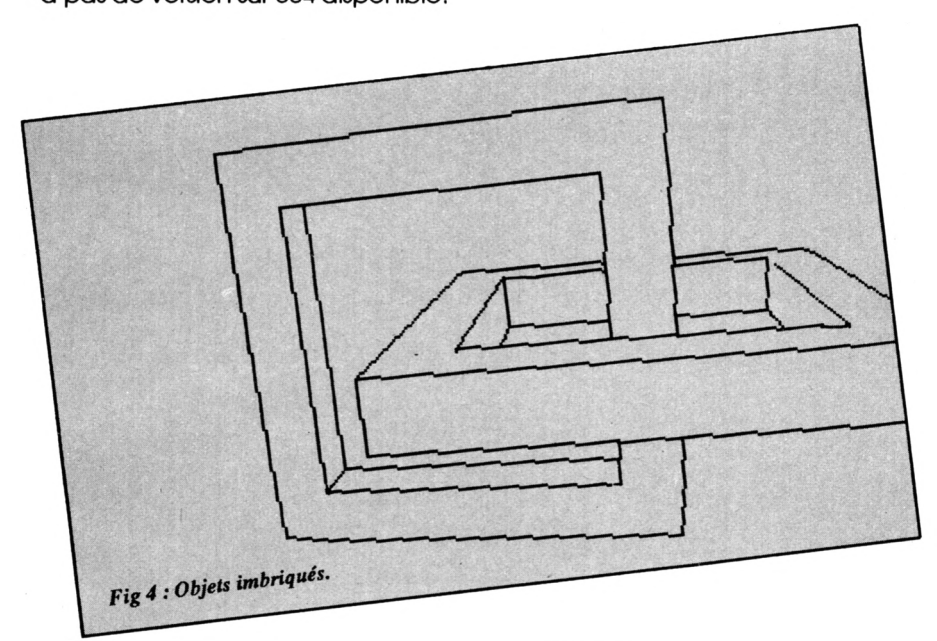

cela redonne à une machine comme l'Amstrad une puissance insoupçonnée. En effet, le défaut de ce type de machine est le manque de lislbiilté de l'écran. On est censé y dessiner en 640 points par 400, ce qui est deux fois supérieur en résolution à ce que donne un Macintosh Apple. Hélas la qualité du moniteur fait que le canon à électron 'arrose\* un peu large. Les pixels visés sont bien touchés, mais hélas leurs voisins aussi, parfois, ce qui empâte un peu les Images, surtout sur les moniteurs couleur.

On peut améliorer cette apparence avec un certain choix de couleurs. Le blanc brillant est trop pénible à l'œil pour servir de fond. Je vous suggère le blanc 13 pour le fond et le noir pour le stylo. Comme ce fond est un peu

#### **INTRODUCTION**

Nous n'avons pas décrit tous les éléments d'AMSTRAD-3D. Ceux qui ont acquis la disquette y trouveront deux éléments intitulés MINICAO et MOD3 qui sont respectivement un modeleur en "tout à l'écran" et un système d'engendrement automatique de coques de bateaux ( Navlgraphe ). Nous y reviendrons ultérieurement. MINICAO a le défaut d'être trop lent avec un langage Interprété. Pour changer un peu d'horizon, nous allons attaquer le problème de l'élimination des parties cachées. Comme vous le verrez

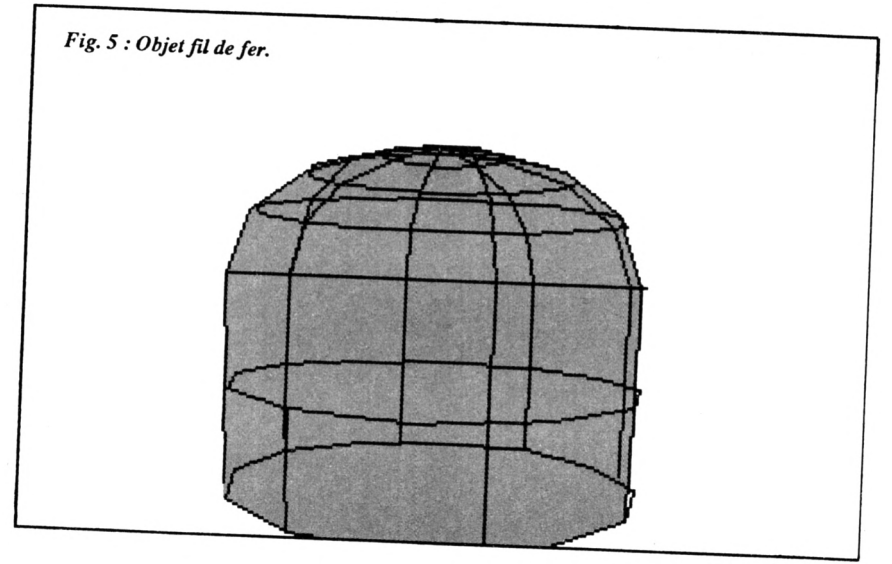

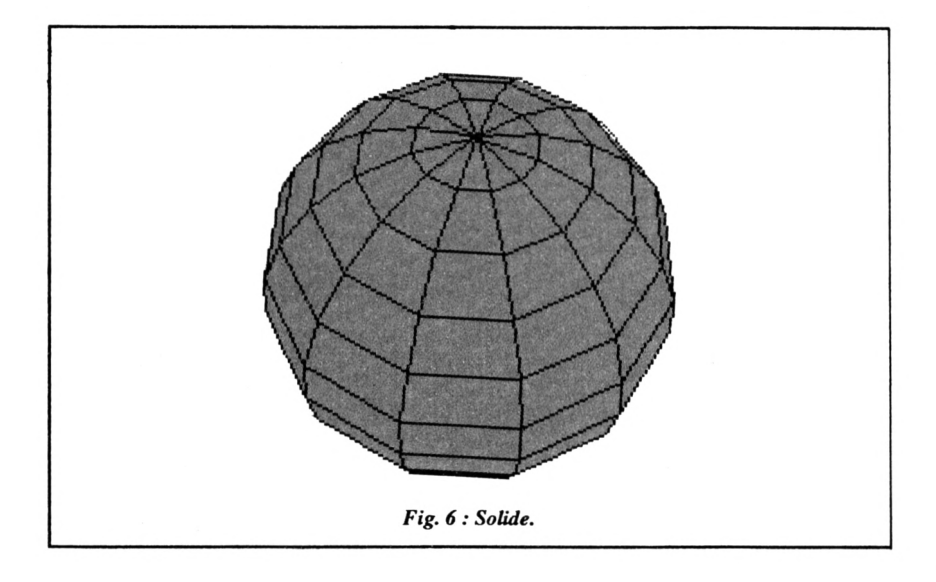

chaîner suffisement rapidement des \*pages écran" sur un AMSTRAD (sur un 6128 on peut loger sept pages écran précalculées dans le second bloc de 64 K). L'instruction SCREENCO-PY reste trop lente. SI un lecteur sait le faire, je serais ravi de l'apprendre. Reste l'élimination des parties cachées. Comme vous le verrez, cette technique apporte un plus considérable. Pour s'en convaincre il suffit de regarder les Images <sup>1</sup> et *2.* cl-après. Même point de vue, même décor. La différence de lisibilité est évidente. Pour intégrer la technique d'élimination des parties cachées, nous allons pousser l'Amstrad à la limite de ses possibilités en bourrant à chaque fols sa mémoire comme on presse des

gris, on récupère un meilleur contraste apparent pour les dessins. Bien sûr le flou disparaît dans les hard copies, car l'imprimante, elle, "vise juste". Mais la technique des objets fil de fer a ses limites. En utilisant Amstrad 3D, vous serez Instinctivement vous dé-

brouiller pour trouver des perspectives où il n'y a pas trop d'objets en enfilade, les uns derrière les autres, ce qui est quand même une limitation.

Une façon de récupérer une Impression de profondeur avec des Images fil de fer c'est le mouvement. Celuici a deux effets : il permet de situer les objets en distance, par effet de parallaxe et il améliore considérablement la résolution apparente, en atténuant l'effet de 'marches d'escalier". Hélas je ne sais pas comment en-

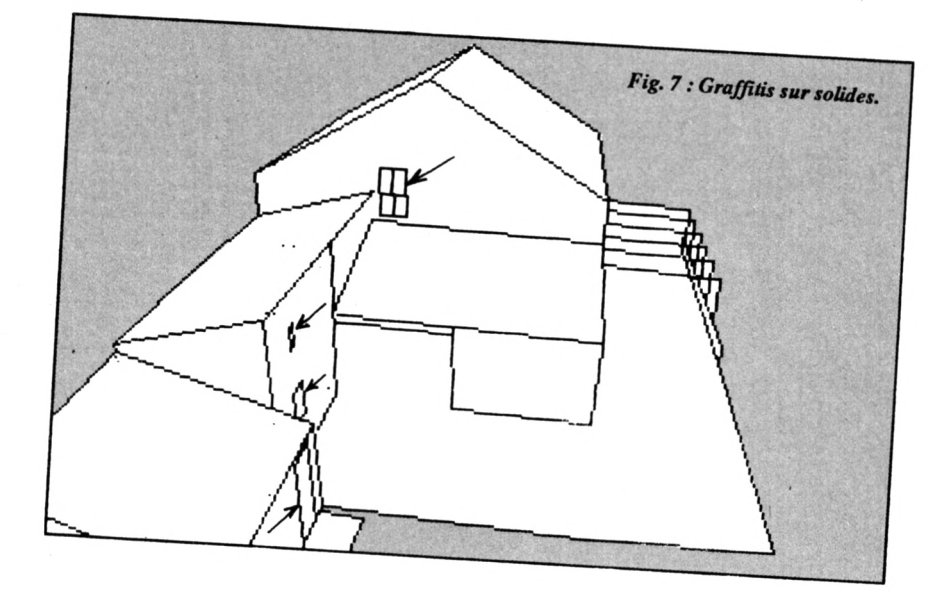

Fig. 8 : Coque ( creuse ).

chemlses dans une valise. Mais le résultat est gratifiant. La figure cl-après représente la difficulté maximale, liée aux 'objets troués et imbriqués\*. SU-PERAMSTRAD 3D se Joue de ce genre de problème. Si vous avez un ami matheux, ou si vous l'êtes vous-même, vous pourrez vous demander comment on peut réaliser cette élimination des parties cachées avec une histoire pareille. L'affaire ressemble à un abominable casse-tête et de fait, nous voyez rarement de telles excentricités dans les images de synthèse, à moins qu'elles n'aient été créées par des machines aussi puissantes que coûteuses. Pourtant, précision supplémentaire : il ne faut pas plus de quinze minutes à mon 6128 pour produire ce

type d'image, en tournant avec du BASIC non compilé (...). Alors, où est le secret ? Faut-ll être un fin mathématicien pour savoir négocier cette topologie torique ? Pas du tout. Il s'agit d'une succession d'astuces que vous ne trouverez pratiquement nulle part et qui jusqu'à cette série d'articles étalent des secrets bien gardés. Mais je dois avouer que j'ai quand même travaillé huit années pour déboucher sur ces architectures logicielles.

#### **TYPES D'OBJETS**

Nous allons d'abord définir quatre types fondamentaux d'objets.

- 1-Les objets fil de fer
- <sup>2</sup> Les graffitis
- <sup>3</sup> Les coques
- <sup>4</sup> Les solides.

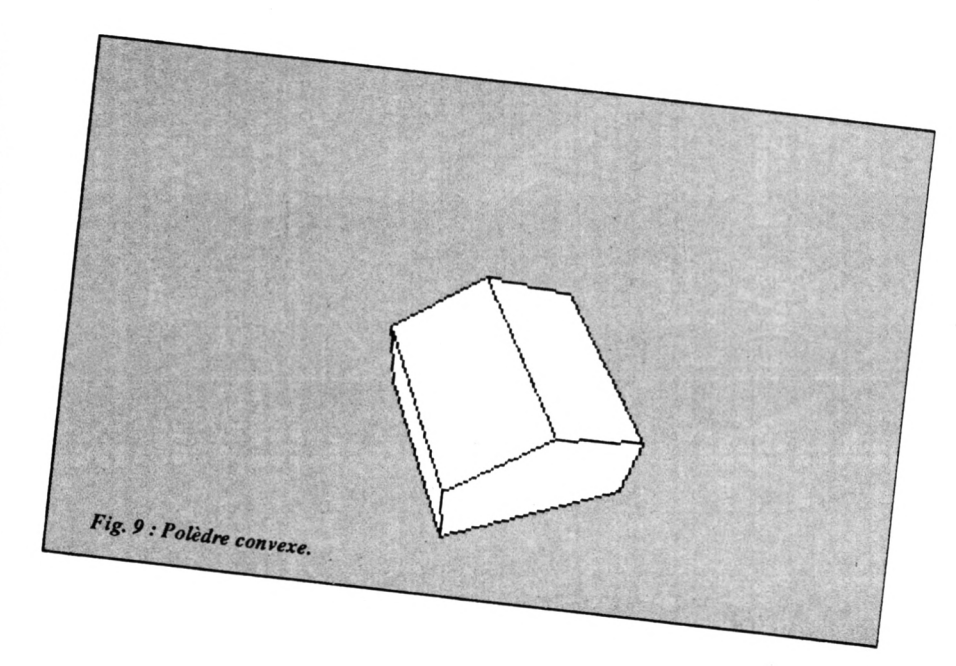

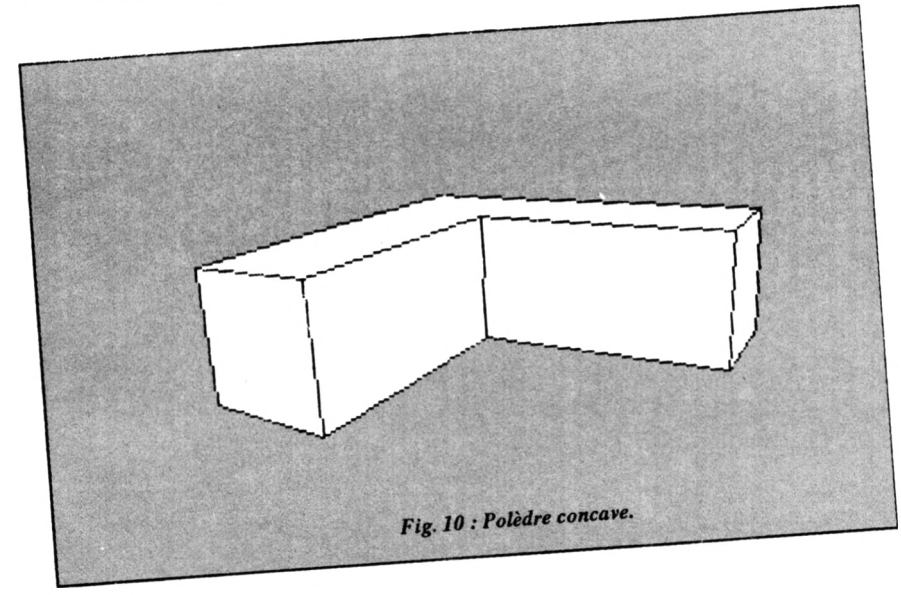

res essentiellement planes, cachables et non cachantes. Nous verrons plus loin la différence avec les objets fil de fer.

- Les coques seront des objets creux, munis d'ouvertures. Comme on pourra voir l'intérieur Ils seront cachables, cachants ,et auto-cachants. Les coques pourront se cacher elles-mêmes.

#### **LA CONVEXITE**

Une notion essentielle. Les solides sont des structures polyédriques, faites de sommets, d'arètes et de facettes. Il

Les premiers, nous les connaissons. Nous venons de travailler dessus depuis plus d'un an. Ils sont *cachables* et *non cachants*. Dans la suite de dessins ci-après, nous étudierons un BLOC D'OBJETS. Parmi ceux-ci l'objet fil-defer sera un parterre de fleurs porteur de deux sortes de mâts ou de réverbères. Appelons cet objet FLEURS.

-Les solides seront les maisons. Ils sont *cachables* et *cachants.*

-Les graffitis seront les fenêtres ou portes "peintes" sur les faces des solides ou des coques. Ce seront des structu- *Fig.11:Lfalgorithme du peintre.*

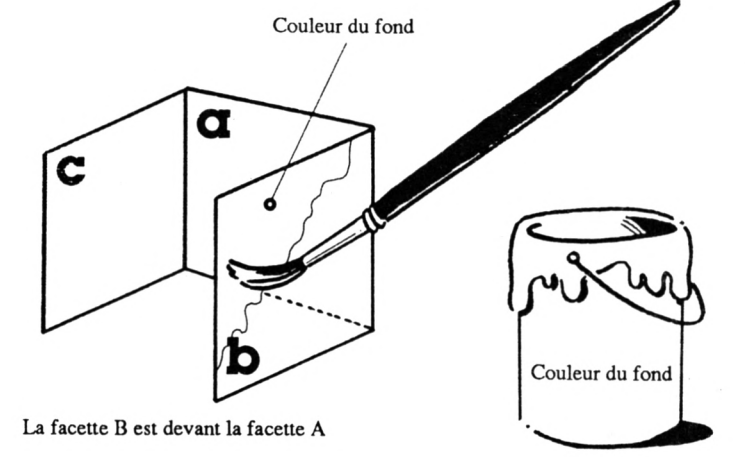

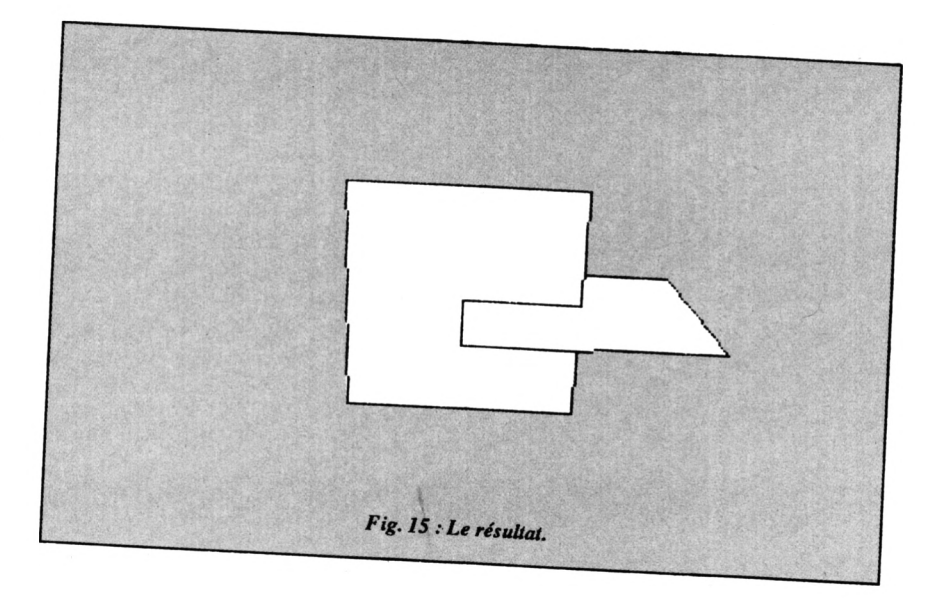

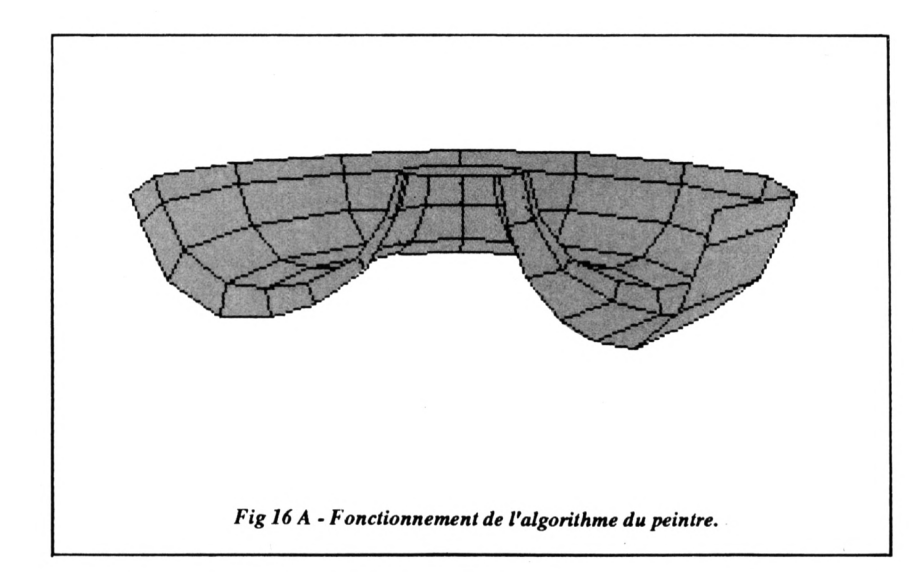

ce faire, nous dirons que toute facette élémentaire, nécessairement convexe, un certain nombre d'arètes serontdites ARETES VIRTUELLES. C'est l'astuce fondamentale de la CAO :la réduction systématique à des objets convexes. Rappelons la structure de donnée Introduite lors de la première leçon sur AMSTRAD-3D. Les objets sont constitués de points chainés. de coordonnées { XT(IJ), YT(IJ), ZT(IJ) }. La lettre <sup>I</sup> désigne l'indice de la CHAINE et J l'indice du point sur la chaîne. <sup>I</sup> varie de O à L, c'est à dire qu'il y a (L+l) chaînes dans un OBJET. Dans les chaînes J varie de O à N(1), autrement dit  $ily a ( N(l) + 1) points par chaîne.$ Si ces chaînes sont des contours fermés, par exemple des facettes, les coordonnées du dernier point de la chaîne seront identiques à celles du premier, c'està dire que, parexemple,  $si N(I) = 7$  on aura :  $XT(1, O) = XT(1, 7)$  $YT(I, O) = YT(I, 7)$  $ZT(I,O) = ZT(I,7)$ DansAmstrad 3D, lorsqu'on effectuait

un traçage de facette, on opérait à travers une boucle :

 $FOR J = O TO N(I)$ Traçage facette NEXT J

Nous allons maintenant loger AV(I) facettes virtuelles en tête de chaîne. C'est à dire que la 1ère chaîne sera associée à N(1) qui sera la limite supérieure de J et à un nouveau fichier AV(I) qui décrira le nombre d'arètes virtuelles.

#### **LA TECHNIQUE DES ARETES VIRTUELLES**

Tout, absolument tout dans cette technique d'élimination des parties cachées réside dans la STRUCTURE DE DONNEES. Il faut, comme dirait le regretté Fernand Reynaud, qu'elle ait été étudiée pour\*.

Nous disposons d'un algorithme qui fonctionne pour des facettes convexes. Il suffit de décomposer nos facettes concaves en éléments convexes. Fort bien, dira le lecteur, mais il y aura tous ces traits de "collage" qui apparaîtront lors de la constitution de l'image. Non, si nous nous débrouillons pour les éliminer au moment du dessin. Pour

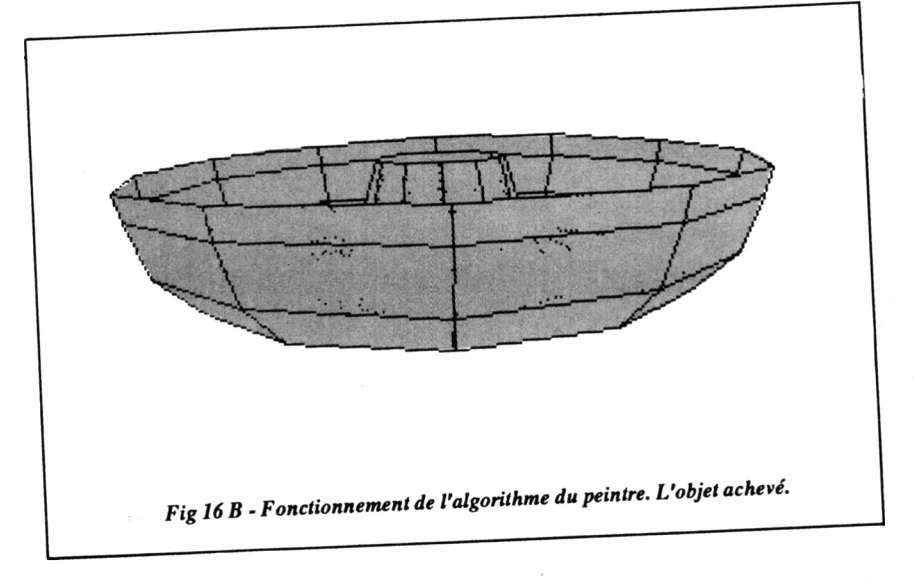

existe des polyèdres convexes et des polyèdres concaves, présentant des concavités. Nous allons donner une définition simple, opératoire.

-Un polyèdre concave peut se cacher lui-même.

-Un polyèdre convexe ne peut pas se cacher lui-même.

#### **L'ALGORITHME DU PEINTRE** Convexe

Un ALGORITHME est un mot savant qui décrit une procédure permettant de réaliser un objectif, une tâche, de résoudre un problème. Le mot français non savant estASTUCE. Comment éliminer les parties cachées sur un objet ou un ensemble d'objets constitués de facettes polygonales planes. Eh bien, on peut déterminer les centres de gravité de toutes les facettes, puis l'ensemble des distances de ces centres de gravité à la pupille de l'observateur. On peutensuite réaliser un classement en distance en affectant de l'indice zéro la facette la plus lointaine, puis de l'indice 1 la suivante, etc... Ensuite on se munira d'un programme permettant de tracer des images de ces facettes polygonales sur l'écran. Imaginons que nous dessinions les contours de la facette zéro, puis ceux de

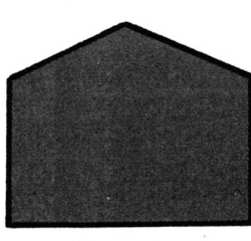

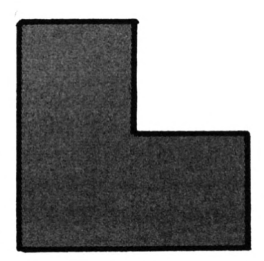

Concave

*Fig.12 : Facette convexe etfacette concave.*

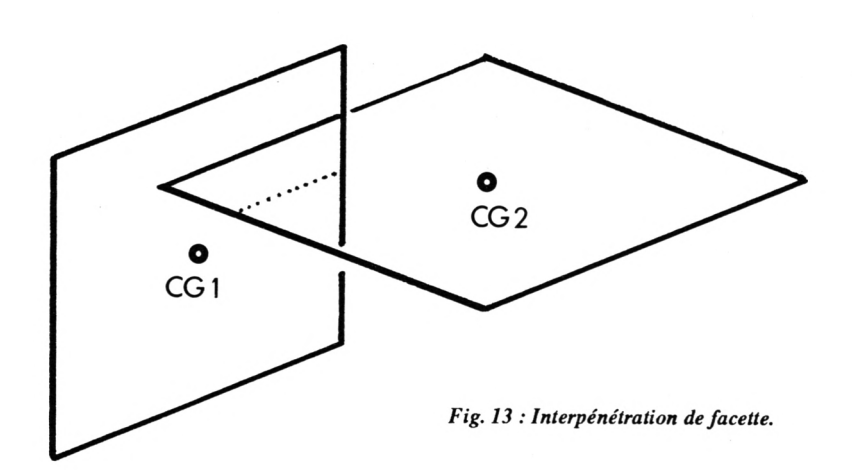

la facette 1. Nous peignons ensuite cette facette <sup>1</sup> d'une certaine couleur, qui pourra être éventuellement celle du fond. SI les 'coups de pinceau\* sont suffisamment serrés, nous ferons disparaître, ce faisant, les 'parties cachées\* par cette facette 2.

Attention à la forme des facettes. On peut toujours fabriquer des situations où l'algorithme du peintre serait pris en défaut.

Là encore cela viendra d'un problème de concavité. Comment définir la convexité et la concavité d'une facette plane ? C'est simple, dessinezla sur une feuille de papier et parcourez-là par exemple dans le sens inverse des aiguilles d'une montre. SI la facette est convexe vous tournerez toujours sur votre gauche. Si elle est concave vous aurez des alternances de virages à gauche et à droite.

Je pourrais aussi bien imaginer des facettes qui s'interpénétreraient. Comment faites-vous dans ce cas là, dira le lecteur interloqué ?

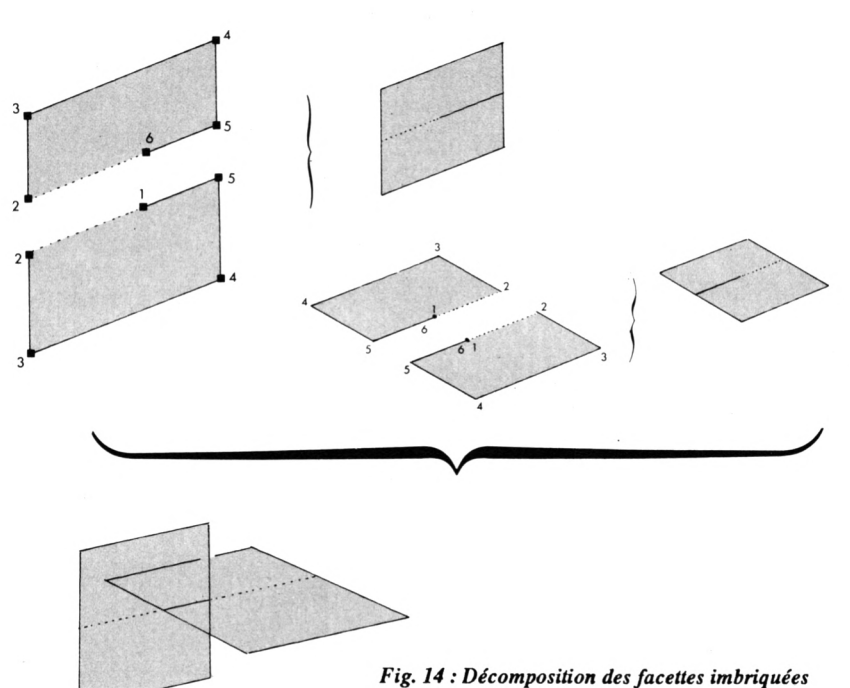

à l'aide d'arètes virtuelles.

Lorsque nous voudrons "peindre" la facette, on prendra en compte toutes ses arêtes, en utilisant la boucle :  $FOR J = O TO N(I)$ Peinture facette NEXT J Au traçage on opèrera à travers la boucle :  $FOR J = AV(I) TO N(I)$ Traçage facette NEXT J Il est évident que les segments virtuels

seront alors négligés. Reprenons maintenant les deux facettes imbriquées de tout à l'heure. Nous allons décomposer ces facettes comme suit, à l'aide de trois facettes présentant chacune une arête virtuelle.

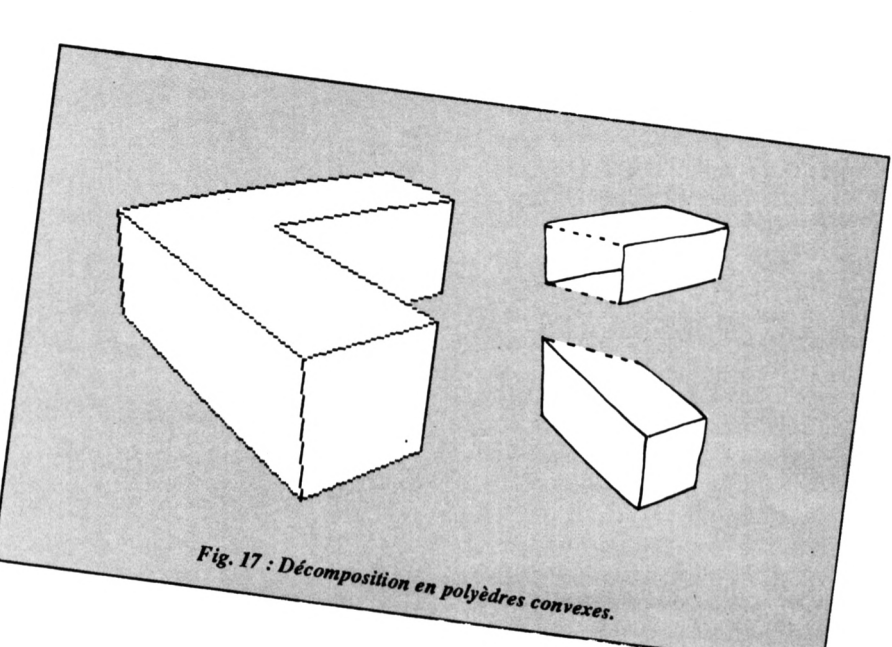

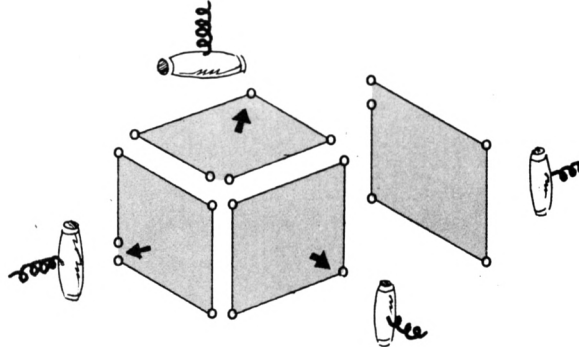

*Fig.18 : ^orientation à l'aide de la régie du tirebouchon.*

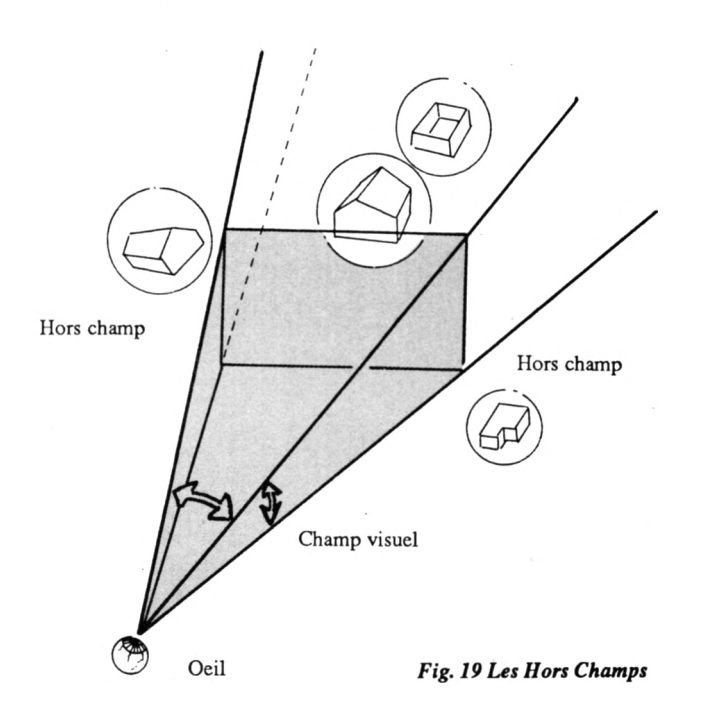

Lors de la constitution de l'image, le programme effectuera un classement en distance. Cl après les ordres de traçage et le résultat après peinture des facettes.

#### **GESTION DES COQUES**

Tout objet potentiellement cachant devra être systématiquement décomposé en sous-objets convexes. Dès qu'il y aura concavité on devra travailler systématiquement avec la STRUCTURE DE BLOC, un bloc étant constitué d'objets EL\$(K) d'indice K, celui-ci variant de O à E, pour conserver nos notations, ce qui fait qu'un bloc a (E+1) objets.

Un objet COQUE sera traitable par l'algorithme du peintre. Il faudra opérer un réarrangement des facettes à l'intérieur de celui-ci en les reclassant en distance vis à vis de l'observateur. Imaginons par exemple un objet qui serait un cylindre creux. Il sera dessiné facette après facette, en commençant par la plus lointaine.

#### **GESTION DES SOLIDES**

L'ordinateur n'aura à s'occuper que de solides qui sont des polyèdres convexes. Tout simplement parce qu'on

aura créé les solides concaves en les décomposant à l'aide du système des arêtes virtuelles. Imaginons un bâtiment qui soit en forme de L. Il possède donc une concavité. Immédiatement nous le décomposerons en deux polyèdres qui seront de simples parallèlépipèdes constitués de facettes rectangulaires composant des arêtes virtuelles, représentées en pointillé.

#### **UTILISATION DE FACEHES ORIENTEES**

Ces polyèdres convexes sont constituées de facettes. Chacune a un centre de gravité et, en ce point, on peut porter un vecteur normal, orienté à l'aide de la règle du tire-bouchon. Lorsqu'on dispose un tire-bouchon dans une facette, son sens de parcours correspondant au vissage, alors la pointe du tire bouchon indique la direction de la normale.

Lorsqu'on créera des solides, il faudra impérativement respecter cette régie d'orientation en prenant comme convention que ce vecteur normal pointera *vers Kextérieurde* l'objet. Nous disposons maintenant d'une technique évidente d'élimination de facettes cachées. Une facette ne sera vue que si son vecteur normal pointe vers l'observateur. On pourra donc opérer cette discrimination à l'aide d'un outil mathématique qui est le *produitscalaire* ,déjà utilisé dans la leçon précédente consacrée à l'imination des hors champs.

Ici remarque essentielle et qui constitue *la seconde astuce fondamentale de la CAO* travailler sur des copies.

Soit un bloc MAISONS constitué d'obiets MAISON1, MAISON2, FENETRE1, PORTE2, PELOUSE, GRANGE, etc. Dans ce bloc, un certain nombre d'objets sont d'emblée *hors champ,* par exemple PELOUSE et GRANGE. De manière à ne plus s'encombrer ulté-

rieurement de ces objets, on cessera de les gérer en les supprimant dans un bloc copie qui dans SUPERAMS-TRAD 3D sera le fichier provisoire BBB. Ensuite, à l'intérieur des objets MAI-SON], MAISON2, Il y aura un certain nombre de facettes non vues. On les supprimera donc dans des copies provisoires des fichiers objets qui seront Intitulées 001,002,003( elles seront automatiquement détruites, de même que le bloc BBB, en fin de tâche ). En opérant ainsi on gagnera un temps précieux.

Comme on le verra plus tard, la 'peinture de facette" est une opération lente. Une utilisation systématique de cet algorithme conduirait à des temps d'engendrement d'images prohibitif, de l'ordres de l'heure ou même de plusieurs heures, pour le moindre dessin. Il faut donc limiter ces opérations de peinture autant qu'on le peut.

**Jean-Pierre PETIT**

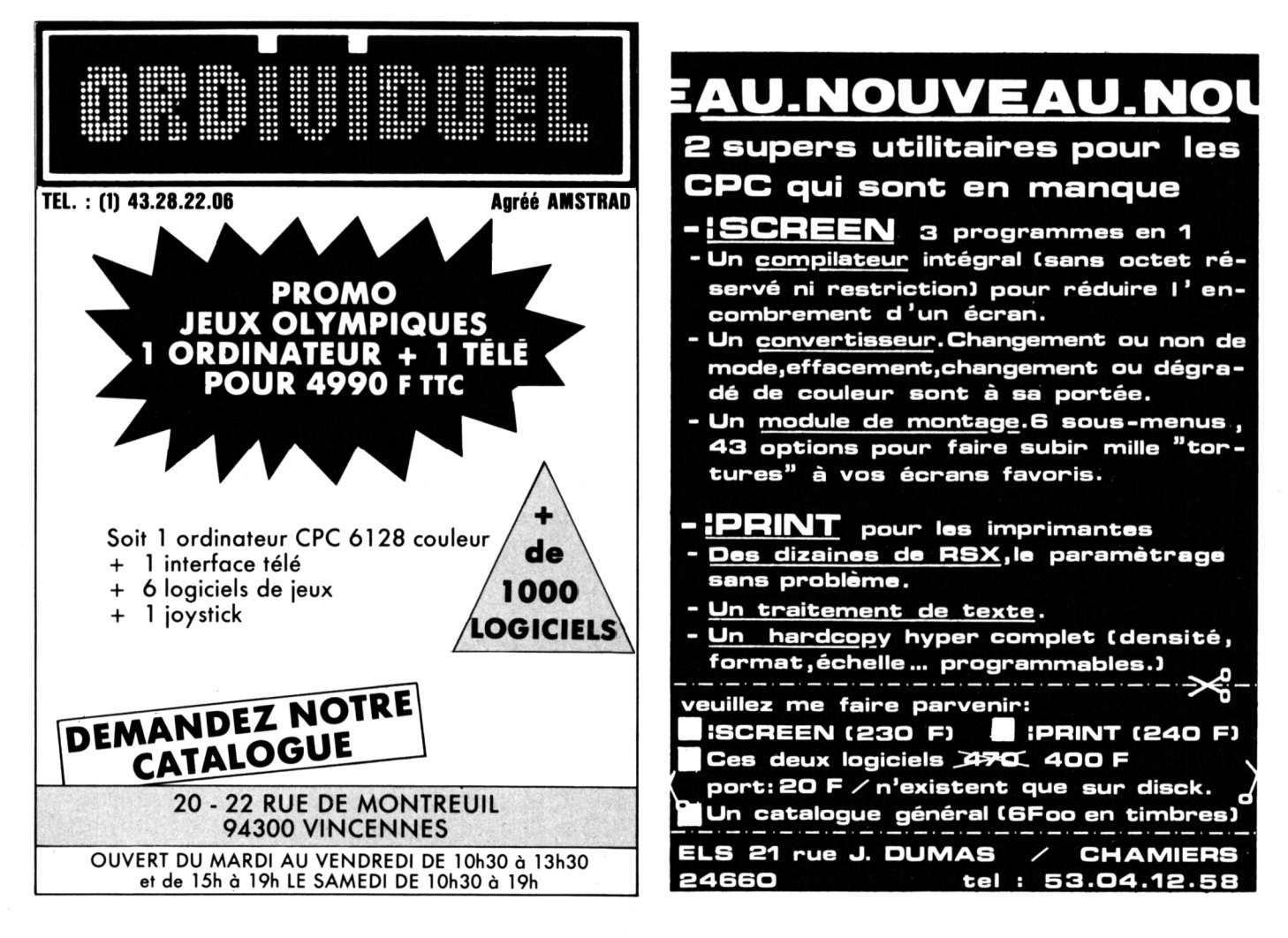

## HERCULES SLAYER OF THE DAMNED !

#### **Arcade/Simulation GREMLIN GRAPHICS**

oici que l'antiquité pé-<br>
nètre sur nos écrans donc falloir survivre jusqu'à ce<br>
avec l'apparition que le lion veuille bien appa-<br>
d'Hercule qui n'était autre que le raître à l'écran et descendre tran-<br>
fils de Zeus Pour c fils de Zeus. Pour ceux qui ne quillement; il faudra alors se s\*en souviendraient plus, nous trouver au bon endroit pour vous donnons un petit résumé de l'étrangler. Lorsque cette prela triste vie d'Hercule jusqu'à mière épreuve est gagnée, le l'instant où vous intervenez : travail est stocké et vous passez étant un enfant naturel. Hercule à la seconde épreuve qui consisétait détesté par Héra, femme de te à détruire l'hydre, monstre à Zeus; après avoir essayé sans deux têtes. Au fur et à mesure succès de tuer l'enfant, elle ensorcela l'homme qu'il était devenu. Le résultat fut atroce : il tua ses propres enfants ! Lorsqu'il redevint lui-même, il était tout prêt à expier ses fautes et c'est pourquoi il fut envoyé chez le Roi d'Argos pour exécuter toutes les tâches que celui-ci lui demanderait... ce qui donna les douze travaux d'Hercule !

C'est à ce moment que vous entrez en scène pour prêter main forte à Hercule; la première tâche consiste à tuer le lion furieux qui terrorise toute la contrée de Némée. Les seules armes dont vous disposez à cet instant sont vos pieds, vos poings et un gourdin pour réaliser le travail demandé tout en se défendant contre les squelettes qui hantent les lieux pour vous empêcher de

oici que l'antiquité pé- travailler tranquillement. Il va nètre sur nos écrans donc falloir survivre jusqu'à ce avec l'apparition que le lion veuille bien appaque les travaux sont réalisés et stockés, il faut en plus veiller à ce que l'araignée voleuse ne fasse pas une descente afin de vous prendre les travaux douleureusement acquis car, si tel est le cas, il ne vous restera plus qu'à recommencer ! A ce moment-là, vous ne serez pas prêt d'en voir la fin qui consiste à affronter le minautore...

> Lorsque vous découvrez ce logiciel, votre première réaction est de trouver les décors fort bien dessinés et réalisés avec des couleurs qui rendent la toile de fond très agréable; malheureusement, vous risquez fort d'en rester là car l'animation d'Hercule est vraiment déplorable affichant une lenteur à peine permise. Dommage, dommage !

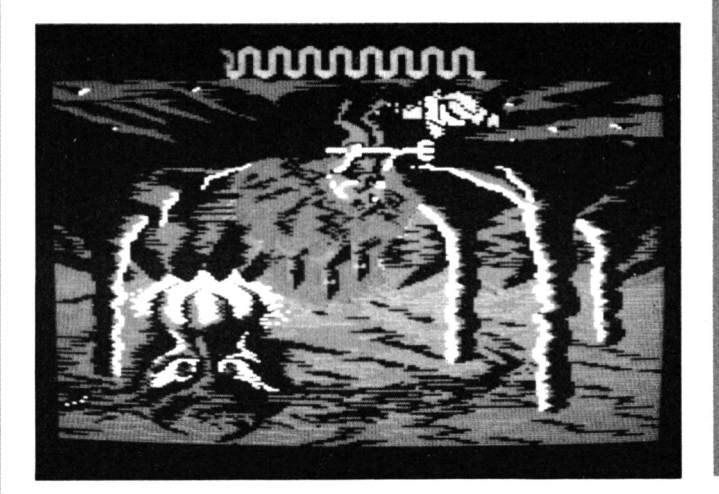

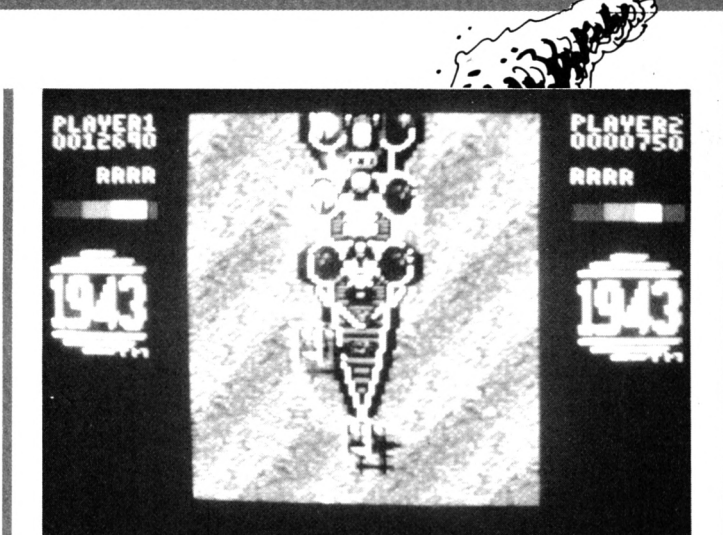

ans la serie des log1-<br>
ciels à suite, après mouve<br>
1942, voici que vous que c<br>
pouvez découvrir sur vos écrans vaincu ans la série des logiciels à suite, après 1942, voici que vous 1943 directement adapté du jeu d'arcade du même nom; l'action se situe aux alentours de l'Atoll de Midway, position stratégique où les Américains et les Japonais se sont livrés une bataille historique sans aucune pitié. Pour en être convaincus, il suffit de répertorier les forces mobilisées pour cette bataille de Midway : 8 porte-avions, 11 cuirassés, 13 croiseurs lourds, 11 croiseurs légers, 60 destroyers et de nombreux transports de troupes et ravitailleurs pour les Japonais. Les Américains, une fois mis au courant du projet, envoient quelques 230 avions par l'intermédiaire de 3 porte-avions

Vous entrez en scène à l'aube du 4 juin en tant que commandant d'un bombardier américain et vous avez pour mission de couler le porte-avions japonais Yamato. Dès le début de votre parcours, vous êtes assaillis par des kamikazes qui se précipitent sur vous par groupe de trois (facile de les avoir !...); mais les choses ne tardent pas à se compliquer

avec des assauts effectuant des mouvements circulaires. A noter que certains des adversaires vaincus vous livrent des bonus sous forme d'énergie supplémentaire ou, si vous tirez dessus avant de les ramasser, une multiplication de la puissance de tir ou même une adjonction de deux éclaireurs de part et d'autre du bombardier. Etant sorti victorieux de la première phase, il vous faut alors affronter une attaque contre les porte-avions qui vont vous canarder sans aucime relâche d'autant plus que les attaques aériennes ne sont pas terminées pour autant ! Seulement, rassurez-vous, ceci n'est rien en comparaison de ce qui vous attend dans les attaques suivantes...

1943

Arcade/GO!

Une chose est sûre :1943 n'a pas grand chose à voir avec son prédécesseur et c'est tant mieux ! Les graphismes sont nettement plus travaillés avec des couleurs plus attrayantes; quant à l'animation, elle est suffisamment ñuide pour vous permettre de faire ce que vous voulez et, pour une fois, nous ne vous conseillons pas de supprimer la musique... A voir !

# *BANC D'ESSAI<br>LOGICIELS*

METAPLEX ne fois de plus, la Ter-**Arcade/ADDICTIVE** mais qu'il vaut mieux éviter de

ne fois de plus, la Ter-<br>
re est cruellement me-<br>
nacée de destruction et d'avoir<br>
le danger vient d'un certain de vais<br>
complexe réalisé tout en métal sement re est cruellement menacée de destruction et complexe réalisé tout en métal qui s'appelle Métaplex; en effet, c'est là que se trouve le Q.G. de Garth, effroyable monstre à deux têtes qui n'a rien d'un doux agneau tendre et gentil. Sa force lui vient d'une énergie qui est répartie en quatre sources différentes... Vous voyez ce qui vous reste à faire ?

Lorsque vous pénétrez sur l'astéroide où se trouve Métaplex, votre vaisseau dispose bien sûr d'un laser et d'un bouclier; deux opérations sont possibles en cas de problème : en effet, si votre laser est à zéro, il est possible de le recharger; par ailleurs, lorsque votre bouclier n'est plus actif, un certain nombre de vaisseaux de rechange sont disséminés dans le complexe (à vous d'en trouver l'emplacement). Bien entendu, Métaplex est fortement peuplé d'extra-terrestres qui sont en principe facilement détruisibles bonne animation.

toucher car, alors, vous risquez d'avoir une forte consommation de vaisseaux pour cause d'épuisement de bouclier. Venons-en aux choses sérieuses; un seul moyen existe pour détruire ces horribles sources d'énergie : il s'agit de leur verser dessus une bouteille d'acide... Par conséquent, il faut tout d'abord chercher une bouteille vide (une à la fois !) dans ce dédale de métal pour ensuite trouver la réserve d'acide qui subit une fuite ce qui facilite les choses pour faire le plein de la bouteille. Ensuite ? Il suffit de se rendre au-dessus d'une unité d'énergie et de tout lâcher, tel un canadair.

Bien que ce logiciel soit bien réalisé, on ne peut pas dire qu'il soit d'une exceptionnelle nouveauté et originalité; malgré tout, le jeu est suffisamment complexe pour vous retenir pendant quelques temps devant votre micro d'autant plus qu'il est servi notamment par une

## VINDICATOR

algré le dernier as-<br>saut effectué par les la suite, dernatisseurs de cette des cartes<br>planète dont nous ignorions mê-<br>utiliser l'<br>me iusqu'à l'existence quelques tant ainsi envahisseurs de cette me jusqu'à l'existence, quelques rares spécimens de l'espèce humaine ont réussi à survivre. J'ai ces cartes me permettent d'avoir la chance de faire partie de ceuxlà et maintenant l'heure de la l'intermédiaire d'un jeu pourront vengeance a sonné pour moi. Pour l'instant, je me trouve dans permettant de retrouver les comla première forteresse de l'ennemi qui est un curieux complexe de labyrinthes se situant sur quatre niveaux. J'avoue qu'au début, j'avance complètement au m'attendent encore une course jugé et pénètre dans la première pièce qui se trouve devant moi; je découvre sur le sol une réserve d'oxygène ce qui me fait regarder mon propre niveau d'oxygène, et c'est ainsi que je découvre que l'atmosphère de ces labyrinthes est toxique et qu'il va me falloir faire un plein régulièrement. Essayant de repérer la position de cette réserve, je pénètre dans une seconde salle où je fais ma première rencontre avec un gardien envahisseur. J'en viens rapidement à bout et il me livre des cartouches sup-

#### **Arcade/aventure IMAGINE**

algré le dernier as-plémentaires pour mon fusil; par saut effectué par les la suite, d'autres vont me livrer des cartes passe pour pouvoir utiliser l'ascenseur me permettant ainsi de changer de niveau. Suivant leur couleur,certaines de accès aux ordinateurs qui, par me livrer des bouts de plans me posants de la bombe que je recherche. Ma quête dans cet endroit s'avère difficile; quand je pense qu'après ce complexe sans fin sur la terre désolée et une visite dans les catacombes pour trouver le grand maître, je bous d'impatience !

Au niveau du graphisme, Vindicator ne paraît pas spécialement engageant au début : les sprites sont bien sûr de taille honorable mais il y a des détails un peu gênant comme le fait, par exemple, de tirer de côté, lorsque vous faites face à l'écran ou les changements de direction dans les labyrinthes. Mais il faut parfois savoir persévérer alors avis aux plus patients d'entre vous...

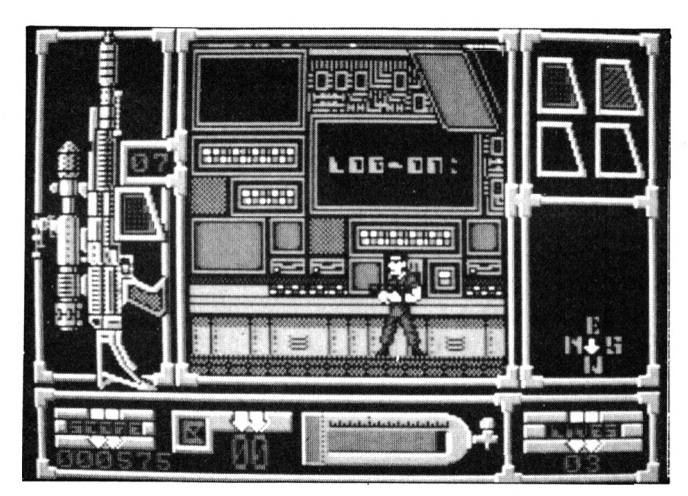

'.:· ":·:· , ; 1: . C:/"%; · , t ·': .

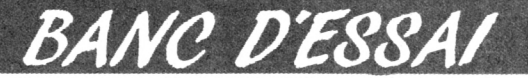

## *LOq/C/ELS*

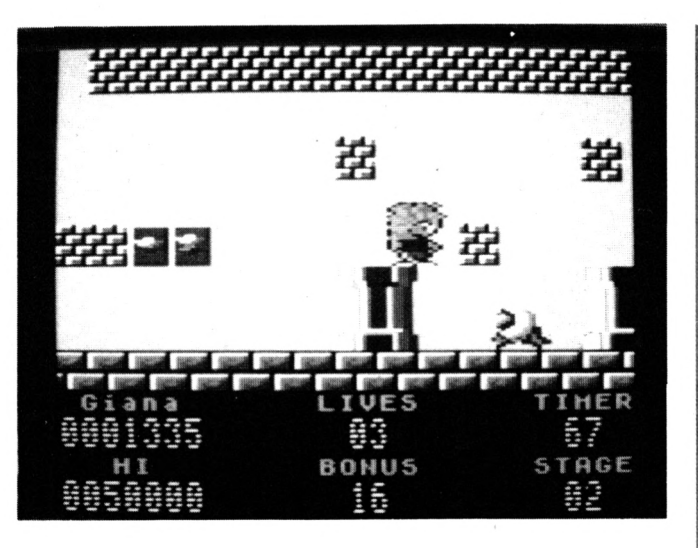

## GREAT GIANA SISTERS

#### **Arcade/( O!**

aissez-moi vous conter ce de<br>
l'histoire de deux soeurs mais<br>
fort sympathiques qui me.<br>
vont vous transporter dans un Voici aissez-moi vous conter l'histoire de deux soeurs fort sympathiques qui univers particulièrement étrange; en effet, l'une d'elles a été transportée dans ce monde et elle ne sait pas comment en revenir. Alors, elle commence son exploration : curieux paysage que ces murs de briques dont certaines ont une représentation bizarre. En essayant de les toucher par-dessous, notre héroïne malgré elle met à jour des bonus; puis, tout d'un coup, une brique qui ressemblait aux autres laisse apparaître une balle phosphorescente. En la touchant, la grande soeur subit une transformation immédiate et se retrouve en punkette.. Mais c'est sa soeur ! Maintenant qu'elles sont toutes les deux présentes dans ce monde bizarre, elles vont sans doute parvenir à trouver le diamant magique qui leur permettra de quitter

ce domaine, charmant d'accord mais un peu hostile quand même.

Voici quelques exemples des dangers qui sont toujours pré-<br>sents : une apparition d'hibou qui n'accepte pas d'être touché; deux solutions pour en venir à bout : soit vous l'évitez, soit vous vous arrangez pour lui sauter dessus... c'est radical ! Il reste encore différents monstres hideux et des handicaps naturels tels que des précipices de différentes largeurs ou des balles rebondissantes empêchant de progresser si on ne se désynchronise pas par-rapport à elles...

Great Giana Sisters est une adaptation tout à fait réussie sur CPC avec des graphismes mignons et une animation de qualité bien que certains la trouveront parfois un peu molle ou un peu lente (mais je soupçonne ceux-ci de comparer cette version aux autres machines...)

## HOPPING MAD **Arcade/ELITE**

vec ce logiciel, le des plantiques des hér<br>moins que l'on puisse des hér<br>dire, c'est que vous de magni<br>n'avez pas intérêt à perdre la reusem vec ce logiciel, le moins que l'on puisse dire, c'est que vous boule, et je suis modeste lorsque je dis "la boule", car en fait il y en a quatre...

Un conseil avant de commencer : assurez-vous que vous avez les nerfs solides car diriger une boule n'est déjà pas ce qu'il y a de plus agréable mais lorsqu'il lui prend la fantaisie en plus de sauter cela devient franchement stressant ! Voici le but que vous devez vous fixer pour terminer un niveau du jeu : vous déplacer de manière horizontale de droite à gauche en repérant les ballons qui flottent tout au long du circuit afín de les happer littéralement. Lorsque vous atteignez les 10 ballons, il est temps pour vous de digérer vite fait et de passer au niveau suivant.

Seulement, le paysage que vous traversez peut s'avérer hostile; en effet, quand ce ne sont pas

des plantes carnivores, ce sont des hérissons aux pics acérés ou de magnifiques oiseaux malheureusement venimeux pour les pauvres petites boules que vous êtes. Un simple effleurement avec l'un de ces éléments et vous voilà diminué d'une boule ! De plus, la description que je viens de vous faire ne correspond qu'au premier niveau; pour le second niveau, vous pénétrez dans un paysage désertique où pullulent cectus et serpents, ce qui est très très dur ! Quand au niveau suivant, sachez simplement qu'il se déroule en plein milieu polaire...

Hopping Mad n'a rien d'éblouissant pour ce qui est du graphisme ou des couleurs; mais ce logiciel a de nombreux autres atouts dans sa manche : musique superbe, animation rapide et difficulté appréciable qui vous apporteront un bon moment de divertissement.

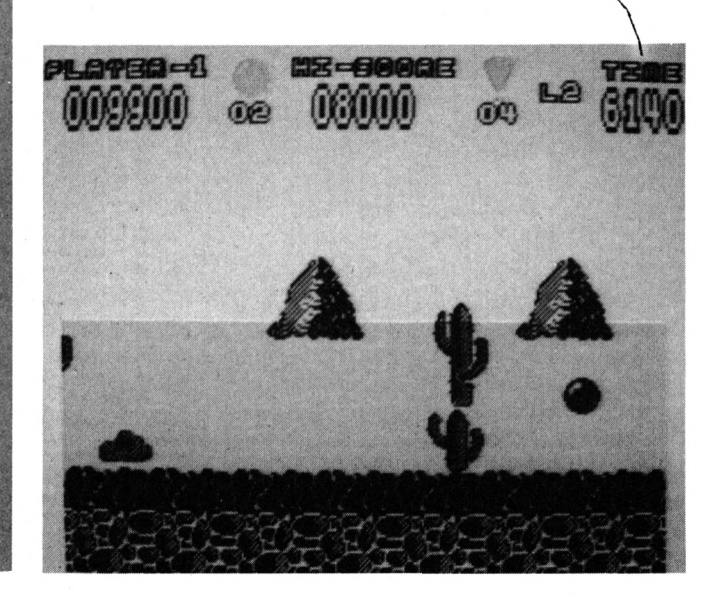

## MARAUDER

#### **Arcade/HEWSON**

Toute l'histoire de ce de proposition d'une attention d'une affaire de bijoux, vant une bijoux d'Ozymandius; l'évé-vous reprendre le proposition de la précent puisque réguliè oute l'histoire de ce logiciel tourne autour d'une affaire de bijoux, nement n'est pas récent puisque les fameux bijoux ont été cachés sur la planète Mergatron où se trouvait à cette époque toute une civilisation. Depuis, toute trace de vie a disparu mais les bijoux ne sont pas pour autant plus faciles à atteindre car, ô merveille de l'électronique, les systèmes d'auto-défense de la planète sont encore en parfait état de marche... Vous êtes malgré tout désigné pour remplir cette délicate mission de récupération car vous êtes le seul à maîtriser sans conteste possible la magnifique machine de guerre qui se nomme Marauder.

C'est donc à bord de ce véhicule que vous faites votre entrée sur Mergatron; elle a beau être la plus discrète possible, la réplique est immédiate et les premiers drones s'avancent à votre rencontre et vous tirent dessus sans aucune sommation. Heureusement que le maniement de Marauder est simple, rapide et précis ! Vous pouvez ainsi continuer votre progression sans trop

de problèmes majeurs. De plus, lorsque vous vous trouvez devant un phare de défense, vous vous rendez compte qu'il change régulièrement de couleur; ayez la chance de tirer dessus lorsque la couleur est la bonne et vous vous retrouvez avec une vie en plus ou davantage de bombes 'spéciales" qui nettoient instantanément l'écran de tout adversaire; dans le cas contraire, vous pouvez perdre une vie ou subir une inversion des commandes de Marauder ce qui est insupportable lorsque vous devez réagir rapidement... Enfin, avant de passer à la zone suivante des hostilités, vous devez affronter une foule d'ennemis en tout gen-<br>
y ous avez déjà eu l'ocre qui se lancent massivement  $\sim$  casion de vous entraî-<br>
contre vous en désespoir de cau-<br>
former au skate sur micro contre vous en désespoir de cause.

Marauder n'a rien d'un logiciel original; pourtant, vous prendrez un peu de plaisir à jouer avec lui car les graphismes sont nets et soignés, l'action est rapide (peut-être un peu trop pour les débutants d'ailleurs) et le scrolling est de bonne qualité. Alors, si vous n'avez encore rien du même genre, vous pouvez vous laisser tenter.

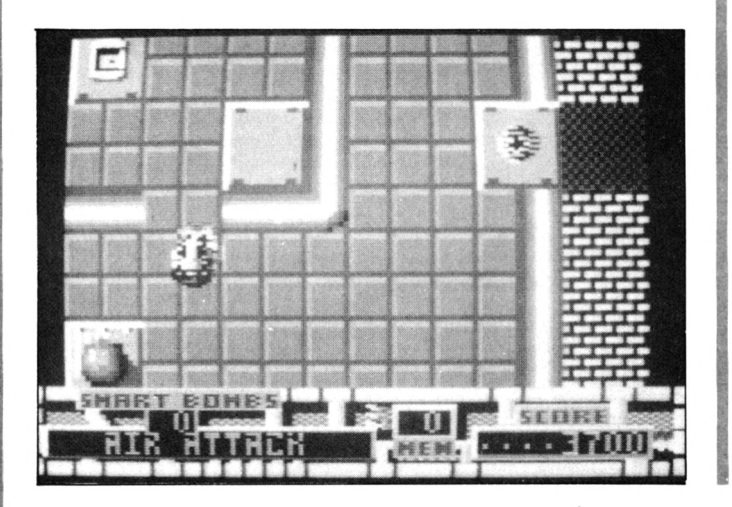

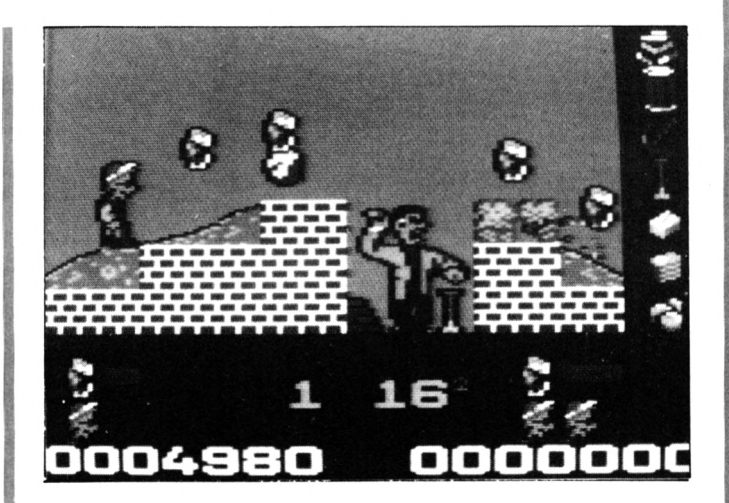

## SKATE CRAZY

#### **Arcade/Simulation GREMLIN GRAPHICS**

ne serait-ce,par exemple, qu'a vec 720° récemment ! Cette fois, vous allez devoir montrer toute § votre habileté non seulement dans le maniement de l'engin, mais en plus dans votre capacité à réaliser de véritables prouesses dans la réalisation de difficiles figures...

Dans un premier temps, vous et vos copains, avez repéré et aménagé un ancien garage à étages qui est maintenant désaffecté afin de vous entraîner. Toutes les installations étant prêtes, ! vous vous élancez pour le premier parcours; des flèches sont au sol afin de vous guider et nous vous conseillons de ne pas trop vous en éloigner. Par ail leurs, le circuit est délimité par de vieux pneus ou des cônes blancs et rouges de travaux; il existe également de petits incidents qui peuvent coûter cher à votre santé : ce sont des flaques d'huile ou des petits tas de sa ble... Enfin, pour réaliser vos prouesses, vous trouvez sur votre chemin des tremplins ou des boîtes de Coca qui ne sont pas forcément faciles à renverser ! Et surtout ne pensez pas que ces entraînements sont purement relax car 4 paires d'yeux vous observent sans aucune complaisance en la personne de juges sans pitié; si, par hasard, ceux-ci vous donnent une mauvaise note, vous ne pourrez jamais atteindre l'étage supérieur du garage.

Lorsque vous sentez que vous avez besoin de prendre l'air, rendez-vous sur ce chantier où vous êtes chargé de ramasser un grand nombre d'objets tout en évitant la colère des maçons qui se trouvent sur place. Vous pourrez ainsi décharger votre trop plein d'agressivité avant de retourner aux choses sérieuses dans le garage.

Il est intéressant de noter que la comptabilisation des scores est indépendante entre les entraînements dans le garage ou les séquences à l'extérieur. Graphisme et animation sont très appréciables et, côté difficulté, vous aurez largement de quoi vous contenter dans le garage à étages.

## *L0q/C/EL8*

*BANC DE88Al* **■■■■i**

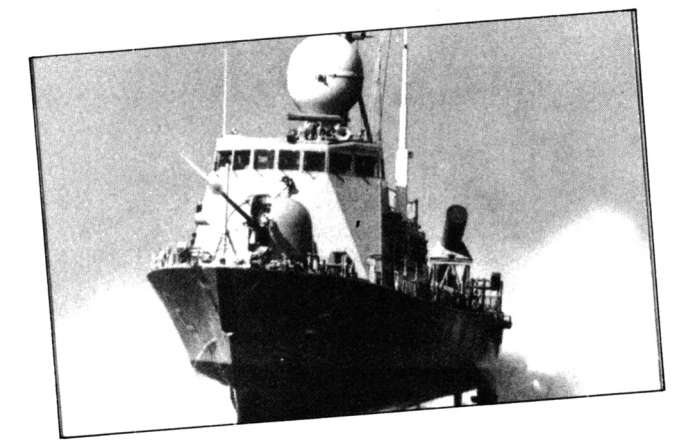

## PHM PEGASUS

la mer méditerranée, cela<br>d'accord ? C'est également ce que bydr<br>de parson lorsqu'un de mes emis n petit tour de bateau sur la mer méditerranée, cela ne se refuse pas, vous êtes je pensais lorsqu'un de mes amis

m'a fait cette alléchante proposition. Ce que je ne savais pas, c'est que le bateau en question était un hydroglisseur de combat destiné aux patrouilles en territoires dangereux. Le PHM Pegasus qu'il s\*appelle le bateau. Je dois avouer que ce type d\*engin nécessite un certain apprentissage pour tout ce qui concerne les manoeuvres et la manipulation des armes embarquées. De plus ce logiciel est déconseillé aux personnes sensibles au mal de mer: l'horizon est en perpétuel mouvement.

Mais là n'est pas notre propos : puisqu'il y a armes, il y a donc des missions à remplir. En effet, il va falloir choisir parmi 8 missions dont 2 d'entraînements. Chacune d'entre elles permet d'obtenir un grade en fonction de la difficulté de la mission. J'oubliais un petit détail: le Pégasus n'estpas un bateau comme les autres : il s'agitd'un hydrofoil, c'est-à-dire un bâtiment muni d'ailerons sous la coque qui soulèvent le bateau

à grande vitesse et permettent ainsi de diminuer les frottements avec l'eau.

Après vous être familiarisé avec les commandes, à vrai dire assez simples, vous pouvez partir à l'aventure. Pour attaquer ou pour se défendre, vous disposez de canons de 76 mm, de roquettes lance-rubans métalliques et de missiles Harpoon. Vous n'êtes pas seul dans vos aventures maritimes: selon les missions des hélicoptères ou un convoi de navires sont sous votre commandement.

Il suffit de mettre le moteur en route ensuite les différents appareils se chargeront de vous avertir lors d'une rencontre avec les appareils ennemis. Deviendrezvous un jour amiral?

PHM Pegasus est un simulateur original et bien fait, avec une animation assez rapide.

## STREET FIGHTER

V<br>bras de<br>materne ous pensez savoir vous battre ? Pas de problème vous étiez le meilleur au fer dans votre classe de néans maternelle. Votre supériorité musculaire ne fait aucun doute. Pourtant lorsque berçé par une tendre brise vespérale porteuse de mélancolie, vous vous laissez aller aux agréables amertumes des regrets, il vient parfois fleurir dans votre esprit le myosotis du doute : et si votre force légendaire n'était qu'une illusion innavouée, celle dont les hommes aiment à se parer afin d'oublier un instant la banale quotidienneté du vécu journalier. Rongé par l'angoisse comme la prémolaire par la carie dentaire, vous décidez de parcourir le monde connu et inconnu afin de rencontrer les adversaires dont la défaite apaiserait votre égo tourmenté. Le voyage périlleux au sommet de tous les dangers commence par le

pays éclairé en permanence par l'astre solaire ascendant, en un mot le Japon. Un quidam asiatique et néanmoins adipeux se présente devant vos bras musculeux. Cet être au visage énigmatique se déplace en un ballet indéfini, ponctué de soubresauts offensifs dont l'efficacité reste encore à prouver. Je ne puis évoquer la suite du combat sans m'auto-censurer. En effet la violence du combat (force 7 sur l'échelle de la grenouille) m'oblige à me taire et à sombrer dans l'alcoolisme si cela me chante. Nez en moins, après cette victoire si évidente, un autre adversaire se présente : un Allemand plus communément appelé Neinja. Celui-ci présente plus d'intérêt pour votre art puisqu'il possède des shurikens et que le bougre en abuse ma foi. Les combats se suivent et se ressemblent : la chair à paté qui se traîne lamentablement à vos

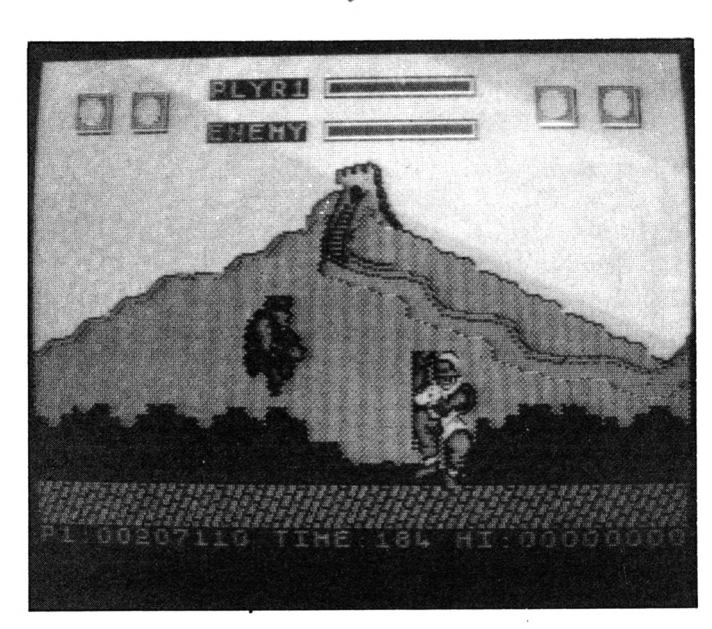

pieds en est la preuve à moitié vivante. Hardi petit, votre baluchon est déjà prêt à vous suivre en Amérique, en Angleterre, en Chine et en Thaïlande.

Un jeu de combat de plus ? C'est en effet la définition que l'on pourrait donner de Street Fighter. L'animation est lente et les mouvements ne sont pas très variés.

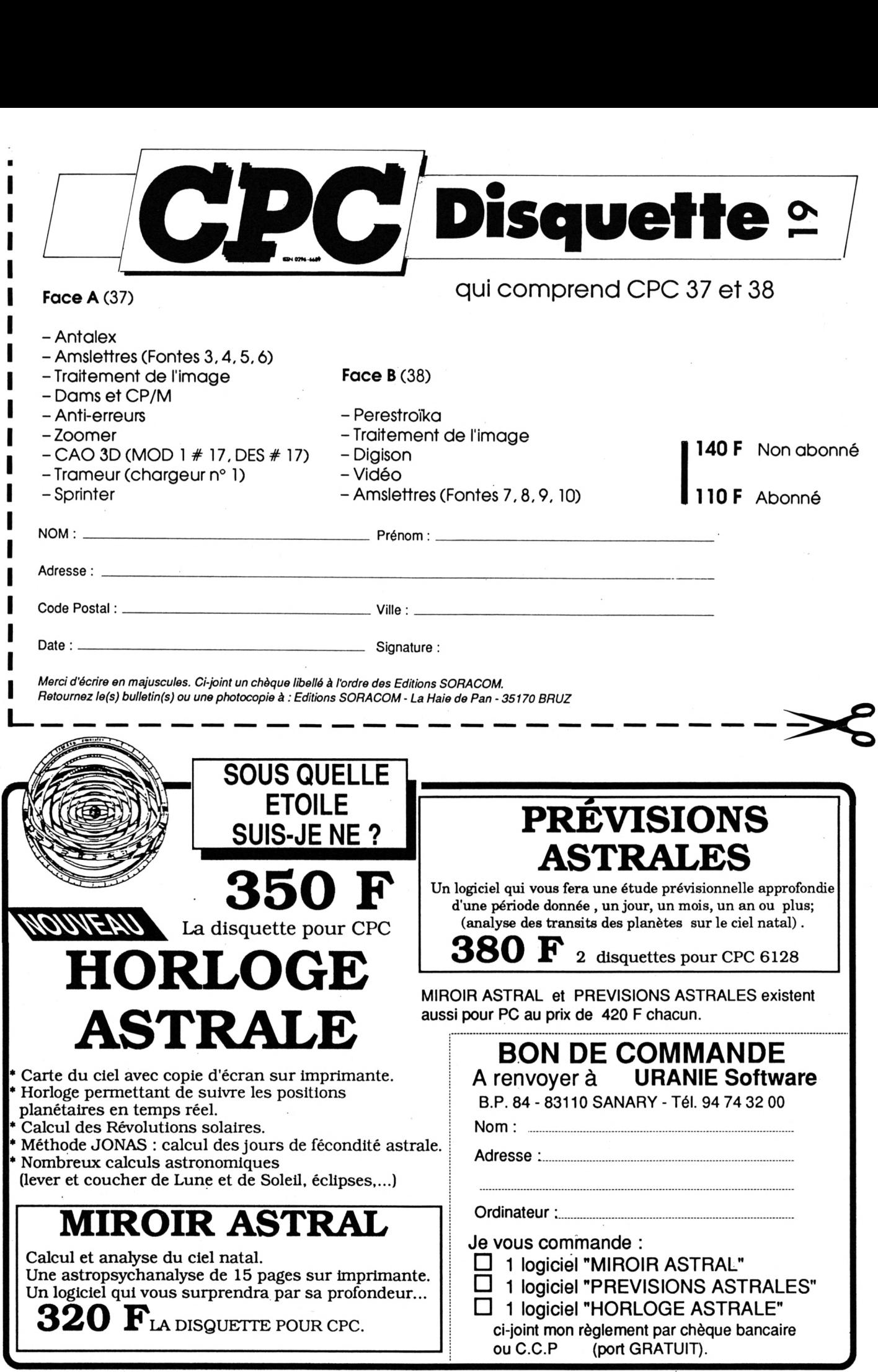

## *BANC D'E88A/*

## *UT/UTA/RE*

## *ULTRA SON ~*  $\triangleright$ **MBC** $\triangleleft$

Amstrad dispose d'un liy a<br>processeur sonore plutôt cette<br>certain. Pour ceux qui connaissent nuée<br>la musique il est assez facile de 23 à 'Amstrad dispose d'un processeur sonore plutôt performantmalgré son âge la musique, il est assez facile de composer des airs, utilisant les trois voix sonores mises à leur disposition. Mais pour les autres, il ne reste qu'à se contenter de bruitages ou de musiques "pompiers" sur des listings par exemple. Il y a également une autre solution :1a numérisation du son, c'est à dire, la transformation des données analogiques (la musique) en données numériques manipulables par l'ordinateur.

Pour cela il faut disposer d'un magnétophone (ce n'est pas un problème pour les 464) et d'une cassette enregistrée contenant de la musique ou des paroles. Le logiciel Ultra-son se charge ensuite des opérations : on trouve dans la page de présentation un ensemble de curseurs et de touches frappées de symboles déjà vus sur les magnétophones.

Le curseur supérieur est destiné au contrôle de la taille du fichier. Cette taille peut varier de 0 à 35 Ko. Le curseur vertical de gauche indique le volume sonore, le curseur de droite est destiné au contrôle de la vitesse du son. Cette notion de "vitesse du son" n'est pas bien expliquée dans le manuel. On peut toutefois remarquer que plus la vitesse est grande et meilleur est le son. En effet, la fréquence de numérisation est alors plus importante et le morceau est moins hâché.

Il y a bien sûr un prix à payer pour S'il existe une sauvegarde de morcette amélioration de qualité : la durée totale du son est alors diminuée. Cette durée peut varier de 23 à <sup>1</sup> minute environ (dans la moins bonne résolution).

Donc, votre cassette musicale est insérée, la touche play du magnétophone enclenchée. Il suffit de pointer sur l'icône REC pour que l'enregistrement commence. Vous pouvez entendre le résultat en direct. Le son est "matérialisé" grâce à des bandes de couleur défilant sur le "Border". Lorsque la fin de l'enregistrement est arrivé, vous pouvez toujours sauver le morceau dans son intégralité ou bien utiliserles flèches de retour ou d'avance rapide pour marquer le début de la séquence. Play est utilisé pour restituer le son par l'intermédiaire du haut-parleur du CPC.

ceau, il doit également exister une fonction de chargement. En effet le LOAD se trouve en bas de l'écran. Malheureusement, il n'y a pas de fonction catalogue et il faudra impérativement se souvenir du nom des morceaux afin de pouvoir les charger. (NB. : si l'on indique un nom érroné, il arrive que le programme se plante !) Il existe aussi une fonction d'écoute en continu : CNT permet de repérer les morceaux qui donnent les meilleurs résultats.

Enfin les séquences numérisées sont utilisables dans des programmes BASIC grâce à une routine baptisée Ultra Vox et qui doit être chargée avant toute tentative pour reproduire un son.

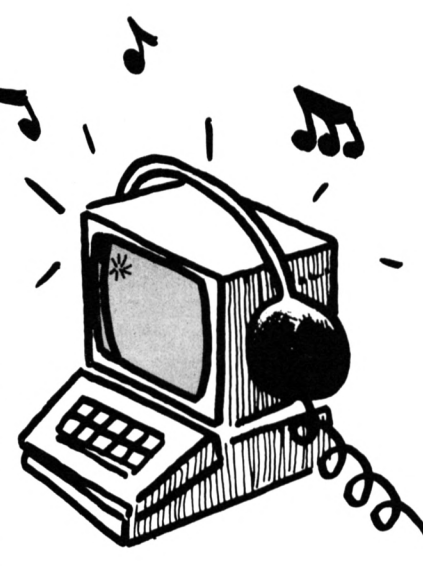

**Ultra son n'est pas le premier produit de ce genre. La qualité de numérisation est égale à ce qui existait déjà. En revanche, la présentation est bien faite malgré quelques oublis (la fonction catalogue).**

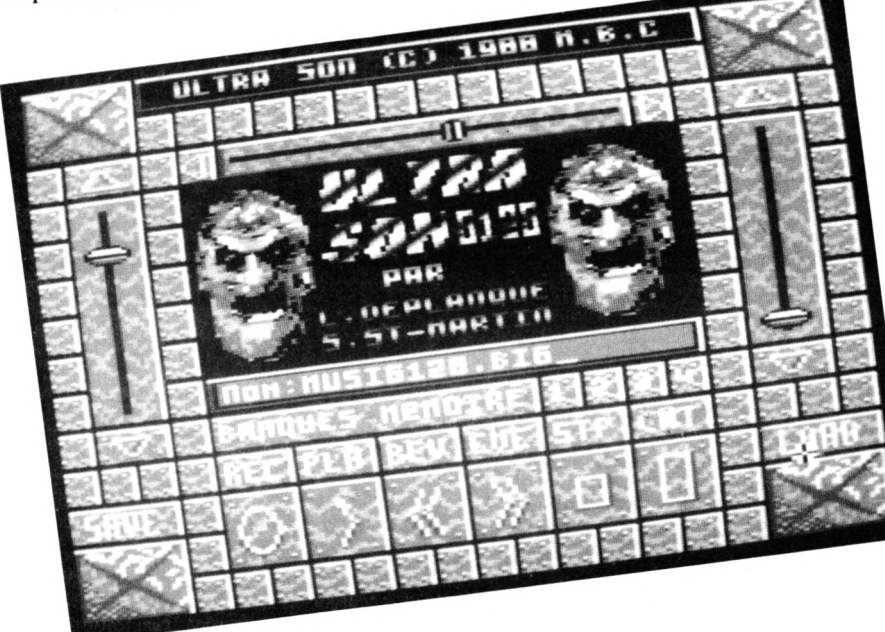
# *TRANSFORMATEUR 3000+4000 >MBC<*

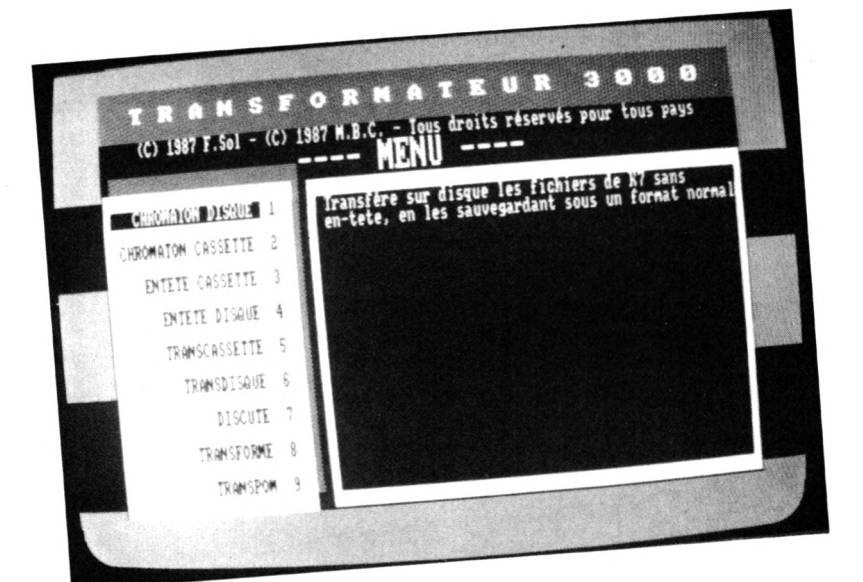

Tous ceux qui posseuent un programment<br>vieux stock de cassettes ou qui p<br>qui préfèrent utiliser leur gramm<br>magnétophone à des fins musicales ne con ous ceux qui possèdent un vieux stock de cassettes ou qui préfèrent utiliser leur plutôt qu'informatiques, n'ont qu'un seul désir : transférer les programmes de K7 à disquettes. Seulement, cela est plus simple à dire qu\*à faire puisque la plupart des logiciels du commerce sont protégés... Mais la tentation de charger desjeux sur disquette afin de disposer d'un confort certain, se fait trop forte et on se tourne vers des logiciels "utilitaires" tout en-têtes des fichiers standards et prêts qui pourraient résoudre ce problème.Transformateur 3000 est un de ces programmes qui permettent ce genre de "transferts". Il y a en tout deux programmes

les routines contenues dans ce programme : Chromaton disque qui permet le transfert des programmes sous en-tête, c'est à dire, ne contenant pas de "Header". En général, ces fichiers sont chargés parla routine &BCA1 du système. Cet utilitaire autorise une exécution automatique des programmes transférés. Chromaton cassette agit de la même façon que le premier utilitaire mais cette fois, l'échange s'effectue entre deux cassettes.

sur la disquette. Détaillons un peu vous indique à nouveau la valeur En-tête cassette est déjà plus classique : il s'agit de récupérer des d'afficher les caractéristiques à l'écran. Il y a une option supplémentaire cependant : on peut écrire et lire des données dans les octets libres de l'en-tête. Pour rappel, on

des différents composants de l'entête. En-tête disque fonctionne dans la même optique mais agit cette fois-ci sur les fichiers disques. Transcassette transfère les fichiers standards de cassette vers disquette en supprimant la protection s'il y a lieu. Il y a une petite astuce :le transfert peut être effectué en tenant compte des vecteurs de chargement sur disquette. Ainsi dans le cas d'un fichier binaire chargeant d\*autres fichiers binaires, il n'y a pas de problèmes lors du chargement sur disquette.

Transdisque s'occupe, lui, d'enregistrer les fichiers standard de disque vers cassette.

Discute permet l'archivage des données du disque sur une cassette. Mais attention ! le fichier cassette ne sera pas exécutable puisqu'il

s'agit d'une copie "physique" de la disquette sur un autre support. L'opération inverse est elle aussi heureusement possible.

Transforme : il est question ici de la protection Appleby qui se reconnaît au compteur qui apparaît sur l'écran au moment du chargement. La procédure est là aussi automatique.

Tout cela est bien intéressant mais pour quelqu'un qui ne connaît pas bien les méandres du lecteur de cassette, il est difficile de savoir quel est le programme le plus approprié. Heureusement, il suffit de retourner la disquette pour tomber sur T 4000 qui contient justement un utilitaire permettant de déterminer quel type de programme utiliser pour un transfert particulier. On vous donne aussi un tableau de correspondances entre les "symptômes" des programmes originaux et le programme de copie adéquat. Un seul oubli dans ce tableau : la protection inconnue qui, elle, ne se trouve pas sous l'Arc deTriomphe et qui a peu de chance d'être transférée facilement. MaisT4000 contient quelques autres programmes de copie plus "pointus". Transces transfère les fichiers CASSYS tandis que Copypom et Dogolock se chargent des

protections Appleby et Speedlock de cassette à cassette. Enfin dernier utilitaire : le formateur de disquette qui permet d'utiliser les quatre formats disponibles sur Amstrad : System, Vendor, IBM, DATA.

**Transformeur 3000 + 4000 est un ensemble attrayant et assez performant mais dont la présentation et la convivialité ne sont pas vraiment renouvelées.**

73

## **ΑΠΕΝΤΙΟΝ NOUVELLE VERSION**

# TELECHARGEMENT : MODE D'EMPLOI

e téléchargement est une opération aussi simple<br>que l'indique son nom . Il s'agit de recevoir di-<br>rectement , chez vous , des programmes . Pour<br>cela il faut disposer de très peu de matériel : un Amse téléchargement est une opération aussi simple que l'indique son nom. Il s'agit de recevoir directement, chez vous, des programmes. Pour trad bien sûr, un Minitel, un câble spécial et un logiciel de réception.

Les manipulations sont réduites : il faut brancher le câble sur la sortie imprimante du CPC, puis l'autre extrémité est connectée à la prise péri-informatique du Minitel. Voilà il ne reste qu' à allumer votre Amstrad puis votre Minitel. Il faut ensuite composer le 36 15 et entrer le code : ARCADES. Arrivé à ce niveau, un menu vous proposera de choisir entre le téléchargement sur IBM ou sur Amstrad. Votre choix se portera sur le CPC. Une liste de programmes apparaîtra alors. Vous pourrez choisir le téléchargement ou les renseignements sur un programme. SI vous choisissez le téléchargement, vous verrez sur l'écran du minitel un message Indiquant le temps approximatif de chargement. On vous demandera ensuite de lancer le programme Arcades sur votre Amstrad. Le titre du programme va s'afficher avec les indications 'Nom du programme' et 'No de block'. Vous devez également avoir plaçé une disquette vierge dans le lecteur car Arcades va sauver le programme au fur et à mesure de son téléchargement. Si tout se passe bien les numéros de block défilent et les messages 'reçu' et 'accepté' alternent rapidement. Au message 'fin\* le programme doit être sur la disquette. Il s'agit d'un programme en ASCII. Pour l'utiliser, il faut d'abord le charger en mémoire avec un LOAD puis sauvegarder le tout avec un SAVE. Le programme sera alors exécutable. tu Minitel. Volid il ne reste qu'à cillauner volte d'Americane Americane.<br>La diution de l'action de l'Alcolauner de Calistin entre le code : ARCADES. Arrivé à ce niveau,<br>in menu vous proposer de chôtis ratifie entre le cod

Pour l'instant vous ne trouverez que des programmes BASIC déjà publiés dans CPC. Mais nous comptons 'étoffer' la liste avec des programmes en binaires et peut-être d'autres surprises...

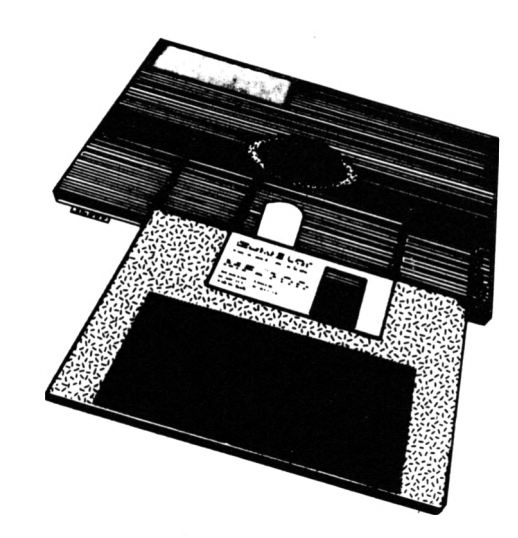

## **LE CABLE DE LIAISON**

Vous pouvez maintenant commander un câble spécial qui se branche sur le port Joystick de l'Amstrad. Les personnes qui possèdent le câble ancienne version (celui du n° 14) doivent savoir que la nouvelle version du logiciel Arcades ne fonctionne pas avec l'ancien câble. Toutefois ces personnes pourront continuer à télécharger avec leur ancien système.

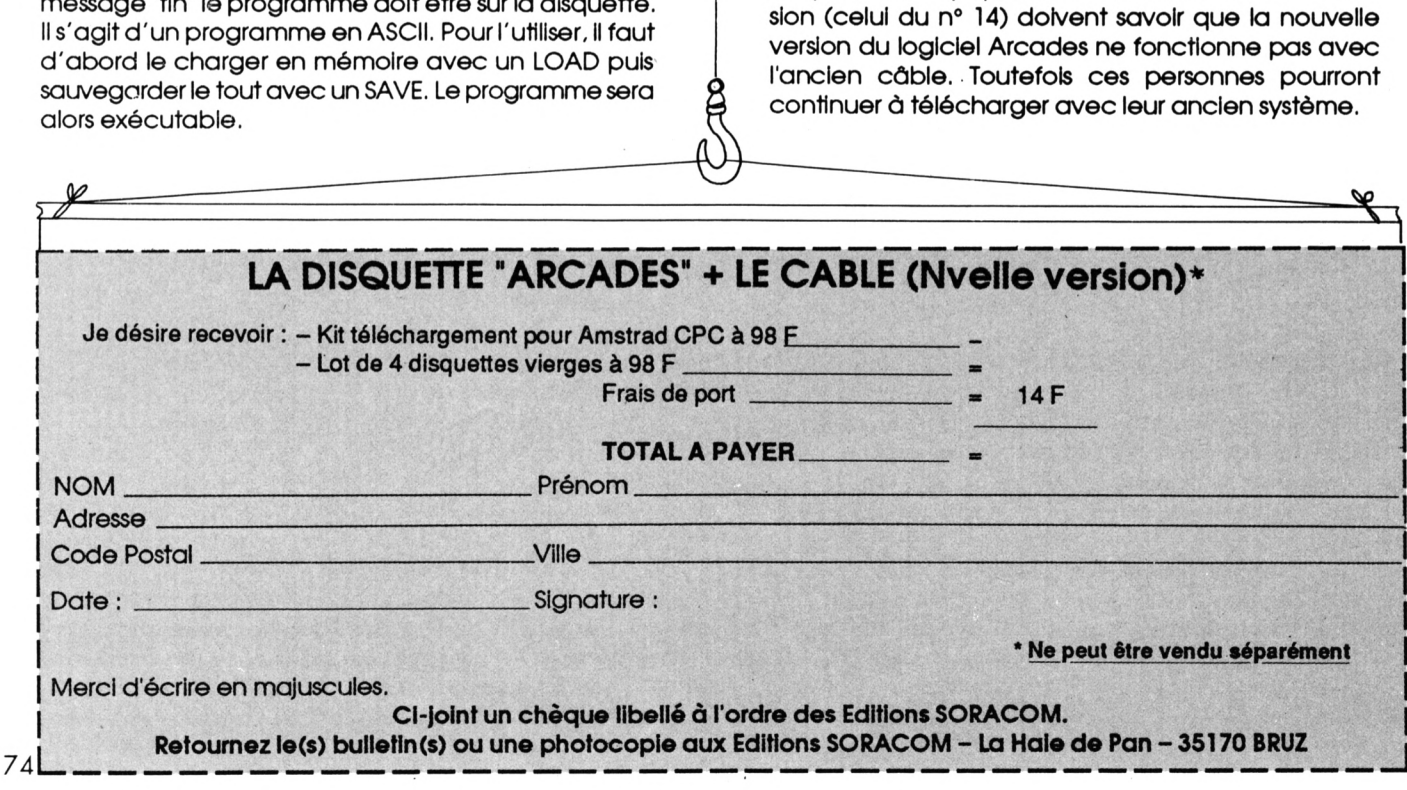

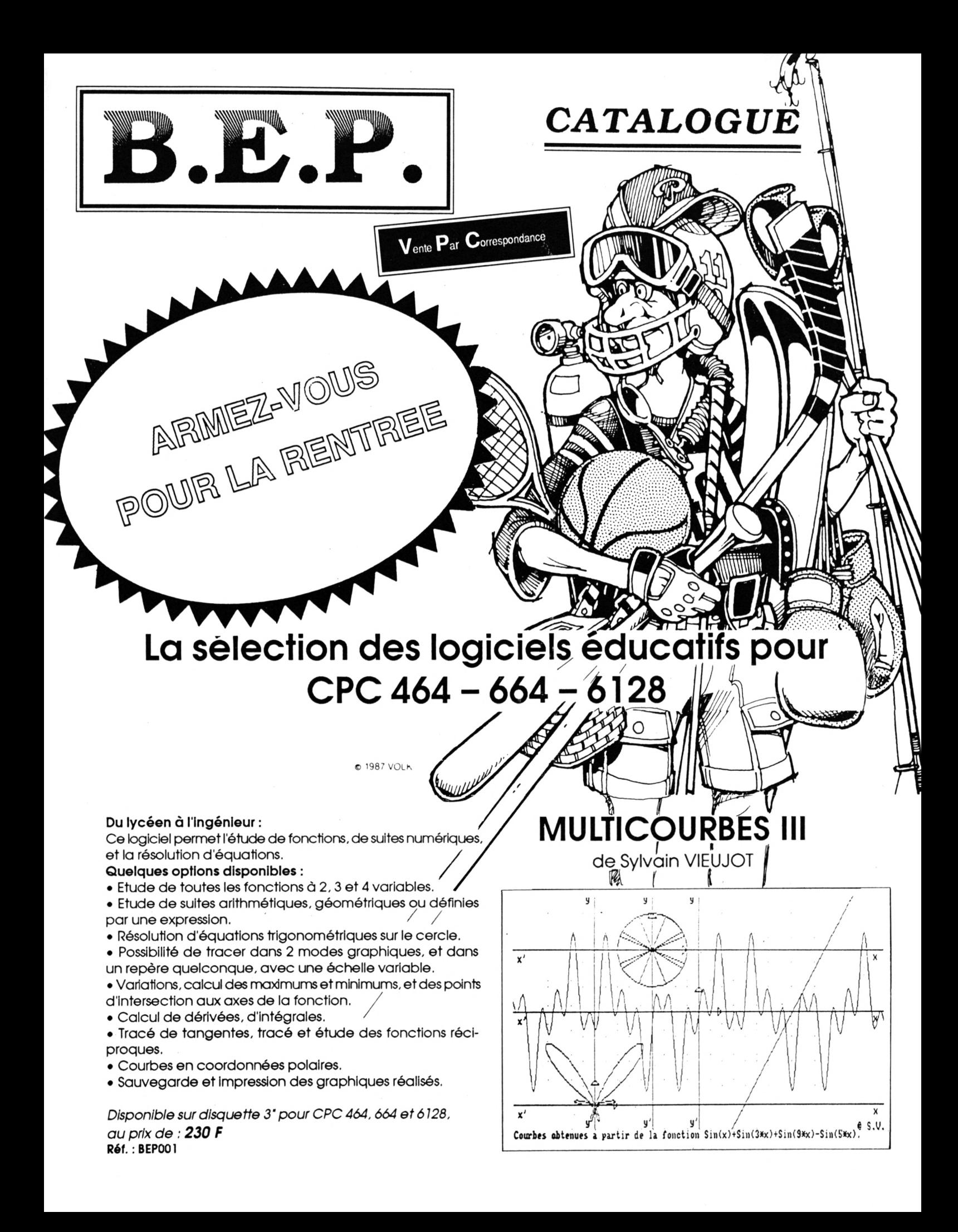

CHIPLOGUE

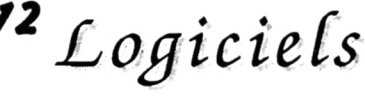

*9*

*8*

3

# *éducatifs*

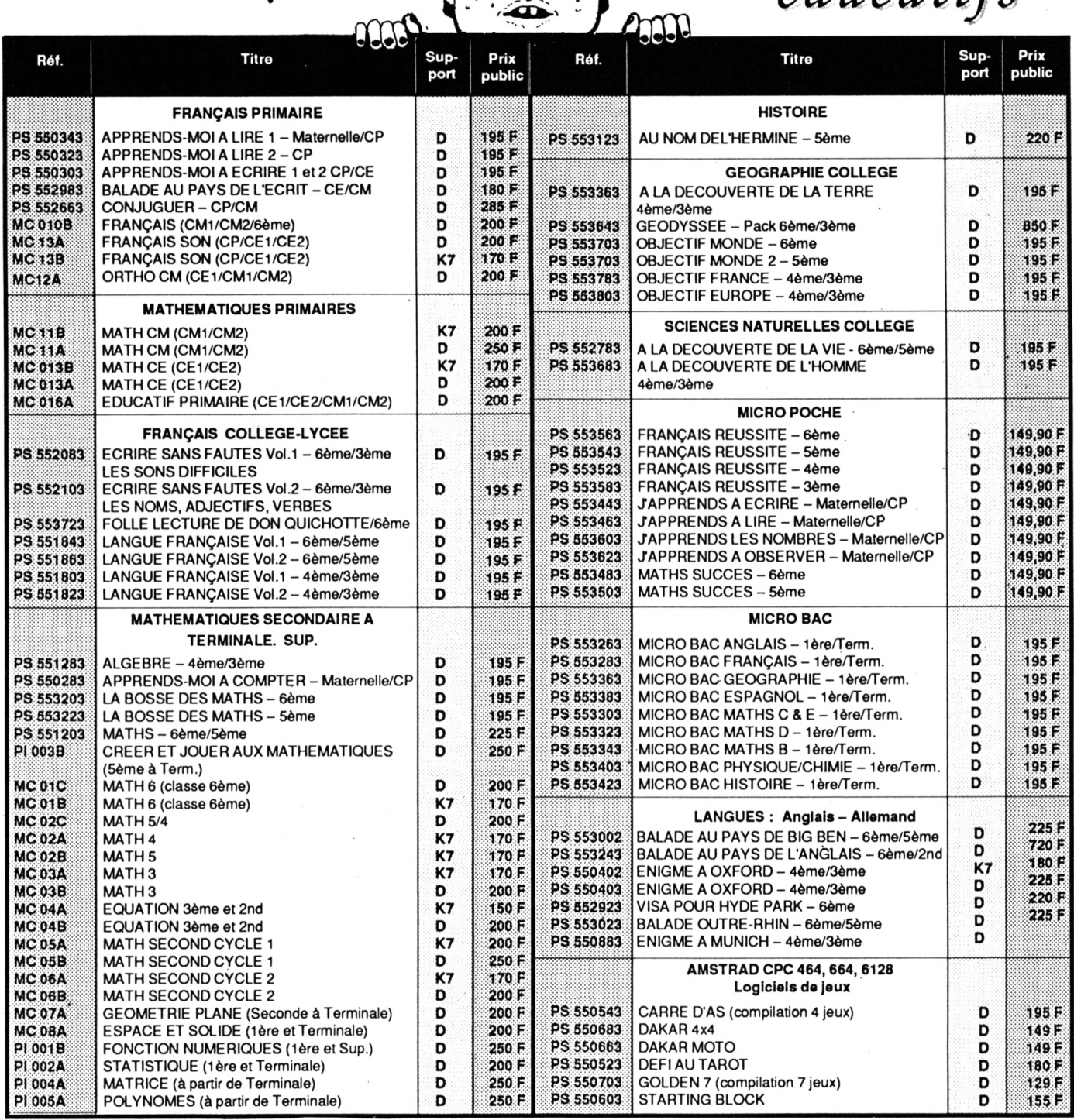

**5**

<mark>⋒</mark>

⋒

**6**

 $\frac{1}{\sqrt{2}}$ 

pour CPCVC

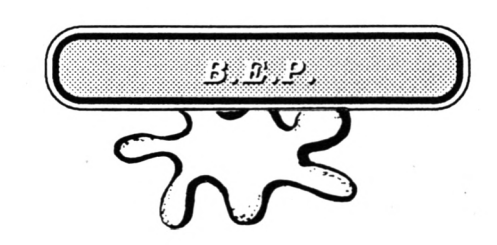

# *陰心W"* **AI <sup>3</sup>** [Ξ

en utilisant le clavier et les touches de fonctions ou la souris.

#### **Un puissant logiciel qui permet de réaliser en quelques minutes des dessins en 3 dimensions.**

représenter une scène.

VECTORIA 3D est un logidel graphique pour faciliter la conception et la représentation d'objets en 3 dimensions avec acquisition des coordonnées en dessinant directement à l'écran.

Vous pourrez, après quelques minutes d'apprentissage, créer des dessins tridimensionnels et ceci, même si vous n'avez aucune connaissance en géométrie dans l'espace,

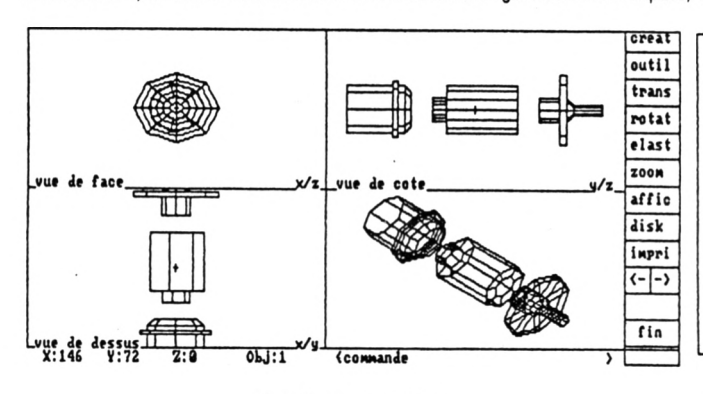

#### **Fonctions principales**

Les objets seront conçus grâce à l'atelier de création. Il contient les fonctions permettant de dessiner au moyen d'un menu de commandes à l'écran. Vous pourrez créer jusqu'à 40 objets différents avec 2000 arêtes et 1900 sommets.

#### **Fonctions générant des formes de base**

Points, tracé de rectangles, cercles ou ellipses, polygones... annulation de la dernière fonction...

#### **Accessoires plus élaborés de CAO**

- Elévation : pour former des faces et des volumes.
- Joint : pour relier des formes de même nature entre elles.
- Zoom : pour pernjettre de diminuer ou augmenter l'échelle du dessin.

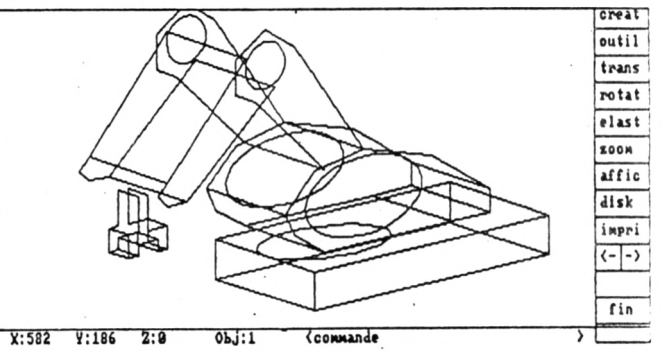

Pour créer un objet, vous disposerez de 3 vues : 1 - de dessus, 2 - de côté, 3 - de face. VECTORIA 3D calculera dans la 4· vue sa représentation dans l'espace. Une fois les objets créés séparément, il vous sera possible de les assembler pour

#### **Outils de CAO**

- Création ou effacement d'arêtes entre 2 sommets visualisés à l'écran.
- Choix d'un nouvel objet, manipulation, copie, effacement
- Flip : pour inverser selon tous les axes un objet.
- Translation : pour déplacer l'objet dans l'espace.
- Rotation : horizontale, verticale...
- Elastique : pour pouvoir déformer votre objet comme s'il était en caoutchouc.

#### **Fonctions utilitaires périphériques**

- Chargement à partir du disque.
- Sauvegarde sur disque de base de données tridimensionnelles.
- Impression, soit des 4 vues, soit de la scène sur imprimante.
- VECTORIA 3D est un outil à la fois simple à l'utilisation et très puissant.

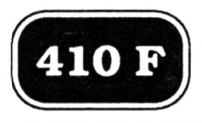

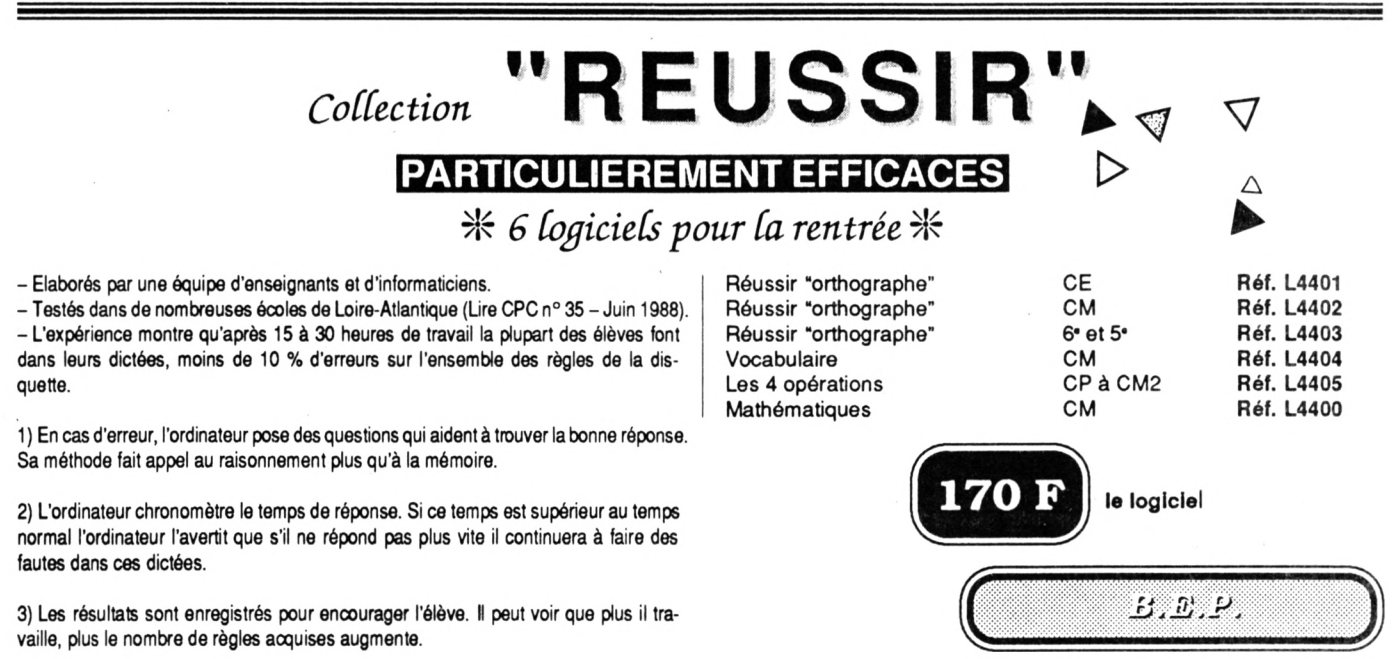

Réf. MMC 01

# **BRETAGNE EDIT'PRESSE**

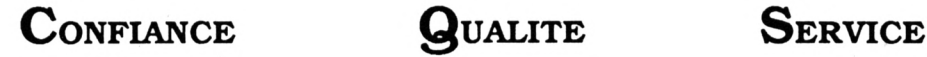

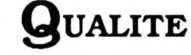

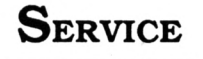

Notre groupe fait de la.VPC depuis des années sous différentes formes. Nous sélectionnons nos produits. Dès que l'un d'eux est critiqué par nos clients, nous le supprimons du catalogue ! Aussi confiance et qualité vont-elles de paire.

Fabricants - artisans - importateurs, ce catalogue touche plus d'un million de lecteurs ! Votre produit intéresse peut-être un lecteur ? Prenez contact avec nous ! G. PELLAN - Tél. 99.57.90.37

## **BON DE COMMANDE**

Pour tous renseignements : téléphoner au 99.57.90.37 entre 9 h et 12 h 30 exclusivement

**ATTENTION** 

Bien inscrire les ARTICLES dans la bonne rubrique ; le port étant calculé en fonction de l'objet à expédier.

BRETAGNE EDIT'PRESSE - La Haie de Pan - 35170 BRUZ A adresser à :

#### CALCULEZ LE COUT : montant de l'article + port = VERITE DES PRIX

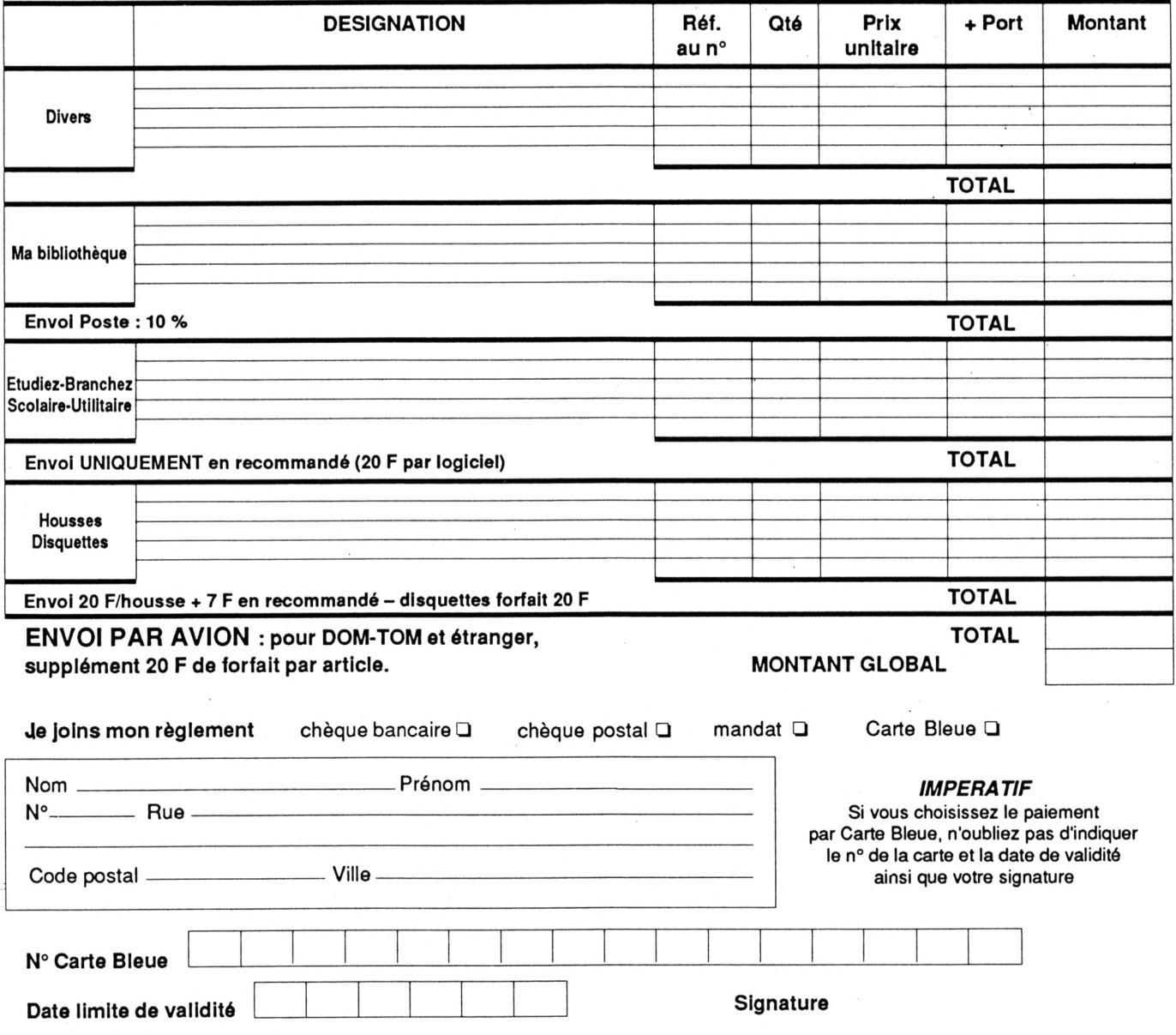

*CPC n° 38· Octobre 1988*

# PETITES N N O N C E

**La place réservée aux petites annonces est limitée. En conséquence, celles-ci passent dans leur ordre d'arrivée. Par contre, les petites annonces farfelues sont systématiquement rejetées... De même, comme il est peu probable qu'il existe dos "généreux donateurs" de matériels ou de logiciels, les petites annonces faisant appel à ces philantropes ne seront insérées que si la place libre le permet.**

**Seront refusées toutes les annonces visant à vendre ou échanger des liste· ou copies de**  $logic$ iels non garantis "d'origine", ainsi que **toute annonce Incitant au piratage.**

**En conséquence, réfléchissez bien avant d'envoyer vos textes.**

**Les petites annonces doivent impérativement nous parvenir sur le grille (découpée ou photocopiée), le texte étant rédigé <sup>A</sup> raison d'un caractère par case.**

**Enfin, toute annonce non accompagnée de timbres ne sera pas insérée.**

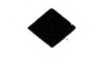

**Achète Amstrad CPC 6128 couleur, bon état + manette. Pas plus de 2 500 F. Téléphoner au 47.65.57.70. ou écrire à Rurik Sallé ■10 bis, rue de Verdun - 37800 Sainte Maure de Touraine. Merci.**

**Vends D7 pour CPC 6128, jeux originaux : GP 500cc, Renegade et Gryzor : 60 <sup>F</sup> pièce ou 150 F les 3. Ecrire à Nicolas Coste · 7, rue François-Terrier - 76400 Fecamp.**

**Urgent ! Vends Amstrad CPC 6128 couleur + 80 jeux + boîtier + joystick + prise stéréo + manuel d'utilisation. Le tout en très bon état pour 2 900 F seulement. Tél. 47.72.55.41. Paris et banlieue.**

**Vends Amstrad CPC 464 + nombreux jeux (urgent). Répond à toute offre. S'adresser à Galand Xavier. Tél. 16.1.46.81.84.75. Après 18h.**

**Vends Amstrad K7 (Nemesis, Cauldron II, Goonies) : 60 <sup>F</sup> l'un ou 150 F les 3 ou en échange de Gauntlet ou Bubble**

**Bobble. Ecrire à Grégory Fouquet -13/6 rue, 0. Crespi - 59130 Lambersart. Tél.20.51.58.26.**

**Echange nombreux jeux sur disk pour CPC 464 (possède Sram 2, Arkanoïd, Dragonis Lár, Barbarian, Ikari Warriors, etc.). Tél. 45.26.00.64. après 18h30. Demander Lionel. Ou écrire à:18, rue de Maubeuge- <sup>75009</sup> Paris. Réponse assurée.**

**Echange ou vends jeux et utilitaires su PC 1512. Liste sur simple demande. Réponse assurée et contact sérieux. Ecrire à Picard Olivier -11, allée Lancelot du Lac · 35136 Saint-Jacques de la Lande. Tél. 99.30.15.05. Urgent.**

**Vends CPC 6128 + 2 joysticks + 41 disks (11 disquettes vierges) + 156 jeux (Target Renegade, Arkanoïd, Leader Board...) + 14 revues + 4 boîtes de rangement (4x36) pour 3 600 F. Tél. 34.73.00.12. Demander Arnaud.**

**Echange nombreux jeux sur Amstrad CPC 464 k7 uniquement. Envoyez liste à Andy Maxant - 20, rue de Dondelange - 8391 Luxembourg. Tél. (13352).30.80.26. Réponse assurée. Merci d'avance.**

**Echange logiaels tous genres pour Amstrad CPC disk (464 + DDI-1 & 6128). Recherche contacts tous genres pour échanges divers. Pas sérieux s'abstenir. Stéphane Rodriguez 29 bis, avenue du Docteur Jean Mac - 72100 Le Mans.**

**Vends Amstrad CPC 6128 couleur + housses + joystick + doubleur + 100 jeux + boîte de rangement + nombreuses revues, tbé (début 86). Prix : 3 900 F. Tél.34.13.73.13.**

**Viens de créer Club Amstrad 464 uniquement (concours, .échanges, Fanzine...) + vends Vectrex tbé + 2 manettes + 3 jeux :1 000 F. Raigner Jean-Philippe · 2, Lotissement Cantaussils - 34440 Nissan.**

**Pour CPC 6128 achète origin&ux de Gauntlet II (+ doc), Marble Madness (+ doc) ou Buggy Boy (+ doc) : 90 <sup>F</sup> maximum. Cherche club Amstrad dans les Yvelines. Jerôme Nicollas -15, rue Biaise Pascal - 78390 Bois (fArcy.**

**Vends jeux pour 464 cassettes (La Chose, Maths 4, Meutre sur TAtlantique ou en série, Conspiration) : 60 F Γυη ou le tout 250 F. Tél. 21.93.61.93. après 19h le soir. Adresse : 28, rue de la Basse Boulogne - 62110 Houlle.**

**Echange et vends jeux IBM/PC (Arkanoïd, Super Tennis, Donky Kong, Rampage, Flight Simulator, MGT, Strip Poker, Sc, Buck Rogers...). Pour tous renseignements, téléphoner au 94.66.26.25. Demander Sébastien entre 11 et 12h ou entre 18 et 21h.**

**Vends Amstrad CPC 464 monochrome + manettes + logiciels (200). Tous les genres de jeux depuis 1986 + revues spécialisées. Le tout pour 2 800 F TTC. Toulouse. Christophe Magueur · 32, rue des Mimosas Beaupuy - 31850 Montrabe. Tél. 61.84.70.63.**

**Vends Amstrad CPC 464 couleur,<sup>1</sup> lecteur de disquettes, <sup>1</sup> crayon optique, housses pourr tout,<sup>1</sup> extension mémoire, 200 jeux,10 utilitaires, tous les livres concernant TAmstrad et les revues,<sup>1</sup> doubleur de joystick. Prix : 4 500 F. Pour tous renseignements : Tél. 39.95.87.30.**

**Vends 4 disks originaux pour tout CPC. Masque Hof, Harry ett Harry : 30 F, Exit : 90 F, Astérix chez Rahazade : 75 <sup>F</sup> ou le tout pour 180 F. Tél. 21.93.61.93. après 19h. Dépêchez-vous, c'est urgent.**

**Vends CPC 6128 couleur + joystick + 50 jeux + 3 livres (BASIC, Assembleur) : 3 600 <sup>F</sup> ou 4 200 <sup>F</sup> avec 300 jeux et utilitaires. Bernand Jean-ñerre - Gendarmerie · BP 391■12203 Villefranche de Rouergue. Tél. 65.45.09.48. Demander le poste 25, heures repas.**

**Vends CPC 464 couleur. Garantie <sup>1</sup> an + lecteur de disquettes, DDI-1, neuf + 50 jeux K7. Le tout 3 900 F, acheté 7 000 F, cause CPC 6128. Jarnias Cyril · Chemin des Grezes - 26200 Montelimar - Tél. 75.01.41.64. après 17h, demander Cyril.**

**Vends et échange pour 6128, jeux originaux. Possède news et anciens (Iznogoud, Karnov, Infiltrator, etc.). Recherche news. Ecrire <sup>à</sup> Faussone Alain - 31,avenue Hector Otto. Tél. 93.50.73.40. Demander Alain. J'attends impatiemment vos réponses. Merci et ciao.**

**Echange news CPC : possède Blood, Badcak, Hurlements, Exit, ñatoon, Barbarian, Karnov, Gunsmoke, Arkanoïd II, Amytiville... Recherche Rastan, Charlie Chaplin, Beyond, Rimmer Runner, California Games, Skate Crazy, The East, Ninja II, Bionic Commando, Vixen et Mask 3. Contacter Jérôme. Tél. 75.91.85.44.**

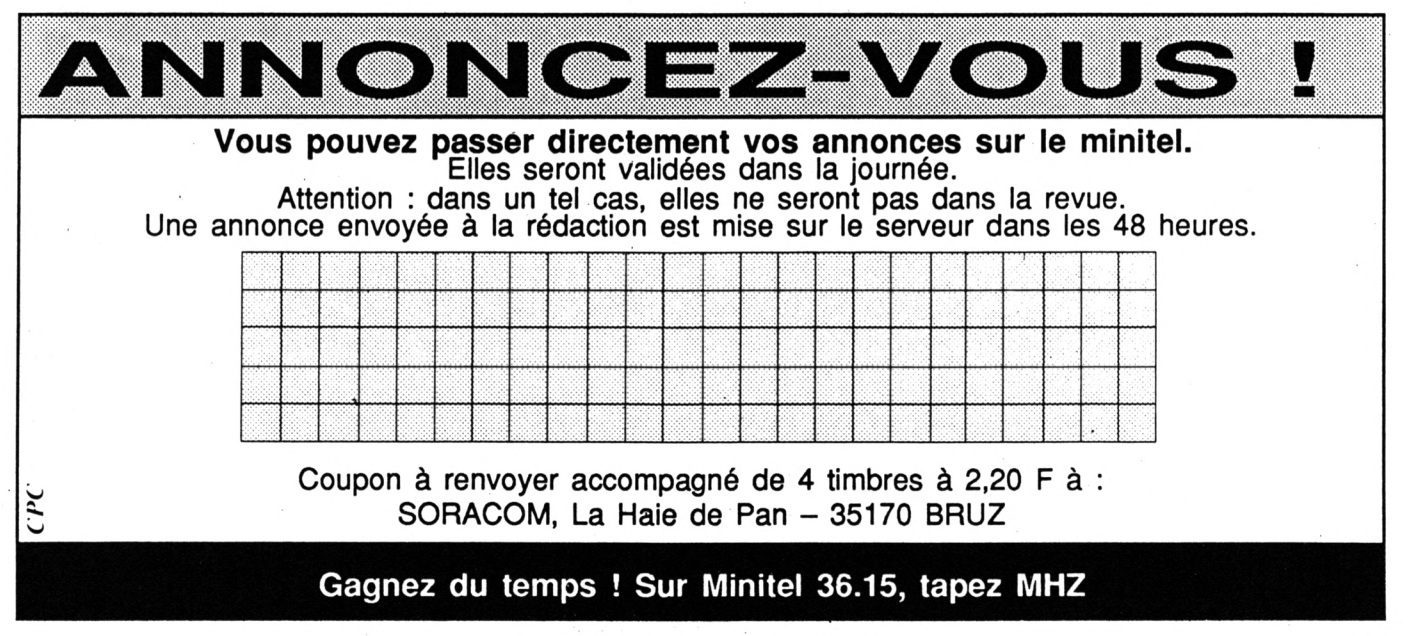

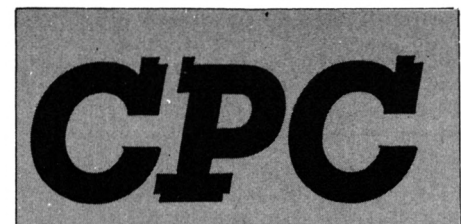

**La Hale Pan-35170 BRUZ Tél.: 99.52.98.11-Télécopie 99.52.78.57 Serveurs : 3615 ARCADES ET 3615 MHZ Terminal NMPP E83 Gérant, directeur de publication Sylvio FAUREZ**

**---------------- REDACTION ----------------------**

**Directeur de la Rédaction Marcel LE JEUNE Rédacteur en chef OUvier SAOLETTI**

 $-$ **FABRICATION** 

**Directeur de fabrication Edmond COUDERT Maquettiste Jean-Luc AULNETTE Rewriter IsabeUe HALBERT**

**--------------- ABONNEMENTS ------------------**

**Abonnements - Secrétariat Catherine FAUREZ-Tél.:99.52.98.11**

**------------------ PUBLICITE -----------------**

**IZARD Création (Patrick SIONNEAU) 15, rue St-Melaine <sup>35000</sup> RENNES -Tél.: 99.38.95.33**

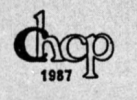

**--------------GESTION RESEAU-----------------**

#### **OPTION Presse Diffusion 75, rue de Romainville**

**93100 MONTREUIL-Tél.:(16.1) 48.59.83.66 Terminal NMPP E13**

**Les anieles et programmes que nous publions dans ce numéro bénéficient, pour une grande paît, du droit d'auteur. De ce fait, ils ne peuvent être limités, contrefaits, copiés parquelque procédé que ce soit, même paxtiellementsans ¡'autorisation écritede la Société SORACOMet de l'auteur concerné. Les opinions exprimées n'engagent que la responsabilité de leurs auteurs. Les difíérents montages présentés ne peuvent être réalisés que dans un but privé ou scientifiquemaisnoncommercial. Ces réserves s'appliquent également aux logiciels publiés dans la revue.**

**CPC est édité par les Ediüons SORACOM, filiale de la S.A. FAUREZMELLET, en cours de constitution ; éditrice de AMSTAR, ARCADES HEBDO, PCompaübles Magazine, ASTROLOGIEPratique, MEGAHERTZ Magazine. RCS Renne« B319 816302**

**AMSTRAD est unemarque d^oséc. CPC est une revue mensuelle totalement ind^>endantc d'AMSTRAD GB et d'AMSTRAD FRANCE.**

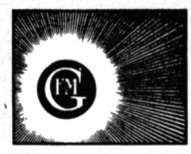

**• Groupe de Presse FAUREZ-MELLET** **Vends Amstrad CPC 64 + robot programmable (compatible informatique) + magnétophone (avec cordon) + 2 joysticks + jeux (Fer & Flamme, Renegade, Elite...) + une cinquantaine de revues (Amstar, Am-Mag, Ams 100 %...) : de 2 500 <sup>F</sup> à 3 500 F. Tél. 96.94.65.39.**

**Vends Amstrad CPC 464 + moniteur couleur + 2 joysticks + 24 jeux (T Gun, Silent Service, HMS cobra, Scoobydoo...) + 80 utilitaires et programmes personnels : 3 000 F. Tél. 32.49.71.73. Demander Guillaume.**

**Vends jeux pour 6128 : Buggy <sup>I</sup> et II, 1942, Start Strike I, Commando, Batty, Boulder, Cauldron II, 3D Grand Prix, Antiriad, Enduro, Saboteur II, Sai Combat, Green Beret, Crazy, Tank, Ikari, Army Moves I, Wizball, Cobra, Kung Fu, Ligles Force. 20 <sup>F</sup> <sup>1</sup> jeu,150 <sup>F</sup> les 10 ou 200 <sup>F</sup> les 15, au choix. Tél. 88.20.24.58. C'est urgent.**

**Vends Amstrad 6128 couleur avec 20 disks (100 jeux ou utilitaires) + 4 livres : 3 000 F. Vends disks 3" plans : 25 F. Cherche contact Atari 520 STF pour échange jeux. Lanard Philippe - 28, rue Pasteur 5h550 · Pont St Vincent. Tél. 83.47.66.93.**

**Vends CPC 464 mono + joystick + nombreux jeux + synthé vocal + 2 boîtiers de rangement de cassettes :1 990 F. Tél. 74.62.13.44. ou écrire à Michelot Florent ·172, rue Charles Germain - 69400 Villefranche sur Saône.**

**Vends Amstrad 6128 couleur 07/87 + 2 joysticks + doubleur + revues + 80 logiciels : 2 500 F. Ecrire à Laurent Sauvalle 31 bis, rue Joffre 78350 Jouy-en-Josas.**

**Cherche correspondant (Créteil ou région parisienne) débutant CPC 6128 pour échanger softs, news, bidouilles. Pour tous renseignements écrire <sup>à</sup> Bruno Bourrie ■1,allée Jean Poncelet - 94000 Créteil. Tél. 48.99.56.29. après 19h. Demander Bruno. Merci d'avance.**

**Achète, échange ou vends jeux pour IBM/PC. Cherche Barbarian, Space Racer, The Last Ninja, Bobo, Ikari Warriors. Possède Qin, Striker, Monopoly, etc. Ecrire à Ludovic Harchy · 52, rue de Bethune - 62920 Chocques. Tél. 21.68.32.05.**

**Vends jeux originaux sur 6128 : Ct Blood, Impossible Mission, etc. (disquettes):100 F. Vends câble k) : 30 F. Port : 10 F. Ecrire à Ardail - Cidex 5 · 89230 Pontigny.**

**Vends jeux (disks) originaux 5"1/4 pour PC : King Ouest 2 et 3" Space Ouest <sup>1</sup> et 2, Police Quest, Jinxter, Test Drive, Marble Madness, SDI, Defender of the Crown, lass Time, Black Cauldron. Cherche Leisure Suit Larry pour PC. Tél. 94.78.95.31. entre 17h et 18h.**

**Vends Amstrad 6128 couleur + écran monochrome + adapt, péritel + imprimante DMP 2160 + 70 jeux + magnéto. Prix: 4<sup>000</sup> F. Tél. 43.05.81.62. <sup>93160</sup> Noisy le-Grand.**

**Echange jeux sur CPC K7 uniquement. Possède nouveautés :Gryzor, Thundercats, Renegade, ATF, J. Nipper II... Réponse assurée, envoyer liste. Vends Gryzor : 75 F, Gauntlet, Tarzan : 50 F. Jérôme Caigny - 56, rue Faidherbe -<sup>59150</sup> Wattrelos. Tél. 20.80.37.87.**

**Micromag est un nouveau fanzine sur disk 3" pour CPC avec news, tests de logiciels, matériels, podium, cours de BASIC, petites annonces, etc. Documentation sur demande à Stéphane Carré -12, rue Colmar - 59290 Wasquehal. Joindre une enveloppe timbrée pour la réponse.**

**Urgent ! Vends Amstrad 464 couleur + DDI-1 + 400 jeux disks & cassettes + joystick et la bible du CPC, Peek et Poke. Offre aussi un ordinateur ZX81 Sinclair. Le tout 3 800 <sup>F</sup> à débattre. Vends vie infinie et solution sur CPC 464. Tél. 88.85.72.12. toute la journée.**

*CPC* 〃〇 **38** *Octobre 1988*

# PETITES N N O N C E

**Vends CPC 6128 + lecteur K7 + crayon optique avec son logiciel de dessin + joystick + dédoubleur + 60 jeux dont news : Gryzor, Combat School... + moniteur couleur Amstrad CTM 644, haute fidélité : 4 000 <sup>F</sup> (valeur 8 000 F). 75020 Paris XXème. Tél. 48.97.97.07.**

**Vends pour CPC, lecteur 5"1/4 Jasmin AM5D + très bon état + disks :1 500 <sup>F</sup> (valeur 2 000 F). Demander Jean-Ffançois au 99.37.86.97. après 18h30.**

**Amstrad K7 cherche contacts pour échanges. Cherche et possède nouveautés. Vends Light Pen LP1:210 F, plus de 40 jeux originaux (K7) : 60 <sup>F</sup> pièce. Région Lyonnaise si possible. Envoyez-moi vite vos listes. Ferrari Richard 172, rue de Gerland <sup>&</sup>lt; 69007 Lyon. Réponse assurée.**

**Echange jeux IBM/PC (Bob Winner, Arkanoïd, Decathlon, Bruce Lee, Winter Games, Miner, Bird, Boxer, Karateka, etc.). + programmes utilitaires + copieur. Strobel Alexandre ■17, avenue Edouard Branly - 93220 Gagny. Tél. 43.09.66.66. (préférence région Parisienne).**

**Vends Amstrad CPC 6128 couleur \* lecteur de cassette + 2 manettes + 100 jeux + livres + table pour ordina teur. Le tout est neuf : 4 000 F. Jérôme Quetard 55, rue Henri Richaume · 78360 Monteson. Tél. 39.52.51.23.**

**Vends Amstrad CPC 6128 monochrome + disks (jeux, utilitaires) tbé sous garantie (septembre 87). Prix : 2 200 <sup>F</sup> à débattre. Dehornoy Franck. Tél. 35.86.18.52.**

**Salut ! Vous n'allez pas y croire. Je vends pour CPC 6128 jeux et utilitaires à 20 F. Vends programme à taper jeux à 10 <sup>F</sup> pièce. Envoyez votre liste à Cyrille Menard · 9, rue de la Source 78570 Chanteloup. Pas sérieux s'abstenir.**

**Vends CPC 464 couleur + 100 K7 + 50 livres et magazines + joystick + supers cadeaux : console CBS + vol ant + 3 K7 + surprise incroyable + une bonne poignée de main. Le tout 2 500 <sup>F</sup> maximum. Tél. 55.56.08.35. Laurent François Place du 14 juillet · 87400 St Léonard.**

**Vends chaîne Amstrad TS-46 double K7 excellent état + 4 enceintes (quadriphonie) + meuble. Le tout <sup>1</sup> 000 <sup>F</sup> .Tél. 60.84.20.08. (Essonne).**

#### **GAGNER AU LOTO un rêve qui peut devenir réalité avec**

### **LOTO - MATIC**

**le programme qui vous révèle tout ce que vous devez savoir pour :**

**• trouver facilement les numéros qui ont le plus de chance de sortir**

**• établir scientifiquement les grilles les plus performantes grâce aux tests du Lotoscope**

**• contrôler sans peine les résultats de vos jeux Editions écran et imprimante**

**Documentation détaillée + CADEAU contre 4 timbres**

**INFORMATIC Applications**

**B.P. 78-67800 BISCHHEIM Tél. 88.33.58.85**

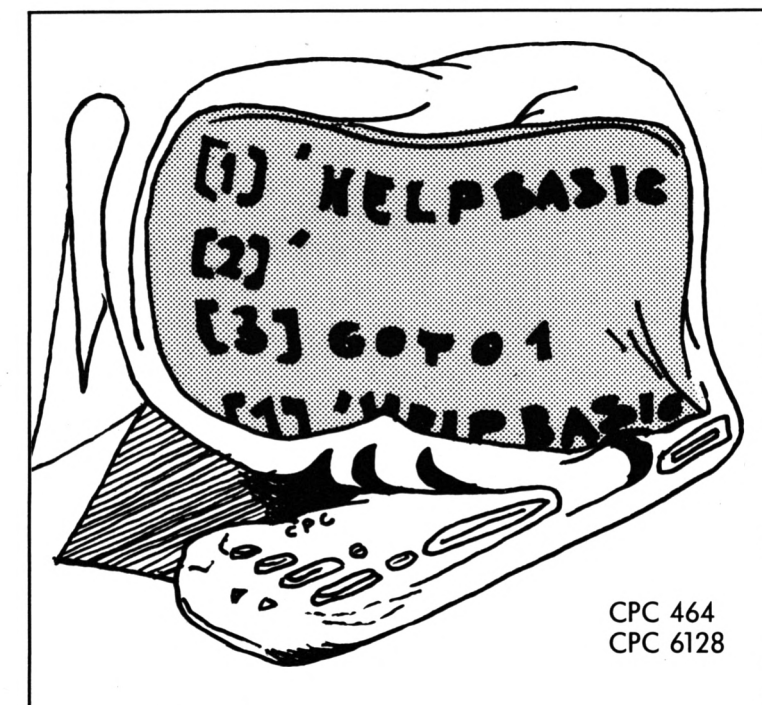

# *Etudes, enseignements, elaborations, investigations... …DES MOMENTS AGREABLES.*

*Documentation contre 3 timbres à 2,20 F.*

# **HELPBASIC**

# *Le logiciel comprend :*

# **LE TRACEUR BASIC**

Sur Amstrad CPC... la trace complète du BASIC. Vos algorithmes visualisés, sur l'écran, sauvegardés sur le disque, ou imprimés. Piégés en flagrant délit de fonctionnement ! Logiciel en langage machine : relogeable. Gestion de la "trace" par deux RSX seulement.

## **LE ^GOSUB^ AUTOMATIQUE**

Appel de VOTRE s/prg à chaque pas (ligne tracée). Vous suivez "tranquille" vos variables, vos adresses, vos paramètres, etc.

# **LA GESTION D'APPLICATIONS HELPbase**

UTILE. Son menu est le sommaire de vos applications. Les flèches pour choisir, "RETURN" pour sélectionner, et observer l'action et la trace, de vos programmes BASIC simultanément.

Boîte à programmes. A remplir ? !

Déjà, 11 exemples de programmes pour vous familiariser avec HELP-BASIC et HELPbase.

## **Μ. FRANCHITTI** 1, rue Roger-Salomon - 93700 DRANCY

Tél. 48 95 94 84

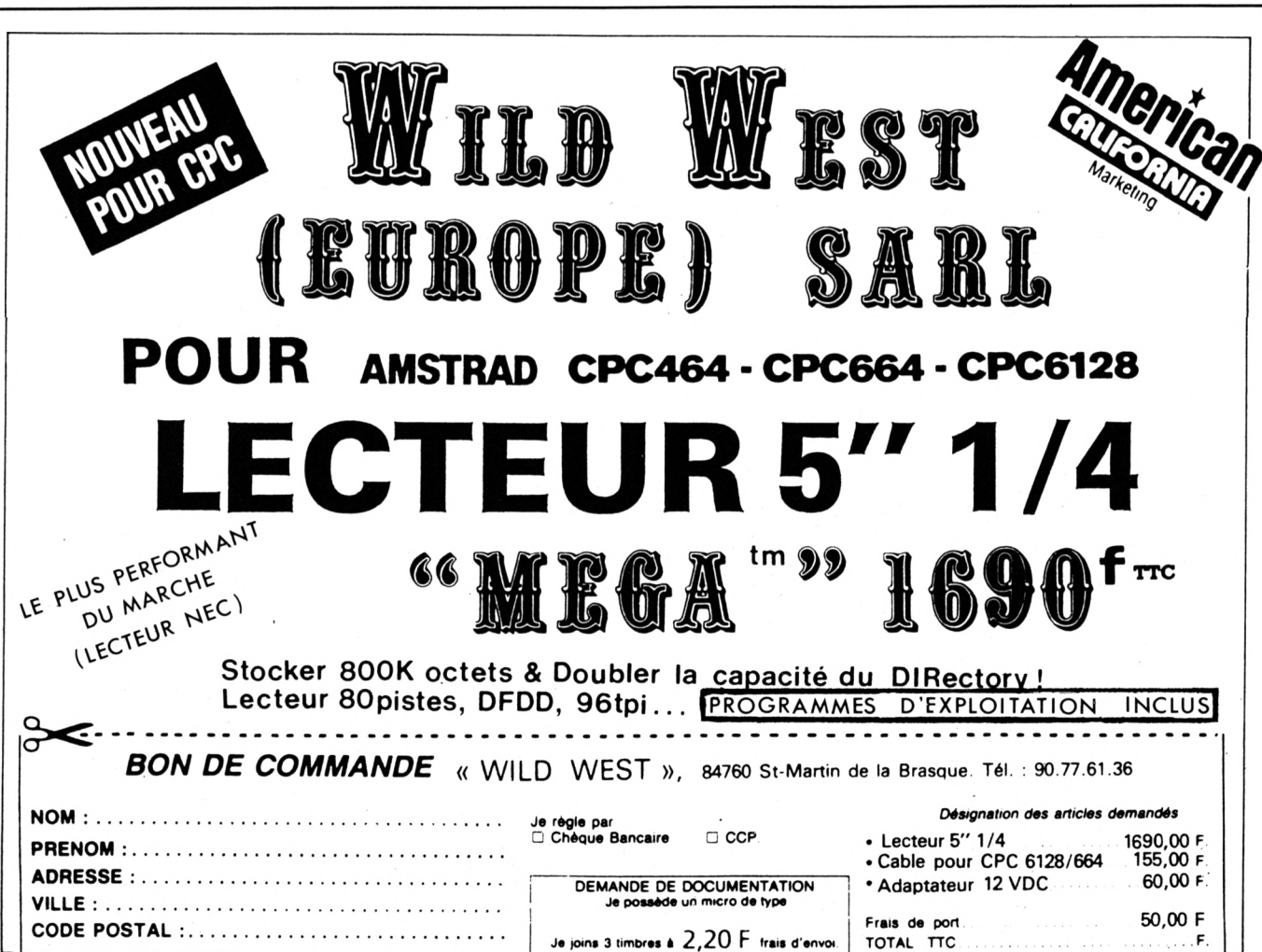

**AMSTRAD CPC <sup>464</sup> CPC <sup>864</sup> CPC <sup>6128</sup> « AMSDOS sont des margues déposées d'AMSTRAD**

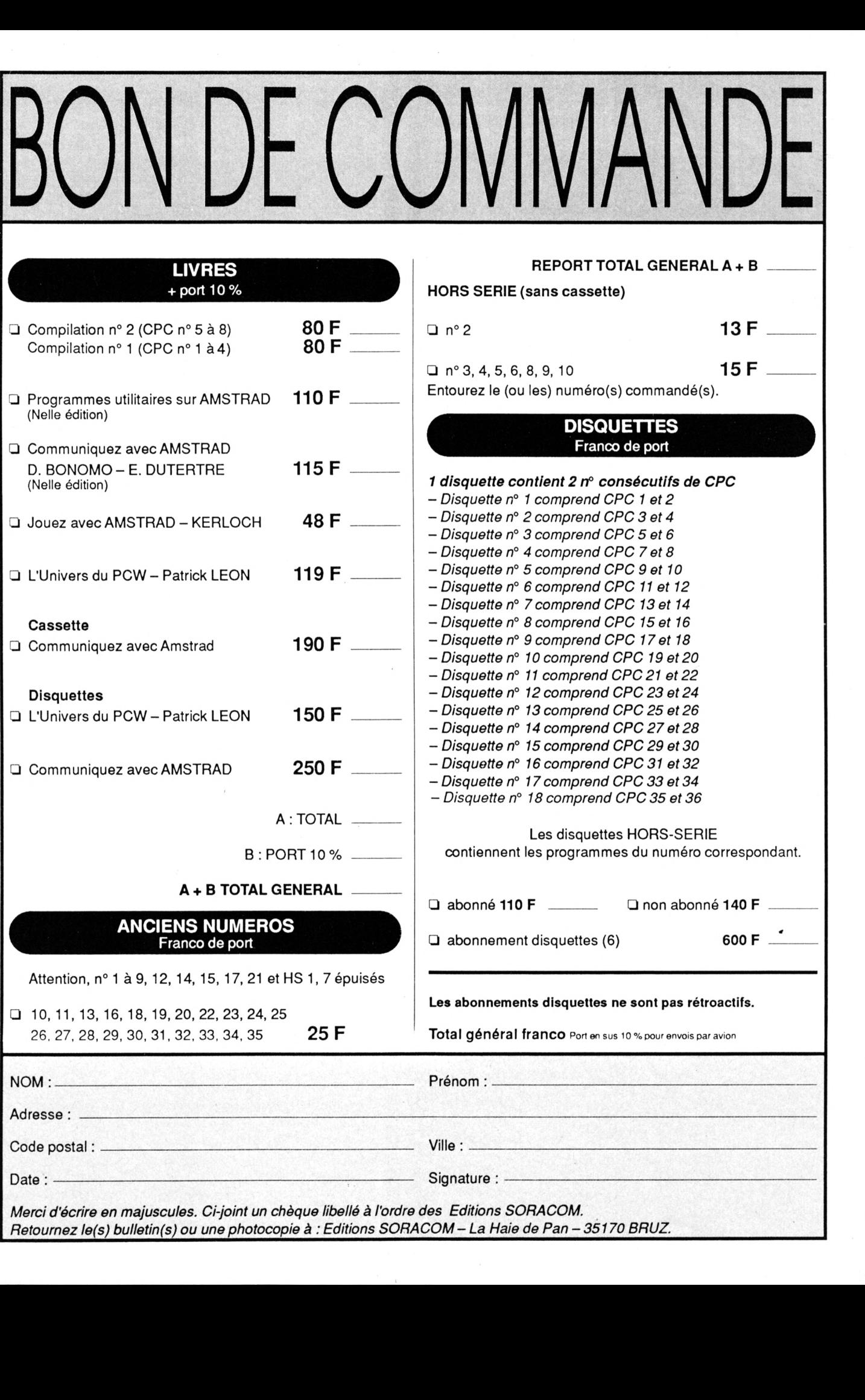

# *INFORMATIQUE\_\_\_\_\_\_\_\_\_\_\_ COMMUNICATION\_\_\_\_ \_\_\_\_ DIALOGUE* \_\_\_\_\_3615 MHZ

De nouvelles rubriques arrivent !

**TOUTES NOS REVUES** 

Savoir comment nous joindre, les sommaires, les  $infos...$ 

**QUESTIONS-REPONSES** 

Une nouvelle façon de poser les questions et de voir les réponses faites !

**500 PETITES ANNONCES** 

C'est en moyenne ce que vous trouvez sur le serveur. De quoi faire votre choix!

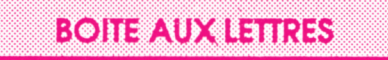

Une manière de correspondre entre vous ou de nous laisser des messages. Nos BAL : SORACOM - ARCADES - AMSTAR - PCOMPATIBLES - MEGA-HERTZ - CPC REDACT - ASTROLOGIE PRATIQUE

**DIALOGUE** 

En direct, vos questions, vos idées et suggestions

**REVENDEURS** 

Certains revendeurs français disposent d'un accès gratuit pour leurs promotions

**NOS PRODUITS** 

La rubrique sur nos productions avec la possibilité de commander

**BRETAGNE EDIT PRESSE** 

Désormais vous trouverez sur le serveur les nouveautés diffusées par cette société

**HOROSCOPE** 

L'horoscope 1988 mais aussi depuis peu le mensuel du 15 au 15 du mois

Au téléphone,15 minutes coûtent en moyenne 55 francs Par minitel. Il vous en coûte pour le même temps 15 francs

**LE BON CHOIX 3615 MHZ NOUVELLE VERSION**

# DISCOLOGY **Version 5.1**

# **POUR VOUS SURPASSER**

3 Programmes en <sup>1</sup> pour votre Amstrad CPC

#### L'EDITEUR:

**Un Editeur universel de secteurs et de fichiers. Grâce à sa boîte à outils exceptionnelle, (Désassembleur, Calculatrice, Listeur Basic...) tout devient possible.**

#### **LE COPIEUR:**

**Un Copieur intégral pour la sauvegarde de vos disquettes et cassettes. Il vous étonnera par ses performances et sa simplicité d'utilisation.**

#### L'EXPLOREUR :

**Un graphique animé en "Temps Réel" qui vous révélera tous les secrets de vos disquettes. Un programme sans équivalent.**

#### **LES 7 POINTS FORTS DE DISCOLOGY**

- **> La facilité Grâce aux Fenêtres, aux Menus Déroulants et à l'Aide Intégrée.**
- **> La vitesse 160 Ko de Langage Machine pur !**
- **> La documentation : Un Manuel complet et une notice technique approfondie.**
- **> La compatibilité : Il gère toutes les extensions mémoire et les lecteurs 51/4 pouces.**
- **> La performance : Incroyable et absolue.**
- **> L'inédit Du vraiment jamais vu !**
- **> La référence : Des milliers d'utilisateurs enthousiastes en France comme à l'Etranger. DISCOLOGY est reconnu et acclamé par la presse internationale.**

Revendeurs, contactez-nous ! DISCOLOGY Version 5.1 est disponible immédiatement, sans frais de port, auprès de MERIDIEN. Informatique 5 et 7, La canebière 13001 Marseille Tél.: 91.94.15.53

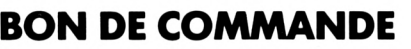

**Version 5.1 pour Amstrad CPC Disponibilité immédiate.**

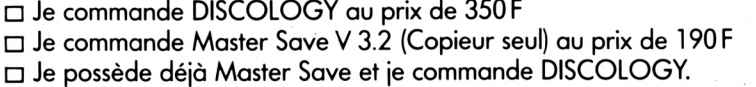

Je joins ma disquette Master Save et je ne paye que 160 <sup>F</sup>

190F Je règle ma commande :  $\Box$  par chèque joint (port gratuit)  $\Box$  contre-remboursement (+ 30 F de frais de port)

Tél.:

 $N$ om :  $\_$ Adresse  $:=$ 

Code Postal: \_

**Ville :** 

 $-$  Prénom :  $-$ 

**A retourner à MERIDIEN Informatique - 5 et 7, La Canebière -13001 MARSEILLE**

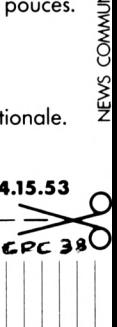

i<sub>0</sub> 80.41  $\overline{\triangleright}$ S<br>K  $\bar{\text{S}}$ 

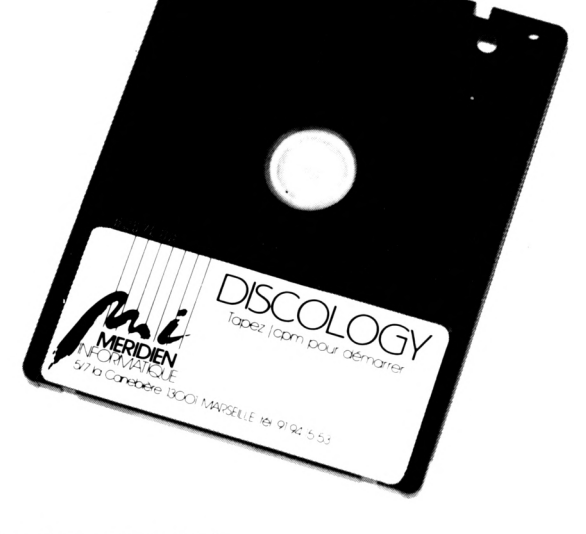